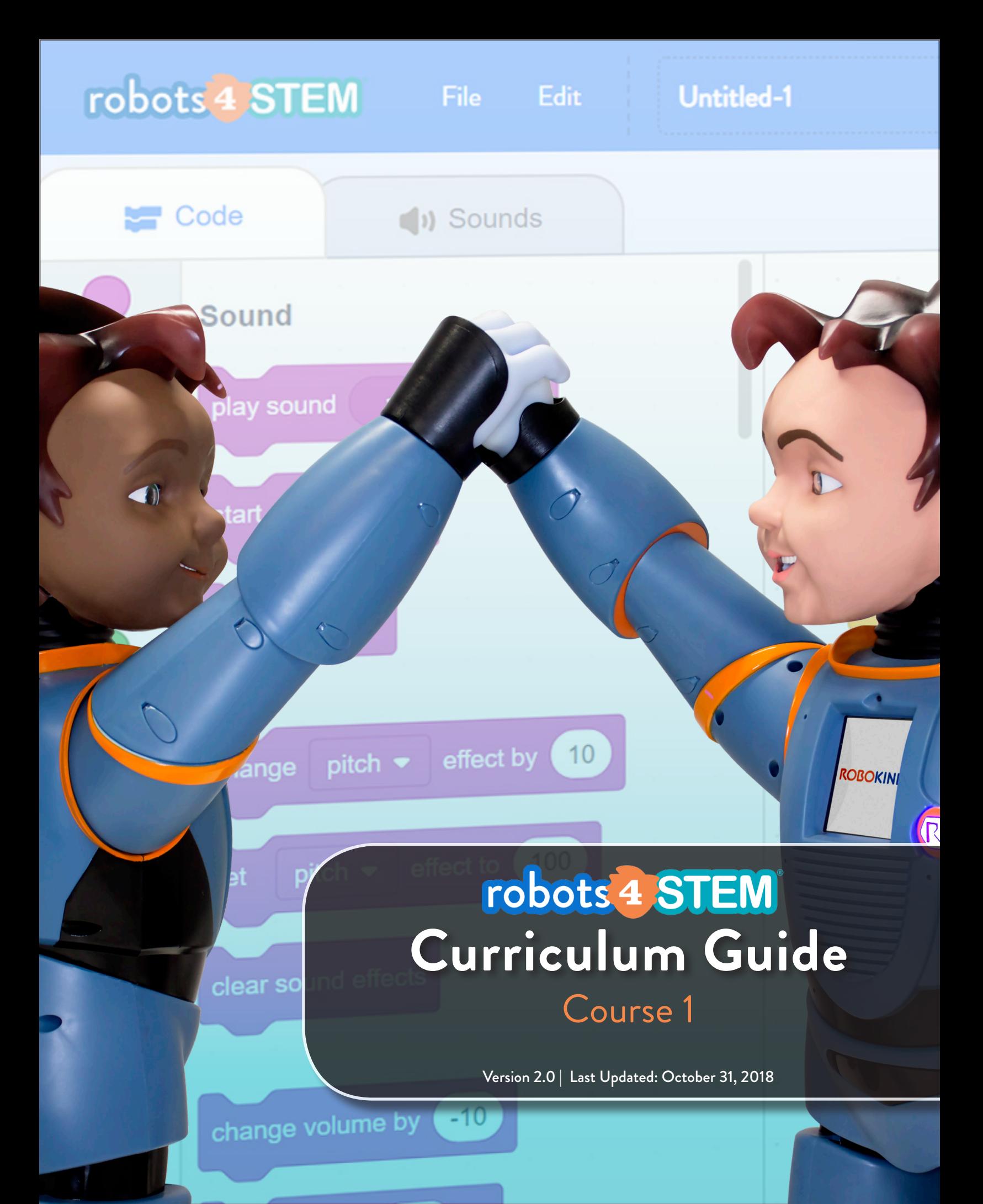

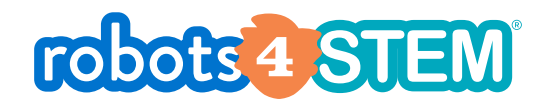

# **CONTENTS**

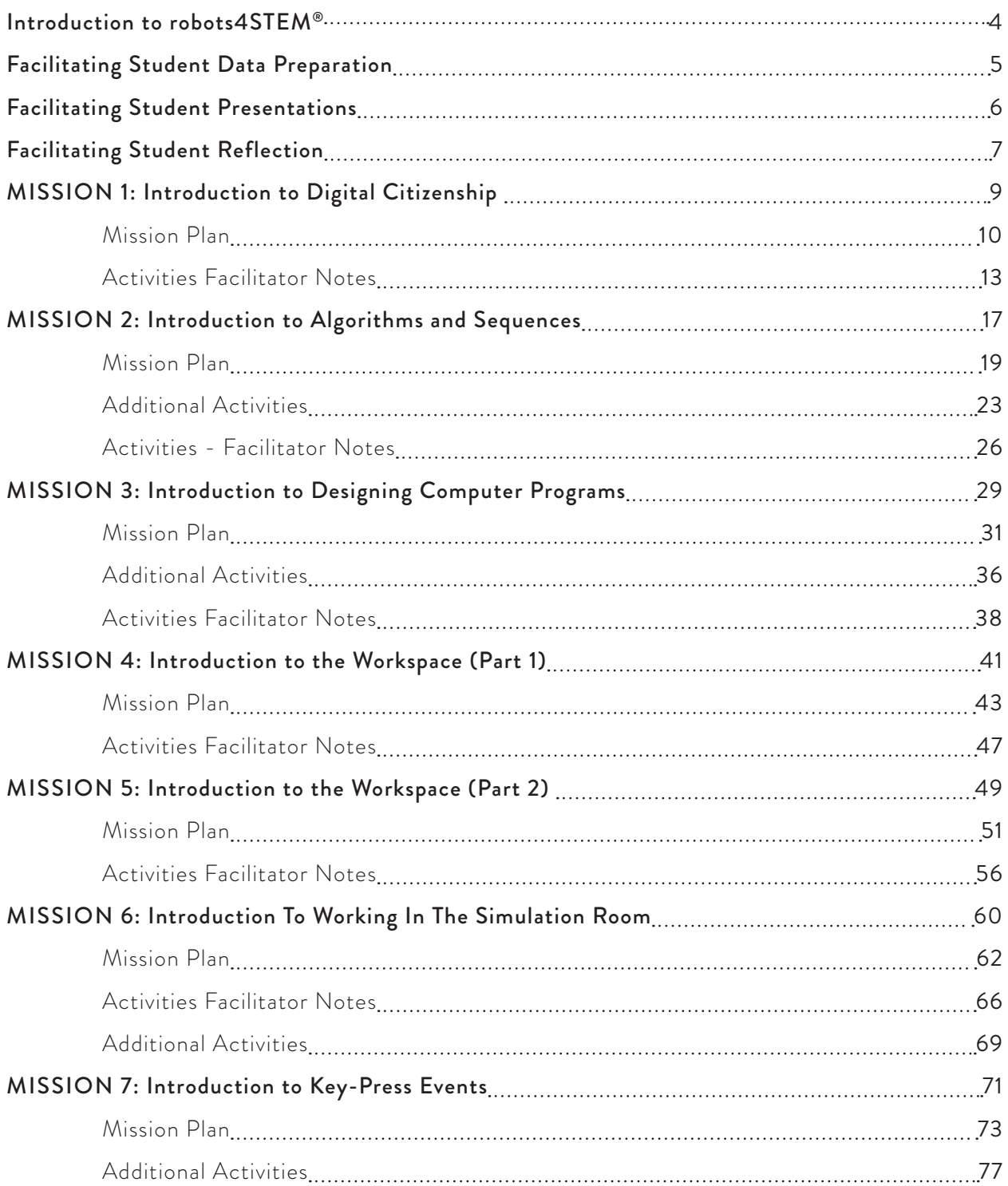

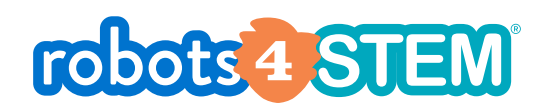

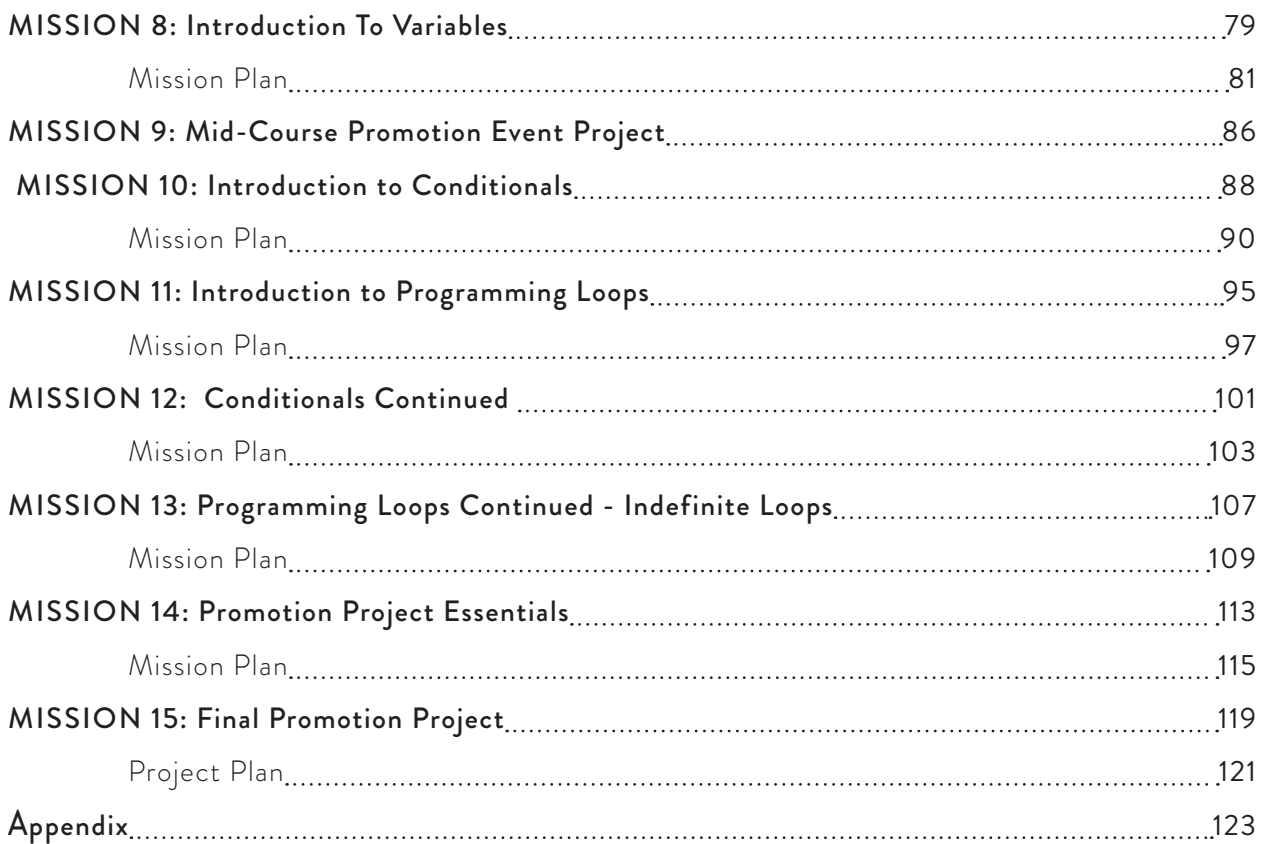

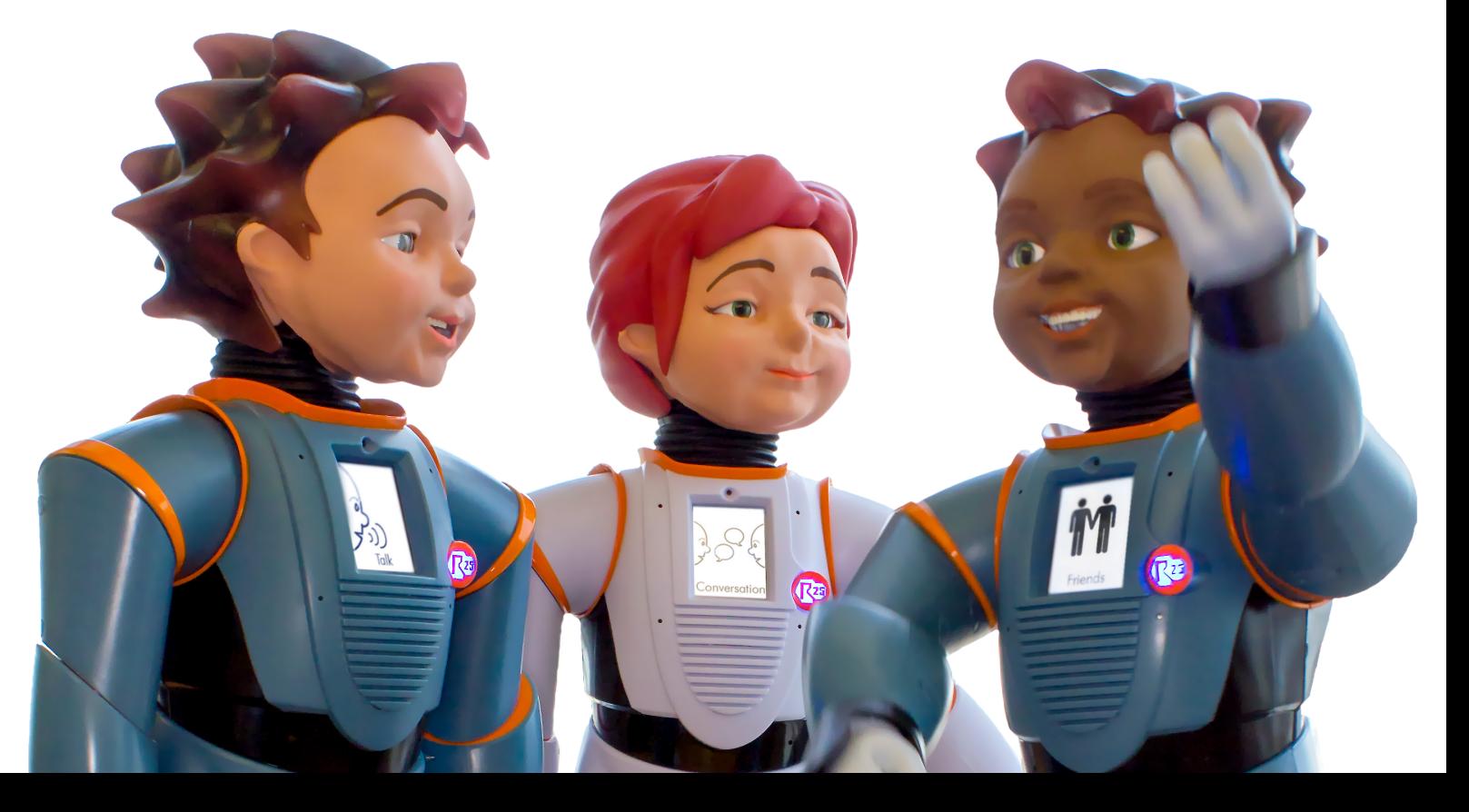

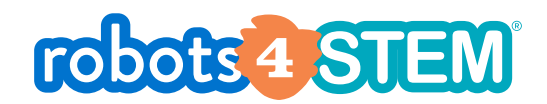

## **Introduction to robots4STEM®**

Welcome to **Course 1** of robots4STEM®! You and your students are about to embark on an engaging, educational journey to learn the basics of coding!

With hundreds of programming languages to choose from, knowing where to begin can be a daunting task. Therefore, to accelerate learning, robots4STEM® uses "visual block programming" that simplifies code into singular commands so that students can begin thinking like a programmer and creating functional programs before concerning themselves with syntax or which language to use.

You as the facilitator will be using this Curriculum Guide in conjunction with the lesson materials located on the Learning Management System (LMS) to steer your students to success; all while employing a real robot to provide students the opportunity to experience how they could apply what they are learning to the real world.

Neither you nor your students are required to have any experience with code (or robots for that matter) to be successful. This course is designed in such a way that no prior knowledge is necessary.

Within this Curriculum Guide, you will find:

- Mission [lesson] plans
- Notes about activities outside of the lessons
- Additional activities
- An appendix containing additional information and printable materials

If you need help at any point throughout the course, please do not hesitate to contact our support team.

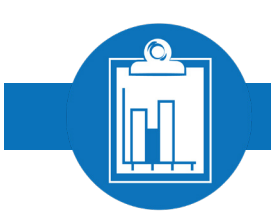

# **Facilitating Student Data Preparation**

Aim: Data is an important part of navigating the world of STEM and especially programming. Part of helping learners to start practicing their computational thinking is getting them comfortable with collecting, categorizing, and quantifying data.

Key Question: What is "data"?

• There are many types of data; however, we will be focused on numerical data.

#### Requirements:

Students will create their data representation in a manner that allows them to apply and demonstrate the following elements:

- Adding data to spreadsheet software or application
- Creating a simple graph from that data
- Saving files
- Retrieving (Opening) files
- Deciding the best way to represent their data such as:
	- $\mapsto$  Bar graphs
	- $\mapsto$  Pie graphs
	- Line graphs

#### Reflection:

Students will reflect on their use of data and the way that it is represented in relation to programming their code to run automatically (without facilitator or user intervention) with the goal of answering the following questions:

- What data was required?
- How did they arrive at the first value that I used to address the goal of the program?
- Did they have to adjust from the first value based on errors or feedback from the program?
- How did they arrive at the adjusted value?
- Did they record their values and changes in values?
- If yes, how did they record those attempts?
- Is there a better way for them to record those attempts?
- If no, why didn't they record the attempt?
- If no, how did not recording their data affect their programming?

#### 6 | Facilitating Student Presentations

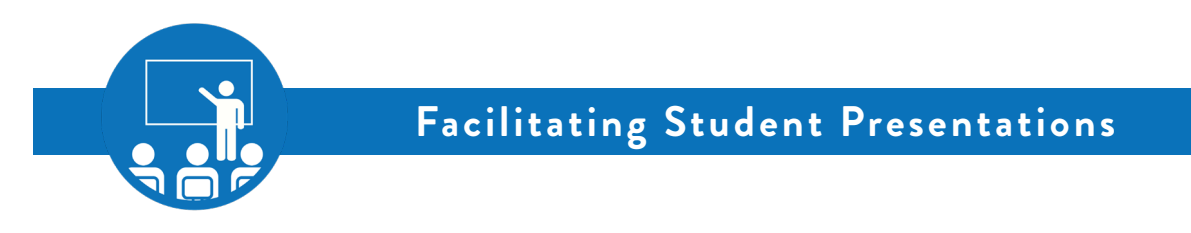

Aim: Presentation and demonstration are important skills that students will need in many aspects of life but are especially important skills for working in the STEM industry.

Demonstrations will be structured to answer the following questions:

- What was the goal of the project?
- What steps did I take to address the goal of the project?
- How did I arrive at those steps?
- Were there any challenges in the programming and demonstration of the project?
- How did I address any challenges that arose in preparing?

#### Requirements:

Students will create their demonstrations using a presentation software/application that allows them to apply and demonstrate the following elements:

- Creating slides
- Editing the parts of a slide
	- $\mapsto$  Text
	- $\mapsto$  Images
	- $\mapsto$  Videos
	- Sounds
	- **→** Formatting
- Using transitions
- Creating bulleted lists
- Using animations
- Editing text
- Add speaker's notes

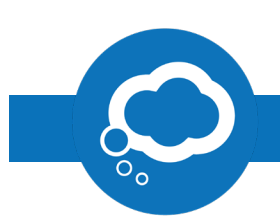

# **Facilitating Student Reflection**

Aim: Student reflection is the written conclusion to the iterative process that is building a program to meet a goal. Good programming should be able to be read and/or rebuilt by other programmers based on the information used and documentation collected. Students should answer several questions in their reflection document to reach the goal of programs that could be built by one of their peers.

- What was the goal that I was trying to meet with my program?
- What were the smaller goals that I recognized in the bigger goal?
	- $\rightarrow$  Example: "I need all of the plants to be watered and harvested correctly" (Big problem)
	- ↓ "All of the plants require different amounts of water" (Small problem)
	- "Some of the plants need to be harvested at different times" (Small problem)
	- "Some plants need different amounts of water at different parts of life cycle" (Small problem)
- How did I solve the smaller problems? Students may refer reviewer (facilitator or another student) to their flowcharts.
- Which blocks did I apply to match the solution that I made for the smaller problems?
- Did I solve the bigger problem with the solutions to the smaller problems?
- If solving the smaller problems did not solve the bigger problem, why not?
- What blocks did I have to use in addition to my programming for the smaller problems to solve the bigger problem?

#### Requirements:

Students should be creating their reflection document in a manner that allows them to apply and demonstrate the following elements:

- Headers and Footers
- Citations for any research that they did for their projects or presentations
- Text boxes
- Bullets or Numbering

Students should demonstrate the ability to:

- Edit text
- Save a file
- Open a file

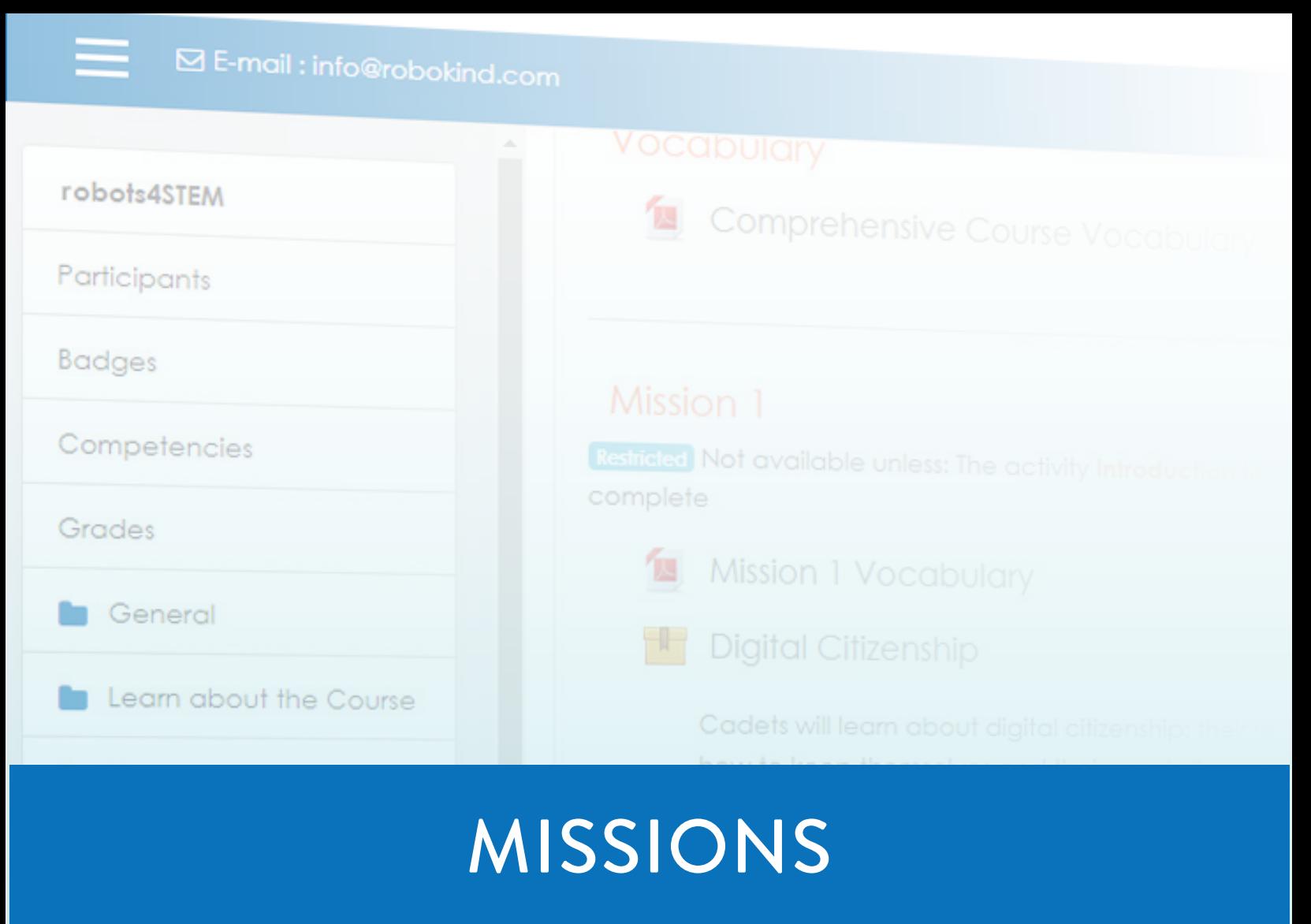

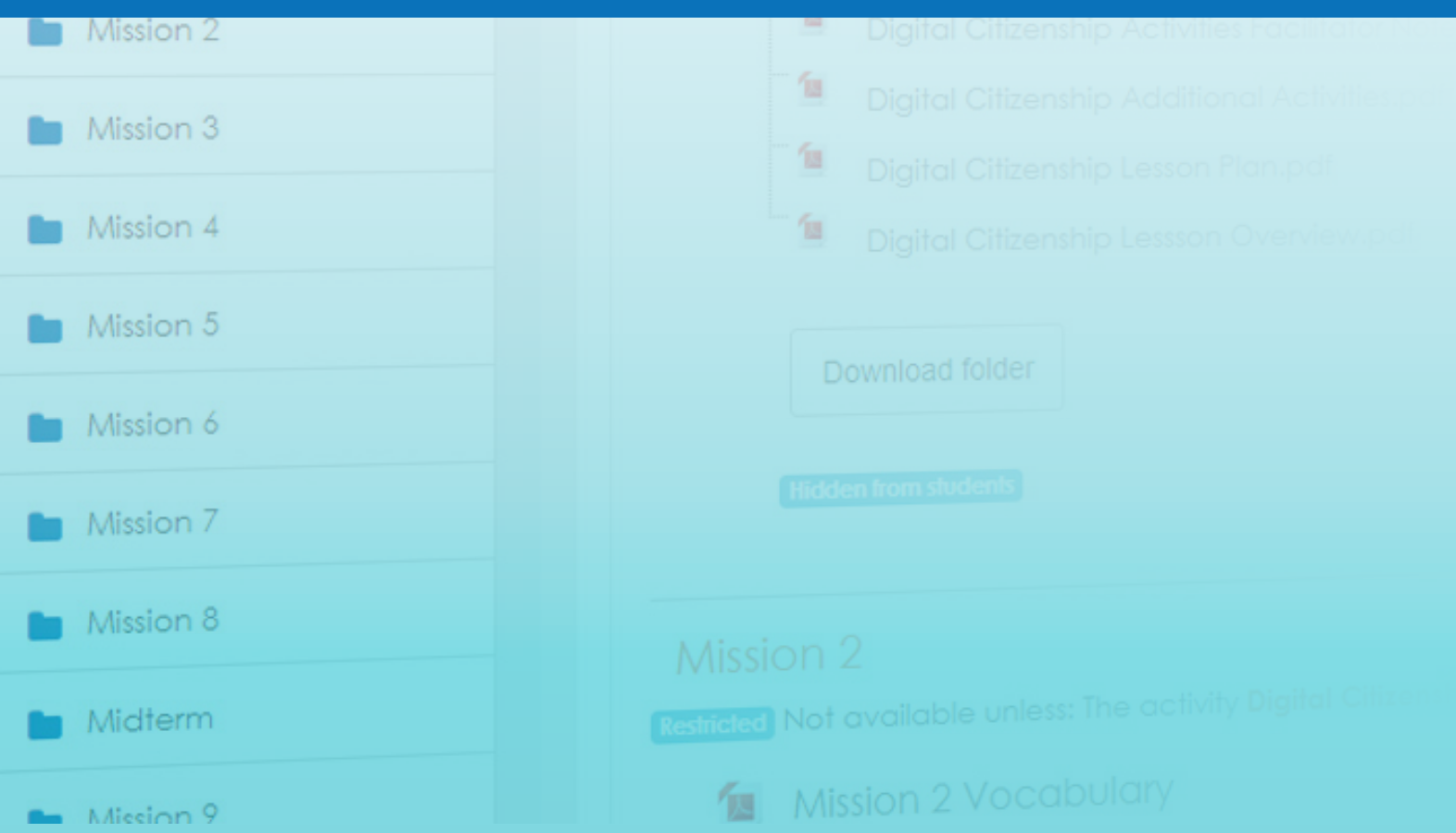

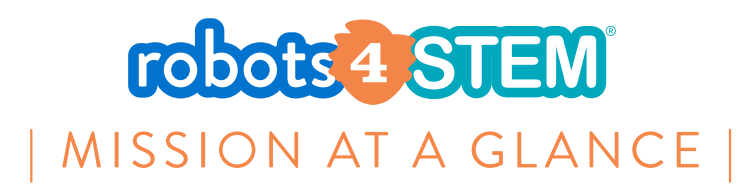

# **MISSION 1: Introduction to Digital Citizenship**

## [1 hour, 30 minutes ]

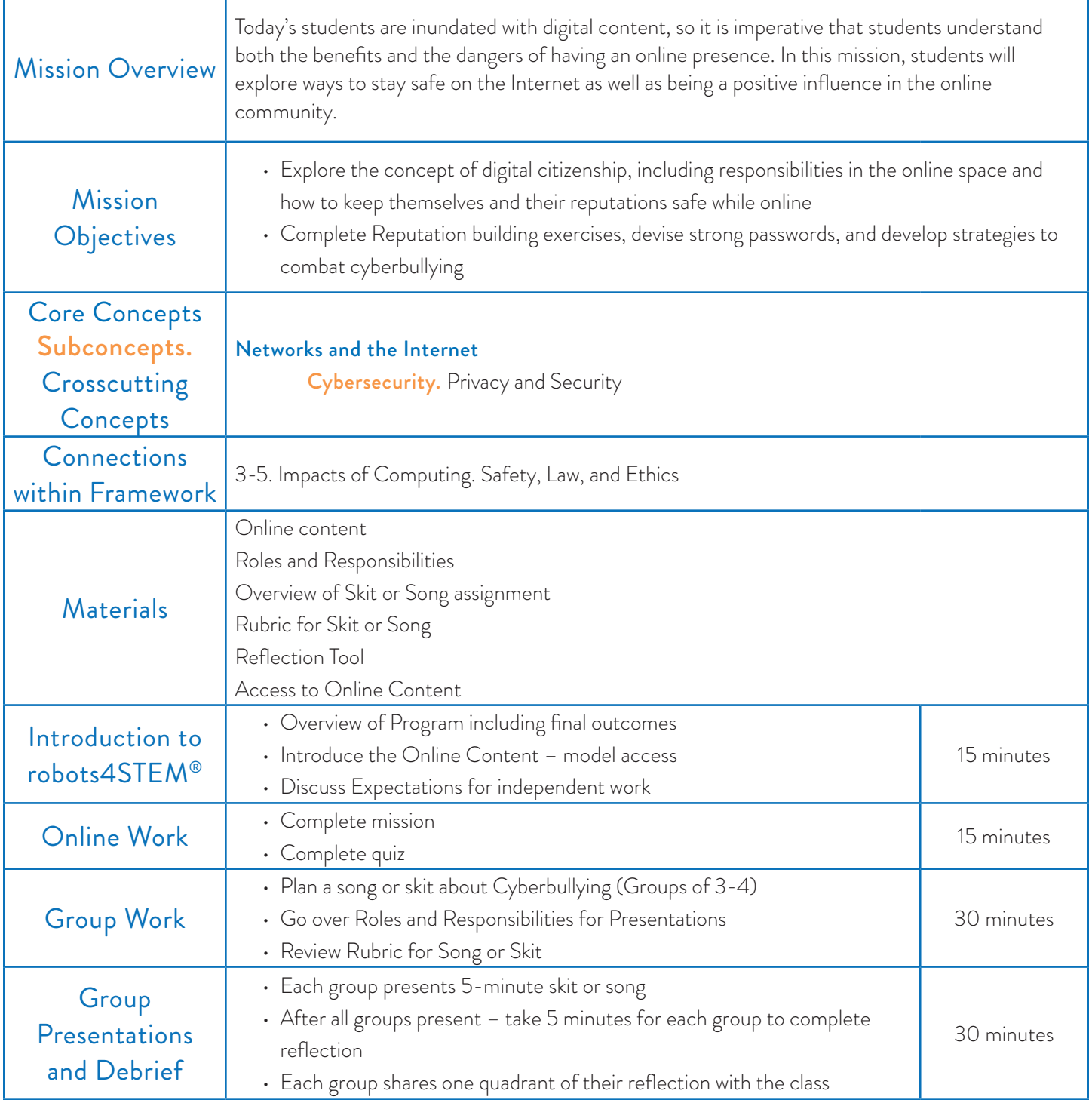

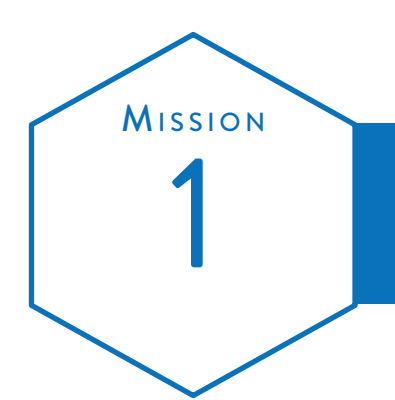

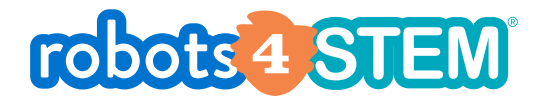

# Introduction to Digital Citizenship<br>MISSION PLAN

Subject Learn about responsibility and safety when online.

Grade Mission Length  $3<sup>rd</sup> - 5<sup>th</sup>$  60 minutes

**OvERVIEW** 

In this mission, students learn foundational concepts of Digital Citizenship

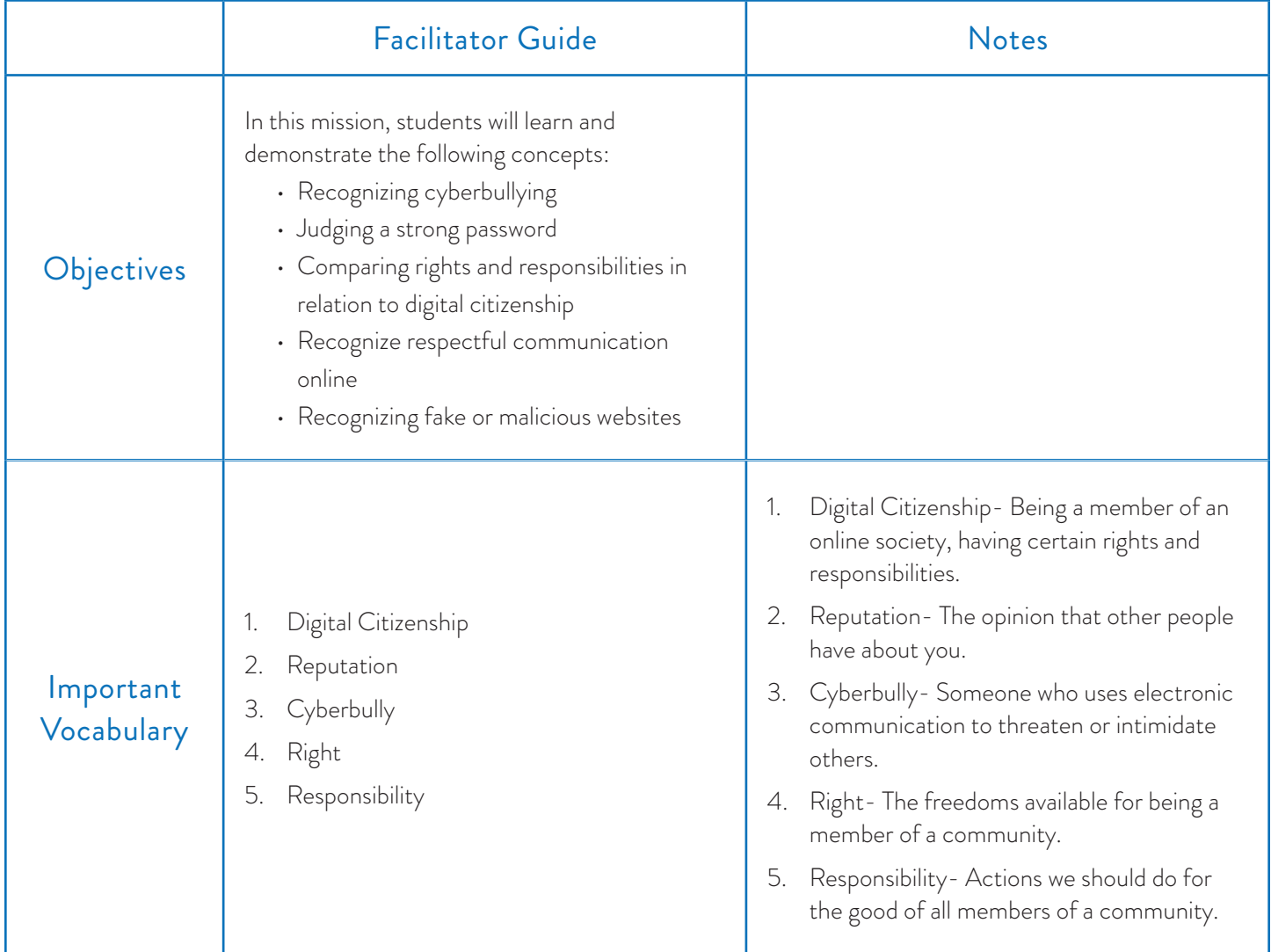

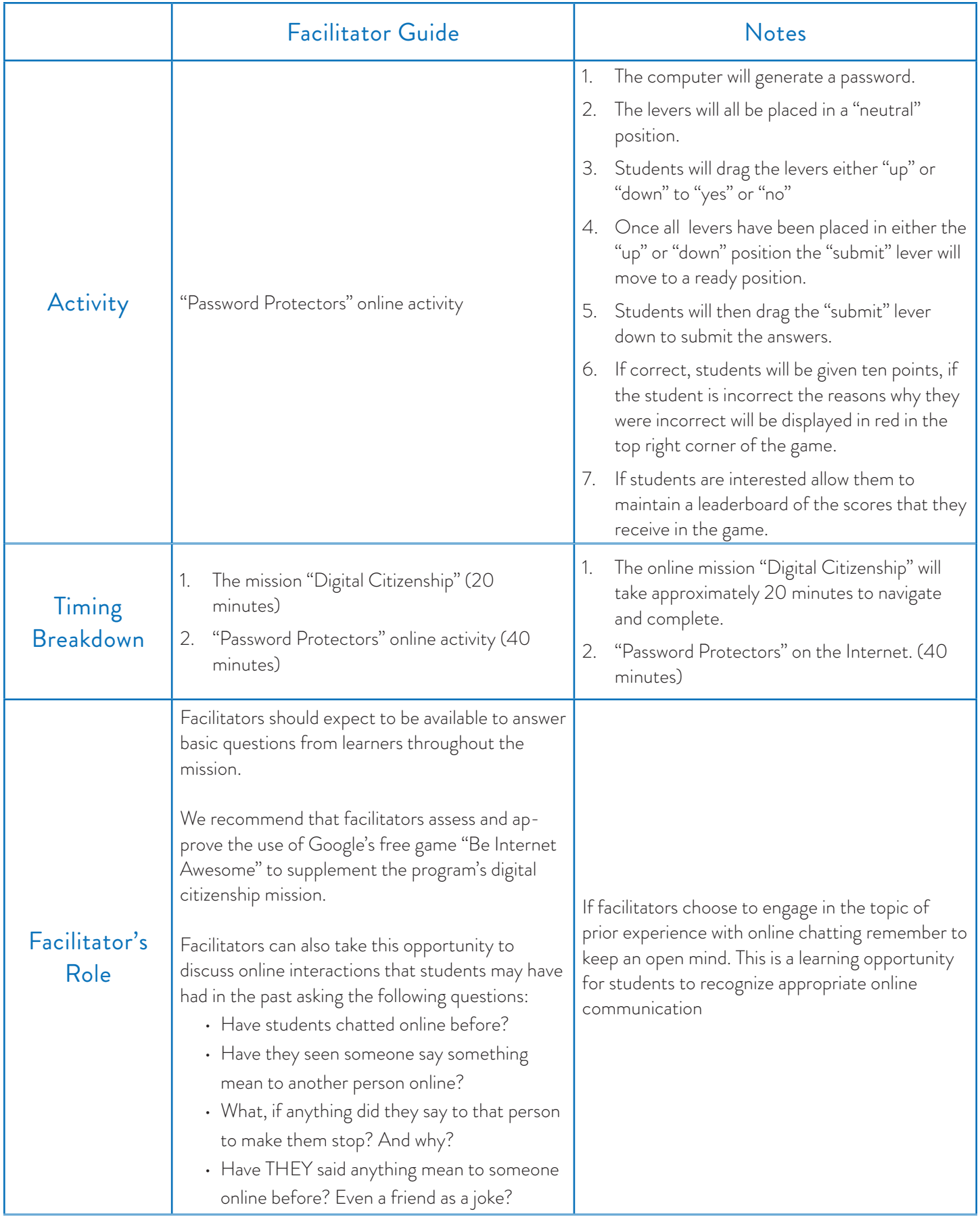

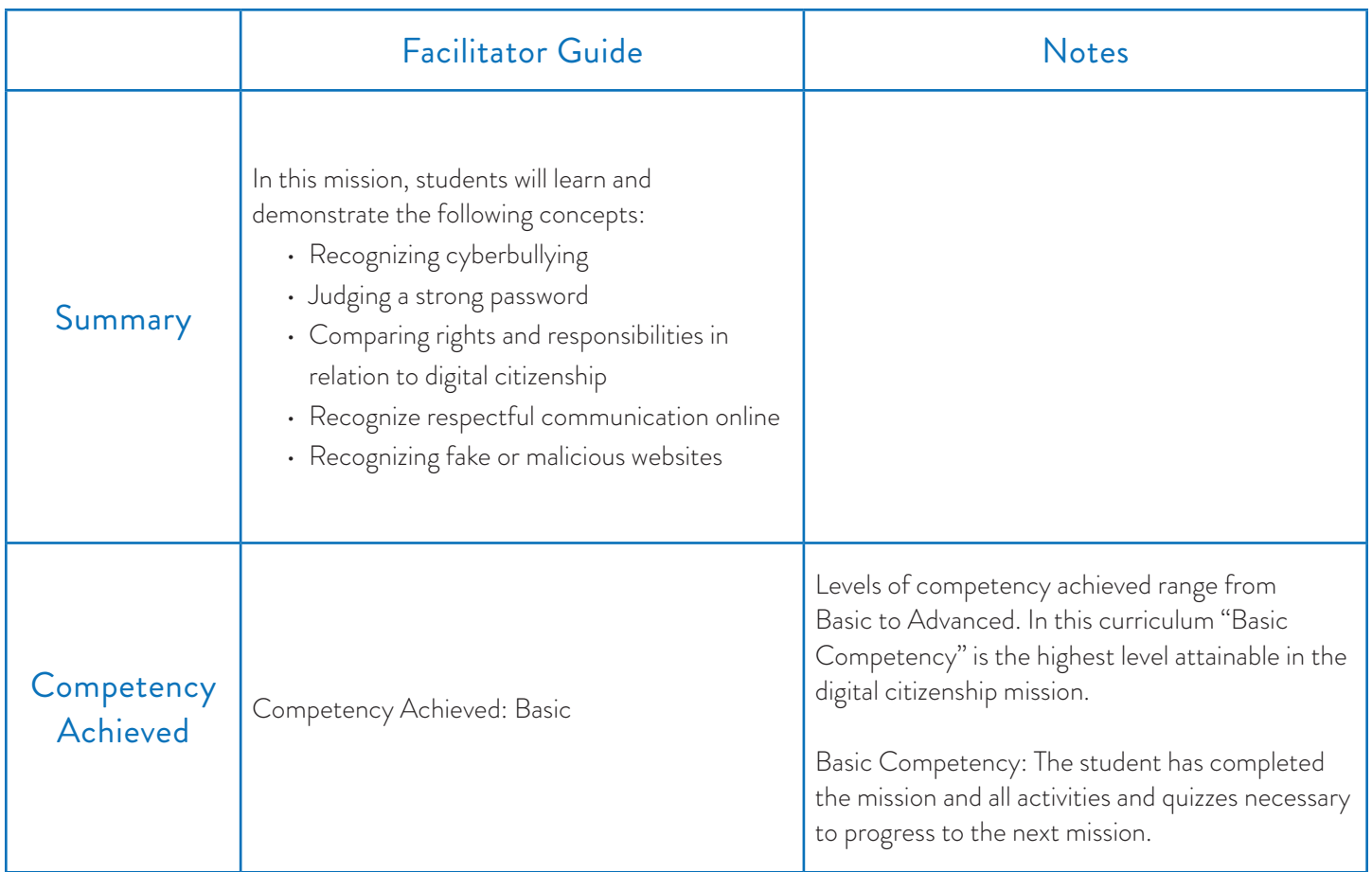

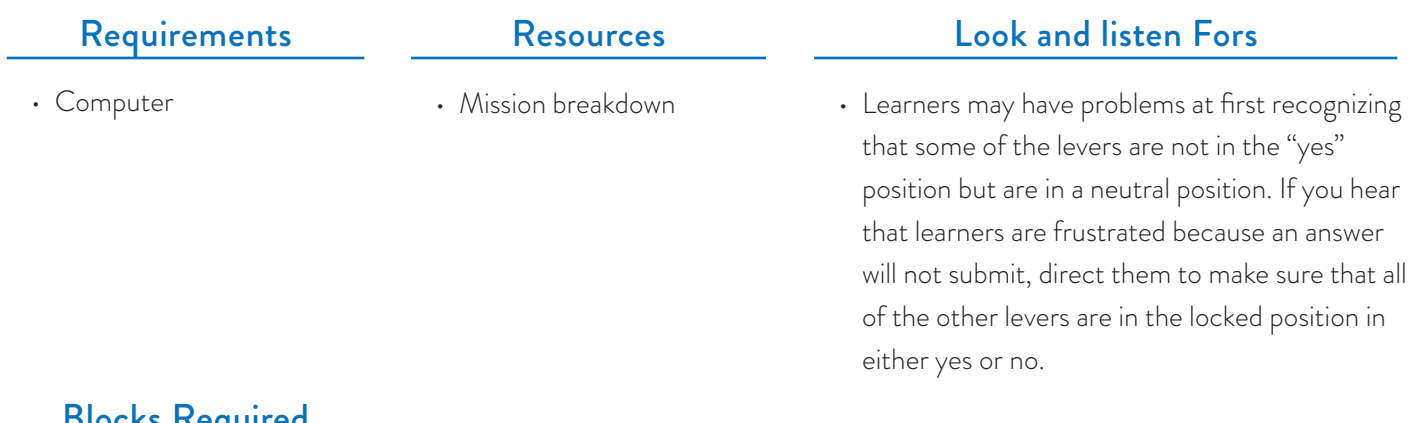

# Blocks Required

• No blocks are required for this mission.

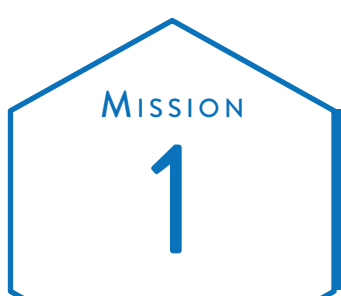

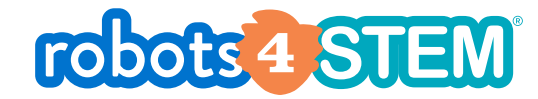

# **ACTIVITIES FACILITATOR NOTES** Introduction To Digital Citizenship

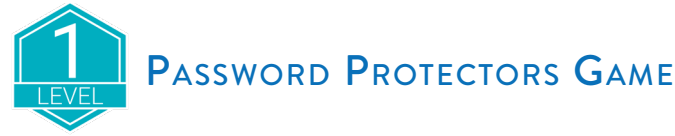

The Password Protectors game gives learners practice in recognizing passwords that meet the established criteria for safe passwords.

- 1. The computer will generate a password.
- 2. The levers will all be placed in a "neutral" position.
- 3. Students will drag the levers either "up" or "down" to "yes" or "no"
- 4. Once all levers have been placed in either the "up" or "down" position the "submit" lever will move to a ready position.
- 5. Students will then drag the "submit" lever down to submit the answers.
- 6. If correct, students will be given ten points, if the student is incorrect the reasons why they were incorrect will be displayed in red in the top right corner of the game.
- 7. If students are interested allow them to maintain a leaderboard of the scores that they receive in the game.

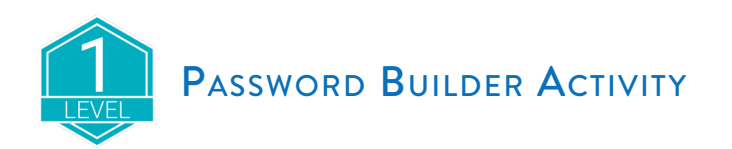

The Password Builder activity gives additional practice for the steps to creating a secure password:

- 1. Pick two 5 letter words and put them together Change 1-2 letters to uppercase
- 2. Change at least one letter to a number or symbol (It's even better if you can use both
- 3. A number and a symbol!)

Reinforce to the students that this is practice, and they do not have to use the passwords they are making now. Also remind them that as they practice, they need to make changes they think they would be able to remember. A password like #rT2!\$sQ may be secure, but it is highly unlikely they will remember such a string.

> *www.robokind.com © 2018 by RoboKind LLC All Rights Reserved*

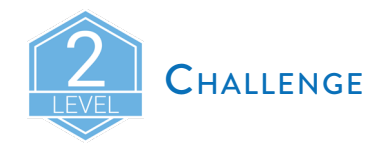

The Password Builder challenge allows the students to try to make a 12-character password using the same rules as above.

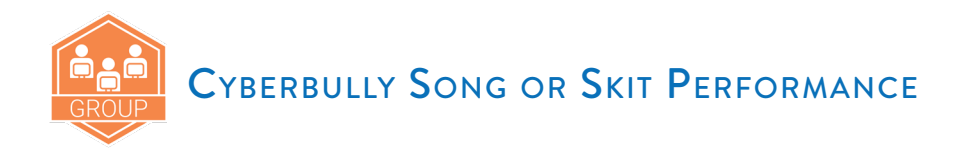

Break students into groups to allow them to create a song or a short skit that reinforces how to deal with cyberbullies:

#### STOP

Don't write anything to the bully. You may want to tell them that what they said wasn't nice or true, or you may be tempted to say mean things back to them. DON'T.

#### TELL

Tell an adult when you see a cyberbully. Show them the messages you've seen or been sent. Let them help you.

#### BLOCK

Once adults have seen the messages, block the cyberbully from having contact with you. If they are on your friends list, remove them. If they are texting you or a family member, ask for help in how to block their number.

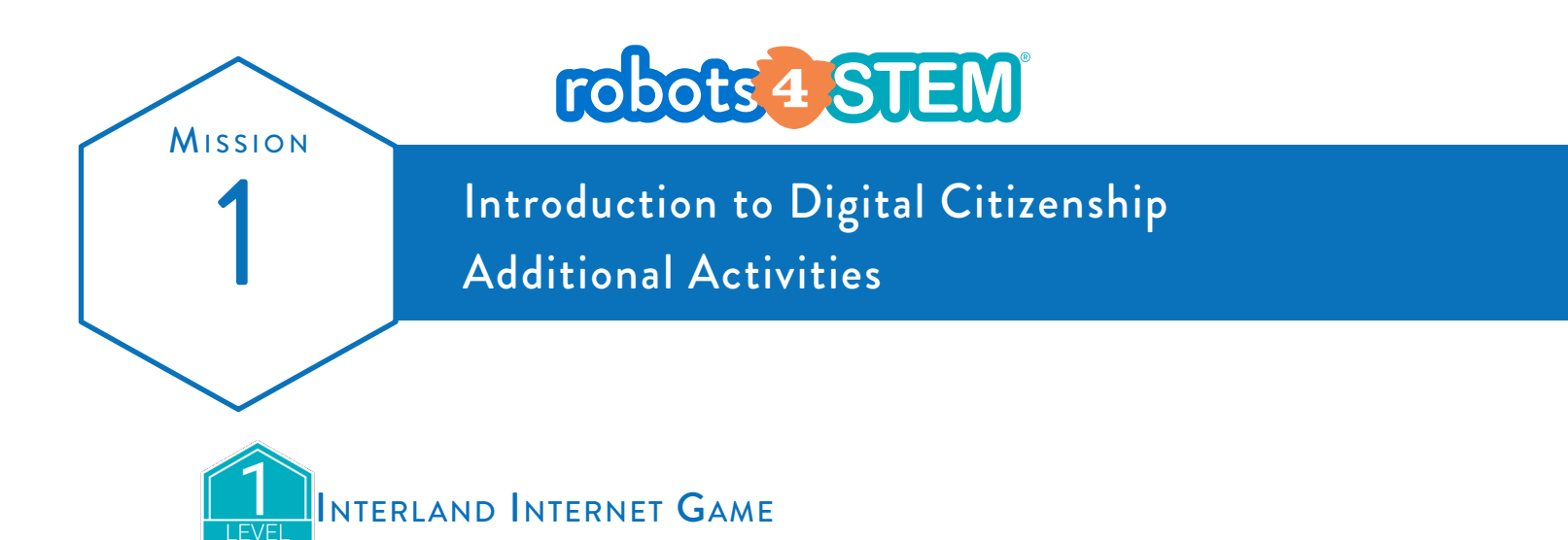

Visit the website **https://beinternetawesome.withgoogle.com/interland** to play a game where you can practice the rules for being a good digital citizen.

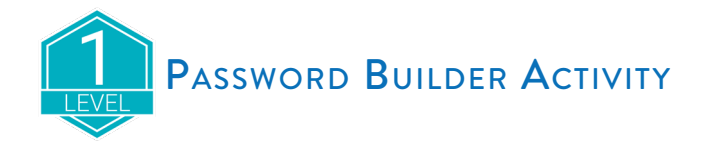

Practice building two different passwords using our Password Building process:

- 1. Pick two 5 letter words and put them together
- 2. Change 1-2 letters to uppercase
- 3. Change at least one letter to a number or symbol (It's even better if you can use both a number and a symbol!)

#### It is important to make changes that you think you can still remember!

If you cannot think of good 5 letter words to use, here are some options:

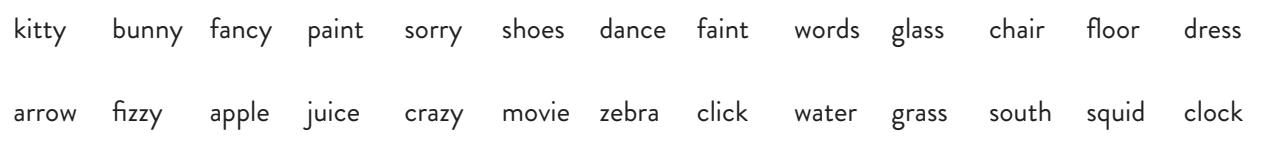

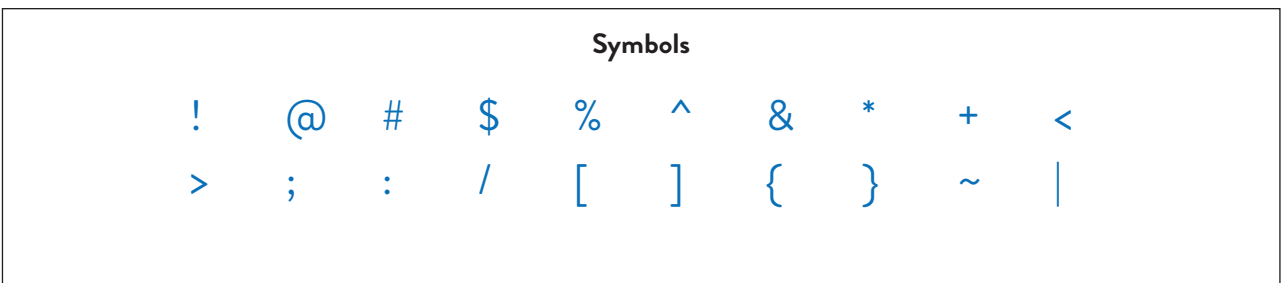

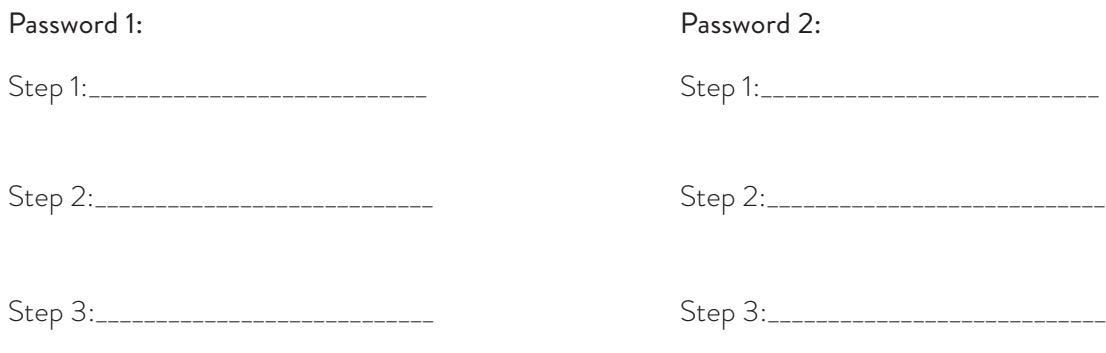

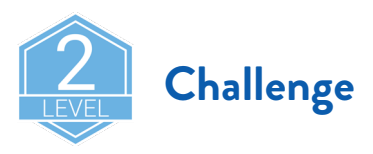

Can you create an even more secure password?

Follow the Password Building process to make a 12-character password by using two 6 letter words put together.

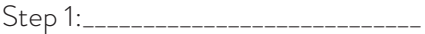

Step 2:\_\_\_\_\_\_\_\_\_\_\_\_\_\_\_\_\_\_\_\_\_\_\_\_\_\_\_\_

Step 3:\_\_\_\_\_\_\_\_\_\_\_\_\_\_\_\_\_\_\_\_\_\_\_\_\_\_\_\_

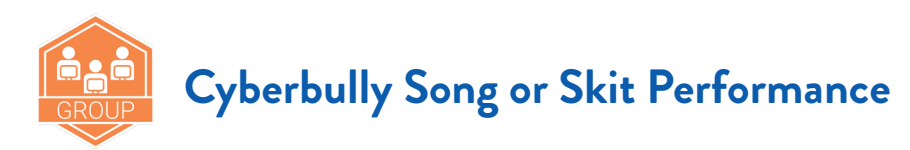

With a group, create a song or skit to help your class remember the three steps to dealing with cyberbullies:

#### **STOP**

Don't write anything to the bully. You may want to tell them that what they said wasn't nice or true, or you may be tempted to say mean things back to them. DON'T.

#### **TELL**

Tell an adult when you see a cyberbully. Show them the messages you've seen or been sent. Let them help you.

#### **BLOCK**

Once adults have seen the messages, block the cyberbully from having contact with you. If they are on your friends list, remove them. If they are texting you or a family member, ask for help in how to block their number.

> *www.robokind.com © 2018 by RoboKind LLC All Rights Reserved*

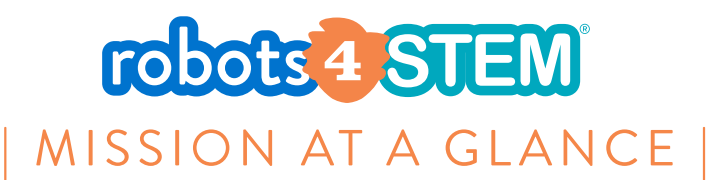

# **MISSION 2: Introduction to Algorithms and Sequences**

## [1 hours, 30 minutes ]

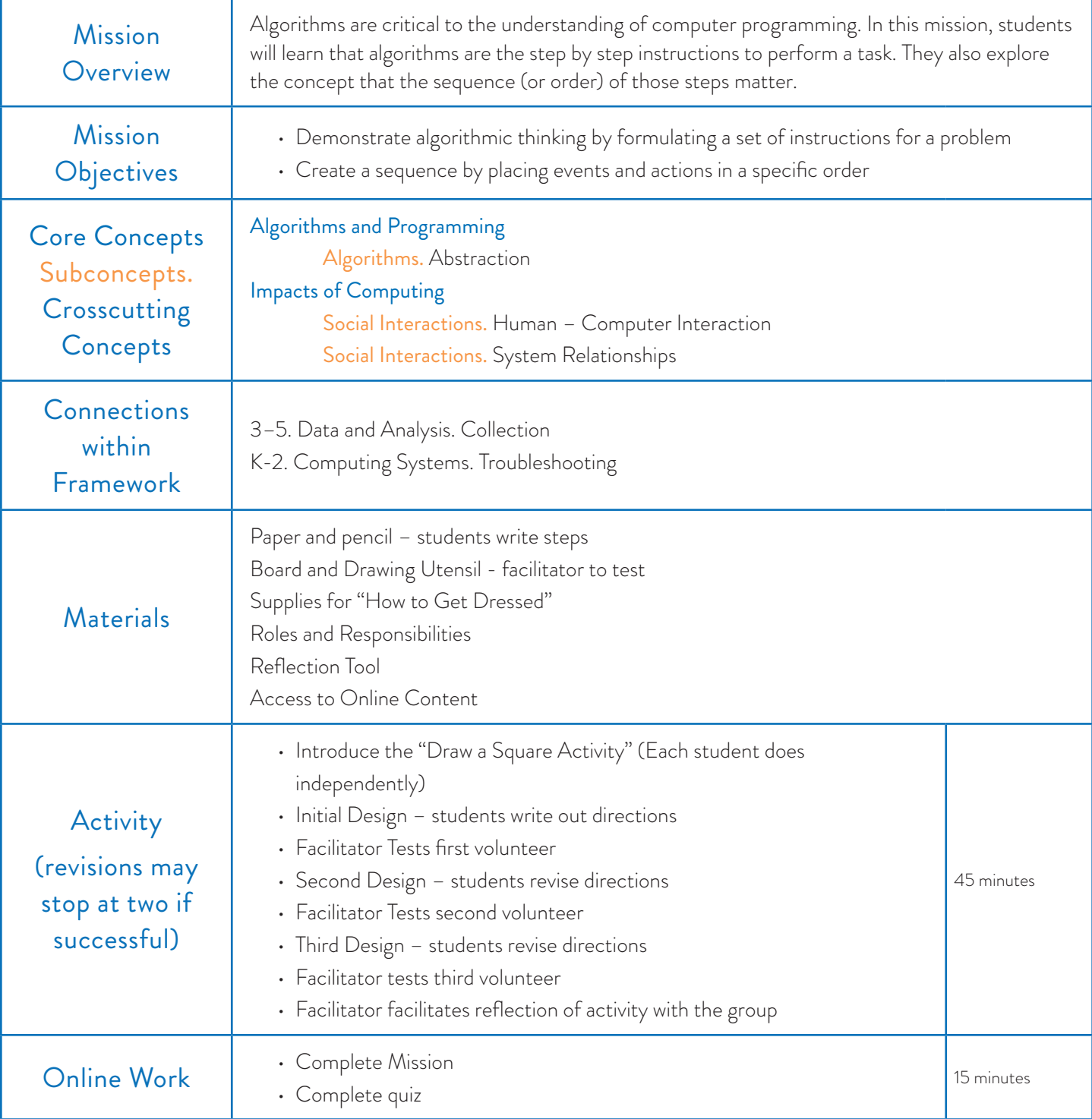

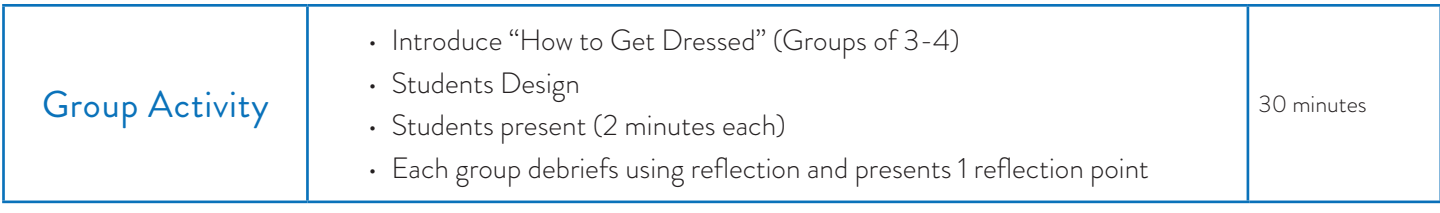

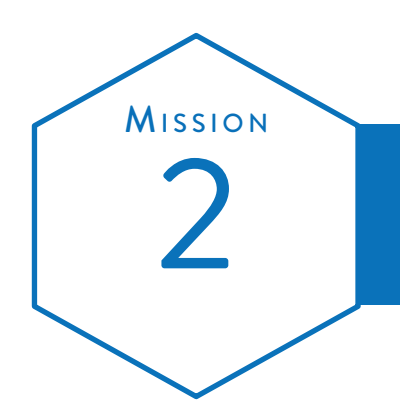

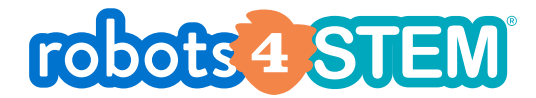

# Mission Plan Introduction to Algorithms and Sequences

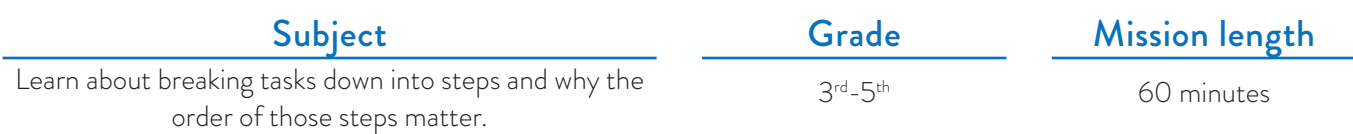

## **OVERVIEW**

In this mission, students learn foundational concepts of algorithmic thinking and sequencing.

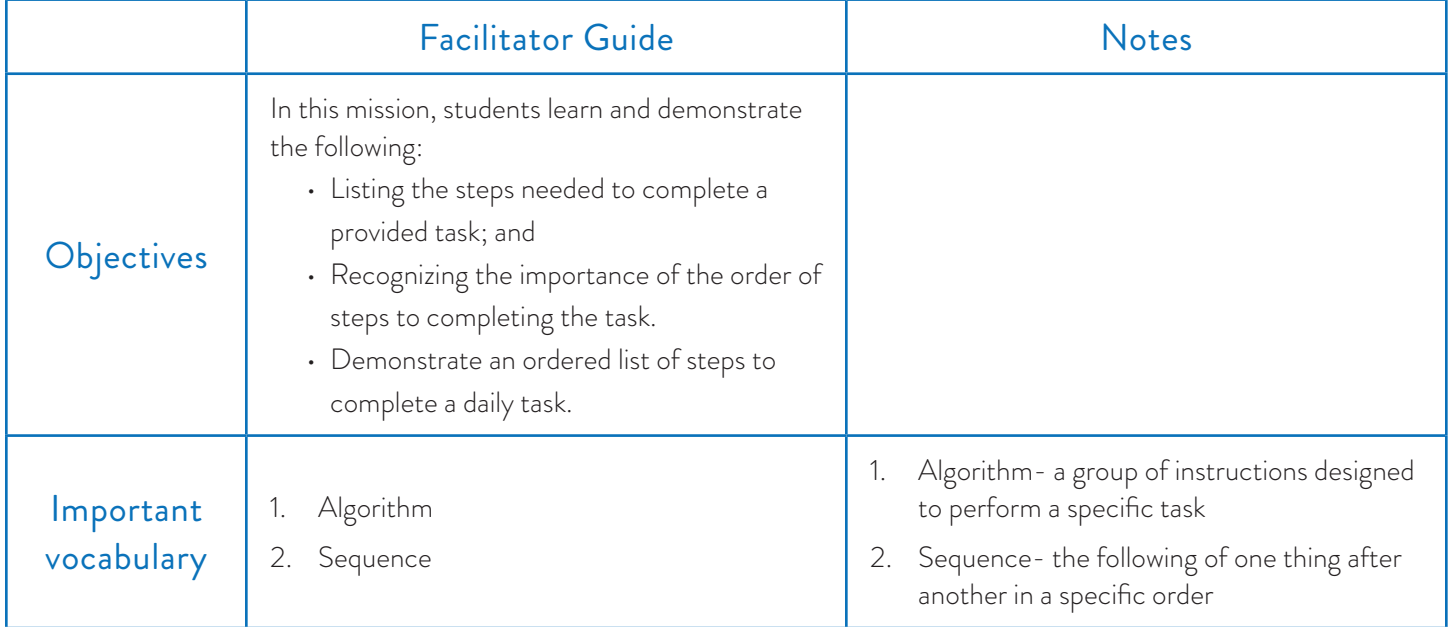

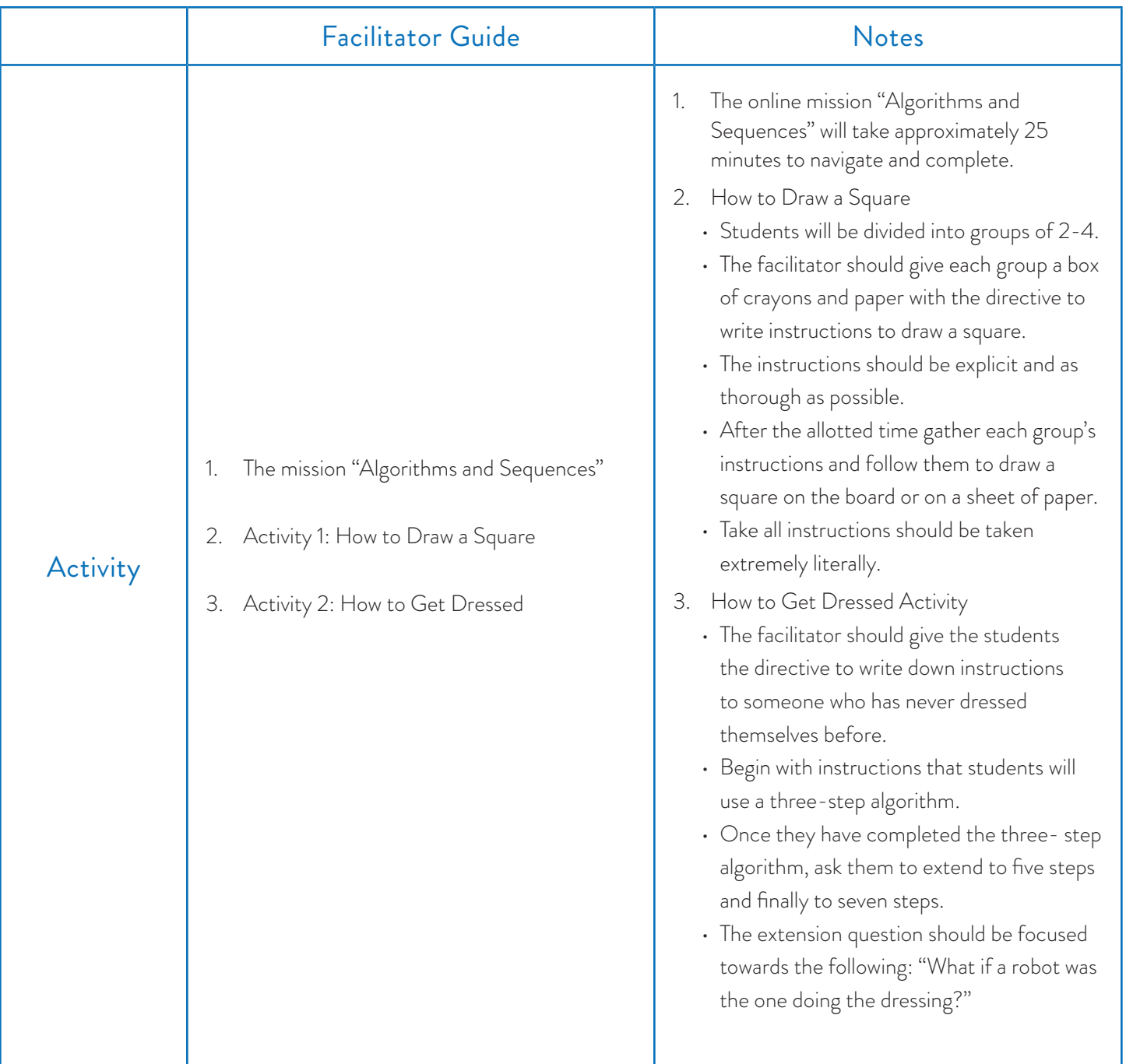

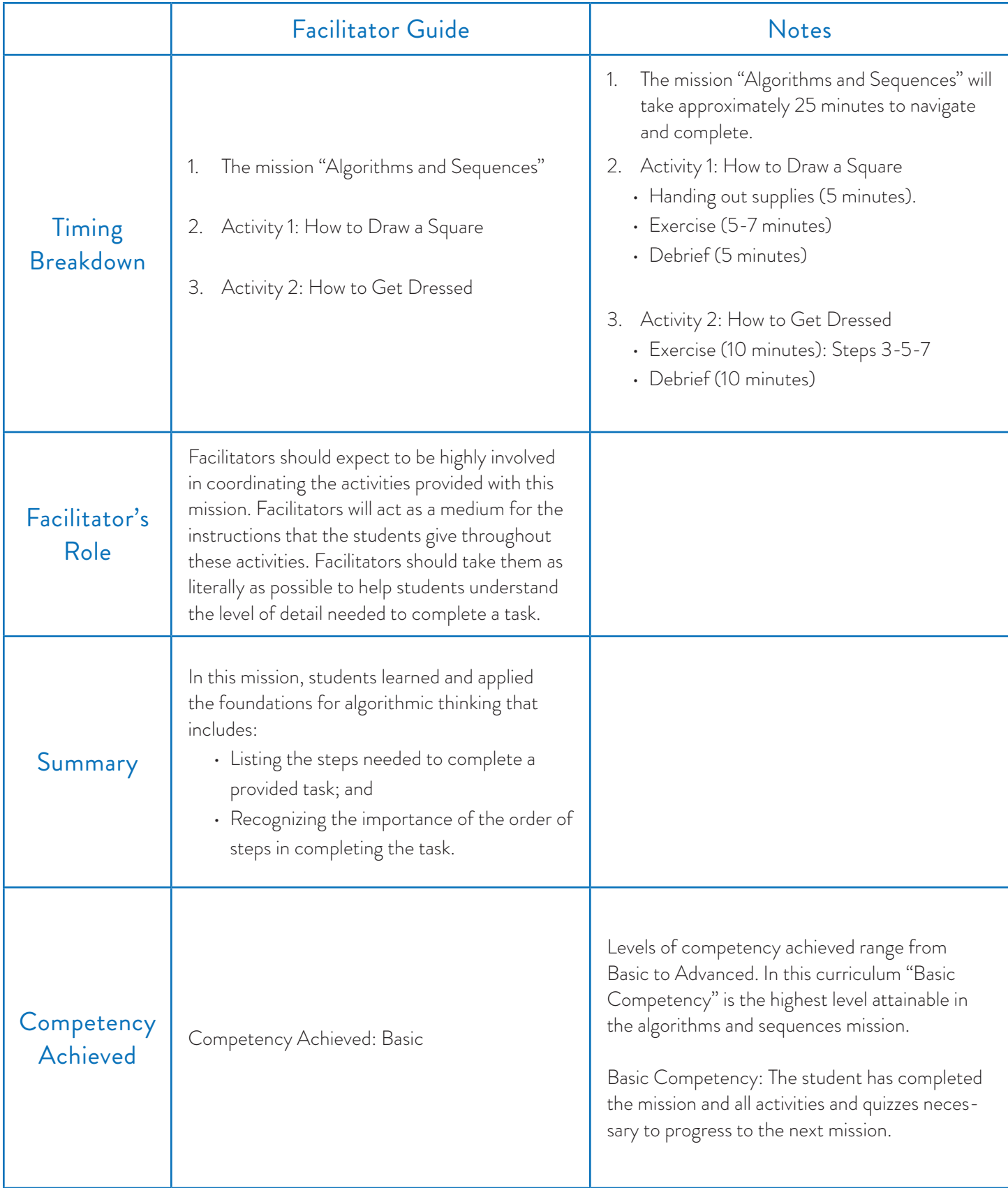

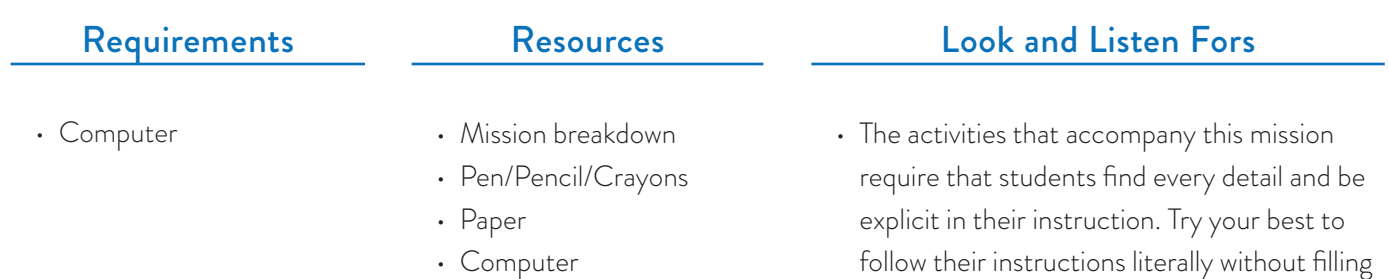

in steps.

## Blocks Required

• No blocks are required for this mission.

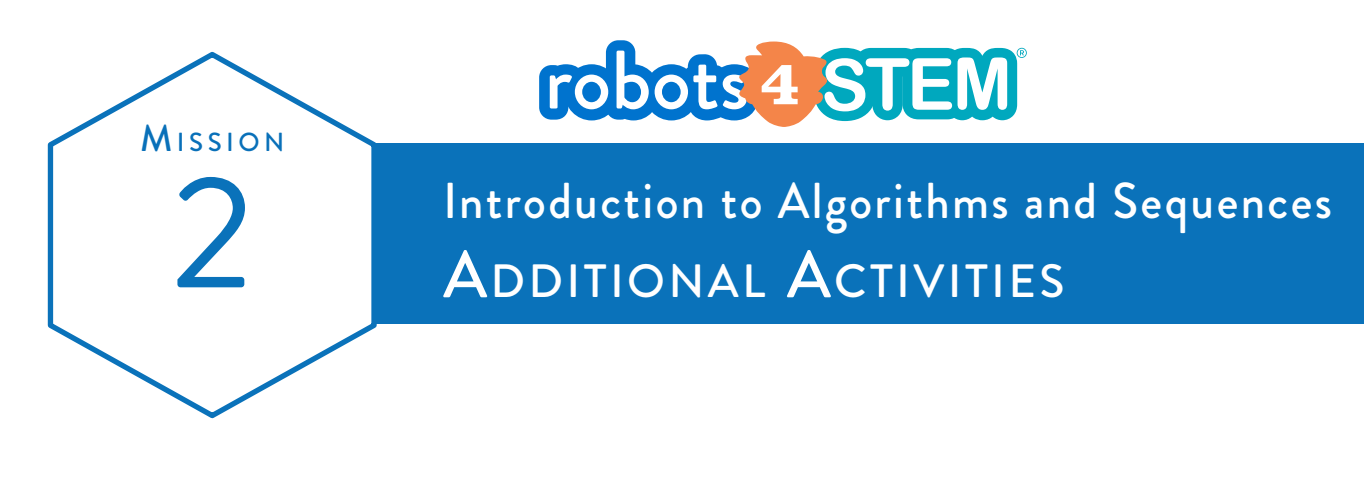

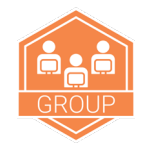

# DRAW A SOUARE

Get into a group with 2 or 3 other students. The mission for your group is to make an algorithm to teach someone how to draw a square. The person has never drawn a square before, so what exact steps would they need to follow? Assume the person has a box of crayons and blank paper to use.

Take 5-7 minutes to write down your steps as a group. Now, let's test your algorithm! Give your algorithm to another group and have them follow your steps exactly as you wrote them. Was the other group able to successfully draw a square?

You will also receive an algorithm from another group. Follow their steps exactly as they wrote them to see what you end up drawing.

Discuss in your group: was it harder than you thought to give exact instructions? What went wrong when the other group tried to follow your steps?

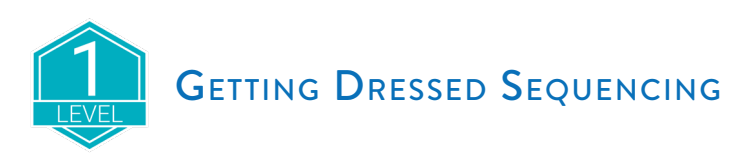

For this activity, write your answers down on a sheet of paper.

Imagine you are teaching a younger sibling how to get dressed in the morning. They have 4 pieces of clothing to put on:

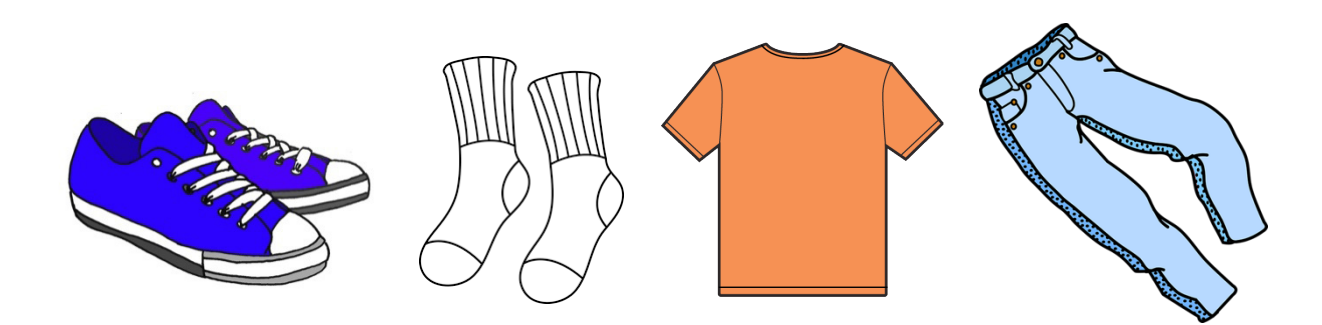

Can you provide a 4-step algorithm for the order for them to put on their clothing?

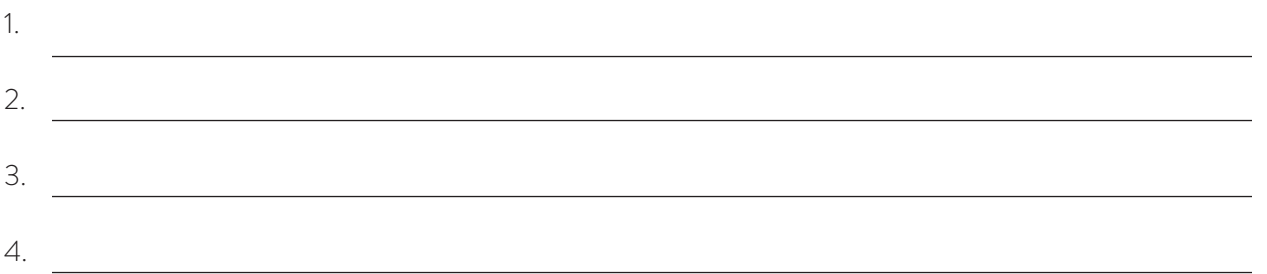

Your little sibling looks at you and says, "No! I don't want to do it that way!" Can you provide two more algorithms for them for how they can get dressed?

#### Alternative 1:

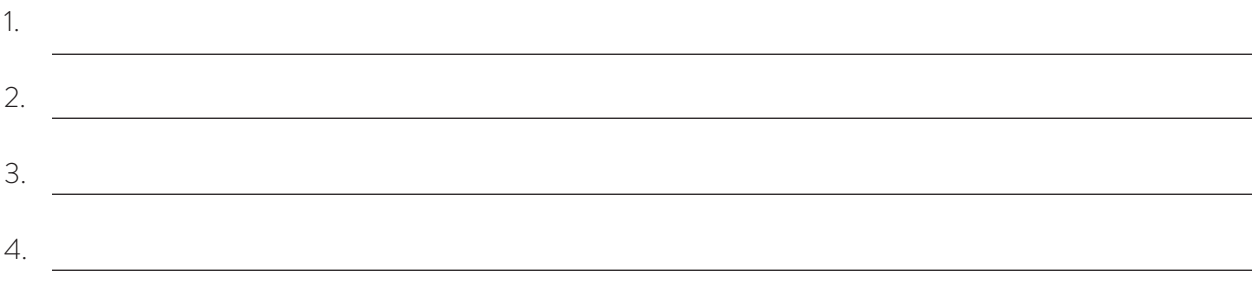

#### Alternative 2:

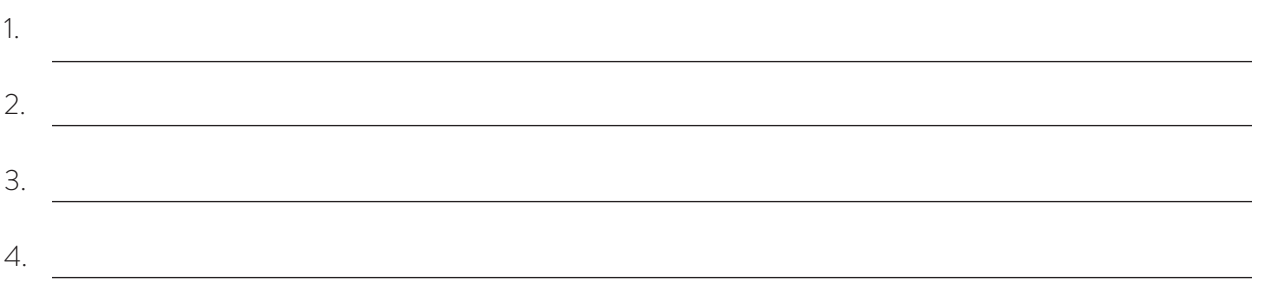

Your sibling is not following your directions. You notice they are putting on their shoes and then trying to put on their pants. "That won't work!" you tell them. While there are several good ways to put on the 4 pieces of clothing, you discover one rule: the shoes cannot be put on until the pants are on. Can you think of another sequencing rule for the order of clothing?

Sometimes in programming – and in life! – we must have a very strict set of instructions where the order of every instruction matters. Other times, we have a choice of the order we do instructions, as long as all of those instructions happen before a certain event.

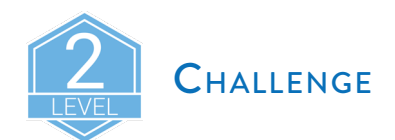

There are 8 algorithms that will help your sibling get dressed correctly. You have already discovered 3. Can you find the other 5?

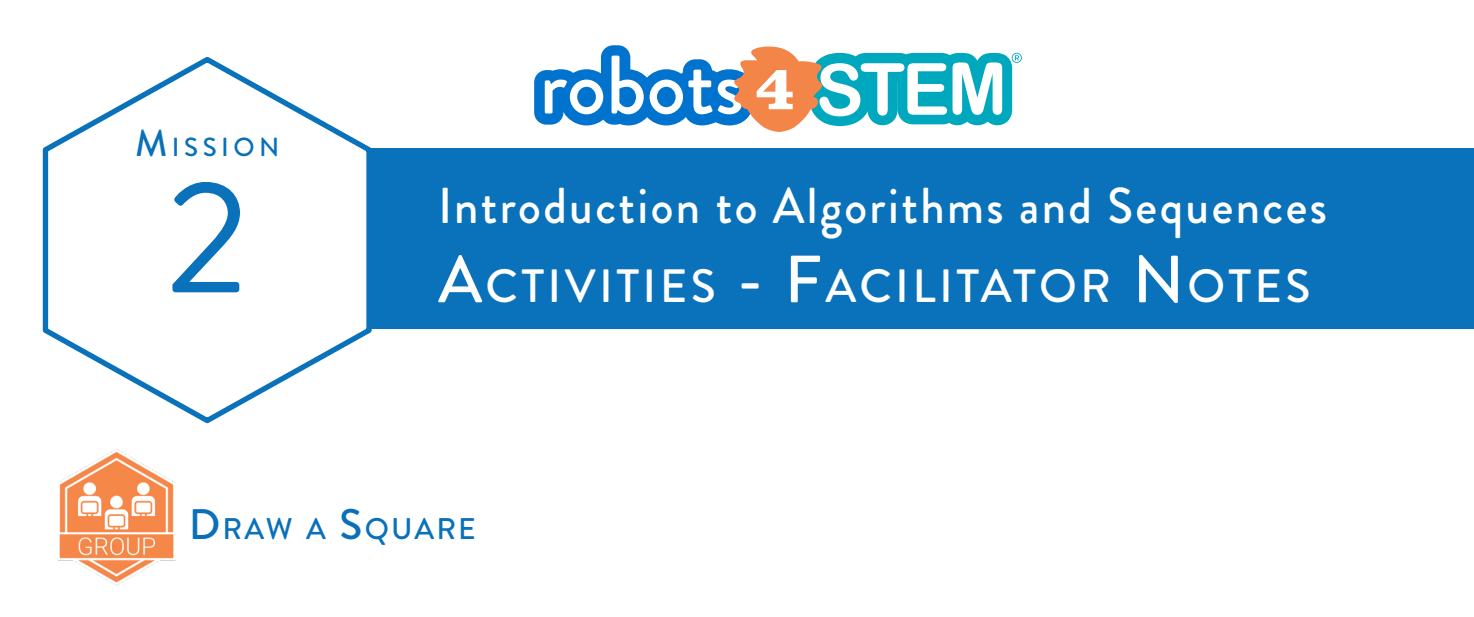

Break students into small groups of 3-4. Each group starts with a closed box of crayons, a pencil, and blank paper. Ask them (as a group) to write the steps of a specific algorithm for someone to draw a square with a crayon. The level of detail should assume that these instructions are for someone who has never drawn a square before.

Students should work together to have only one algorithm by the entire group. Give them 5-7 minutes to do this.

Then, have each group pass their written algorithm to another group. Each group should try to follow the algorithm they were just given step by step and see if the result is a square, or various lines.

Some common inexact instructions you may see are:

- Get a crayon (from where?)
- Open the box of crayons (someone will open it from the bottom and crayons spill out)
- Draw 4 lines on the paper (Like this?)

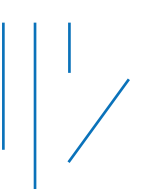

• Draw 4 lines on the paper that touch (Like this?)

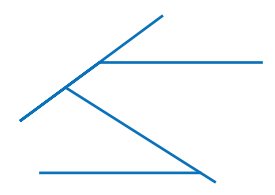

 If you have time after the groups have a chance to execute their given algorithm, ask the class to raise their hand if they think they received an excellent one. Then, you can try to execute the steps in front of the class, being as literal as you can. One scenario the students will likely not remember to cover is the white crayon. If the algorithm has you choose any color crayon, choose white. The class will groan because now the lines will not show up on the paper when you draw. It is a fun demonstration to get them thinking about the many possible user scenarios.

> *www.robokind.com © 2018 by RoboKind LLC All Rights Reserved*

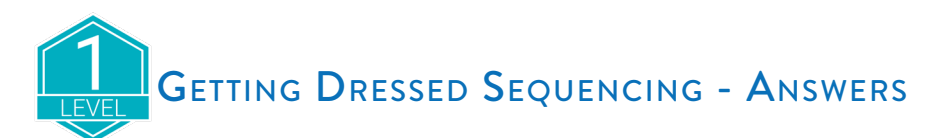

#### The two Getting Dressed rules are:

- 1. Pants must go on before Shoes
- 2. Socks must go on before Shoes

The 8 options for the Getting Dressed Sequencing algorithm are:

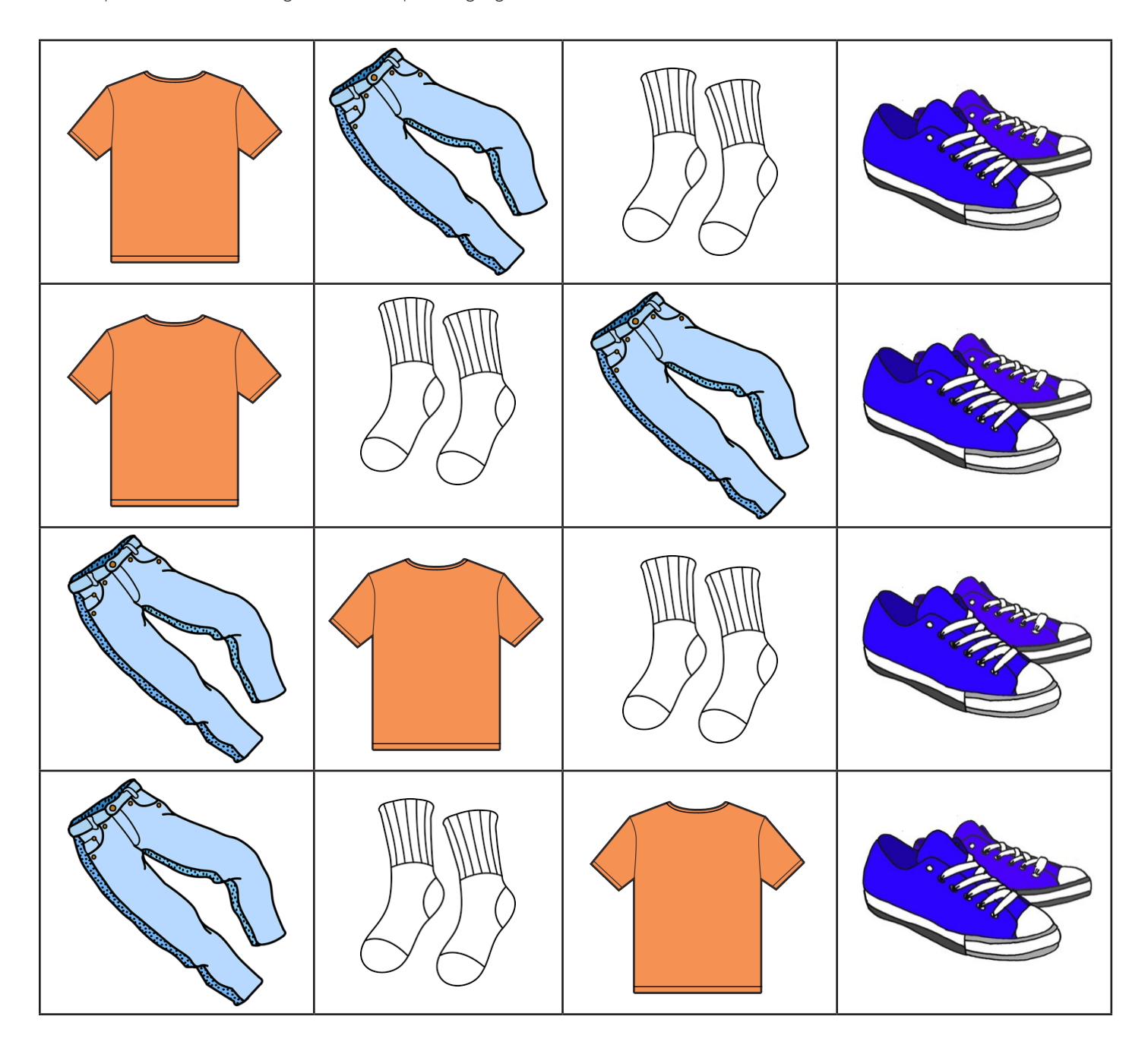

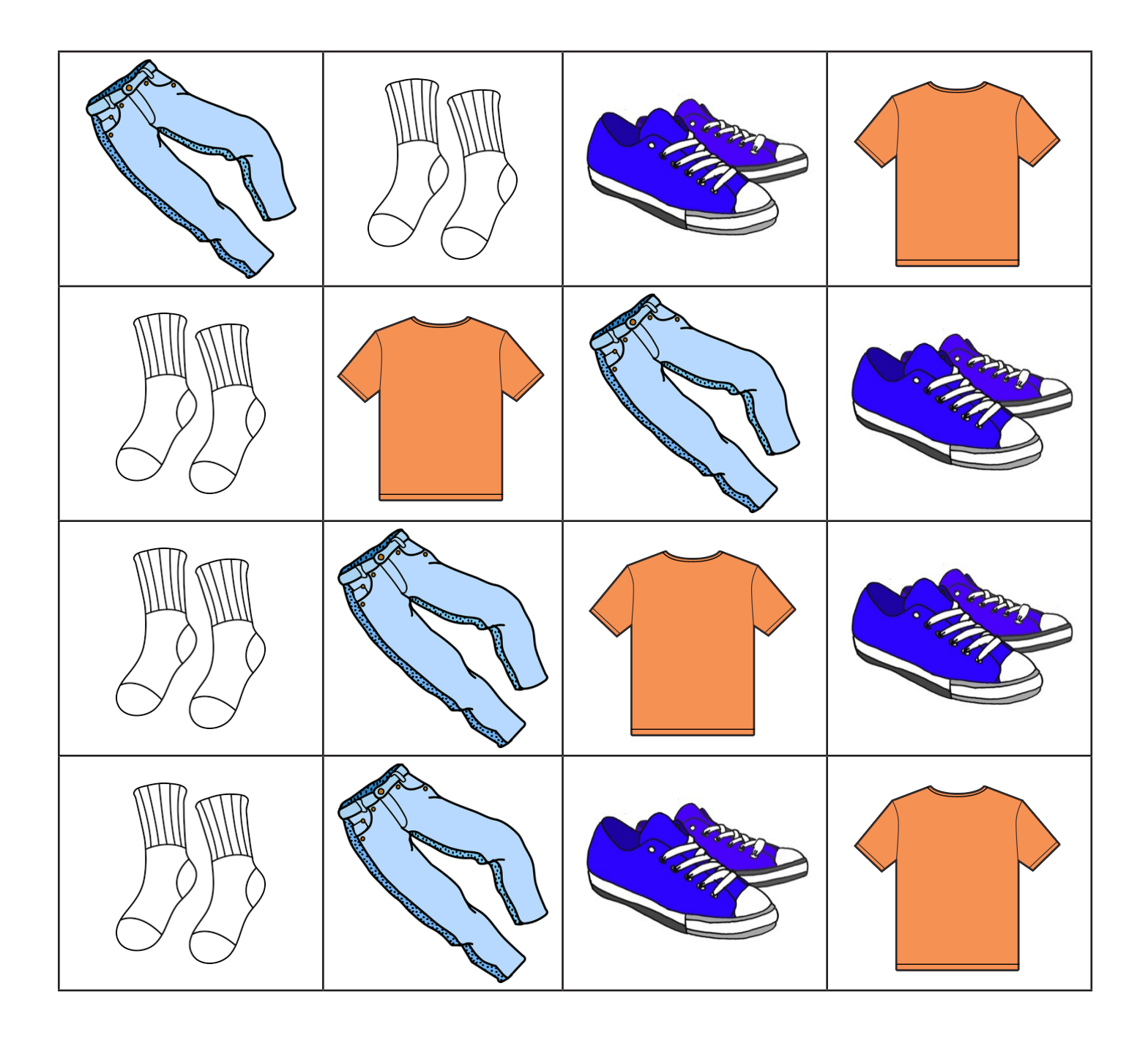

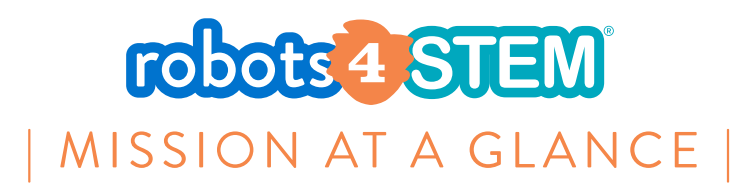

# **MISSION 3: Introduction to Designing Computer Programs**

# [45 Minutes]

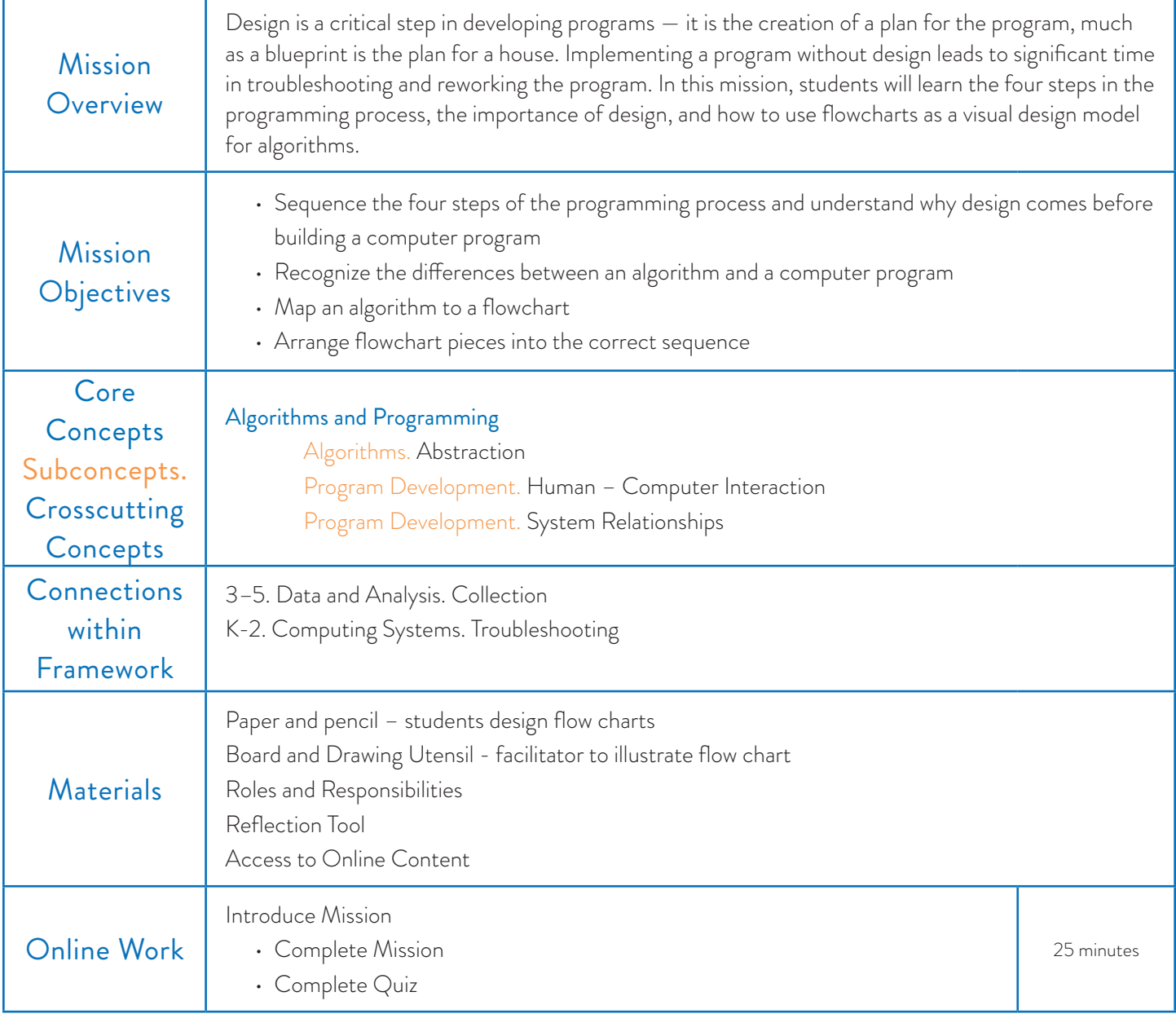

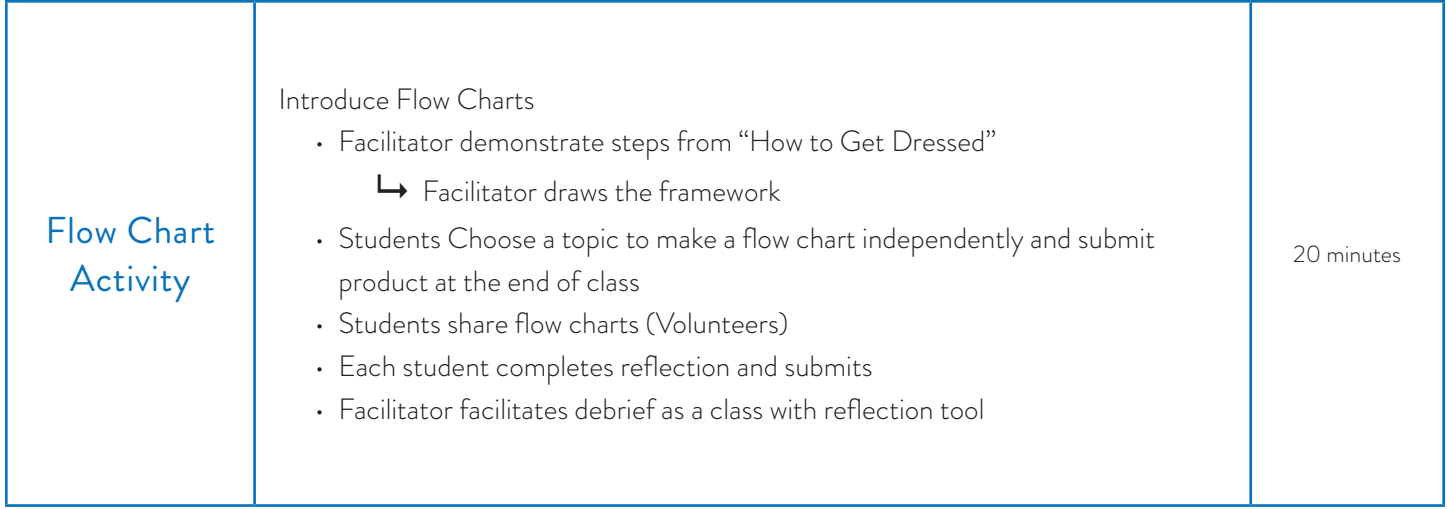

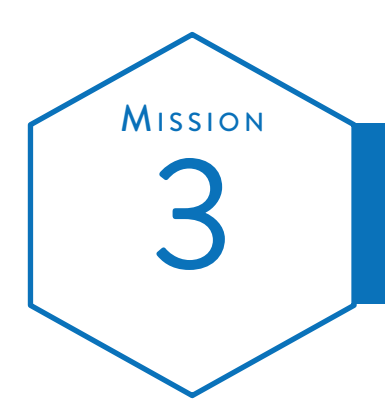

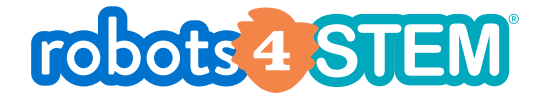

# MISSION PLAN Introduction to Designing Computer Programs 3

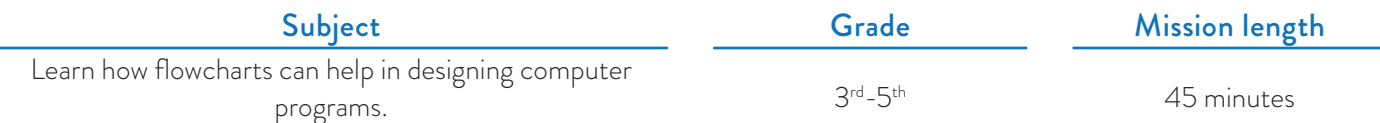

## **O**VERVIEW

In this mission, students learn the foundational concepts necessary to develop a visual map of algorithms and sequences.

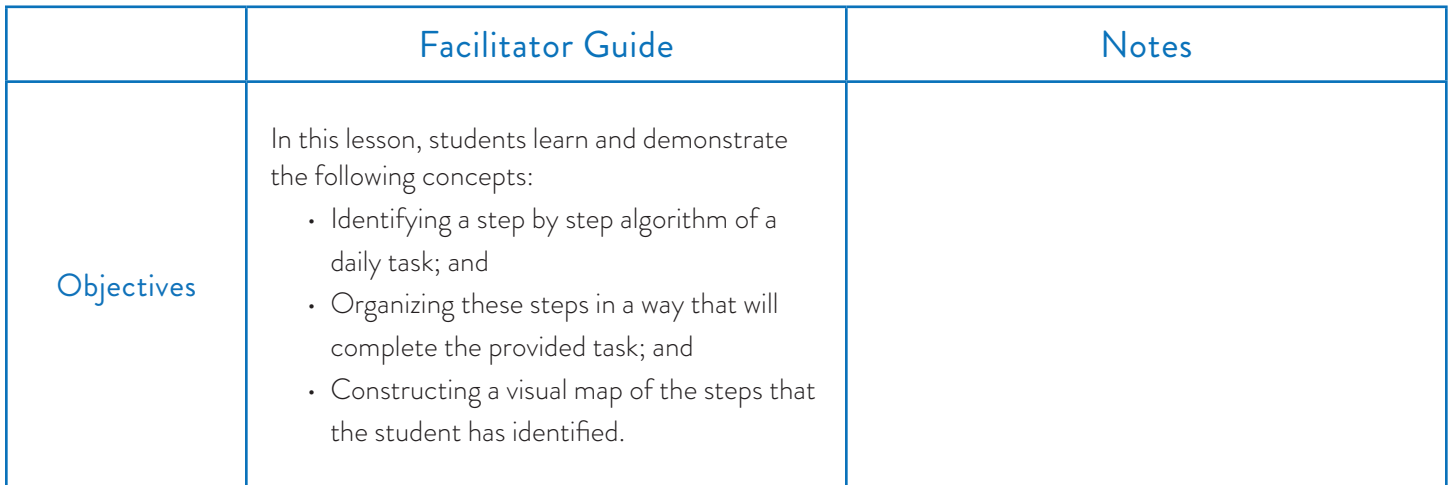

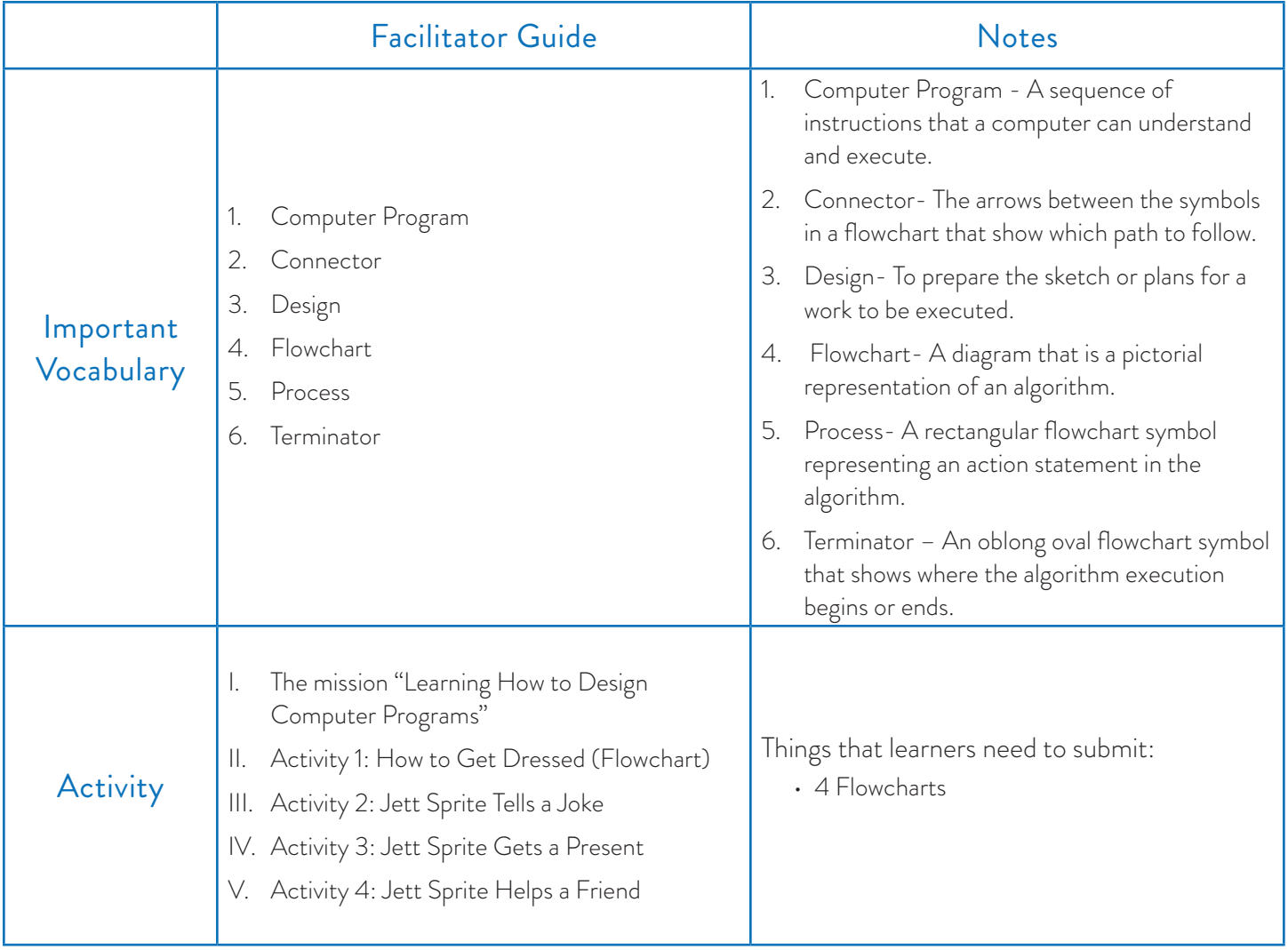

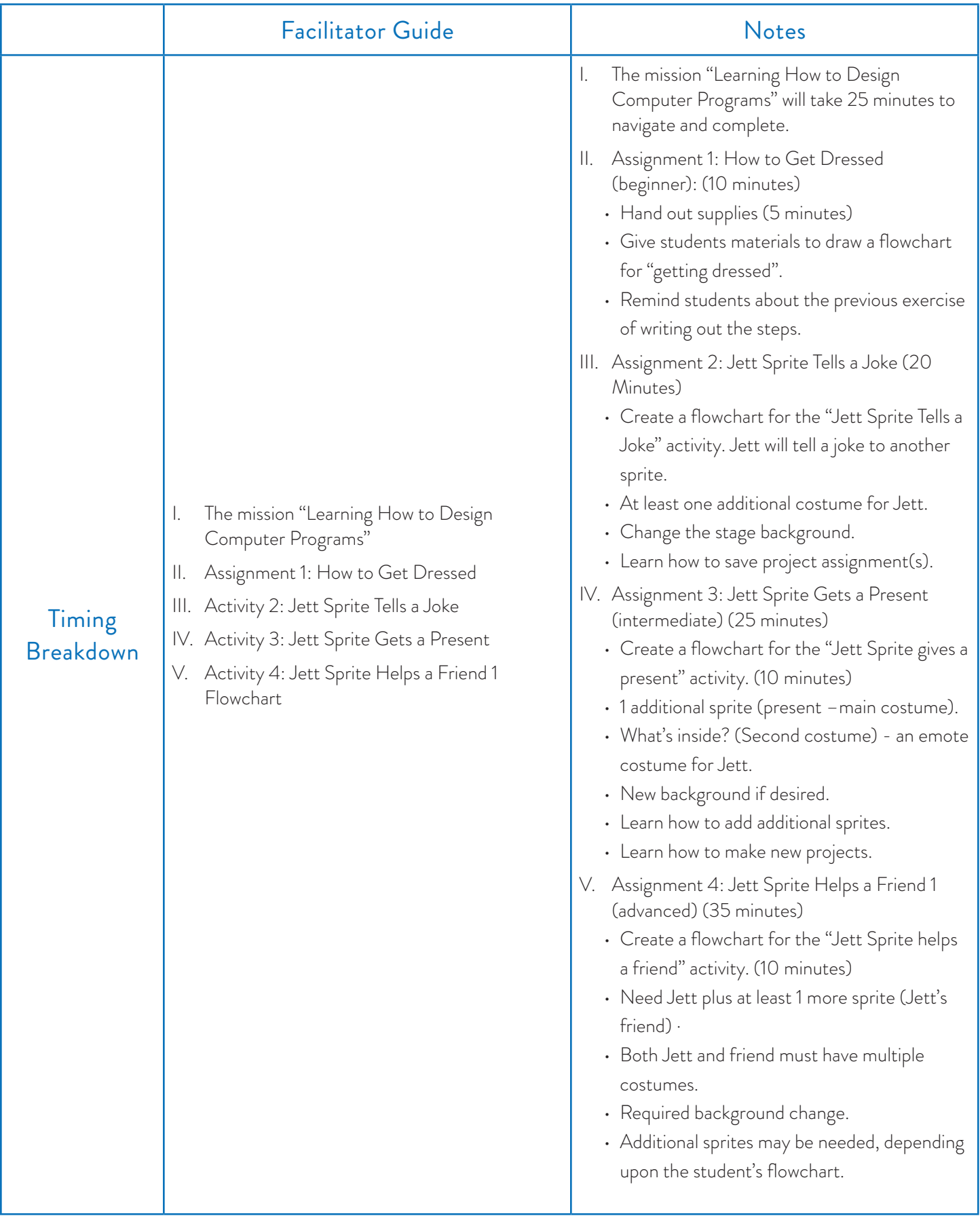

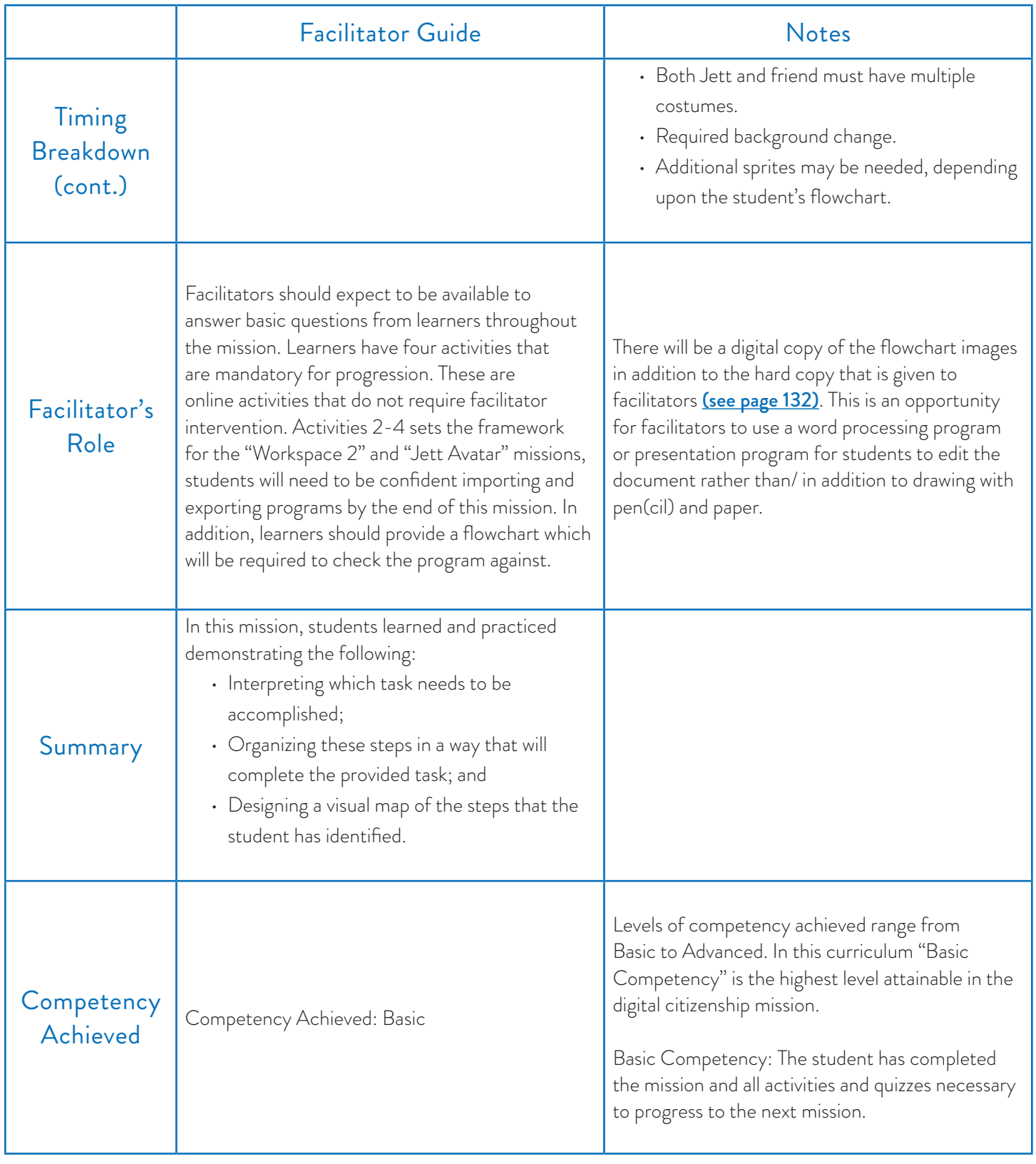

#### Requirements

• Computer

#### **Resources**

- Mission breakdown
- Pen/Pencil
- Paper
- Computer
- Flowchart pieces (starting on **page 132**)

#### Look and Listen Fors

- This is the first time that the program is asking students to complete this task and there are higher level concepts, be patient and encourage students to be as explicit as possible with their flowcharts. It may also be helpful to print the basic flowchart shapes and the daily tasks flowchart as an example for students.
- Students will need to submit a hard copy or digital copy of their flowchart to compare their finished product to.

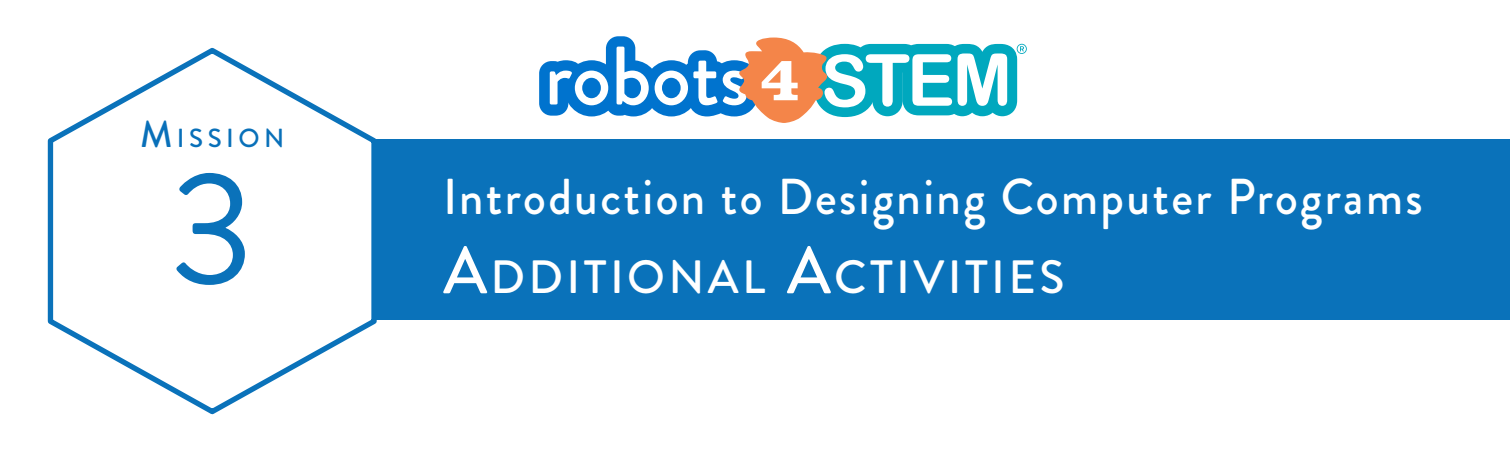

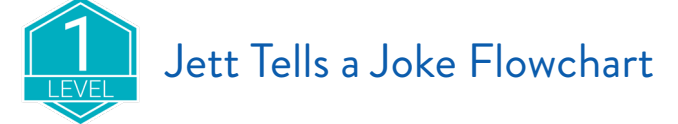

For this activity, we will draw a flowchart for a program that would have Jett tell a joke. A joke is a short question followed by a funny answer. An example might be:

Question: What is orange and sounds like a parrot? Answer: A carrot!

A flowchart for a program that tells that joke might look like this:

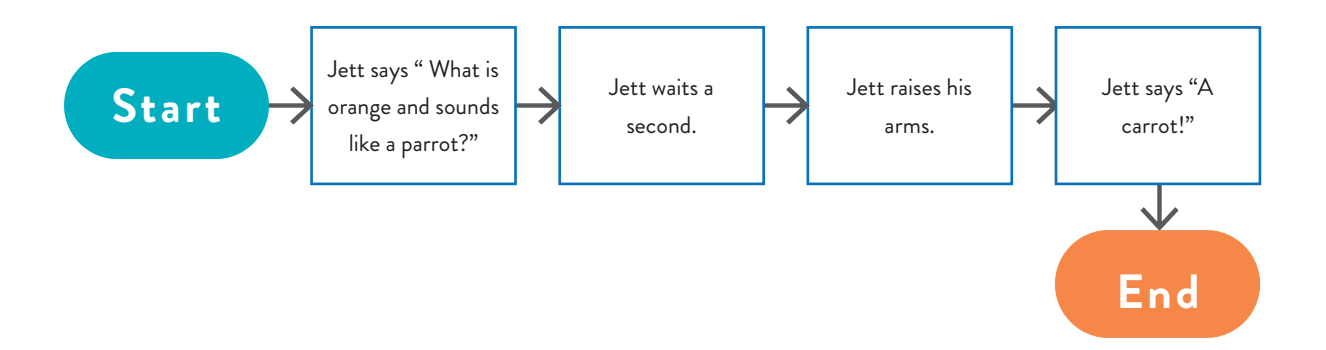
#### On a clean sheet of paper, draw your own flowchart for a new joke.

If you do not know a good joke, here are some suggestions:

Q: What is the tallest building in the world? A: The library, because it has so many stories!

Q: What do you call a sleeping bull? A: A bulldozer!

Q: Why can't a nose be 12 inches long? A: Because then it would be a foot!

Q: How did the farmer round up his 27 sheep? A: 30

Q: What did the 0 say to the 8? A: Nice belt!

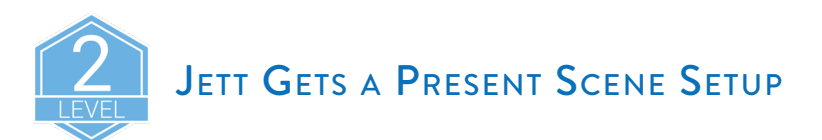

For this activity, draw a flowchart for a program where Jett gets a present. You get to decide what is in the present and how Jett feels about what is inside. Add something funny to the story.

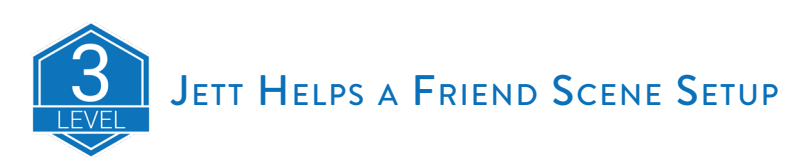

For this activity, draw a flowchart for a program where Jett helps a friend. You get to decide who Jett's friend is and what problem Jett solves. This story requires both the Jett and the friend to talk.

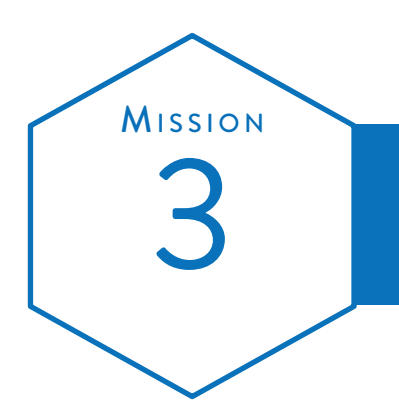

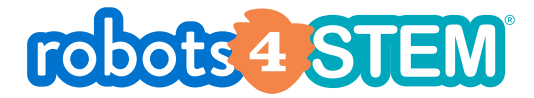

# Introduction to Designing Computer Programs<br>ACTIVITIES FACILITATOR NOTES

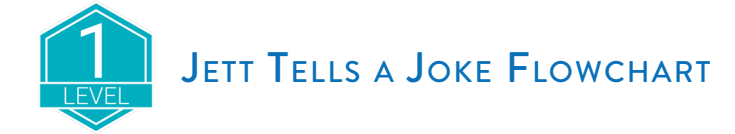

For this activity, students will draw a flowchart for a program that would have Jett tell a joke. A joke is a short question followed by a funny answer. The example given to the students was:

Question: What is orange and sounds like a parrot? Answer: A carrot!

#### Students should draw their own flowchart on a blank sheet of paper.

Ensure that the students have a Start terminator, at least 3 Process symbols, and an End terminator, all with connectors. They may not have any animations for Jett, but they must at least have the joke question, wait for response, and then punchline.

A flowchart for a program that tells that joke might look like the following:

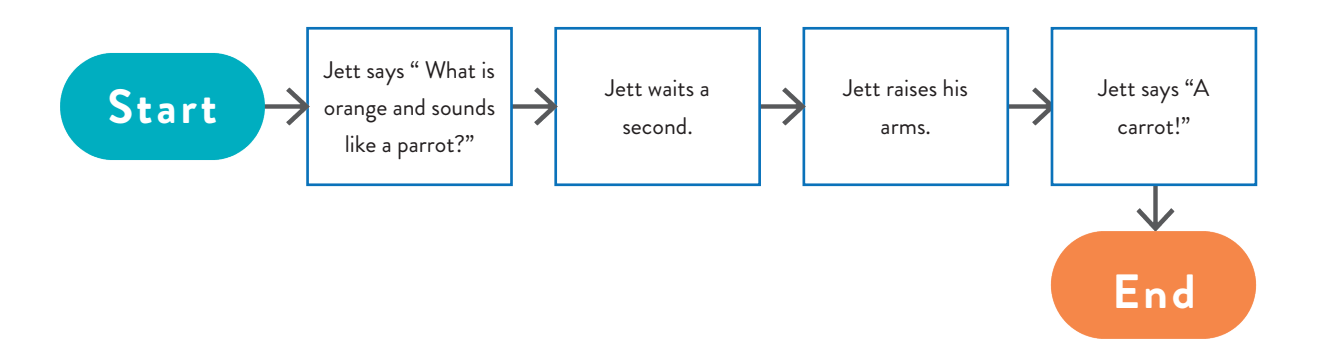

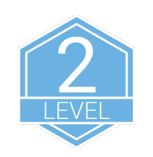

### **JETT GETS A PRESENT FLOWCHART**

For this activity, students draw a flowchart for a program where Jett gets a present. They get to decide what is in the present and how Jett feels about what is inside. They were required to add something funny to the story.

This is an open-ended assignment, therefore there are no set requirements for flowchart size. You should check their flowcharts to ensure that they do not place two distinct actions inside of one process block.

Here are two examples of flowcharts for this storyline:

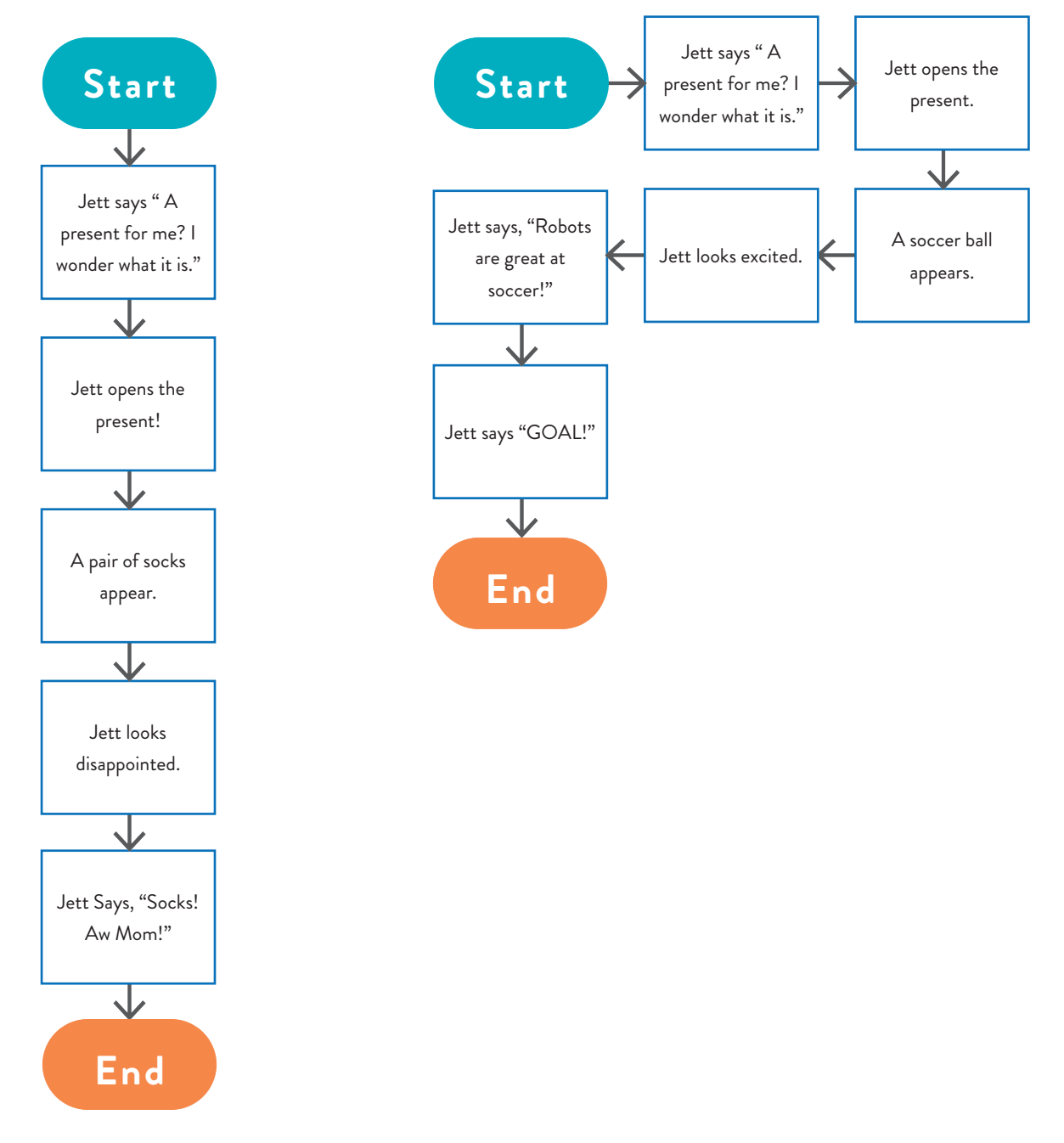

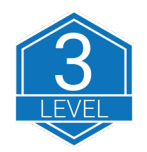

### Jett Helps a Friend Flowchart

For this activity, students draw a flowchart for a program where Jett helps a friend. They get to decide who Jett's friend is and what problem Jett solves. This story requires both the Jett and the friend to talk.

This flowchart's difficulty is in correctly sequencing the action occurring between the two (or more) characters.

Note: When we reach the missions for programming, this story would require parallel scripts (a separate script for each character).

Therefore, the flowchart for correctly coding the story would require a separate flow for each character and would not be serial, but the students would not know or understand that concept yet. The example provided is a serial version, much like a student would write.

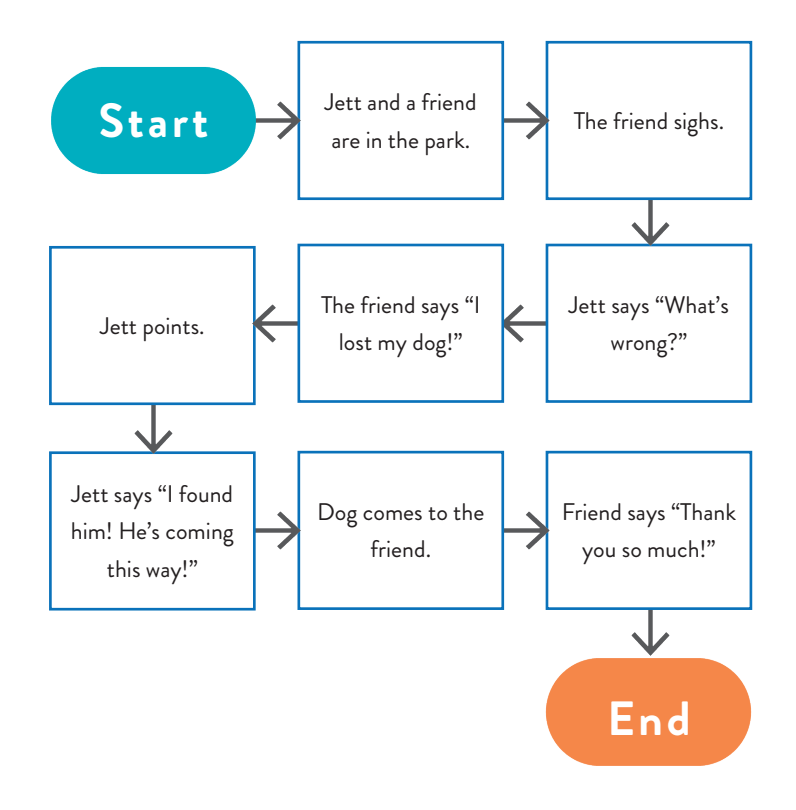

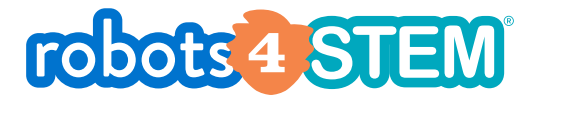

# | MISSION AT A GLANCE |

### **MISSION 4: Introduction to the Workspace (Part 1)**

### [1 hours, 30 minutes]

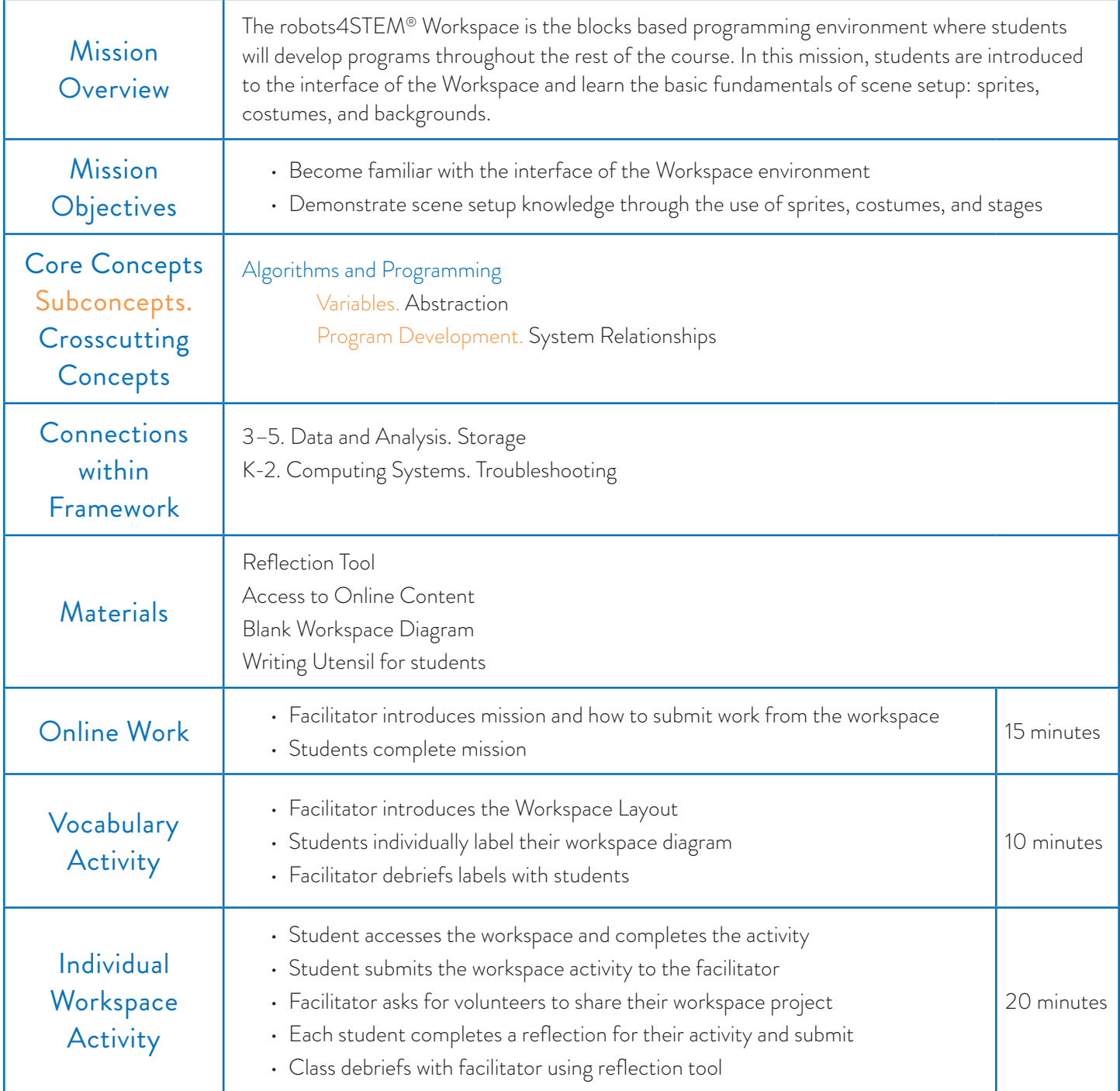

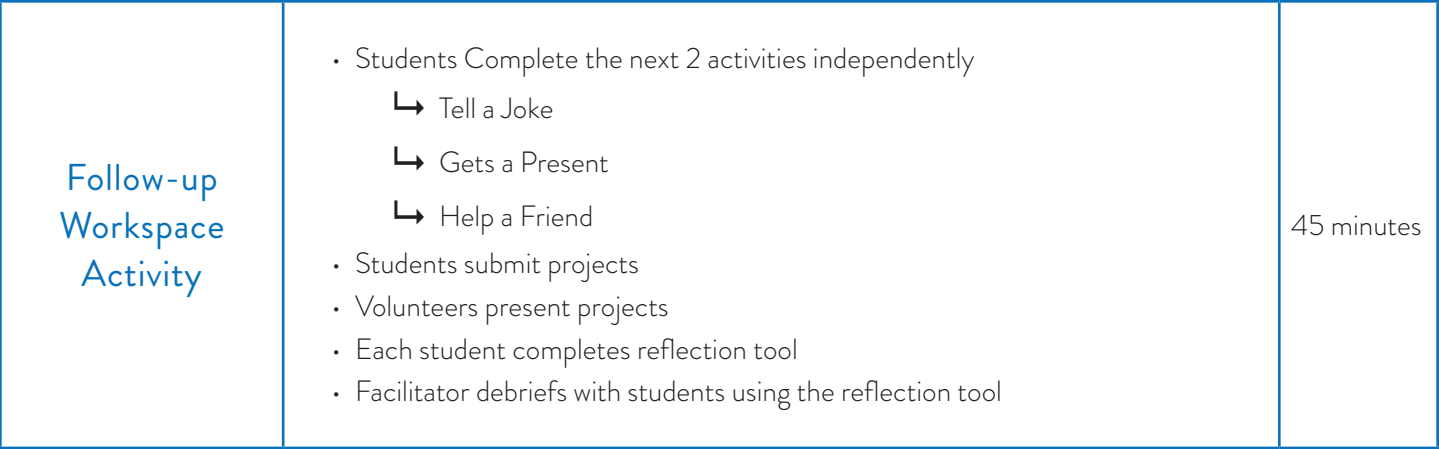

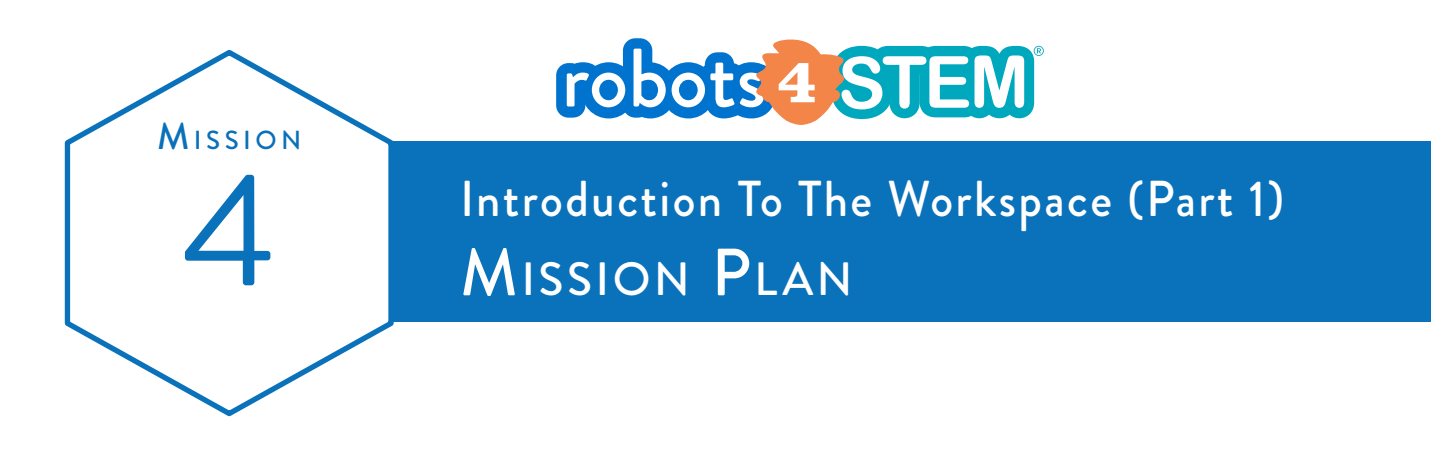

Subject Learn to navigate the Workspace, customizing the avatar, and using block programming. Grade Mission Length 3rd-5th 90 minutes

### **OVERVIEW**

In this mission, students learn the foundational concepts of using "The Workspace", RoboKind's visual block programming space and basic programming of the robot's avatar.

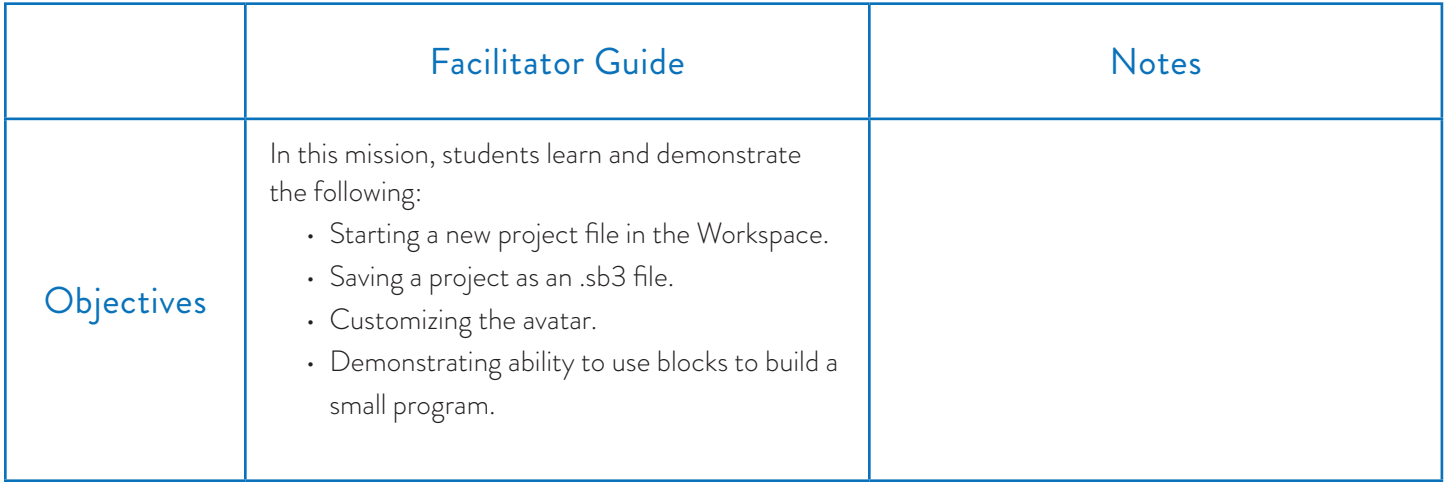

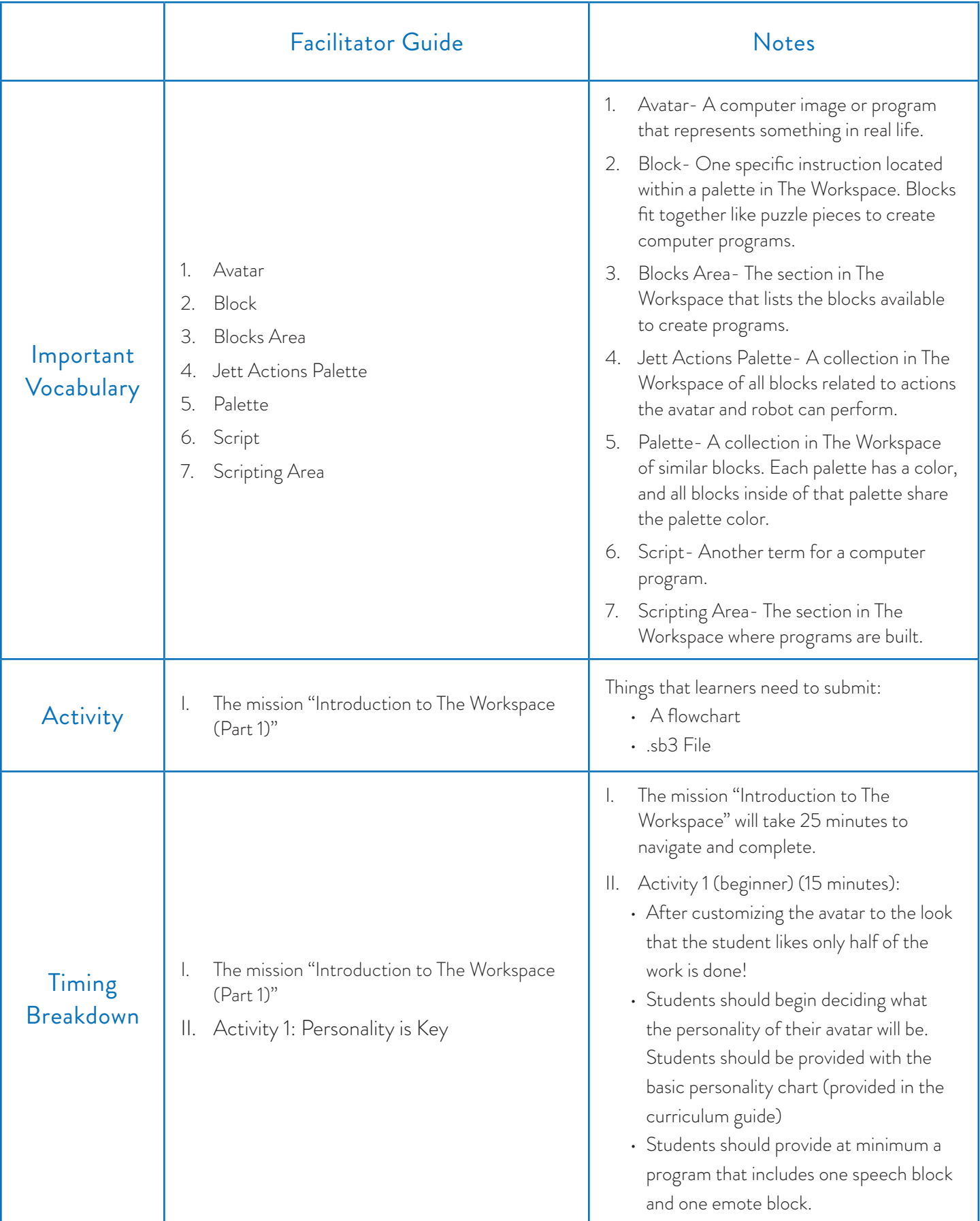

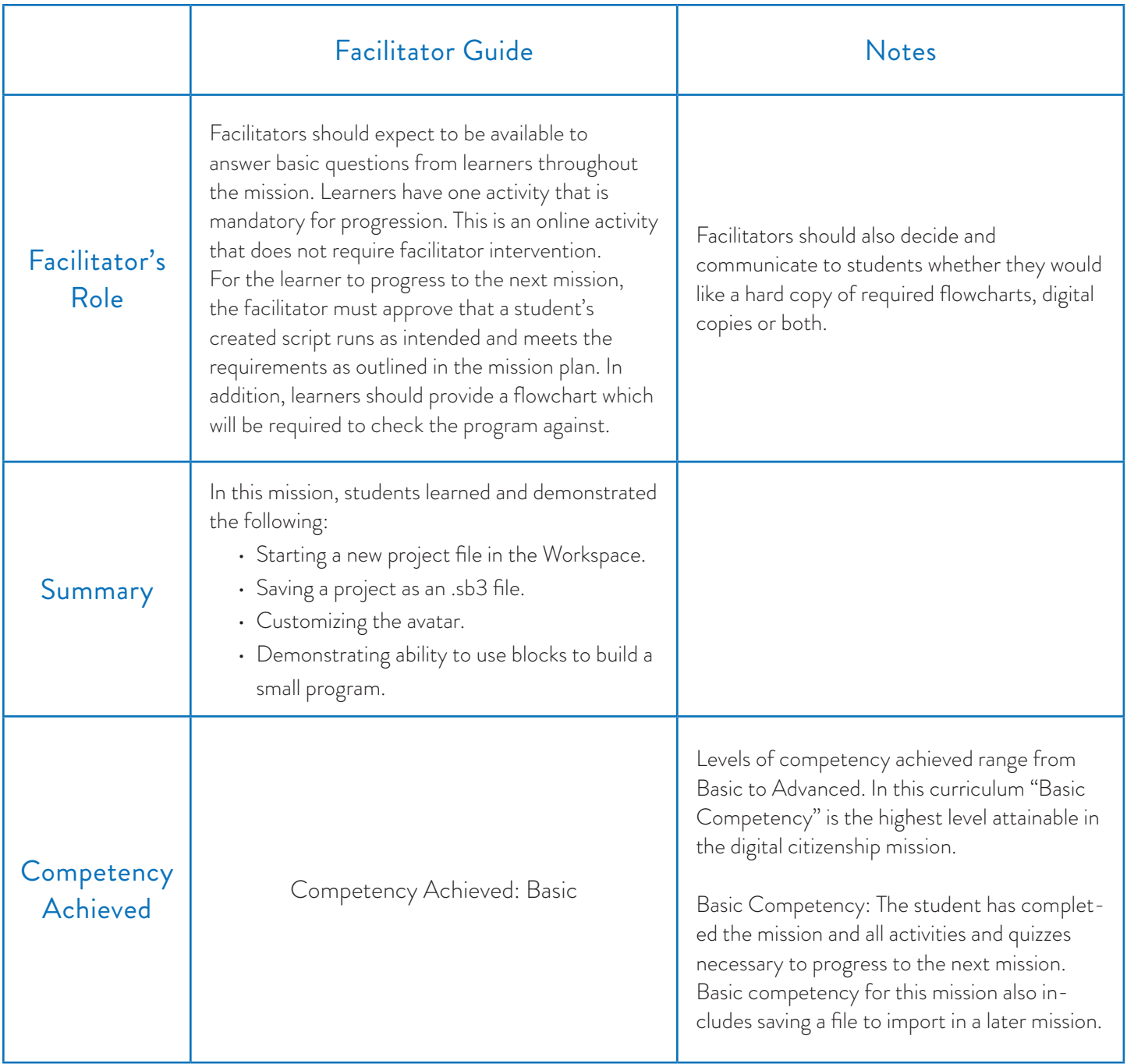

- Computer Mission breakdown
	- Pen/Pencil
	- Paper
	- Computer

### Requirements Resources Resources Look and Listen Fors

• Students may have challenges with using the Workspace and missions at the same time. It may be helpful for facilitators to instruct students to open up a separate window for the Workspace.

### Blocks Required

• No blocks are required for this mission as learners are manually changing the costumes.

**Mission** 

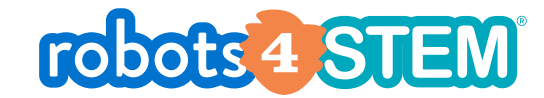

Introduction to The Workspace (Part 1)<br>ACTIVITIES FACILITATOR NOTES

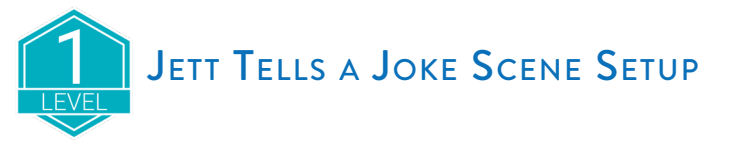

Set up the scene for a program where Jett would tell a joke to the user.

#### The requirements for this activity are:

- Add at least one additional costume to the Jett sprite.
	- Think about how he might pose differently while he is telling his joke. Jett costume names start with the word Jett. Some examples are: Jett arms raised, Jett point left, or Jett wave right.
- Change the stage background. Where should Jett be while he is telling his joke?

When you are finished testing your program, export your project. Name it *YourName\_JettJokeSetup.sb3* (replace YourName with your actual name) and then submit it to your facilitator.

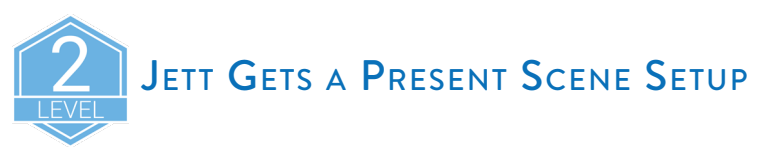

Set up the scene for a story program where Jett gets a present. You get to decide what is in the present and how Jett feels about it.

#### **The requirements for this activity are:**

- Add an emotion costume to the Jett sprite for how Jett feels about the present. Some example costume names are: Jett Happy, Jett Sad, Jett Angry, or Jett Surprised.
- Add an additional sprite for the present. For the sprite to appear as a wrapped present and not another copy of Jett, you must delete the Jett costume from the second sprite and add a costume for the wrapped present. Example costumes could be Gift a or Gift b.
- Add a costume to the second (gift) sprite for what the present contains. What will be in the present? Explore the many costume options and add your choice as a costume for the second sprite.

When you are finished, export your project. Name it *YourName\_JettPresentSetup.sb3* (replace YourName with your actual name) and then submit it to your facilitator.

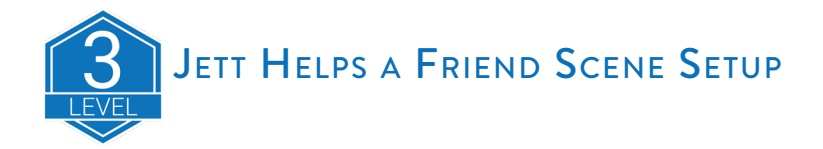

Note: If you did not complete a flowchart for this program in the Additional Activities of Mission 3, you are strongly encouraged to build a flowchart before you begin this activity.

Set up the scene for a story program where Jett helps a friend. You get to decide who Jett's friend is and what problem Jett solves.

#### The requirements for this activity are:

- Add a sprite for Jett's friend.
- Additional sprites may be needed depending upon your story.
- Both Jett and his friend must have at least one additional costume. Carefully consider what the sprites will be doing in the story. More than one costume for each sprite may be necessary.
- Change the stage background. Where will this story take place?

When you are finished testing your program, export your project. Name it Y*ourName\_JettFriendSetup.sb3* (replace YourName with your actual name) and then submit it to your facilitator.

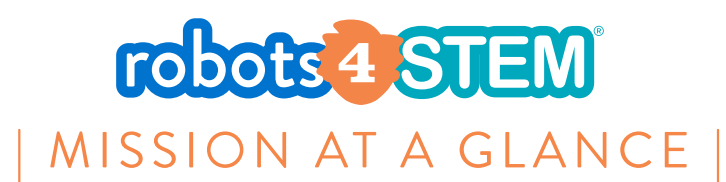

# **MISSION 5: Introduction to the Workspace (Part 2)**

### [ 2 Hours ]

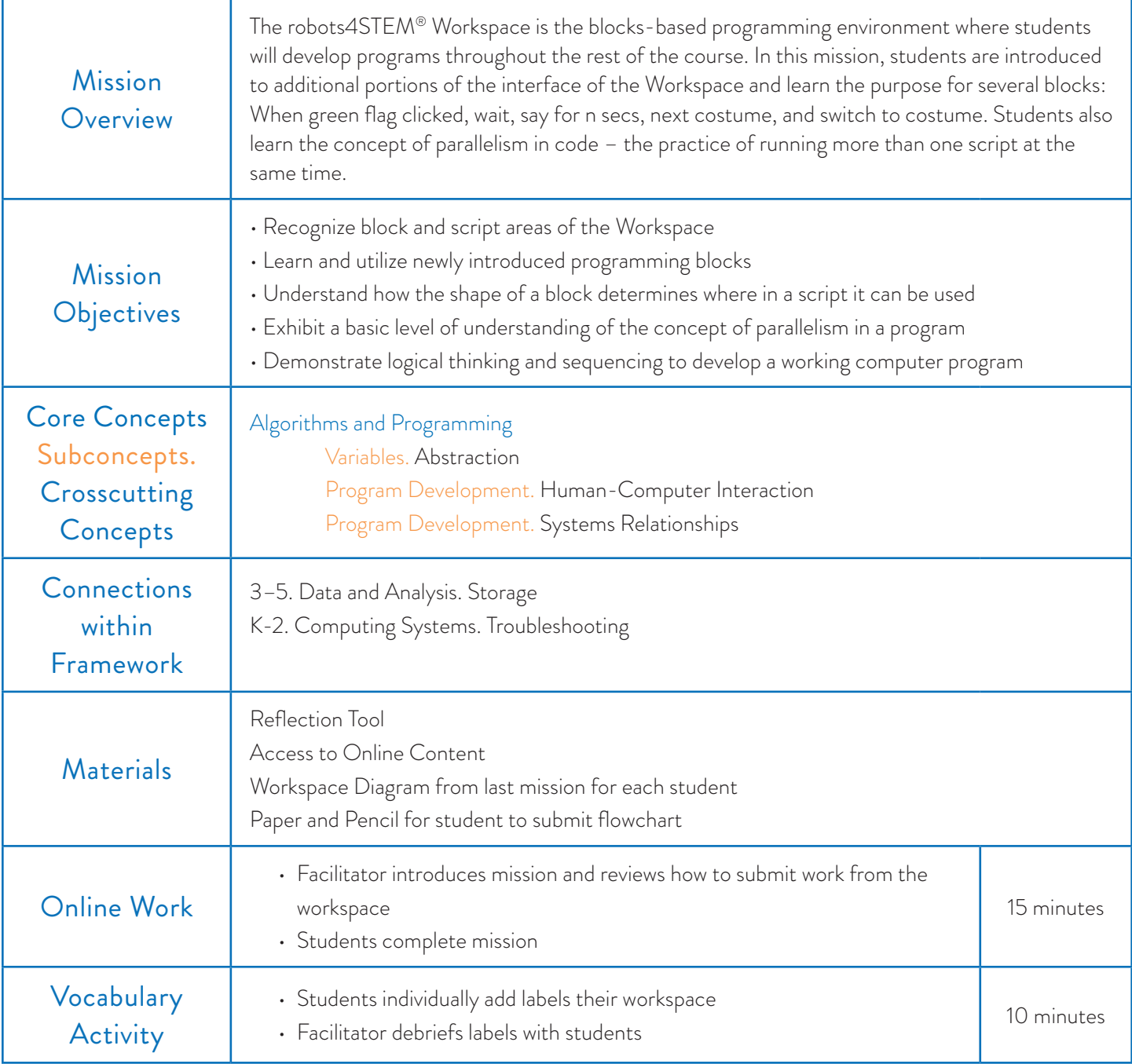

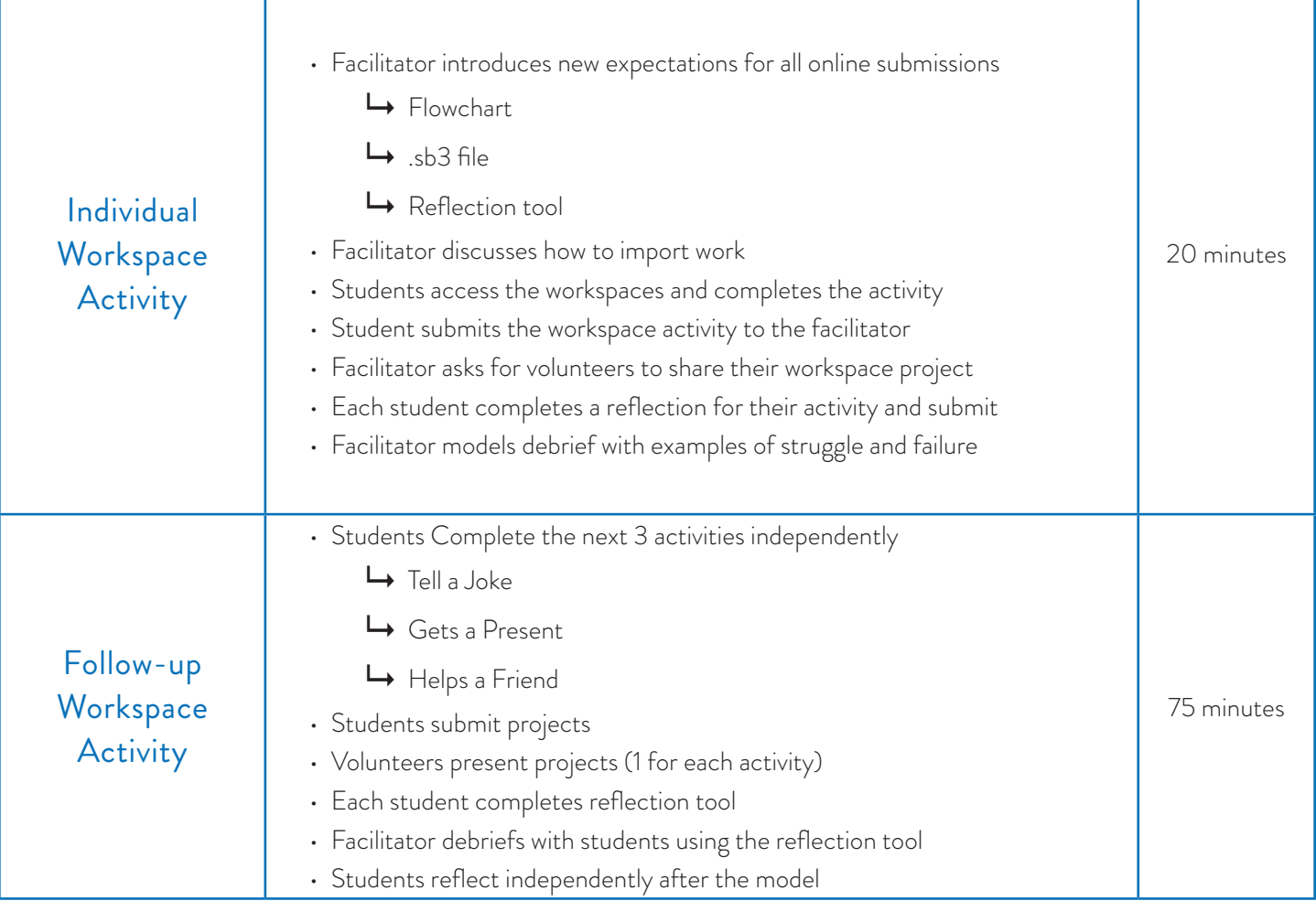

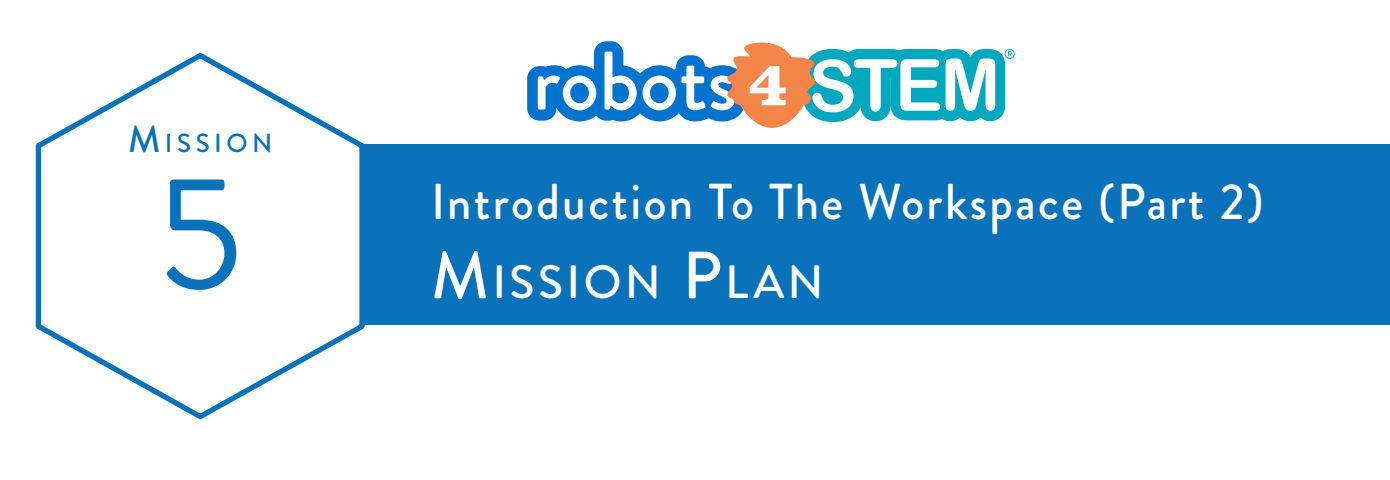

Subject Learn to use blocks to program the avatar to talk and animate.

Grade Mission length  $3<sup>rd</sup> - 5<sup>th</sup>$  120 minutes

### **OvERVIEW**

In this mission, students learn the foundational concepts of visual block programming and using different "blocks" for specific purposes.

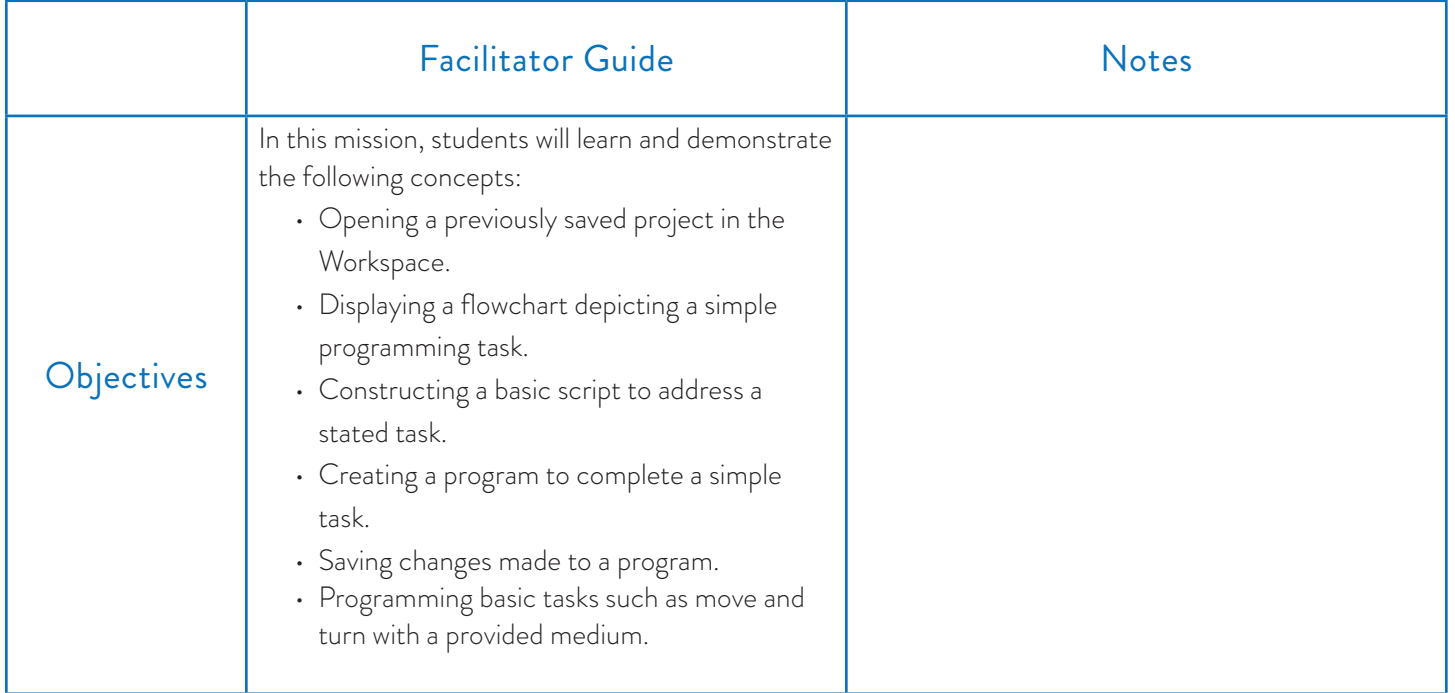

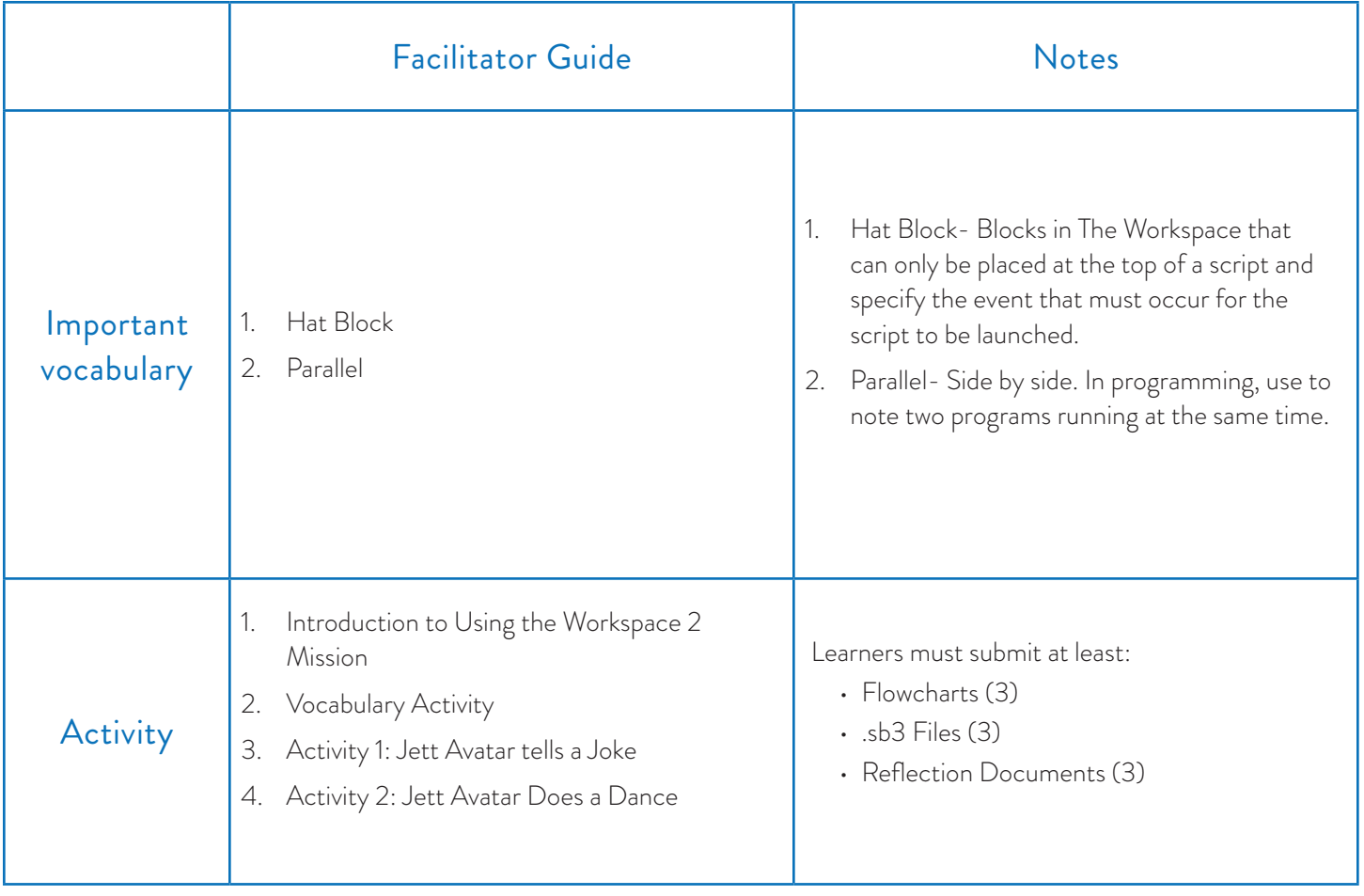

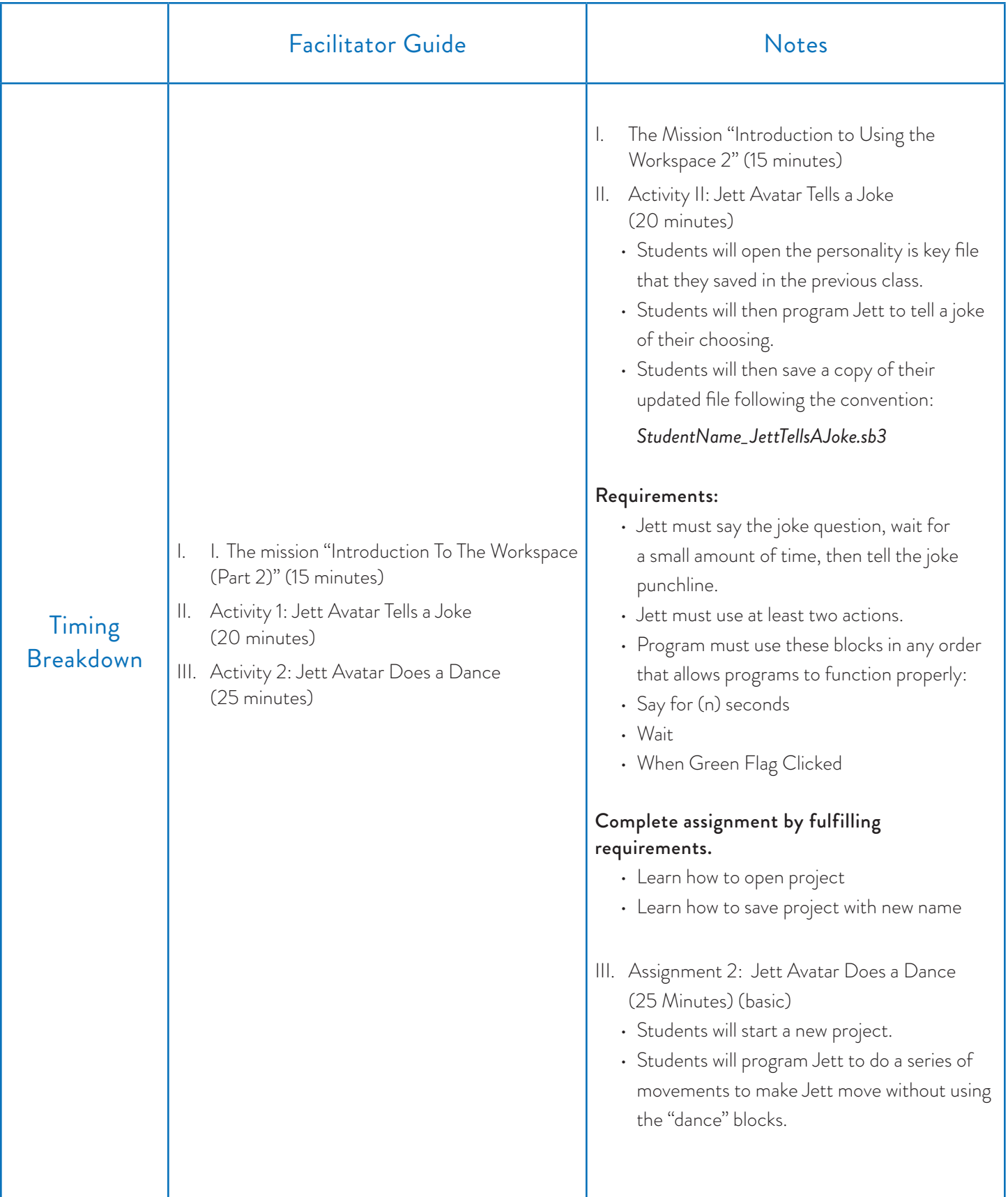

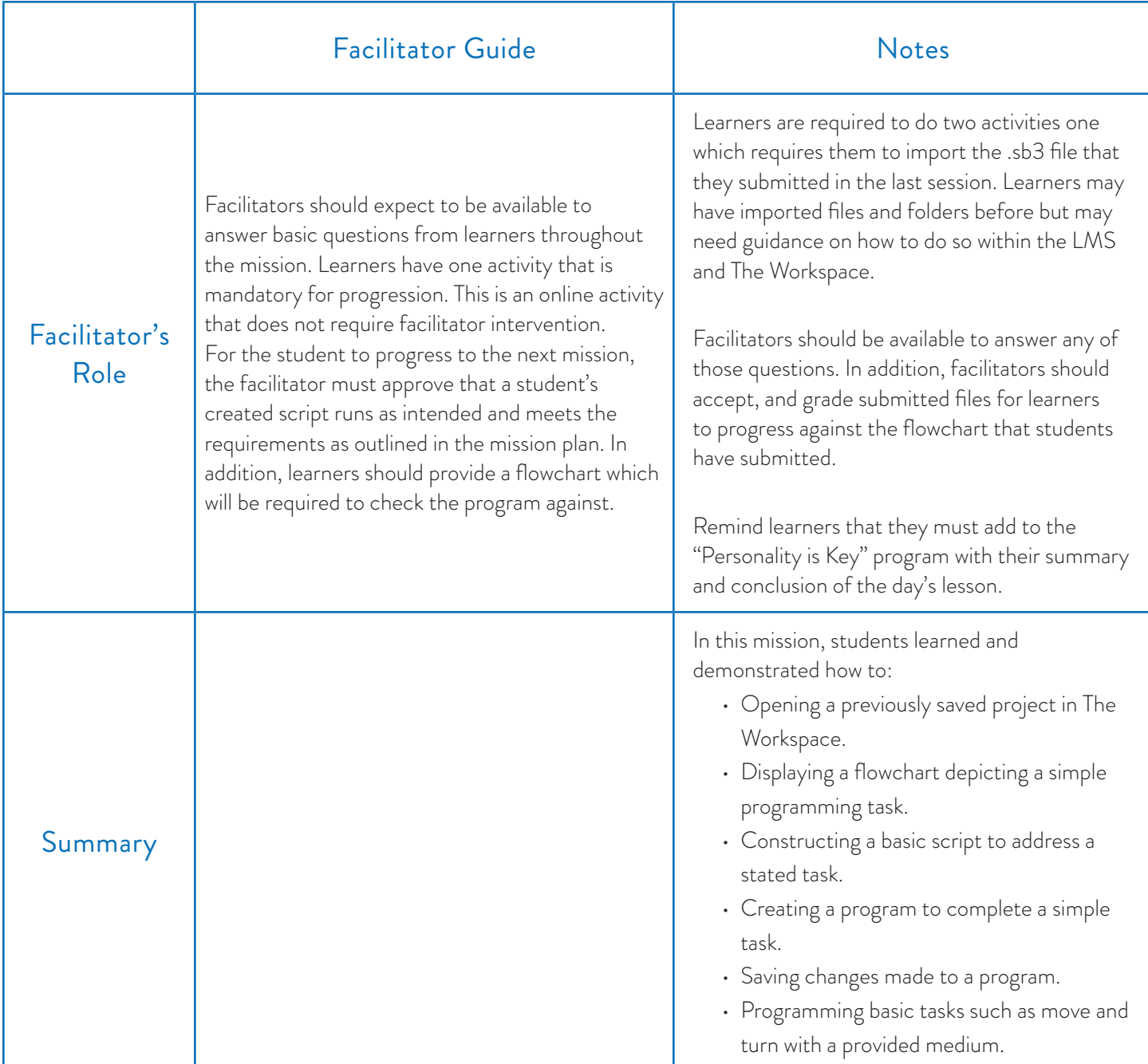

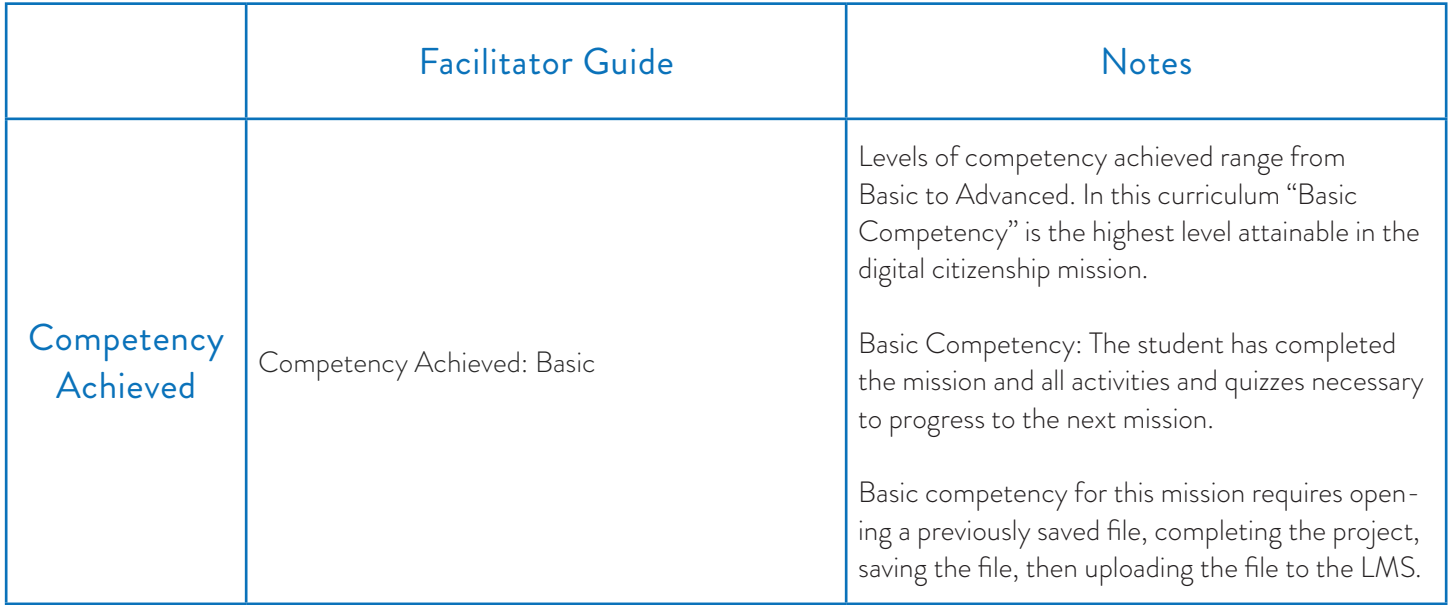

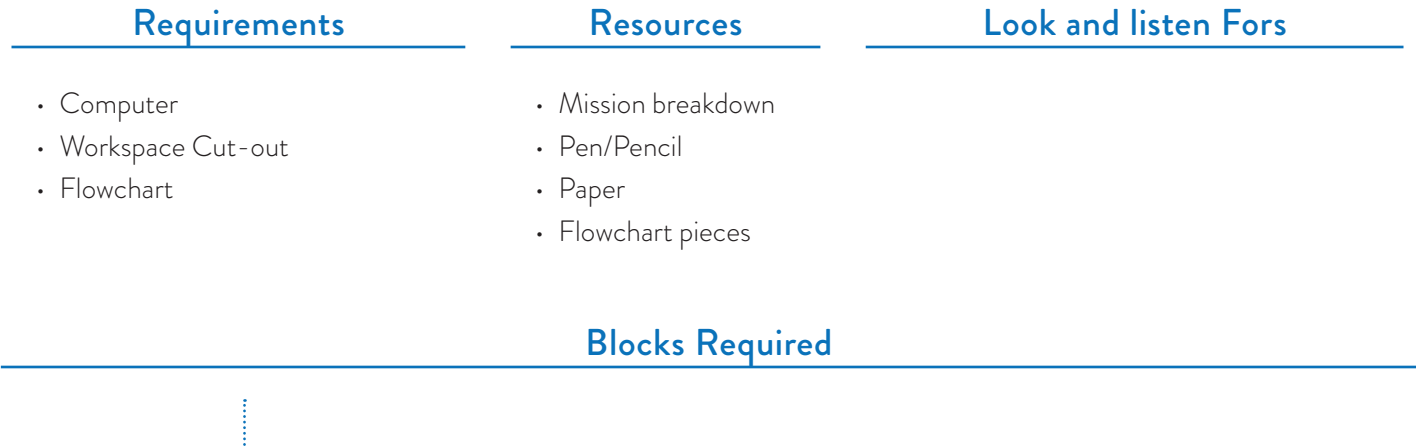

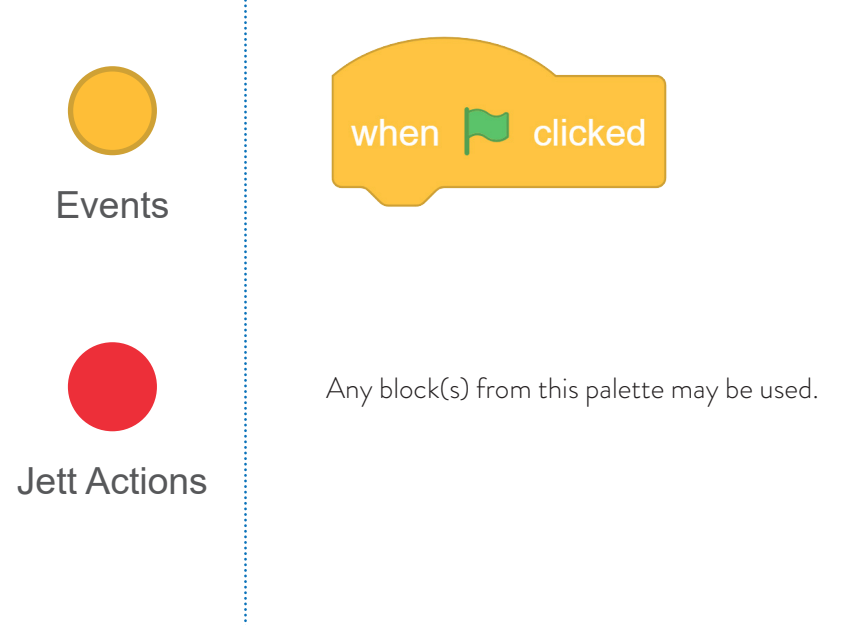

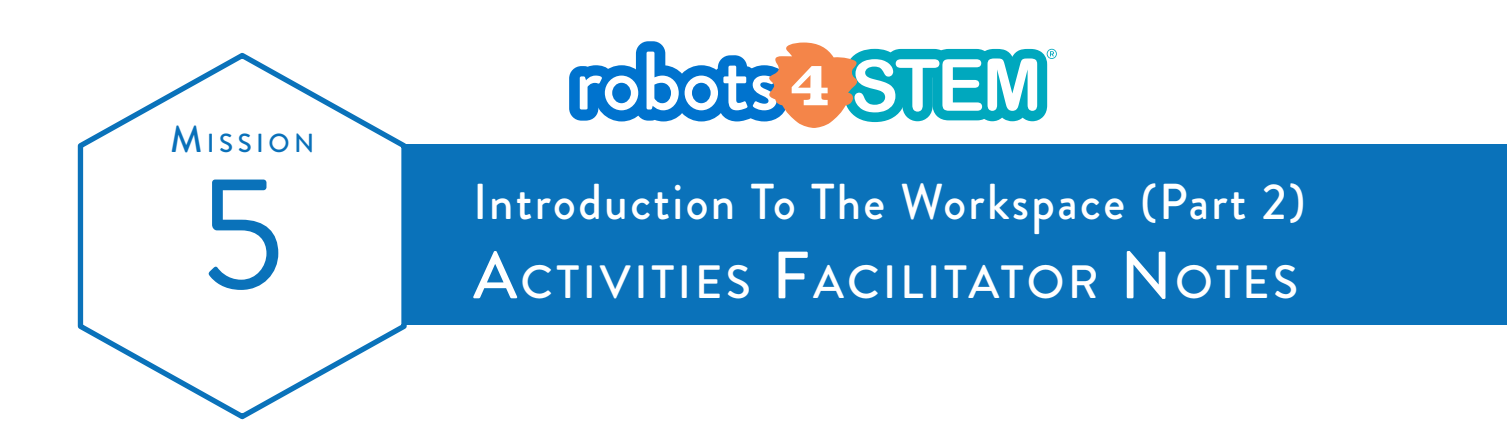

Students are strongly encouraged to create flowcharts or algorithms for all programs. Activities 1, 3, and 4 are coding the scenarios presented in Missions 3 and 4, so they may already have flowcharts completed. Activity 2 is a new scenario but is an extension of Activity 1.

### Mission Assignments

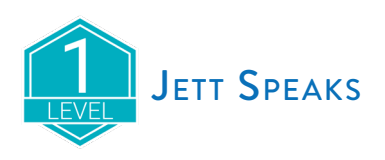

This assignment requires the students to use the **When Green Flag Clicked** and Say for n secs blocks to produce speech bubbles for the sprite. They may have the sprite say anything they wish but must not leave the default text of "Hello!" in the Say for n secs block.

This is the first time that students will build a working program in the Workspace. Common student assistance needs may include:

- Remembering to click the green flag above the stage to start the program
- Remembering to use the Say for n secs block instead of the Say block (both produce speech bubbles, but the Say block keeps the speech bubble on the screen until the sprite next speaks, which can lead to odd looks in later programs)
- Exporting the project

An example program named *Mission5\_JettSpeaks.sb3* is provided.

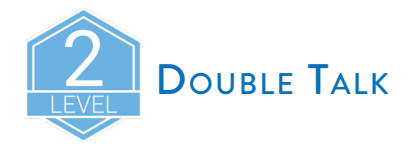

This assignment requires the students to demonstrate parallelism by demonstrating a conversation between two sprites. Students may recreate the conversation shown in the mission, or they may choose to create their own. The **When Green Flag** Clicked, Say for n secs, and Wait blocks will be used for this program. Common student assistance needs may include:

### Adding a second sprite.

• To add a new sprite, left-click the "Choose a Sprite" icon. Then, select a Sprite.

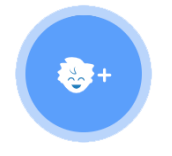

#### *Choose a Sprite button.*

• To duplicate an existing Sprite, right-click on the sprite in the Sprite Corral and choose "duplicate".

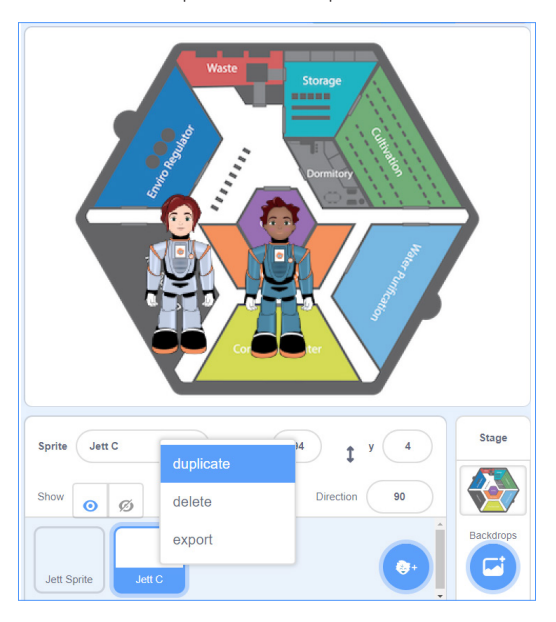

Ensuring that the scripts for each sprite are in their respective script areas.

• Students may put both scripts into one sprite, which will not work. Each sprite will have one script in their own script area tab. Show the students how to switch between sprites by clicking each one in the Sprite Corral.

#### Conversation timing issues.

• The waits or pauses between speech bubbles is important in mimicking conversation. Ensure the students have Wait blocks at the appropriate places for each sprite, and that the seconds are long enough to wait for the speech of the other sprite plus a one second pause.

An example program named *Mission5\_JettSpeaks.sb3* is provided .

### Additional Activities

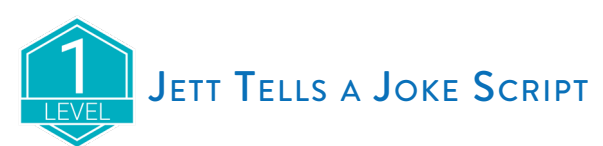

In this activity, students create the program where Jett would tell them (the user) a joke.

The requirements for this activity are:

- Jett must say the joke question, wait for a small amount of time, then tell the joke punchline.
- Jett must switch costumes at least once. Use either of the costume blocks we covered to change his costume.
- Program must use the blocks
- Say for n seconds
- Wait
- When Green Flag Clicked
- Either Switch to Costume OR Next Costume

Students were asked to export the project to a file named TheirName\_JettJoke.

An example program named *Mission5\_JettJoke.sb3* is provided.

# JETT JOKE WITH 2 SPRITES SCRIPT

In this activity, students create a program where Jett tells his same joke from Activity 1, but he tells it to another sprite on the stage. The flow looks like this:

**Jett:** tells joke question

**Other sprite:** "I don't know! What?"

#### **Jett:** tells joke punchline

The requirements for this activity are:

- Add a second sprite for Jett to tell his joke to
- Use parallelism. The code for both Jett and the second sprite will start with the When Green Flag Clicked block
- No costume changes are needed for the second sprite
- The same blocks from Activity 1 will be necessary for this activity

Students were asked to export the project to a file named TheirName\_JettJoke2Sprites.

An example program named *Mission5\_JettJoke2Sprites.sb3* is provided.

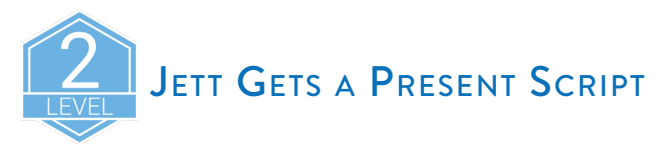

In this activity, students create the program for a story where Jett gets a present. They get to decide what is in the present and how Jett feels about it.

The requirements for this activity are:

- Jett must change costumes at least 2 times
- Use parallelism. The code for both Jett and the gift will start with the When Green Flag Clicked block
- The costume for the gift should change to be what is inside the gift after Jett talks about receiving the present
- Ensure that one costume change for Jett is one of his emote costumes (happy, sad, excited)
- A background change may be desired but is not required.

Students were asked to export the project to a file named TheirName\_JettPresent

An example program named *Mission5\_JettPresent.sb3* is provided.

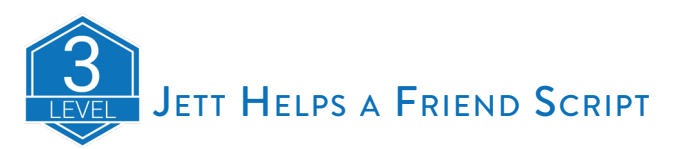

In this activity, students create the program for a story where Jett helps a friend. They decide who the friend is and what problem Jett needs to solve.

The requirements for this activity are:

- Need Jett plus at least 1 additional sprite (Jett's friend)
- Each sprite must speak at least twice (like a conversation)
- Both Jett and friend must have multiple costumes
- Required background change
- Additional sprites may be needed depending upon the story, and those additional sprites will also run code parallel to the main two sprites

Students were asked to export the project to a file named TheirName\_JettFriend.

An example program named *Mission5\_JettFriend.sb3* is provided.

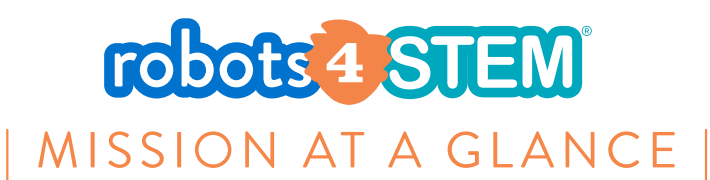

# **MISSION 6: Introduction To Working In The Simulation Room**

### [3 hours, 25 minutes]

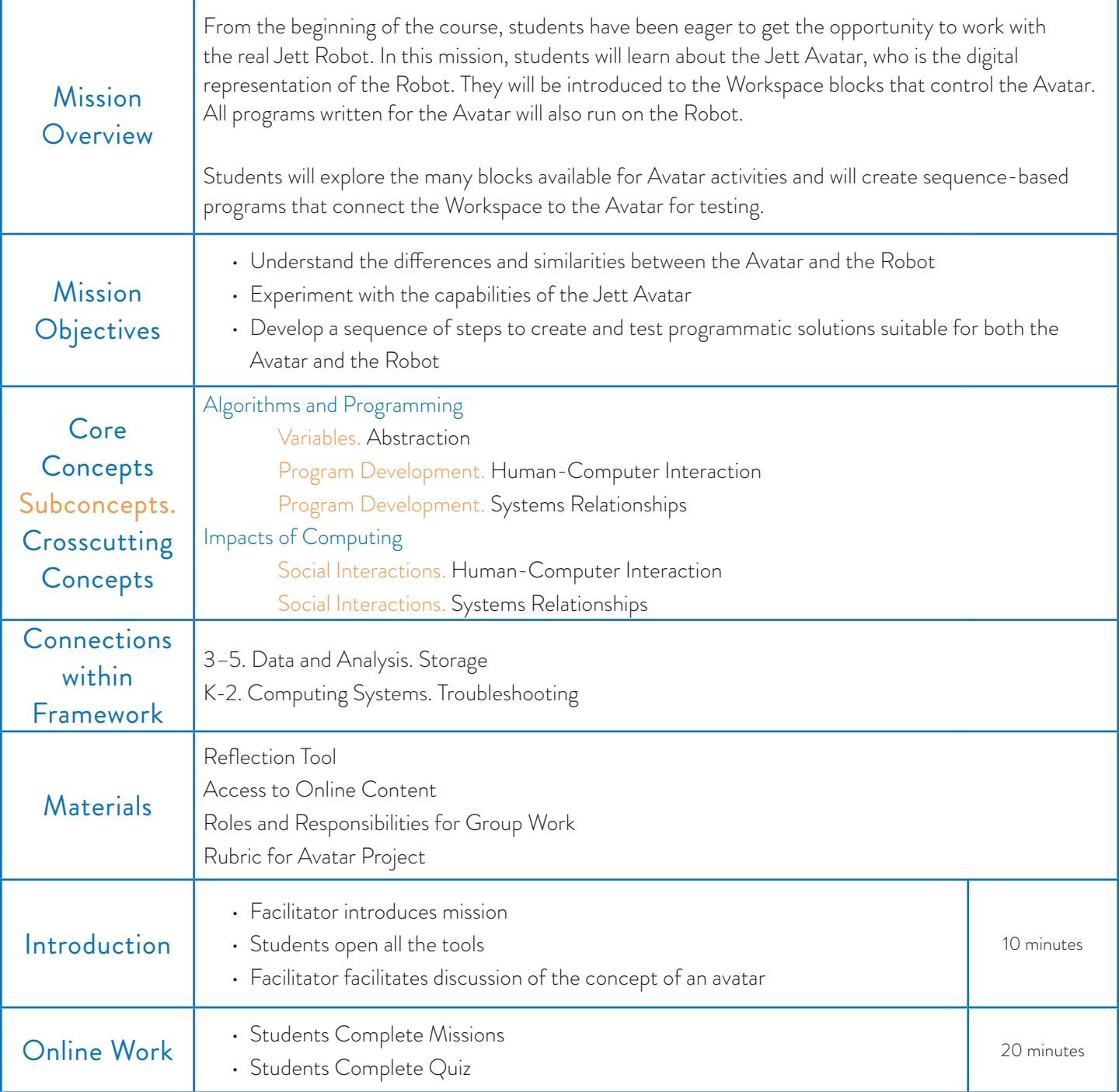

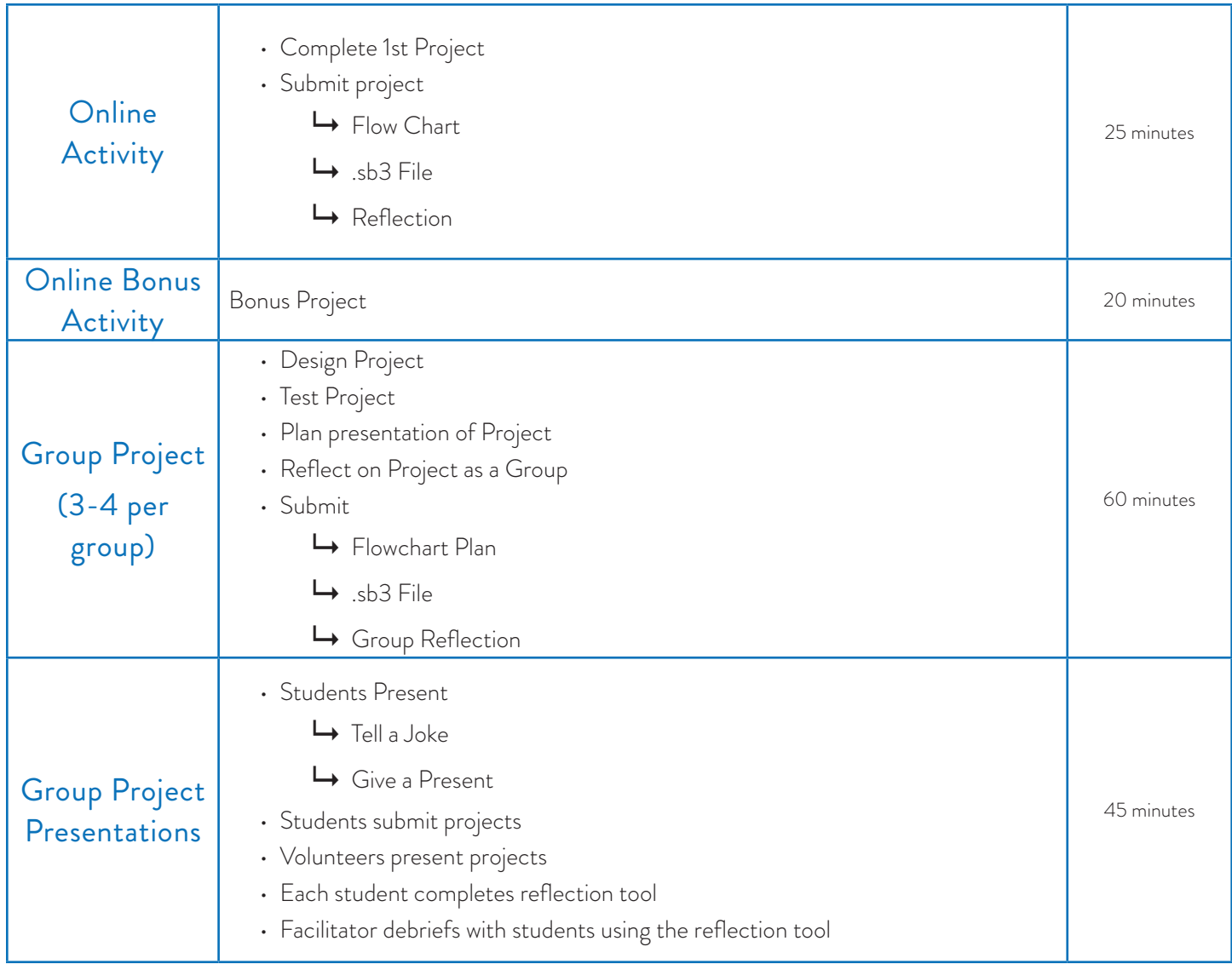

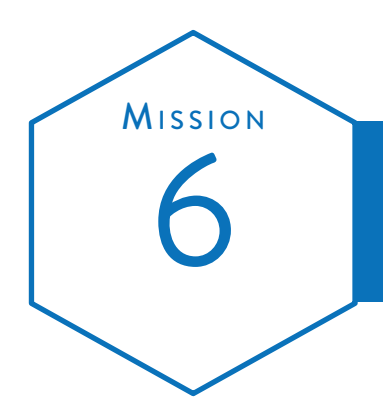

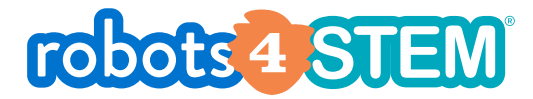

# Mission Plan Introduction To Working In the Simulation Room 6

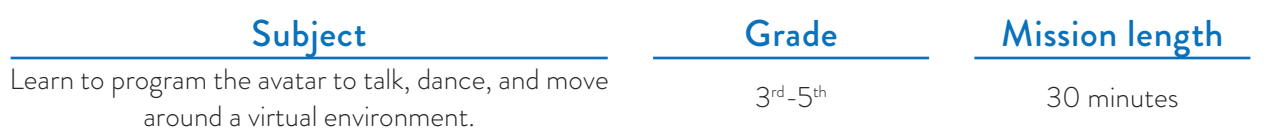

### **OVERVIEW**

In this mission, students learn the foundational concepts necessary to program the avatar, robot and digital space which they can customize.

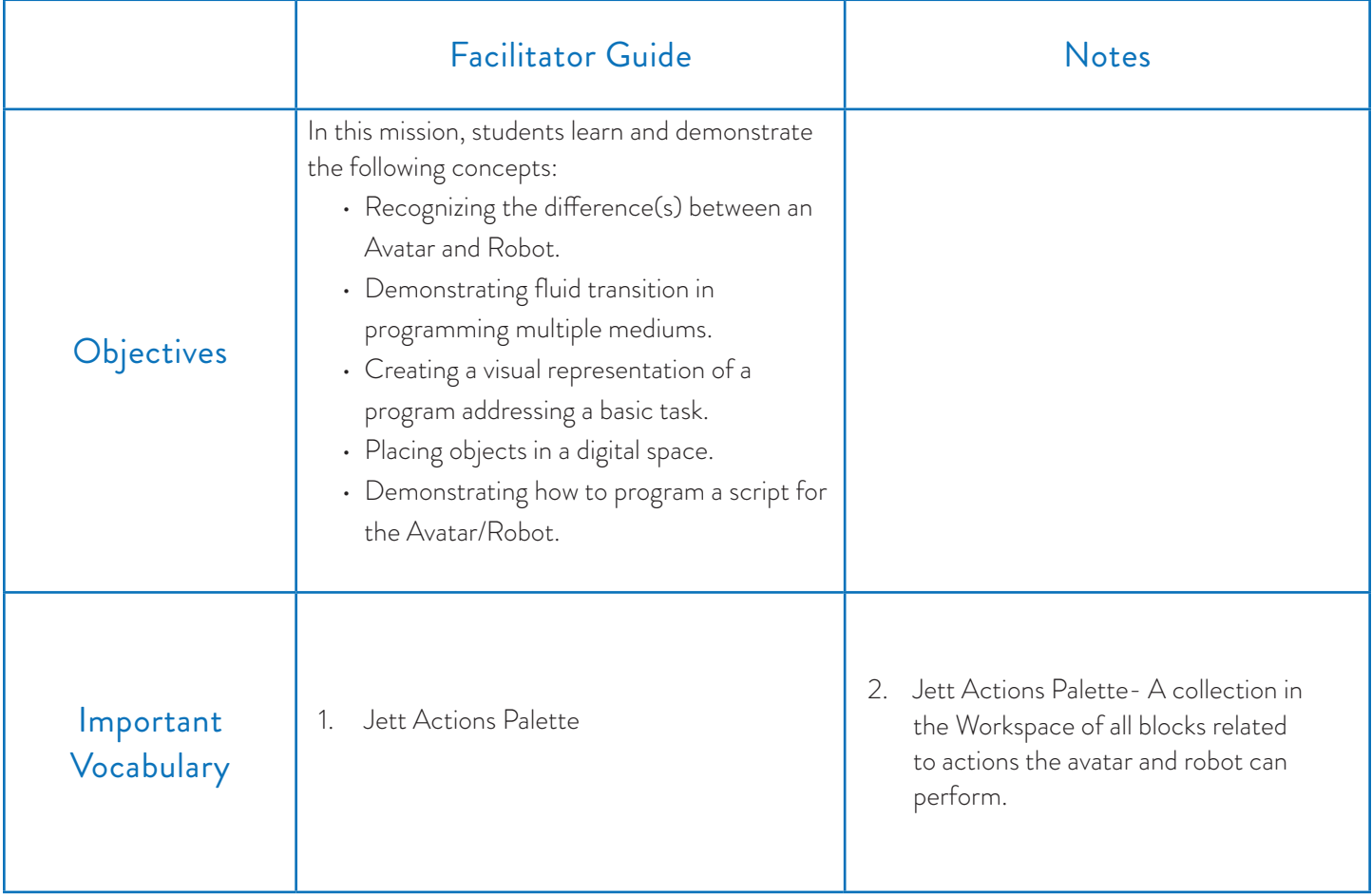

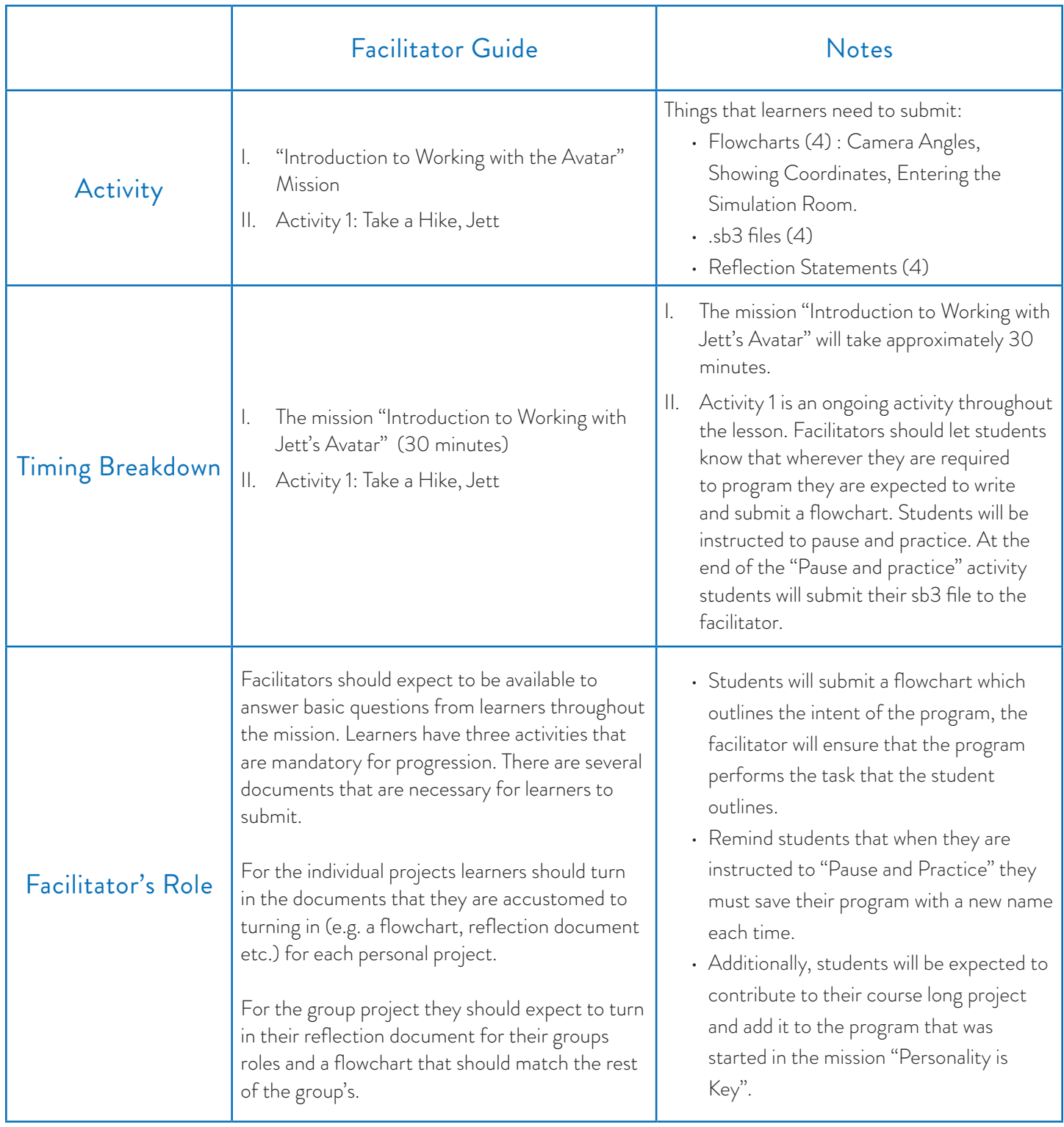

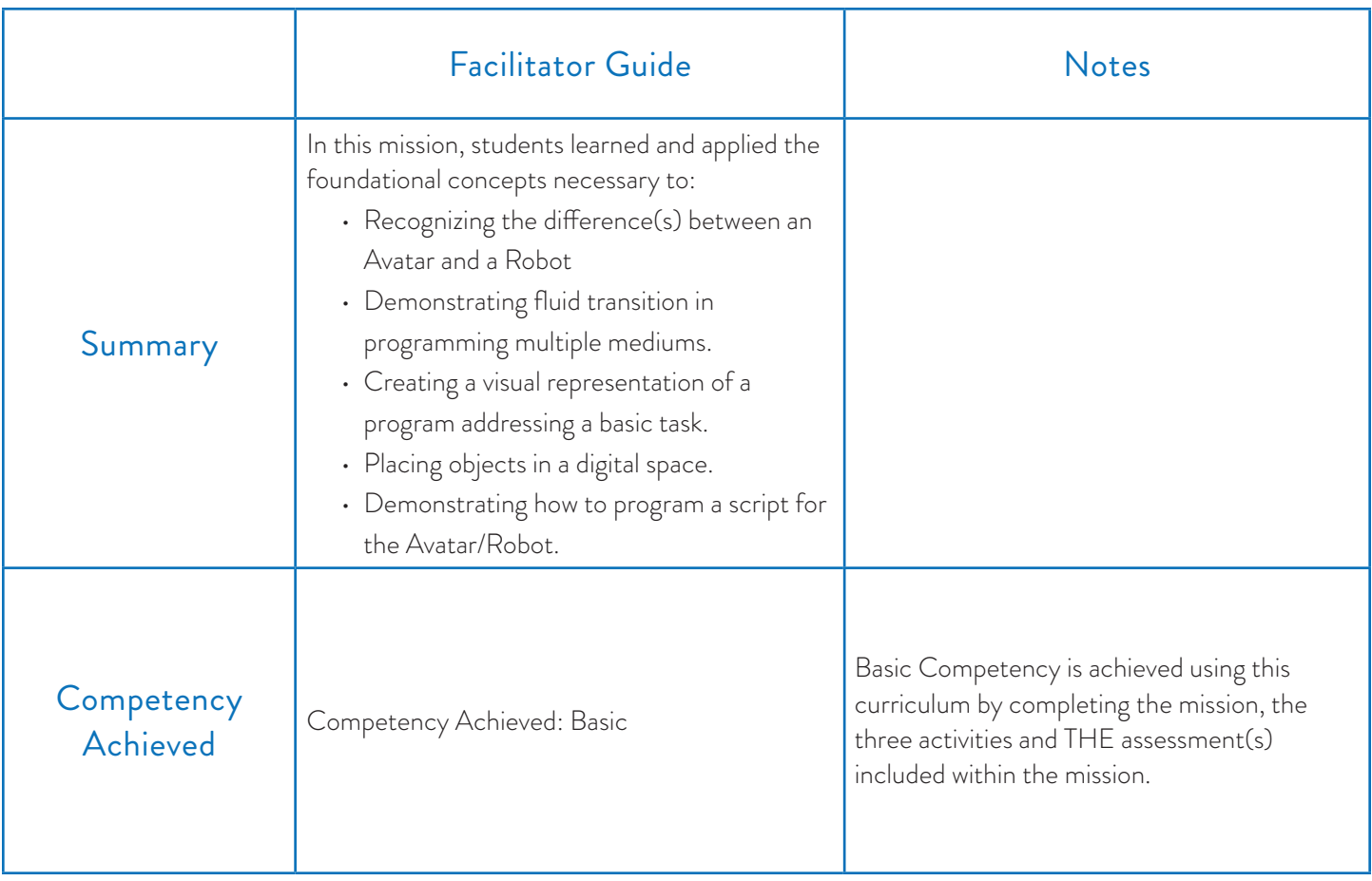

### Requirements

• Computer • Avatar

#### **Resources**

- Mission breakdown
	- Pen/Pencil
	- Paper
	- Rubric
	- Roles & Responsibilities Breakdown
	- Group Reflection Template
	- Individual Reflection Template

### Look and listen Fors

- Make sure that learners know to use "split screen" to access the avatar. If they do not and simply change tabs the avatar will pause animations until they navigate back to the Avatar Tab.
- Learners may have trouble navigating and reconciling the number of tabs at this point, make sure that you are available to help them organize since this is the first time that they will have this many windows or tabs open with this program.

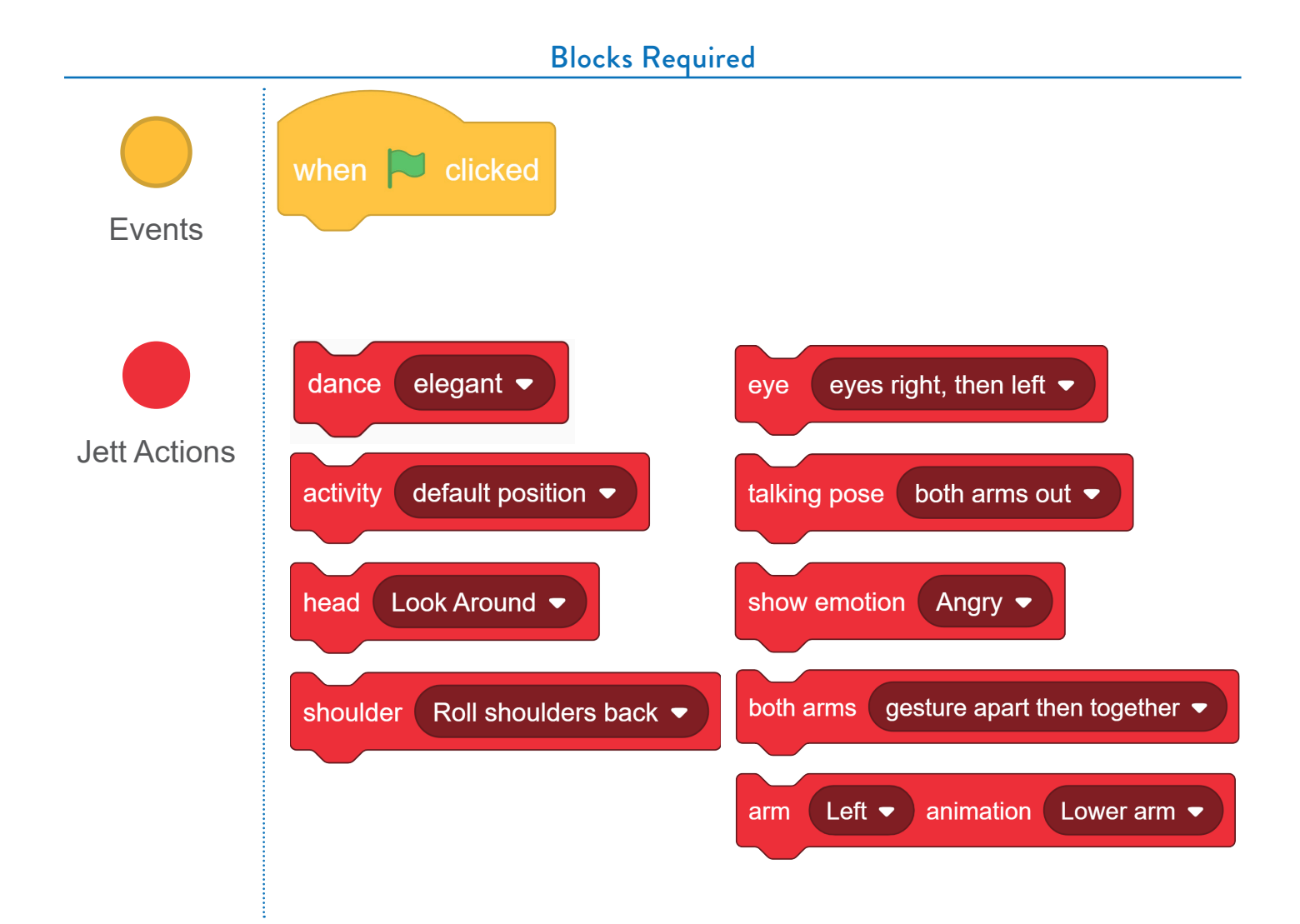

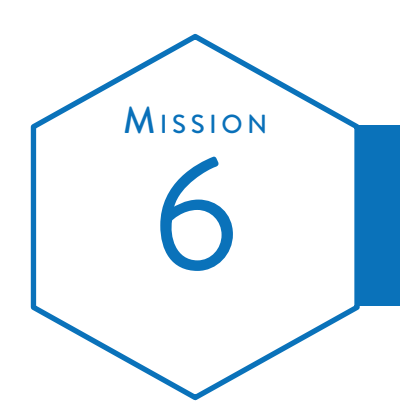

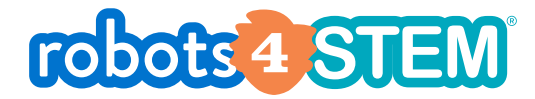

# **ACTIVITIES FACILITATOR NOTES** Introduction to Working with Avatars

### **MISSION ASSIGNMENTS**

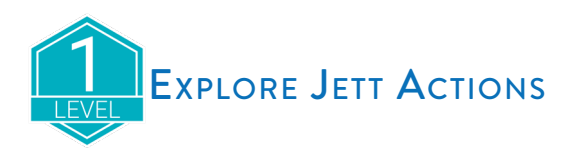

This assignment is open exploration time of the Jett Actions palette. Allow 5-10 minutes for students to try as many blocks and options as they can. There is no requirement to submit a program.

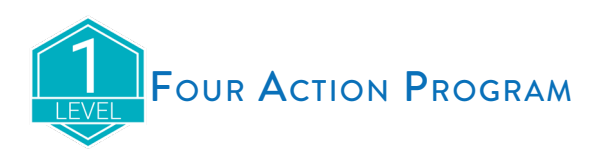

This assignment requires the students to create a program that uses a minimum of four separate Jett Actions blocks and must also include the connect to block that is necessary for the Workspace code to interface with the Avatar. While any 4 Jett Action blocks would meet the basic requirement, you may find students who are eager to build a meaningful project. It will be at your discretion to have the students export this program for grading.

Note: All programs written in the Workspace for the Avatar will also work on the live robot. If you have the robot available to you in the classroom, this may be an opportune time to have your students interact with the robot through the code they are writing.

Have them submit their code to you, and then you can connect to the robot to run their code submissions. It should result in a highly engaging mission!

### Additional Activities

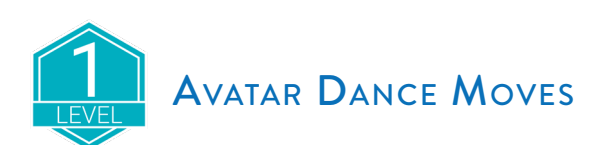

Students were asked to make the Avatar do a dance without using a dance block. Experiment with different action blocks to create a program that shows off a whole new set of moves! The requirements for this activity are:

- Use the Connect to block to connect the Workspace to the Avatar
- Use at least 3 activity blocks to create a new set of dance moves
- Do not use the Dance activity block

Students were asked to export the project to a file named TheirName\_AvatarDanceMoves.

An example program named *Mission6\_AvatarDanceMoves.sb3* is provided.

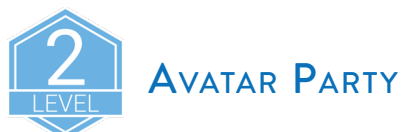

The Avatar is hosting a party (with invisible guests)! Students are to create a program that shows how the Avatar would start the party. Here are some questions to consider for designing and creating your program:

- What would he say? How does he welcome his guests?
- What would his emotions be? Is he happy? Nervous? Excited?
- Would he dance?
- What other actions might he do?

Students were asked to export the project to a file named TheirName\_AvatarParty.

An example program named *Mission6\_AvatarParty.sb3* is provided.

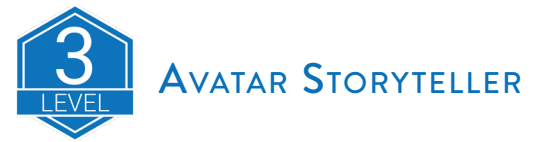

Avatars can tell great stories! Students are to create a program for the Avatar to tell a short story of their choice. To be an animated storyteller, their Avatar program should have:

- Speaking
- Emotions
- Head movements
- Arm movements

Students were asked to export the project to a file named TheirName\_AvatarStoryteller.

An example program named *Mission6\_AvatarStoryteller.sb3* is provided.

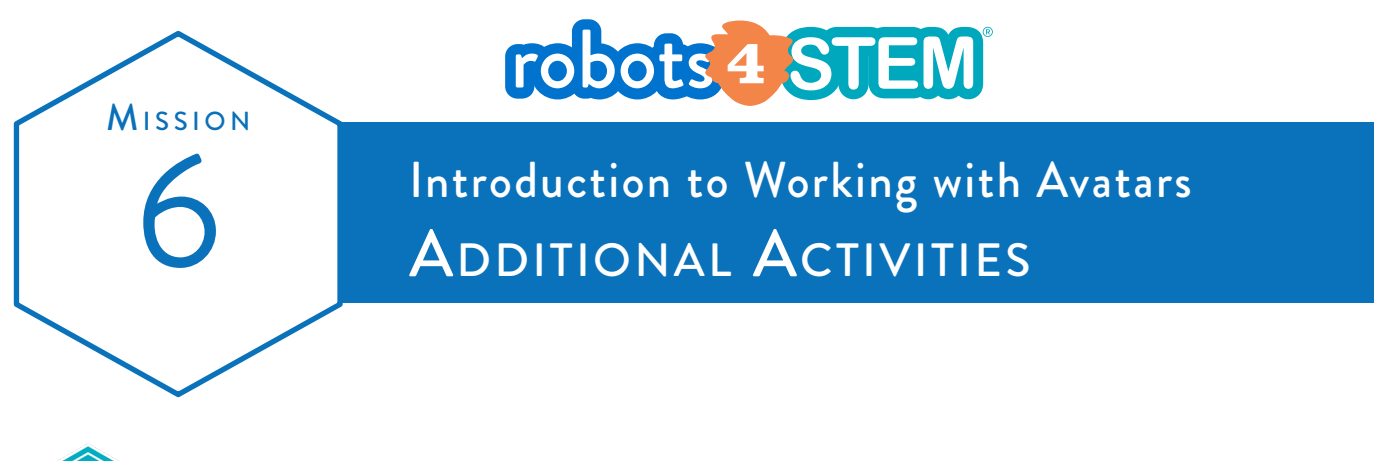

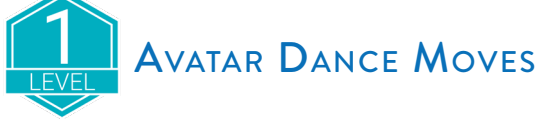

Can you make the Avatar do a dance without using a dance block? Experiment with different action blocks to create a program that shows off a whole new set of moves!

#### **The requirements for this activity are:**

- Use the "Connect to" block to connect the Workspace to your Avatar
- Use at least three activity blocks to create a new set of dance moves
- Do not use the "Dance" activity block

When you are finished testing your program, export your project. Name it *YourName\_AvatarDanceMoves.sb3* (replace YourName with your actual name) and then submit it to your facilitator.

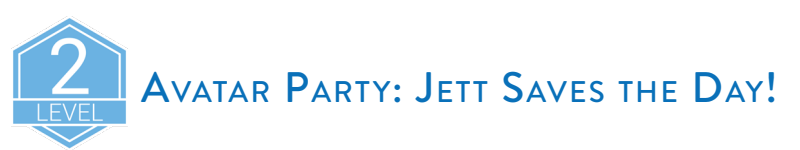

The Avatar is hosting a party (with invisible guests)! Create a program that shows how the Avatar would start the party. Here are some questions to consider for designing and creating your program:

- What would he say? How does he welcome his guests?
- What would his emotions be? Is he happy? Nervous? Excited?
- Would he dance?
- What other actions might he do?

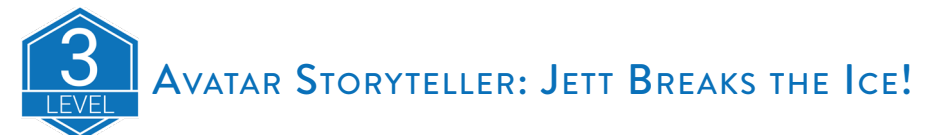

Avatars can tell great stories! Create a program for your avatar to tell a short story of your choice. To be an animated storyteller, your Avatar program should have:

- Speaking
- Emotions
- Head movements
- Arm movements

When you are finished testing your program, export your project. Name it *YourName\_AvatarStoryteller.sb3* (replace YourName with your actual name) and then submit it to your facilitator.

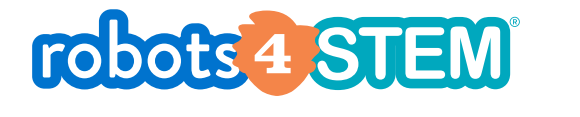

# | MISSION AT A GLANCE |

### **MISSION 7: Introduction to Key-Press Events**

### [1 Hour, 30 Minutes]

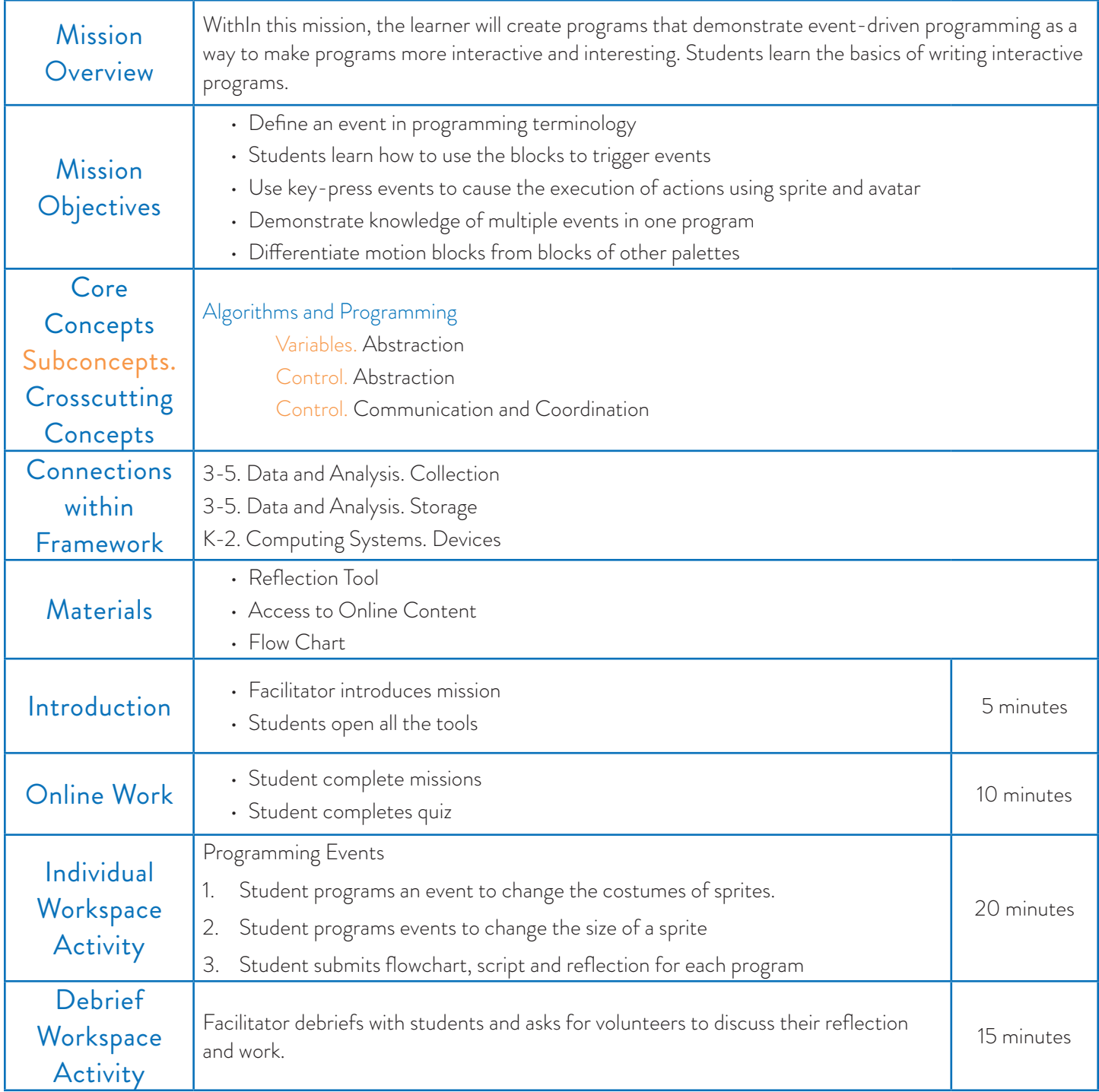

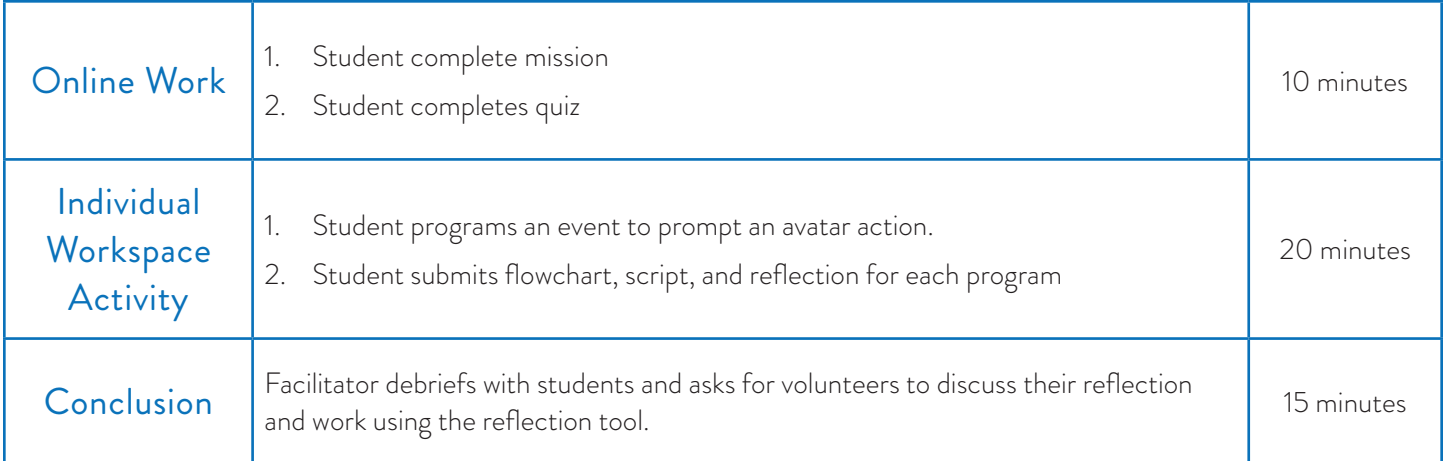
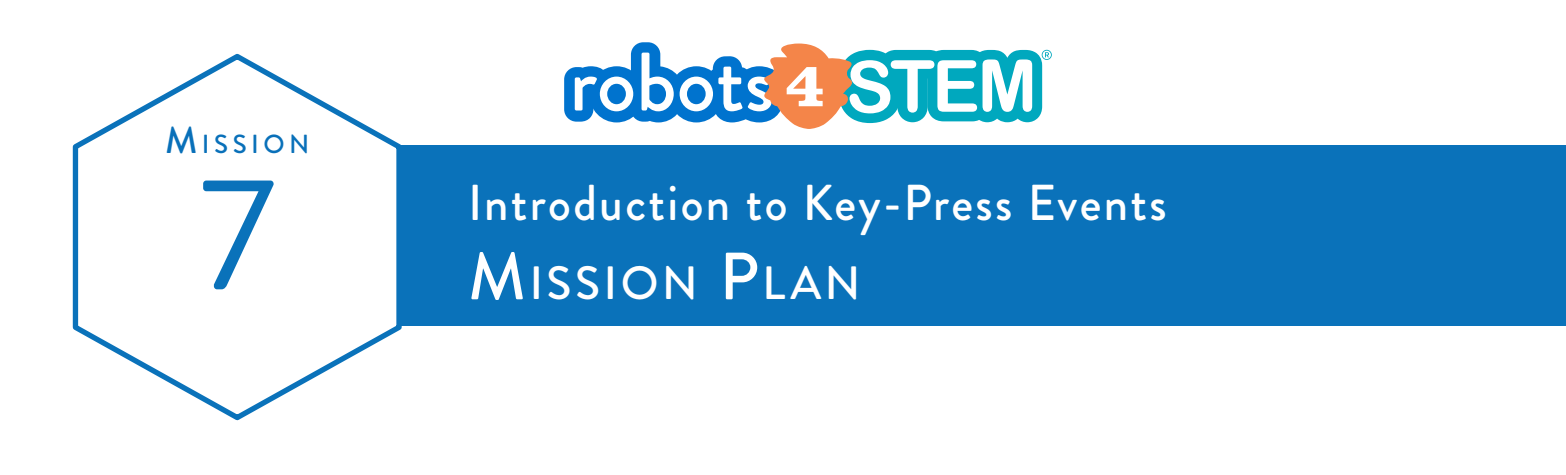

Grade  $3<sup>rd</sup> - 5<sup>th</sup>$ 

Mission length 80 minutes

Subject Learn to make interactive programs by using the keyboard to activate blocks/events.

### **OvERVIEW**

In this mission, students learn the foundational concepts of making interactive programs

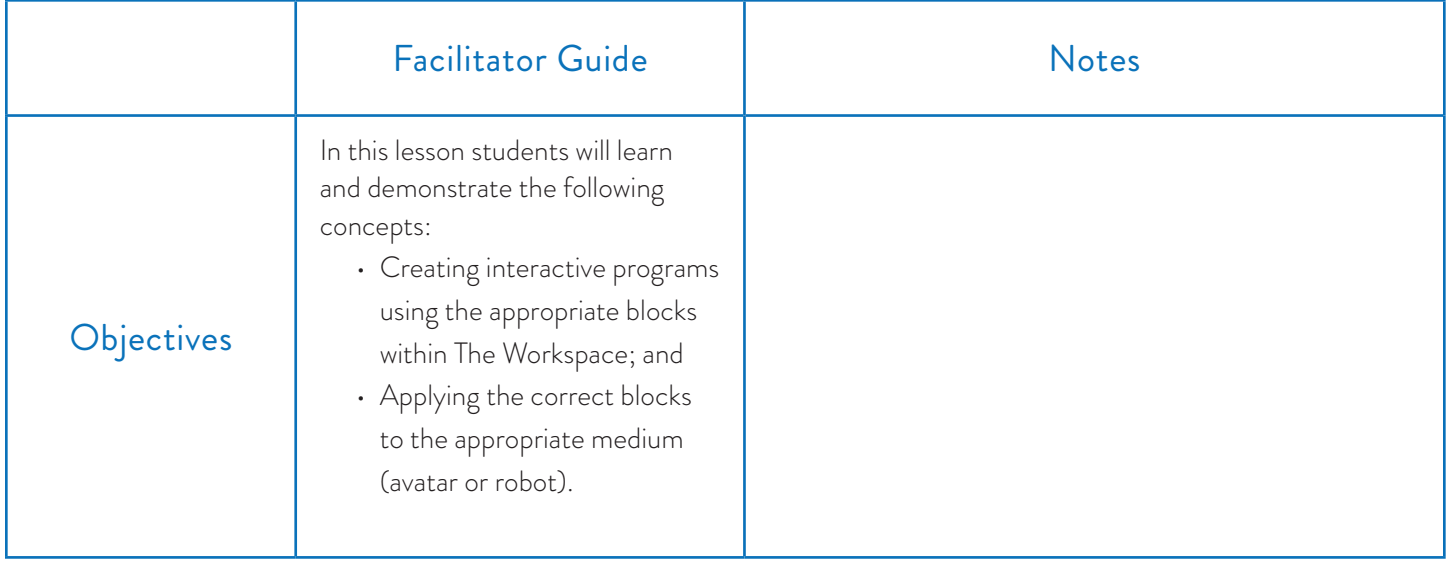

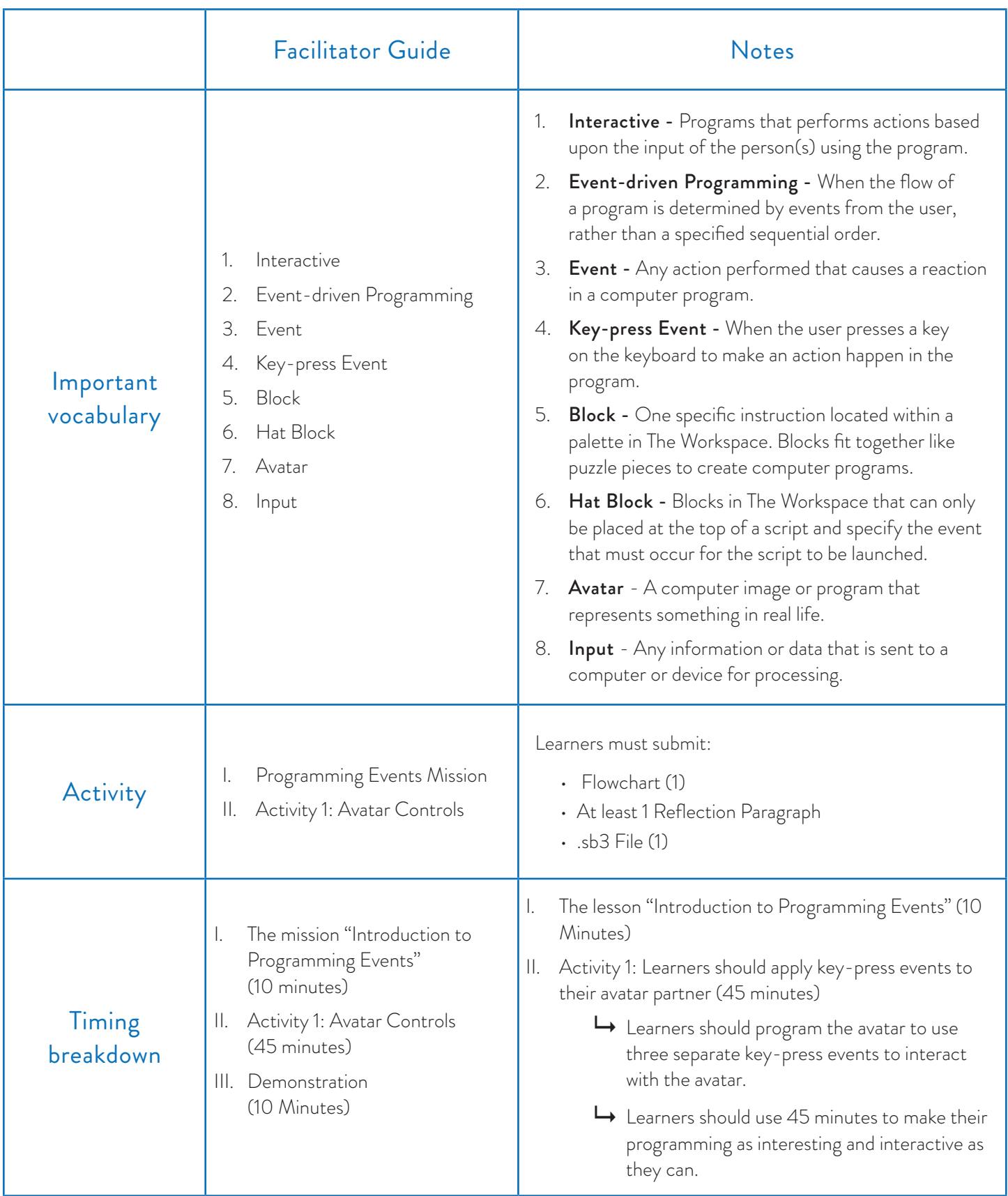

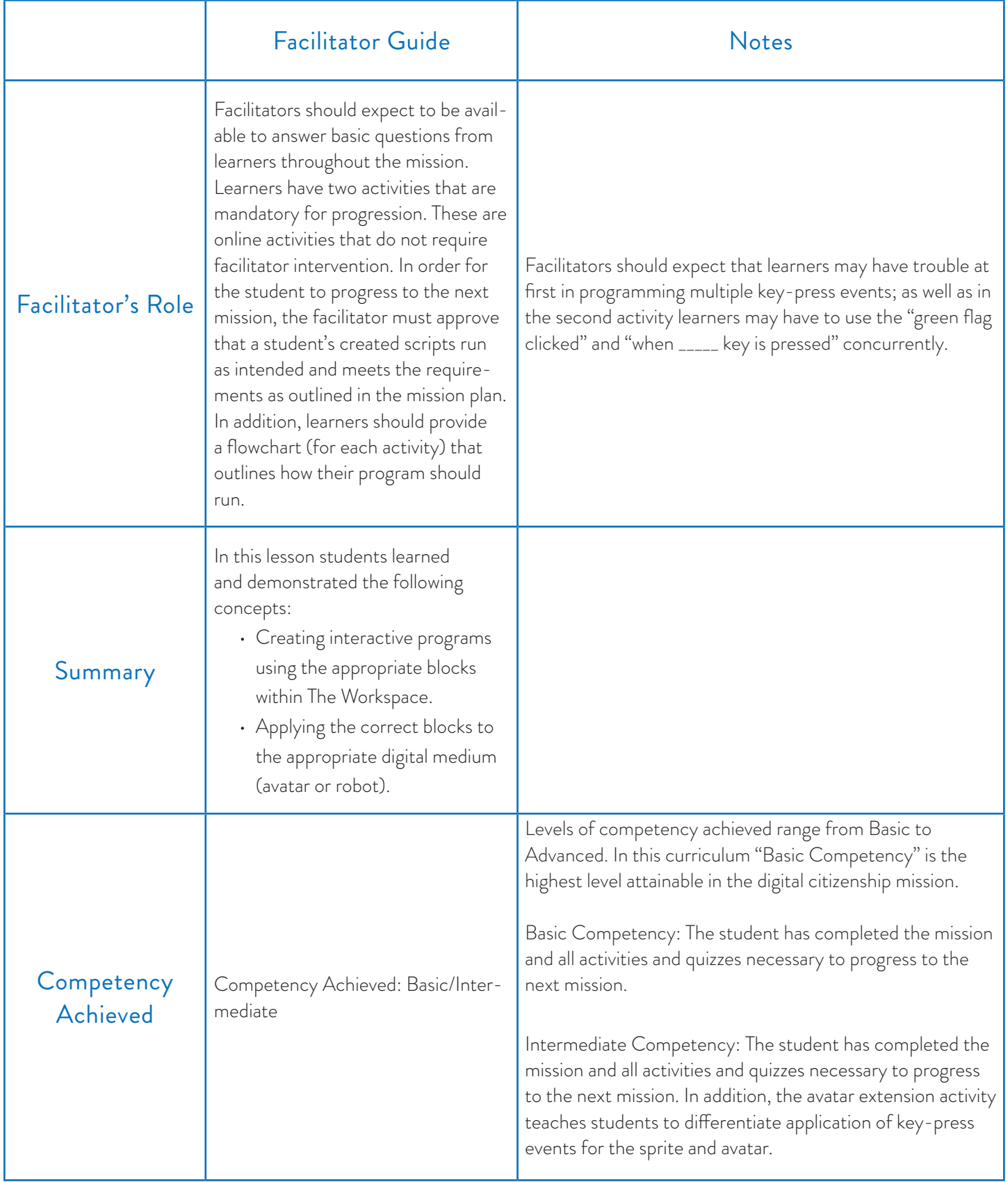

### Requirements

- Computer
- The Avatar

### **Resources**

- Mission breakdown
- Pen/Pencil
- Paper

### Look and Listen Fors

- Make sure that learners know to use "split screen" to access the avatar. If they do not and simply change tabs the avatar will pause animations until they navigate back to the Avatar Tab
- The event does not have to be used to start the program but they must use key-press events to create an interactive program. As an example, the additional activity in Mission 7 is to program the Jett Avatar to move by using the arrow keys).
- Learners may not need the "when green flag clicked" block but they may use it to start and connect their programs.

### Blocks Required

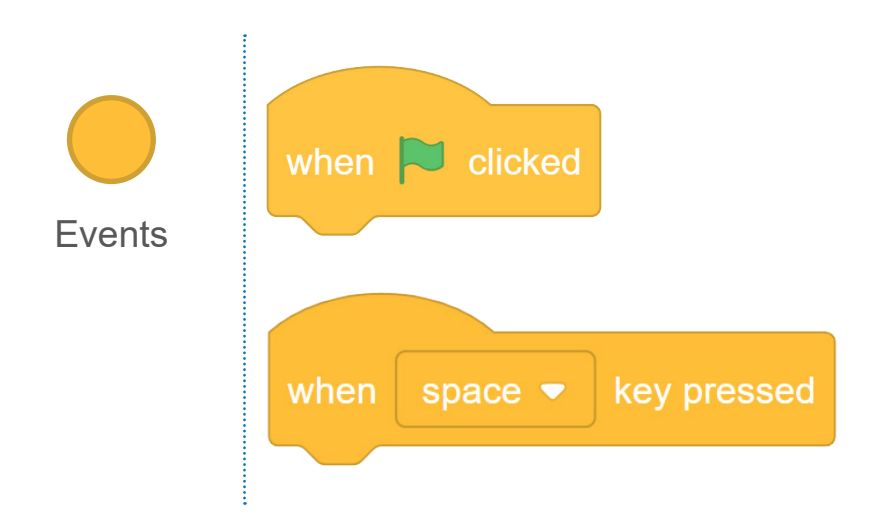

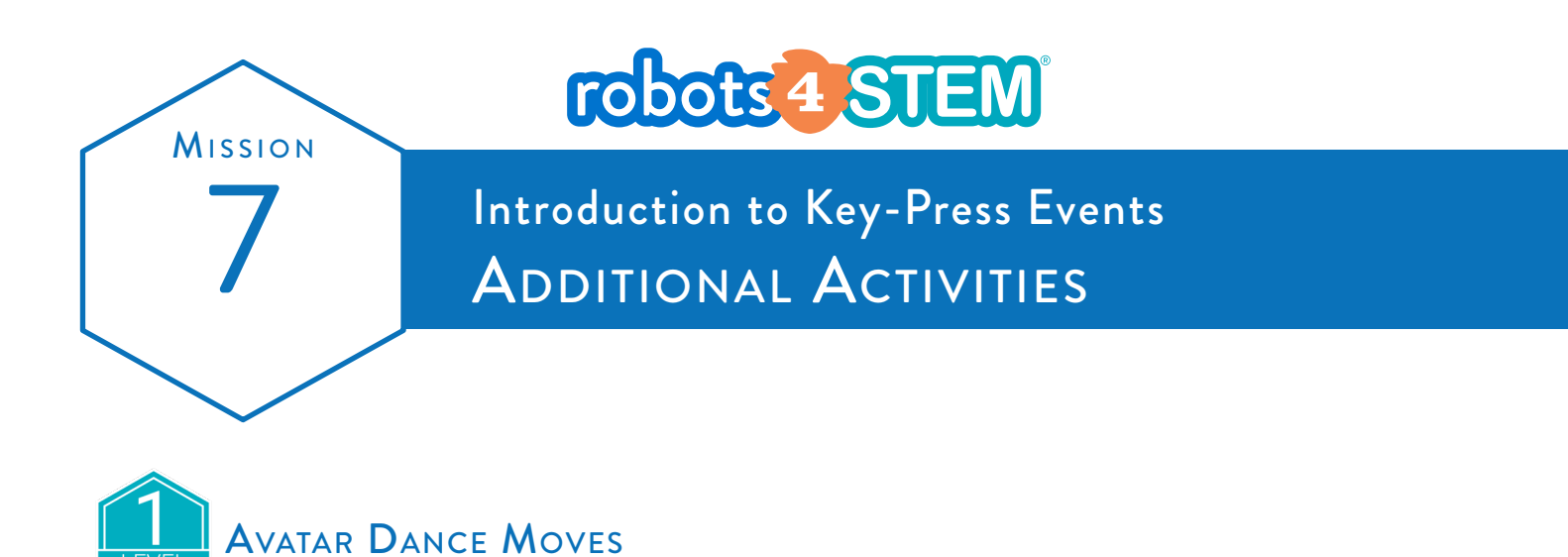

There will be times when students will need to write a script that controls the Avatar "directly". This activity is about allowing them to explore using key-press events to perform this function. Students should feel encouraged to get creative and explore the functions of both key-press events and the avatar. This activity also introduces and expands on the "turn" and "move" blocks in relation to the avatar (they were only used in reference to the Sprite before.)

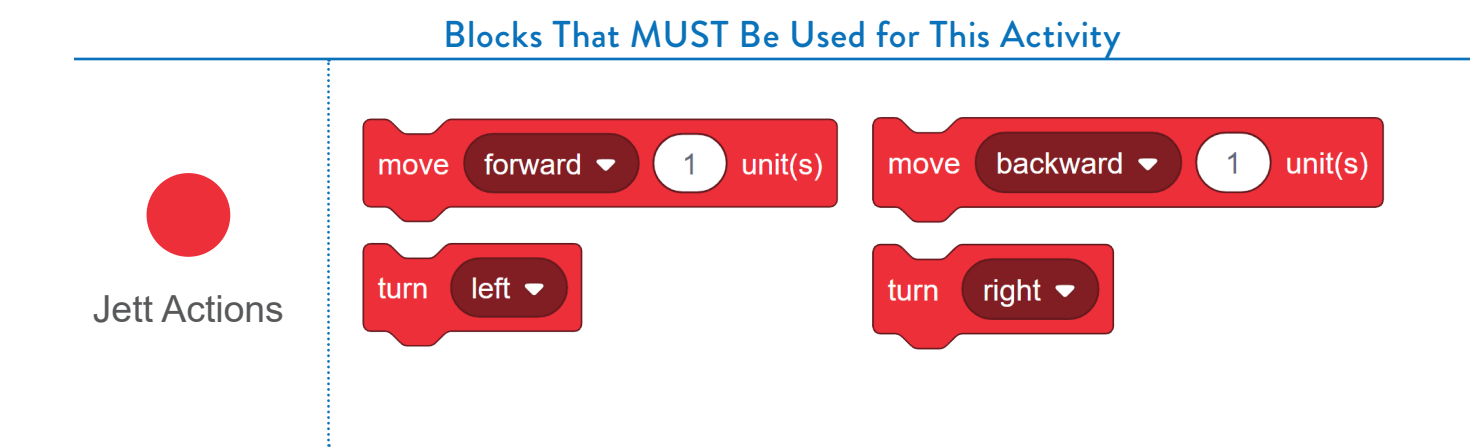

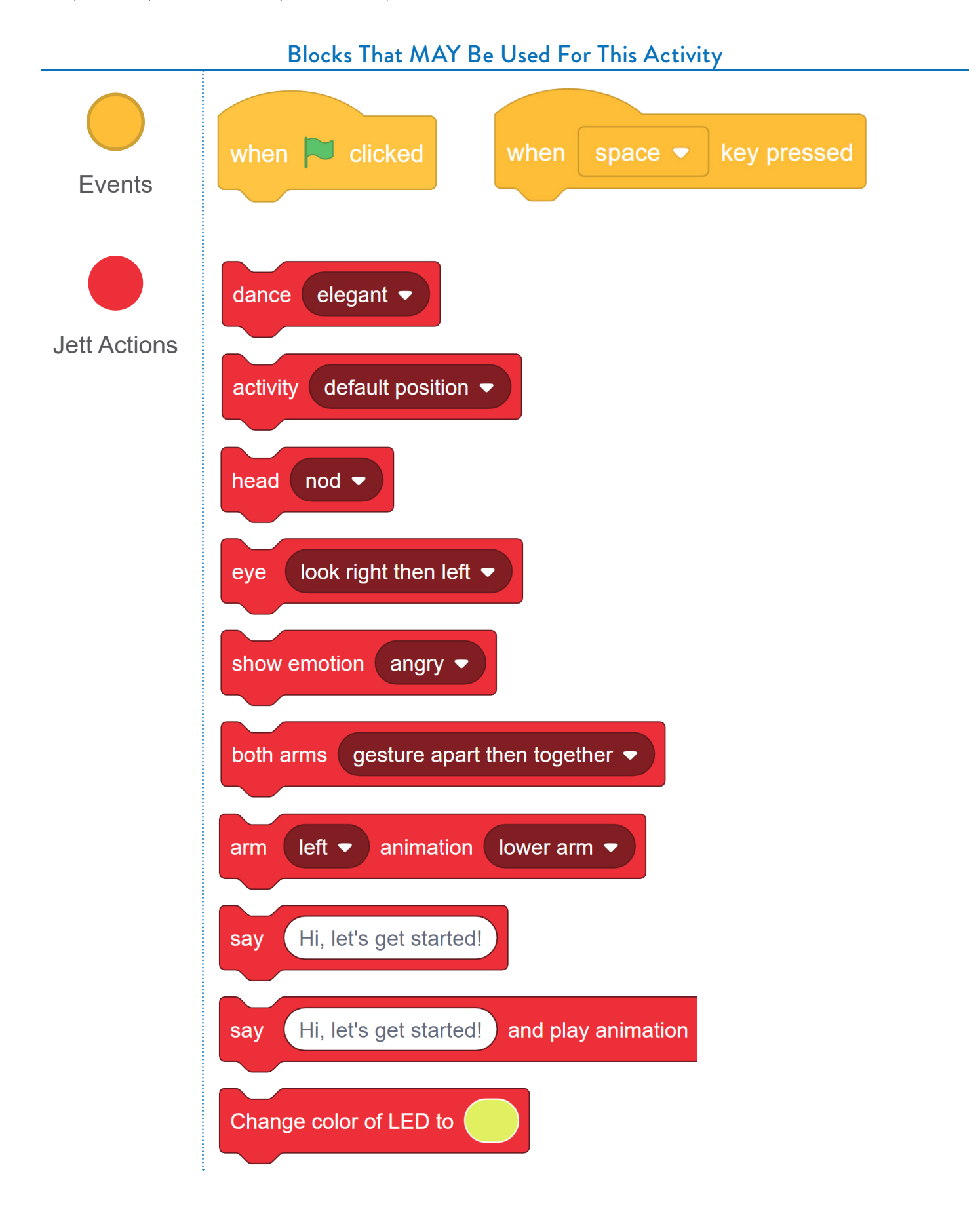

*www.robokind.com © 2018 by RoboKind LLC All Rights Reserved*

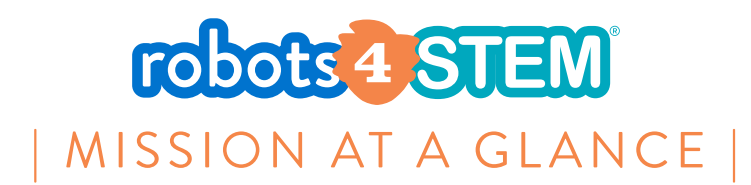

# **MISSION 8: Introduction To Variables**

### [6 Hours, 45 Minutes]

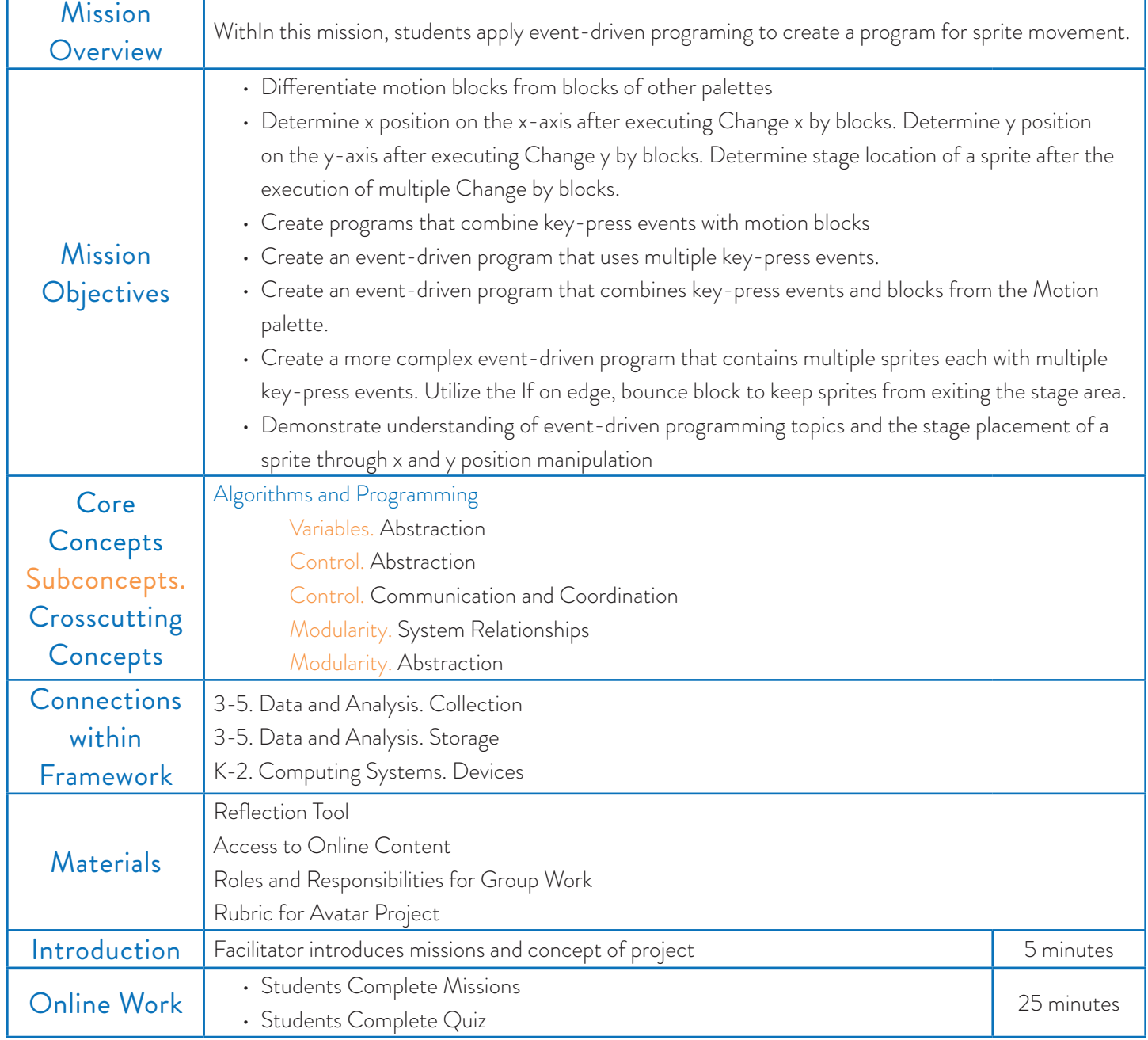

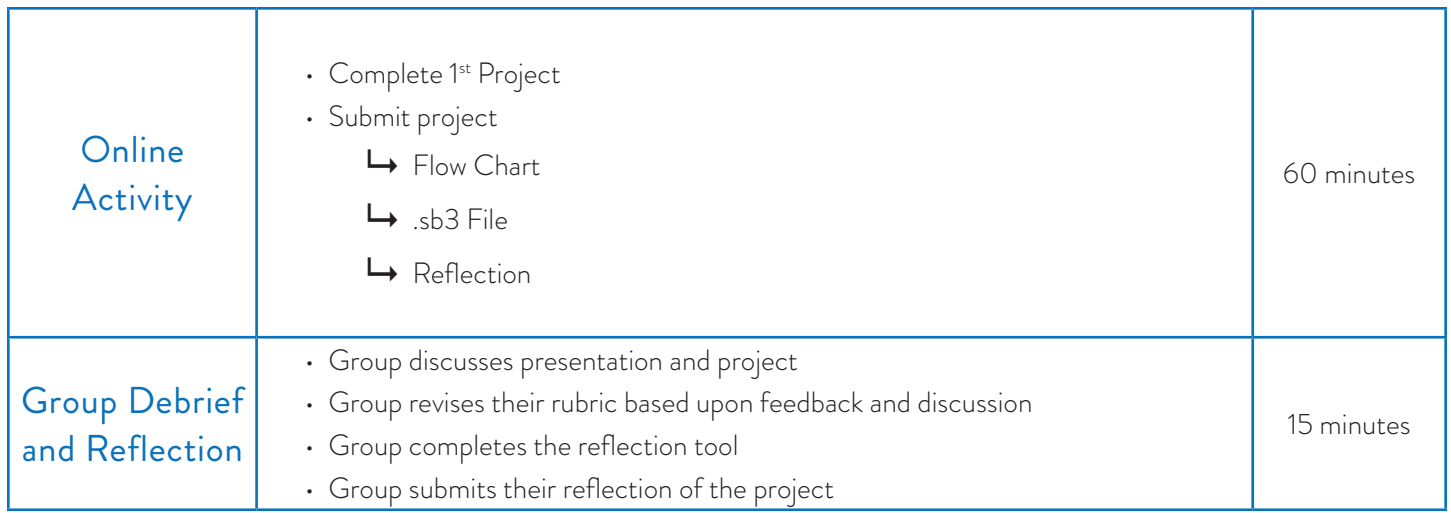

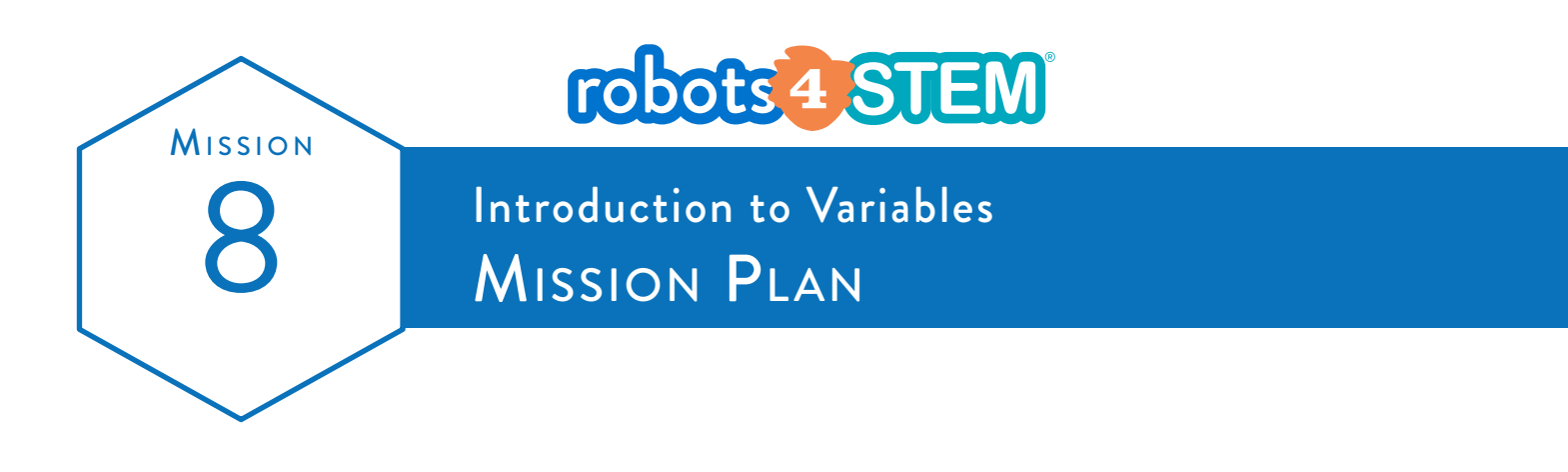

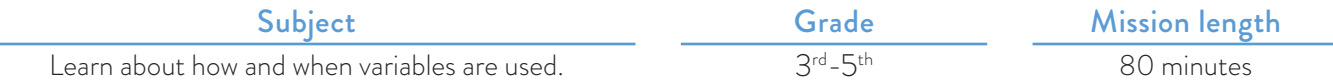

### **OVERVIEW**

In this lesson, students learn the foundational concepts of data types and variables.

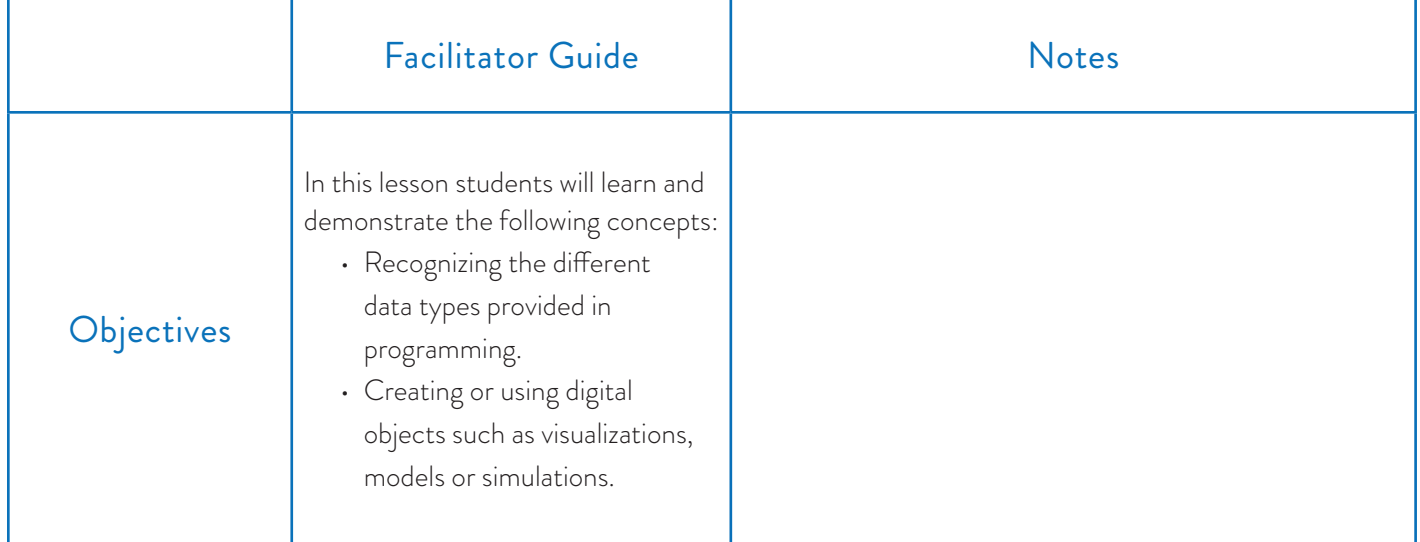

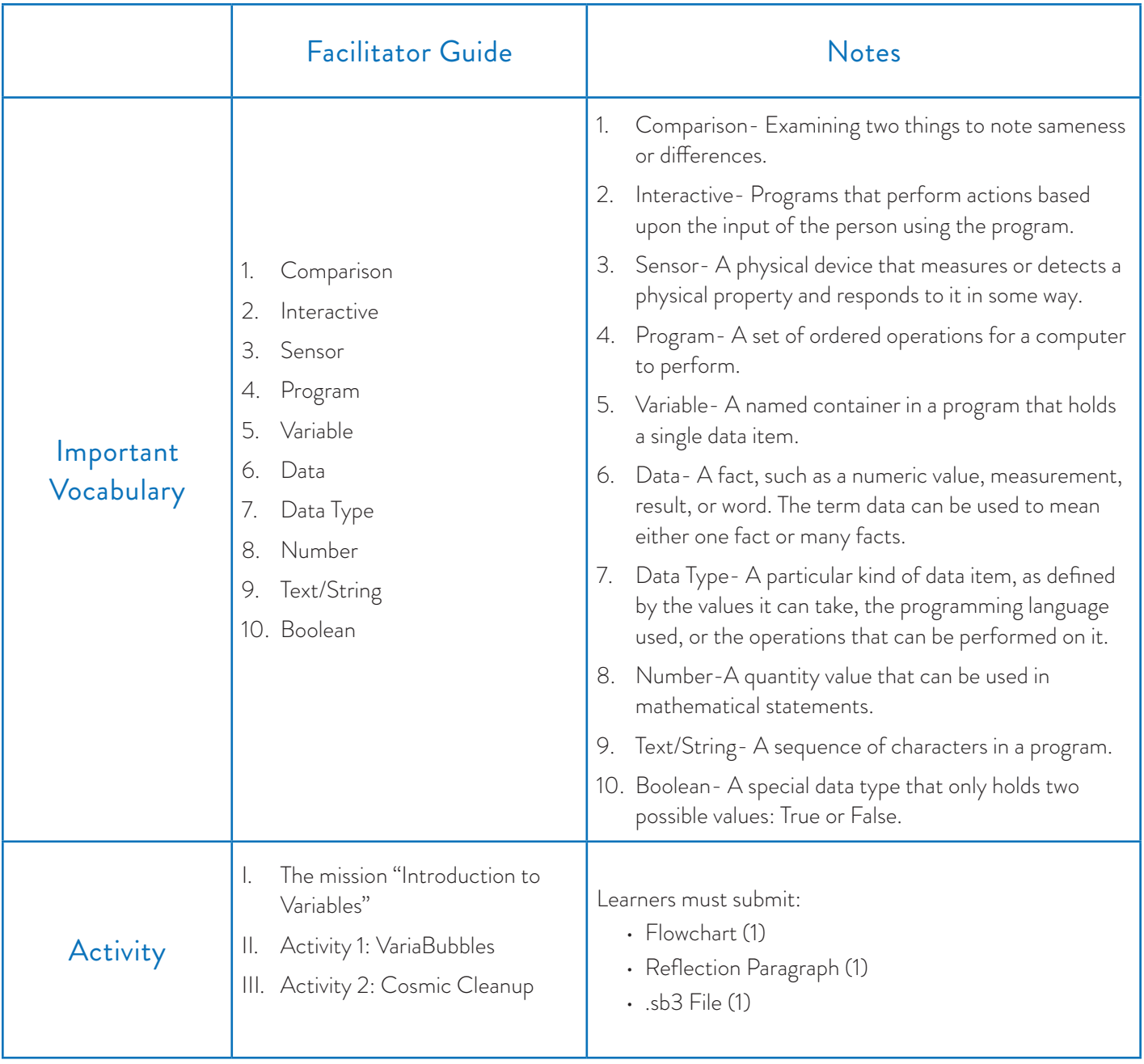

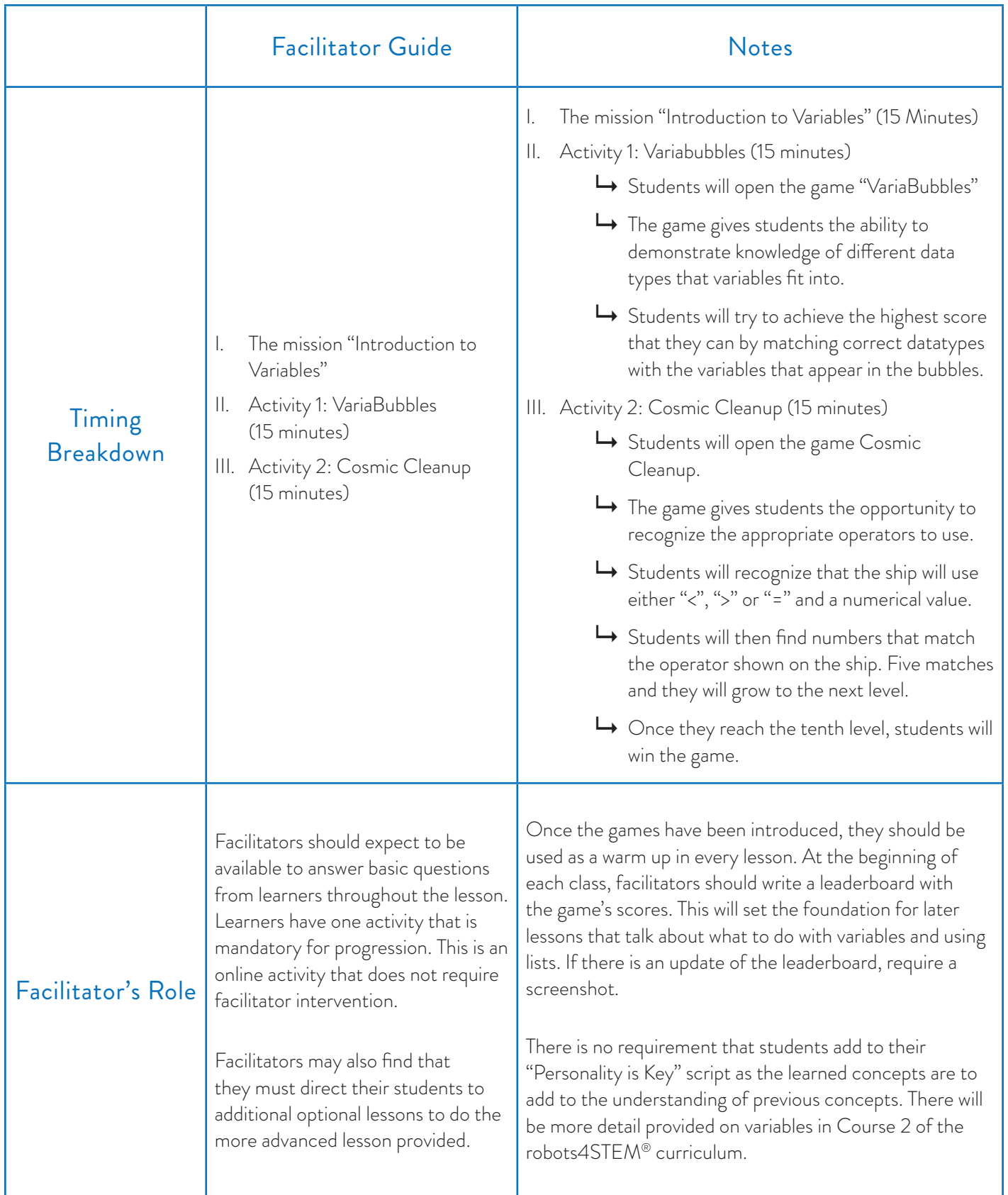

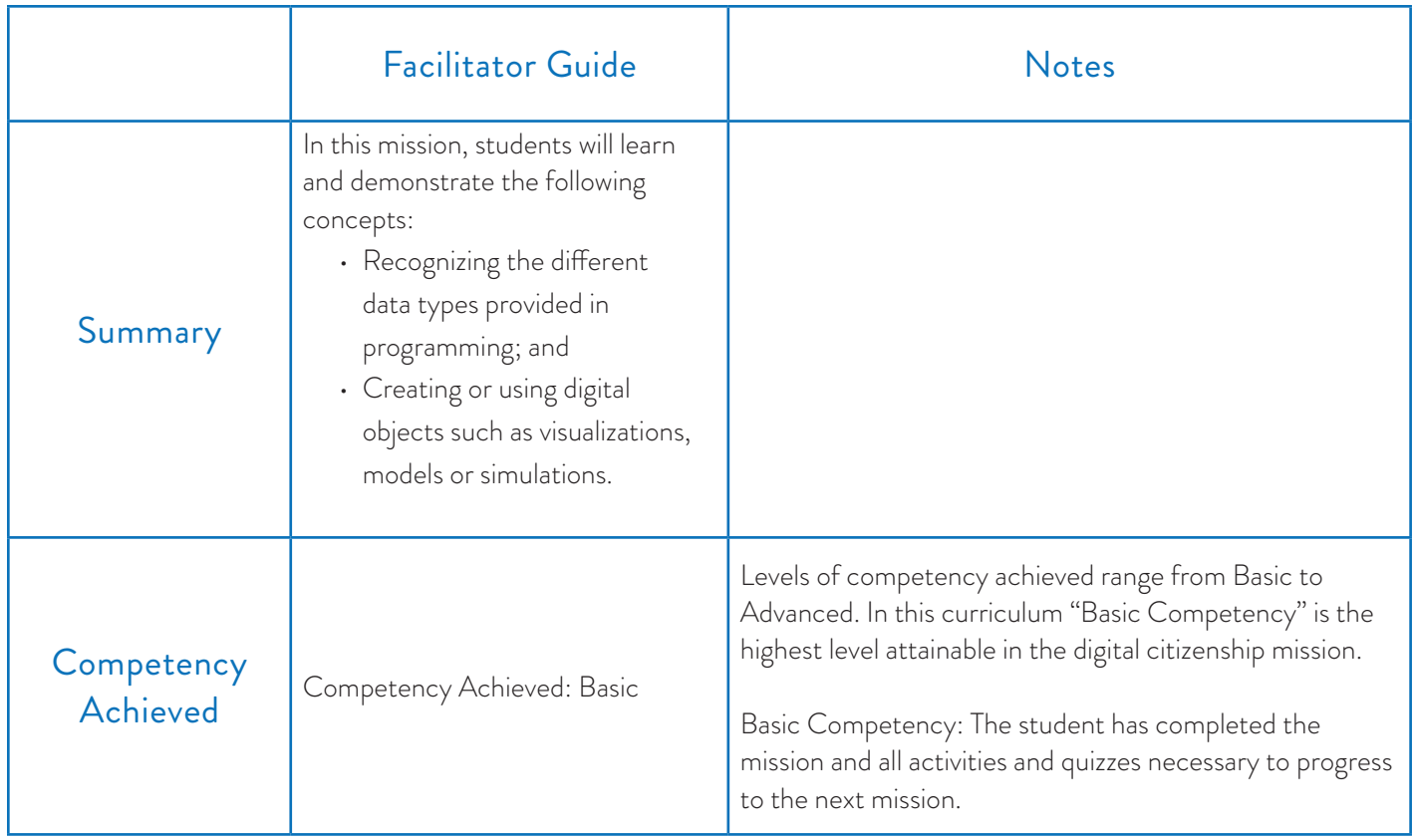

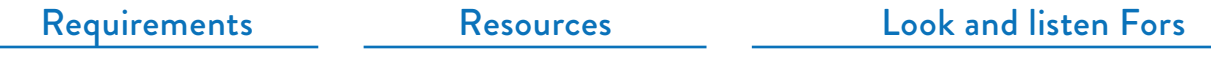

- 
- Computer Mission breakdown
	- Pen/Pencil
	- Paper

• Students having trouble with naming variables.

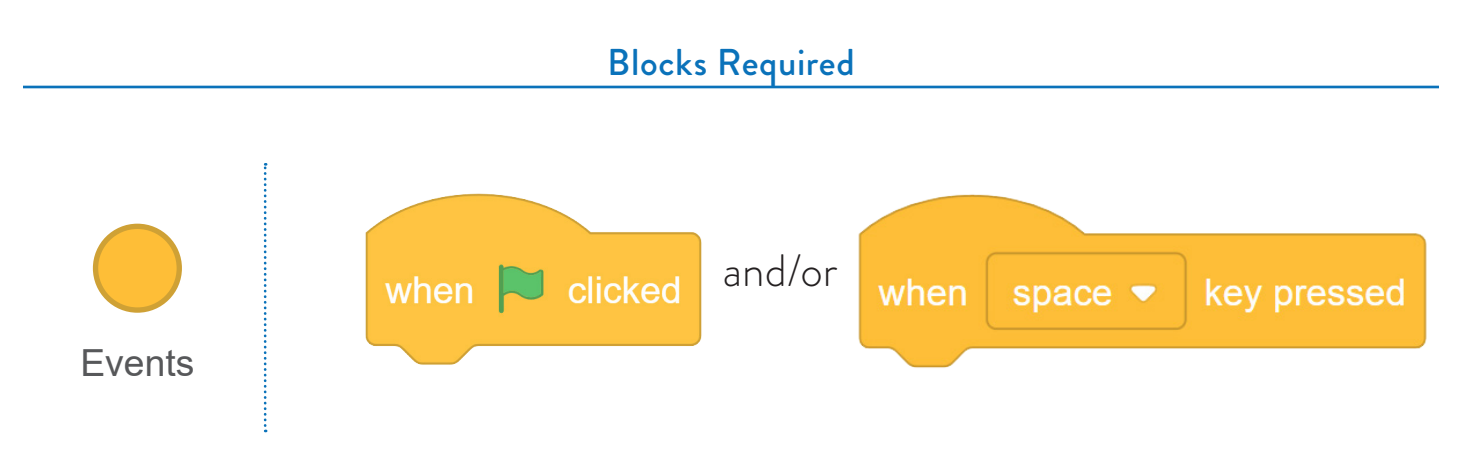

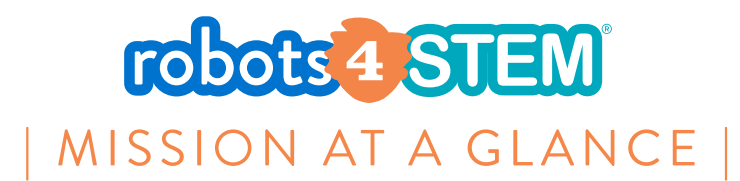

# **MISSION 9: Mid-Course Promotion Event Project**

### **OVERVIEW**

Learners will apply and demonstrate competency in the following areas:

- Digital citizenship;
- Algorithmic thinking using algorithms and sequences;
- Designing a computer program;
- Using programming concepts in a digital environment;
- Programming motion along an XY plane;

### **OBJECTIVE**

Ensigns and their avatar will give a short presentation on how robot, computers and computer science can or do help humanity. Both the avatar and the student should be talking and taking turns. They will have to use the wait block and all of the other skills that they have learned in the program.

Students will begin with the help of their facilitator by researching a topic of their choice.

Ensigns must provide a brief outline of their presentation (possibly using the algorithm/flowchart format).

Next, students will create an algorithm and flowchart for the avatar's portion of the presentation. Ensigns will then program the avatar's portion of the presentation using R4C guidelines

### R4C Program Guidelines

- Must be activated using a key-press event.
- Must use at least one wait block.
- Must use at least five actions for the avatar.
- Must answer all three questions.

### PHASES OF PLANNING (TIME BREAKDOWN)

Introductory/ Prep Lesson for Promotion Event Project (60 Minutes) Building the Program/.sb3 (60 Minutes) Rehearsal (60 Minutes) Demonstration (120 Minutes) Documentation (60 Minutes)

### **REQUIREMENTS**

Students will be required to provide the following documentation

- 1x Flowchart or Algorithm Detailing Process to achieve the given task before working with a partner
- Research List
- Reflection Paragraph/Documentation
- 1x Flowchart or Algorithm detailing the process to achieve the given task after working with a partner
- Group Reflection Paragraph/Documentation
- 1x Powerpoint (or similar) presentation explaining what the student-programmed and why they programmed it the way that they did
- 1x .sb3 file

### PROVIDED RESOURCES NECESSARY TO GRADE THE FINAL PROMOTION EVENT

Facilitators have been provided the following resources to assess student competency on the final project:

- Reflection template found on **page 127** of the Appendix.
- Group Reflection template found on **page 128** of the Appendix.
- Group roles and responsibilities on **page 129** of the Appendix.
- Rubric found on **page 131** of the Appendix.

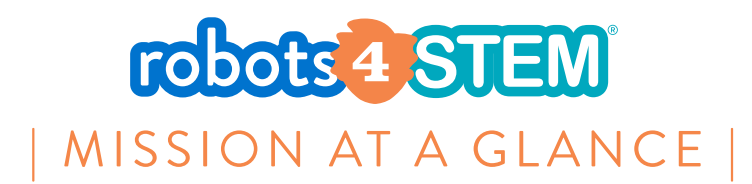

# **MISSION 10: Introduction to Conditionals**

### [2 hours 15 minutes]

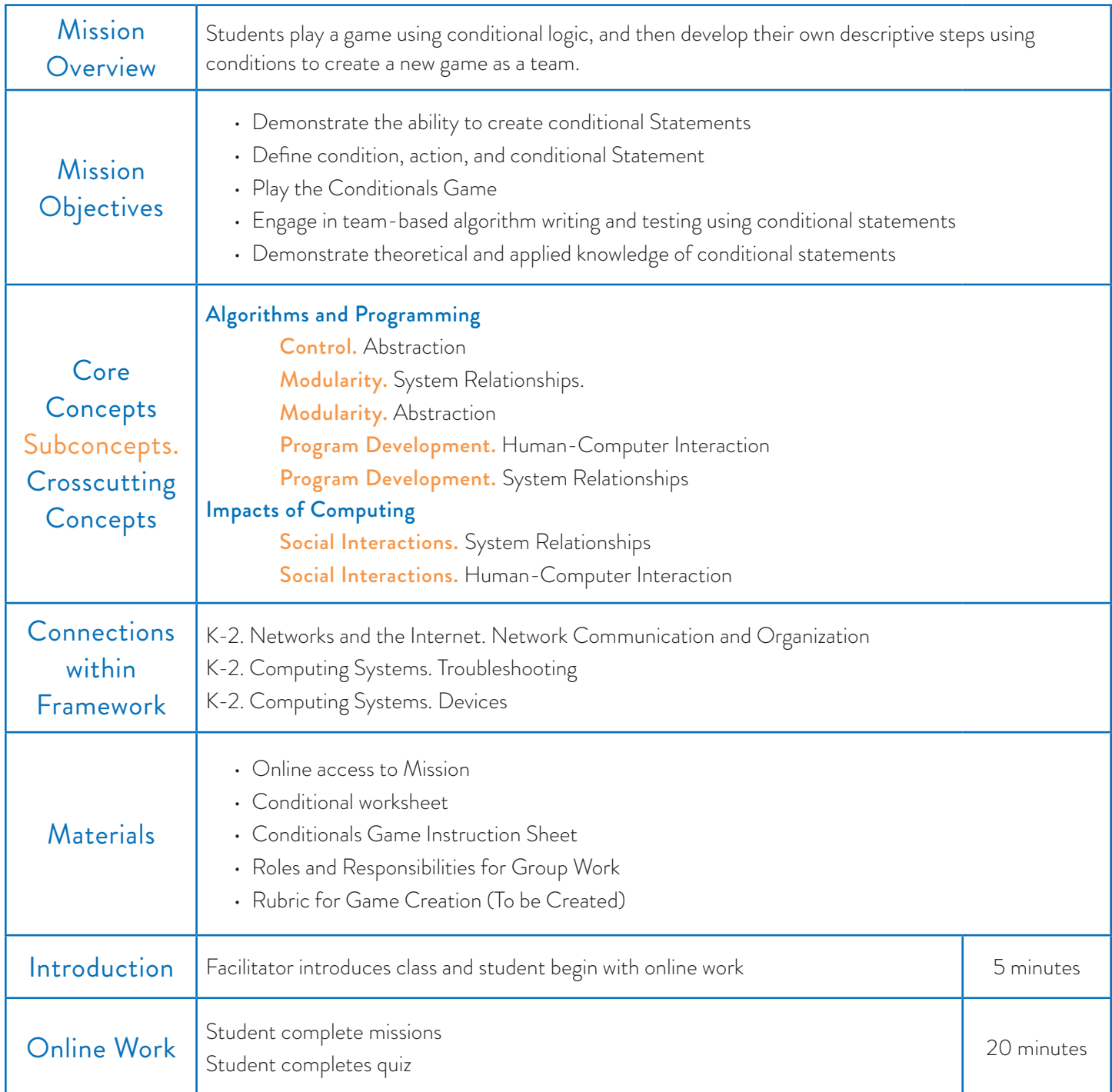

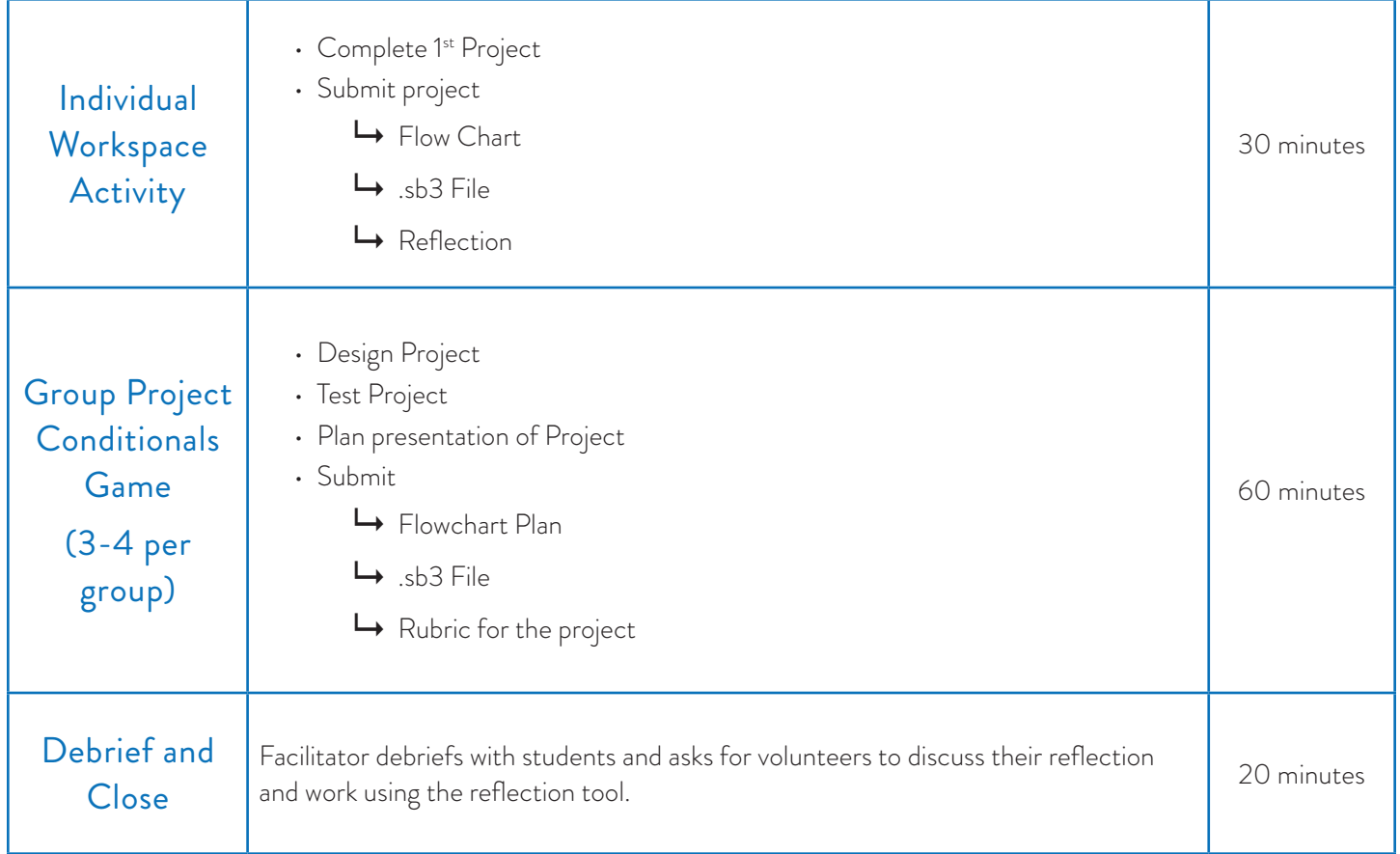

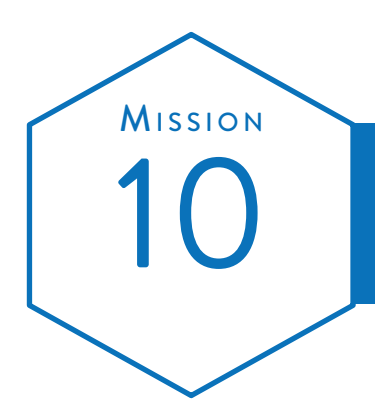

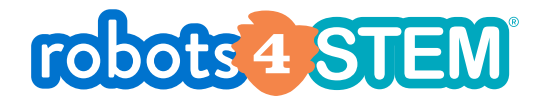

# Mission Plan Introduction to Conditionals (Part 1)

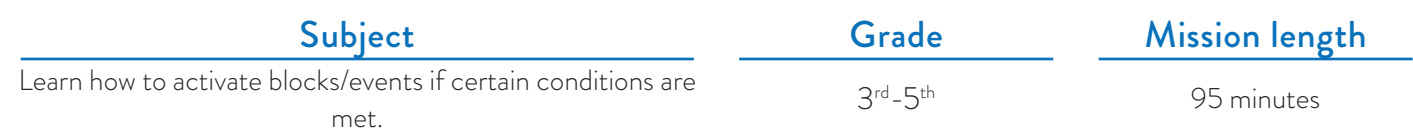

### **OVERVIEW**

In this mission, students will learn the foundational concepts of using conditional statements in programming

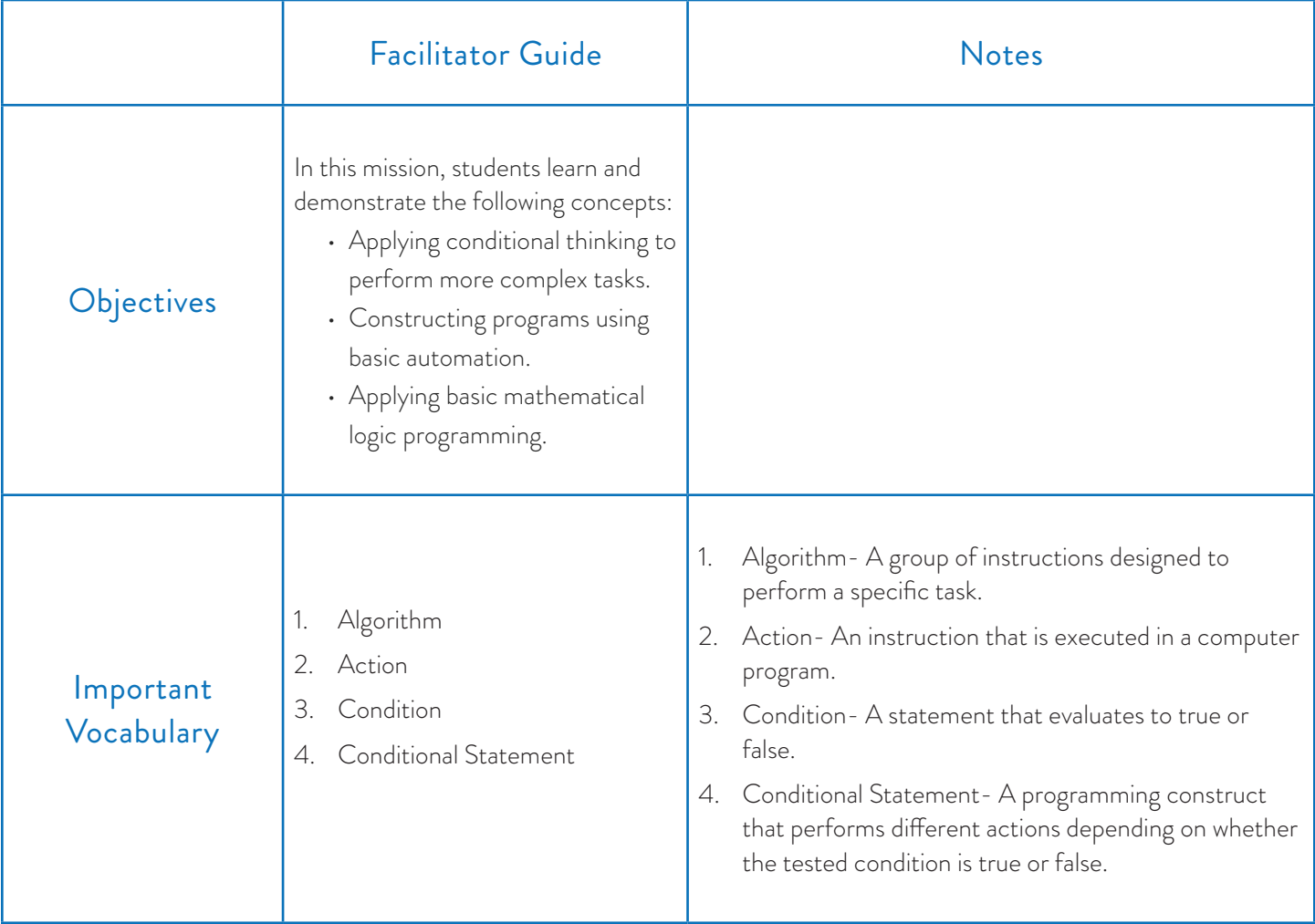

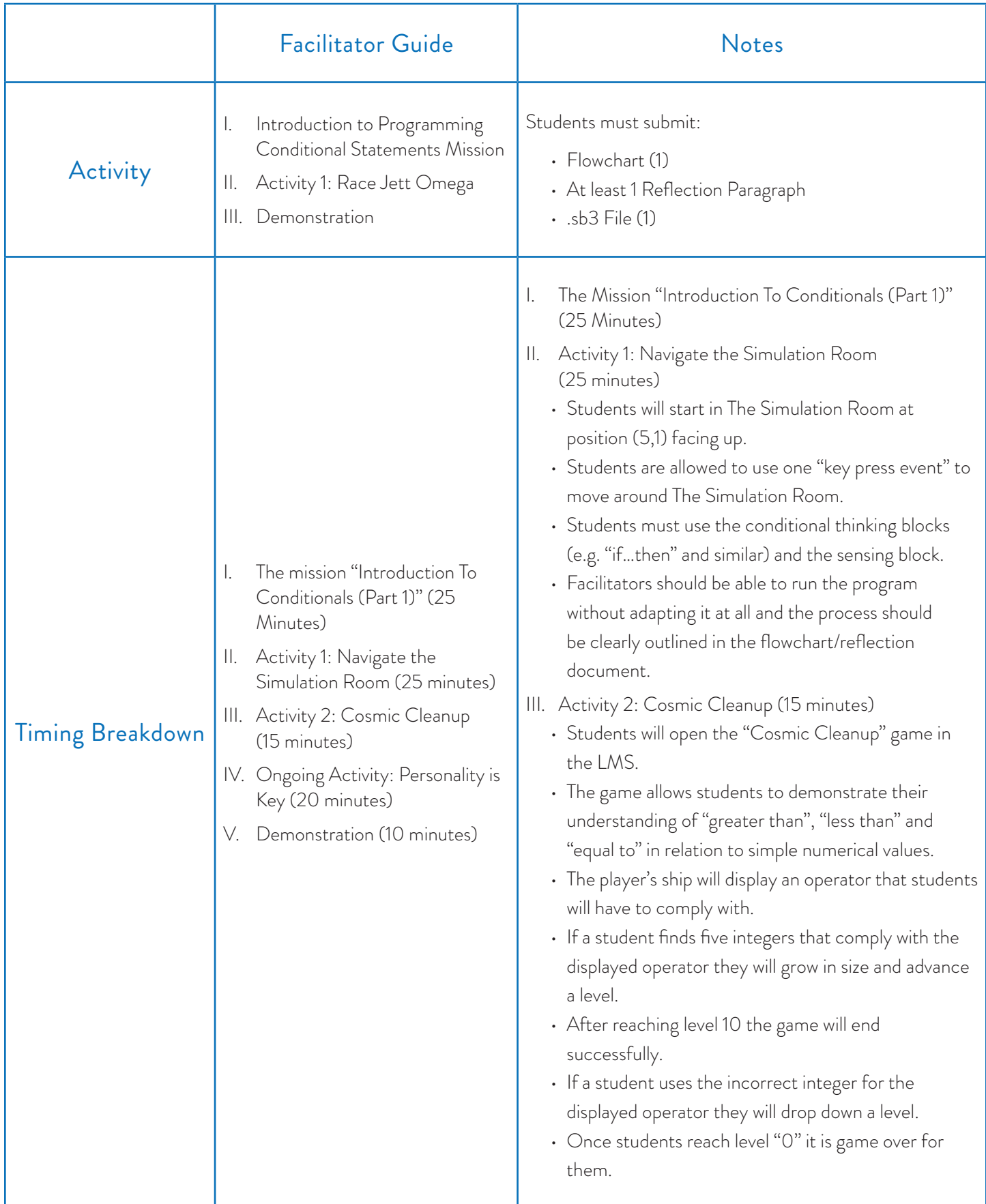

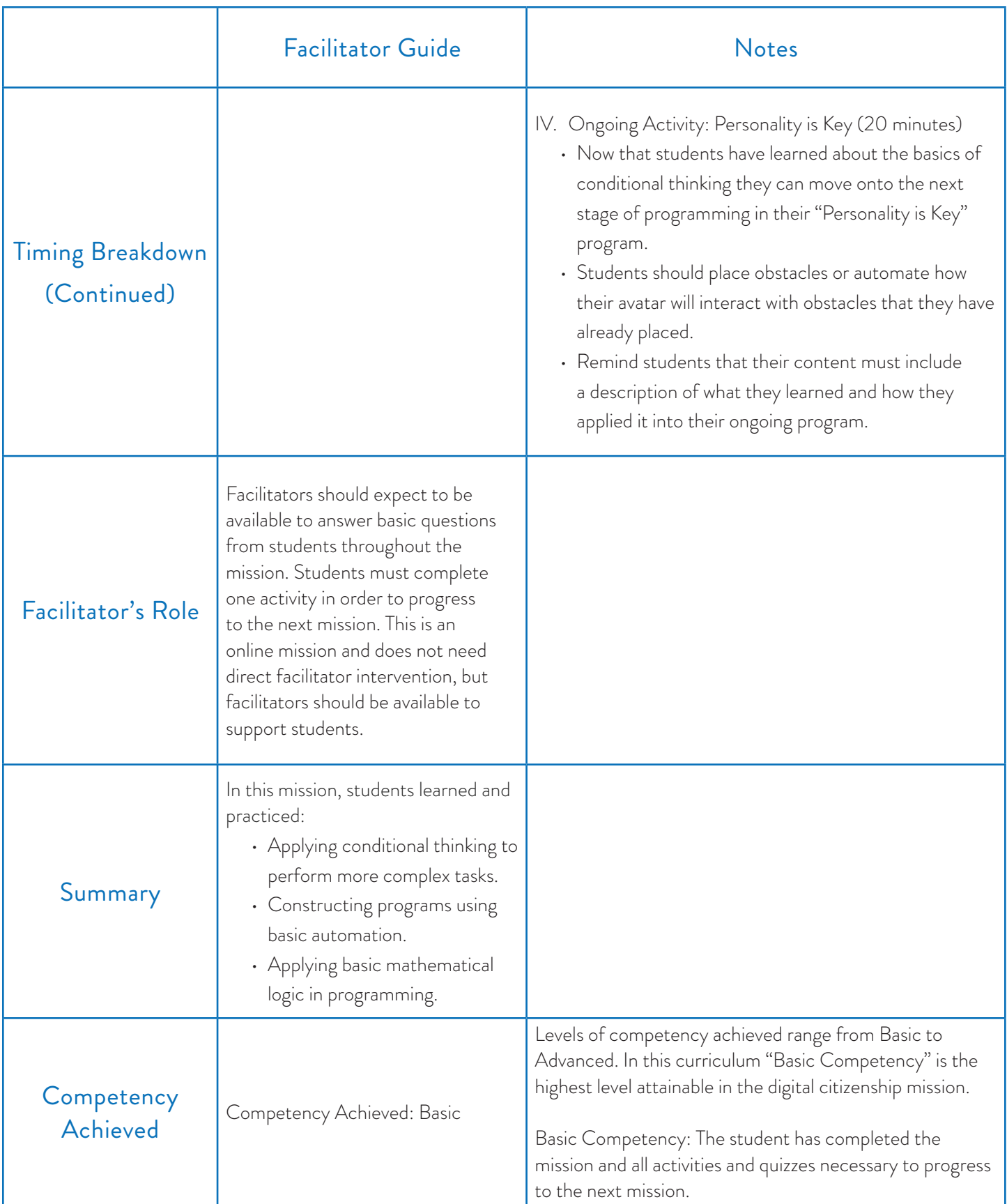

- Computer Mission breakdown
	- Pen/Pencil
	- Paper

### Requirements Resources Resources Reduited Resources Requirements

• Students may get frustrated with the programming aspect of this activity. Depending on their measure of success students may get frustrated with their progress with this activity. Several topics are being used in conjunction for this mission such as mathematics, visual block programming, grammar, unit measurement and graphing.

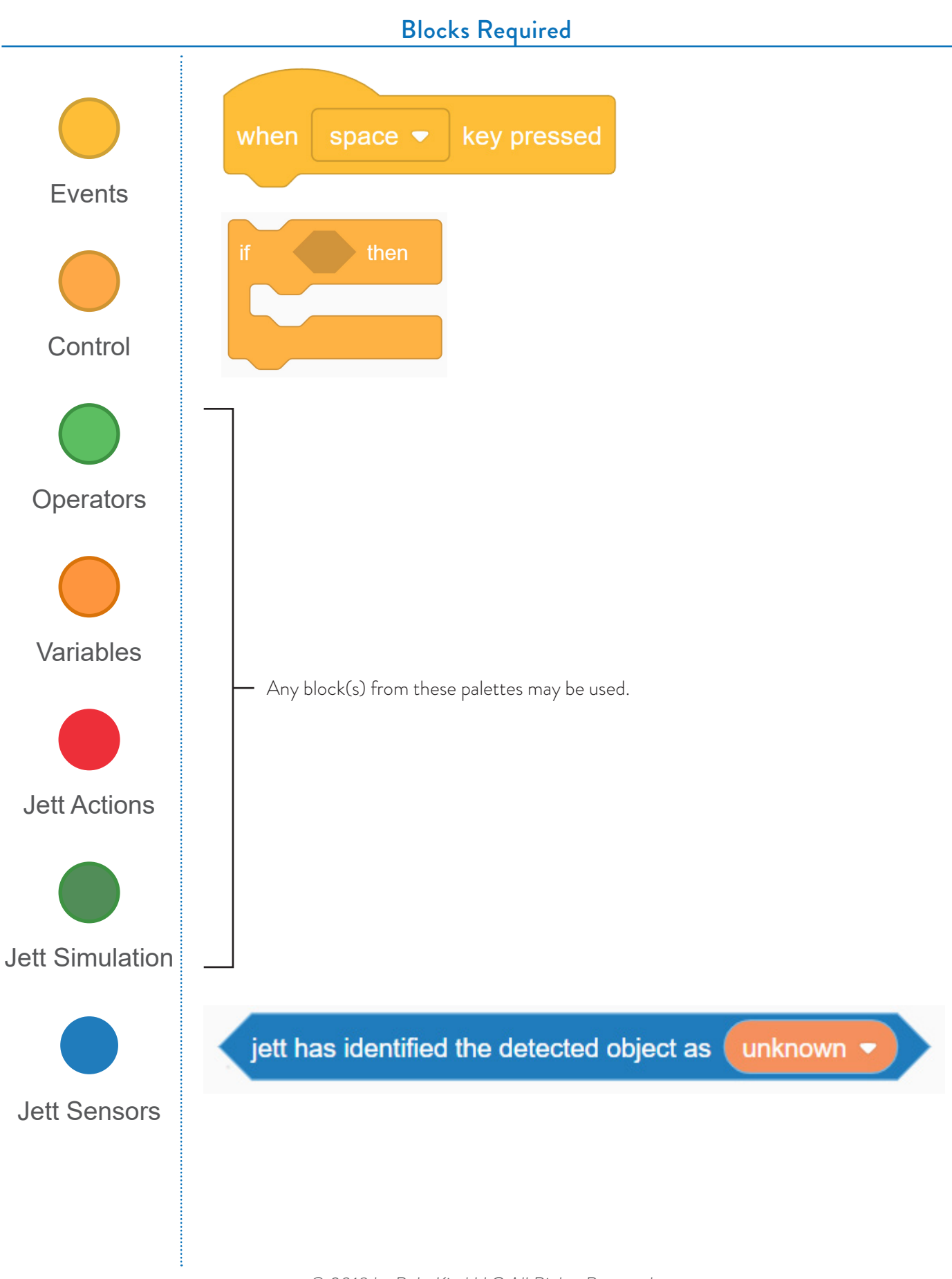

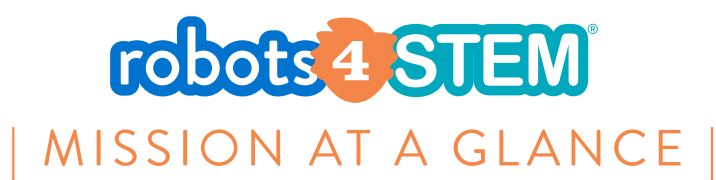

# **MISSION 11: Introduction to Programming Loops**

### [3 Hours, 35 minutes]

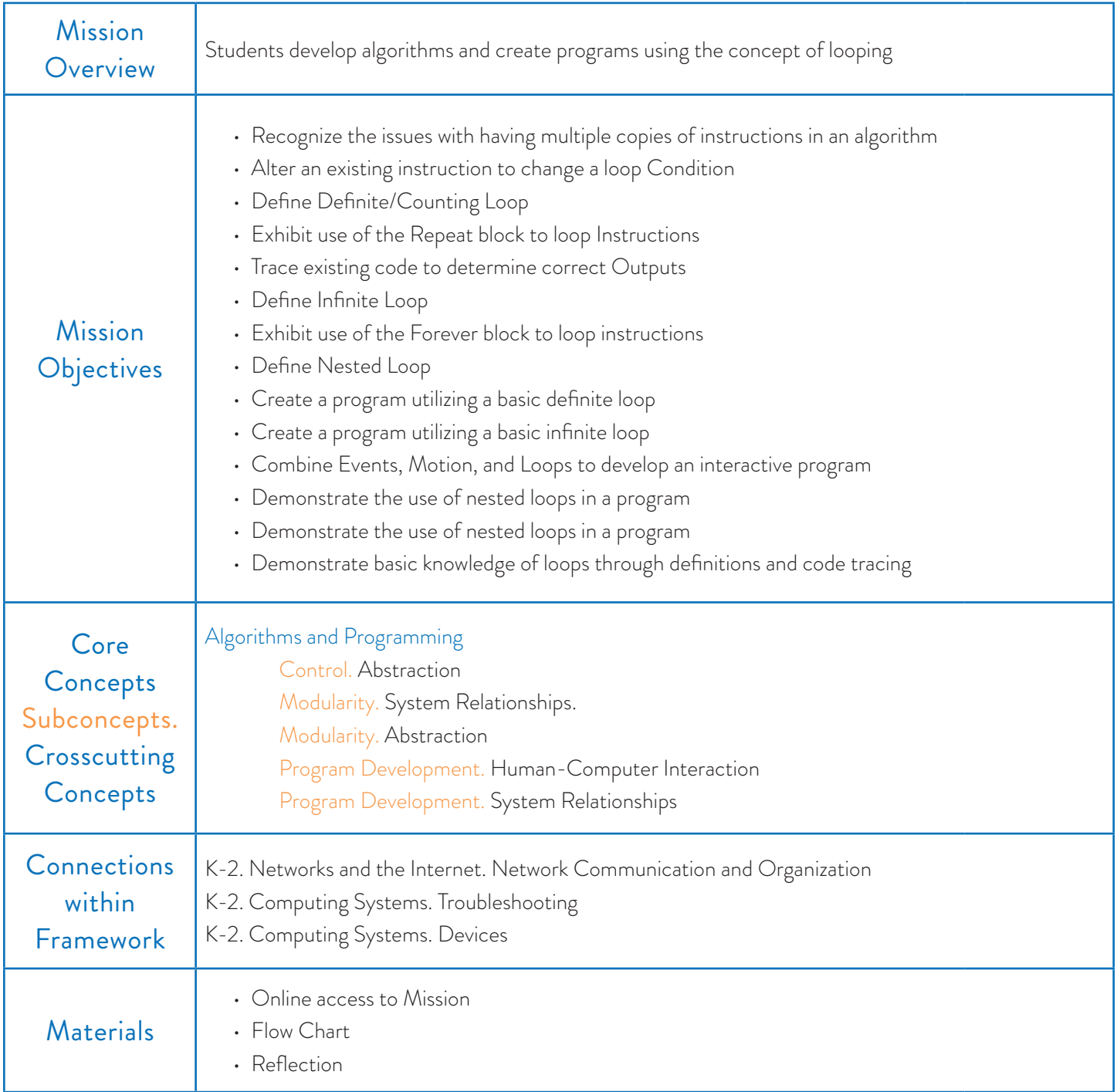

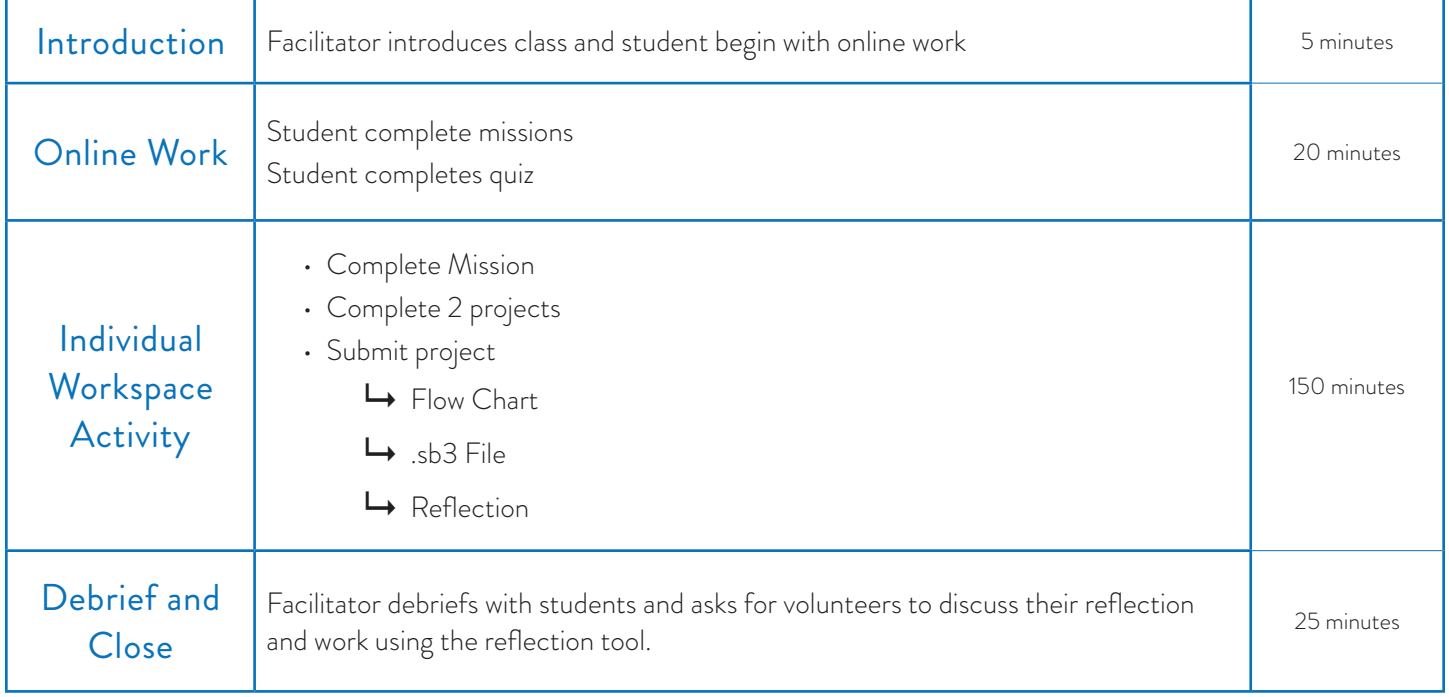

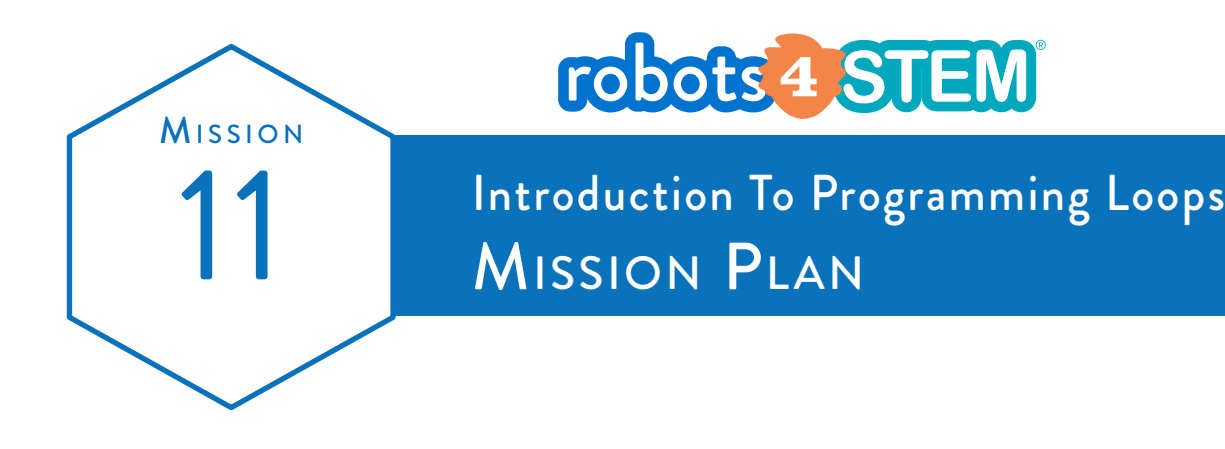

Grade  $3<sup>rd</sup> - 5<sup>th</sup>$ 

Mission length 60 Minutes

Learn to repeat blocks/events a set number of times or throughout the program.

Subject

### **OVERVIEW**

In this mission, students learn the foundational concepts of loops to repeat tasks a finite number of times or to run until a user stops the program manually.

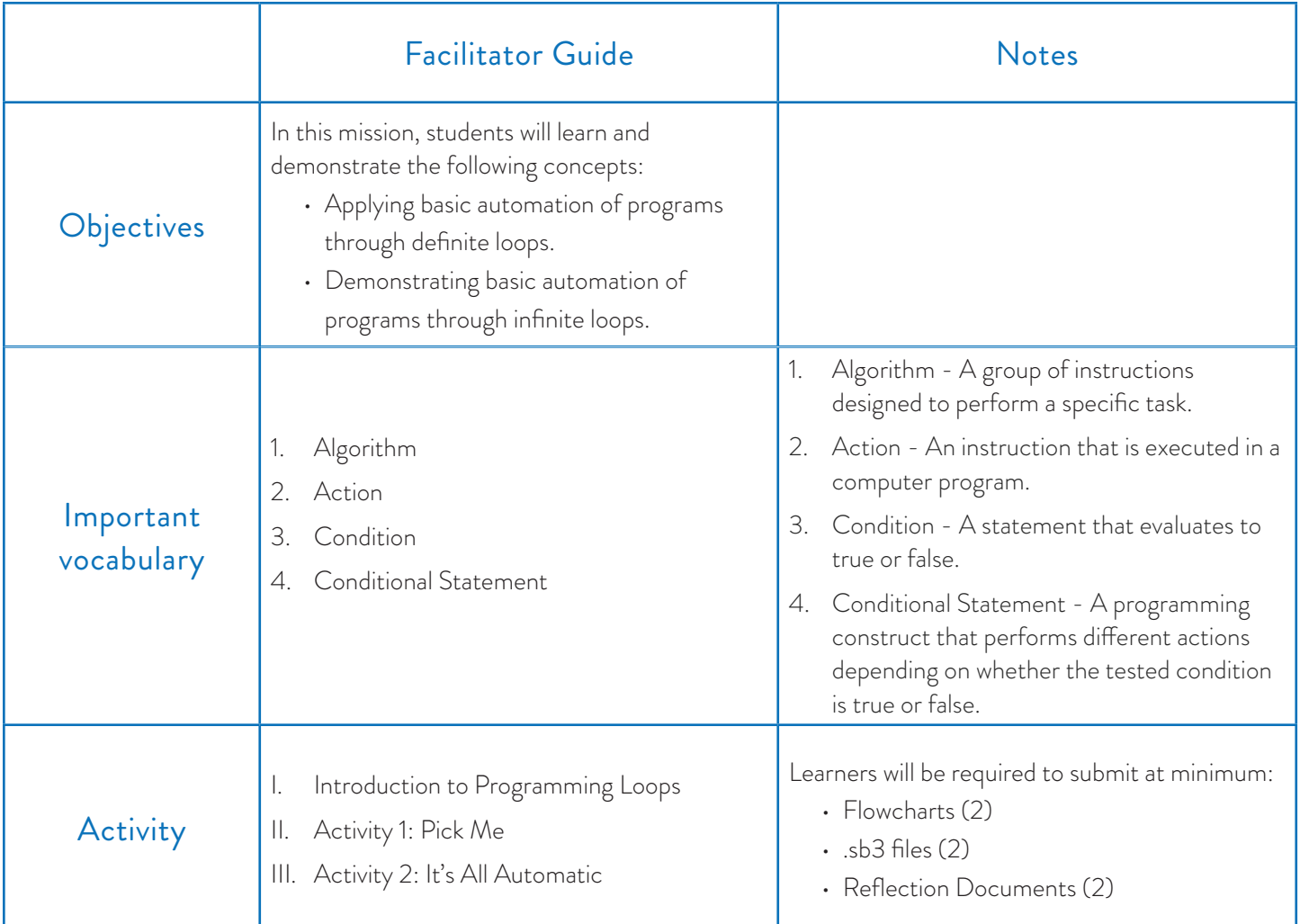

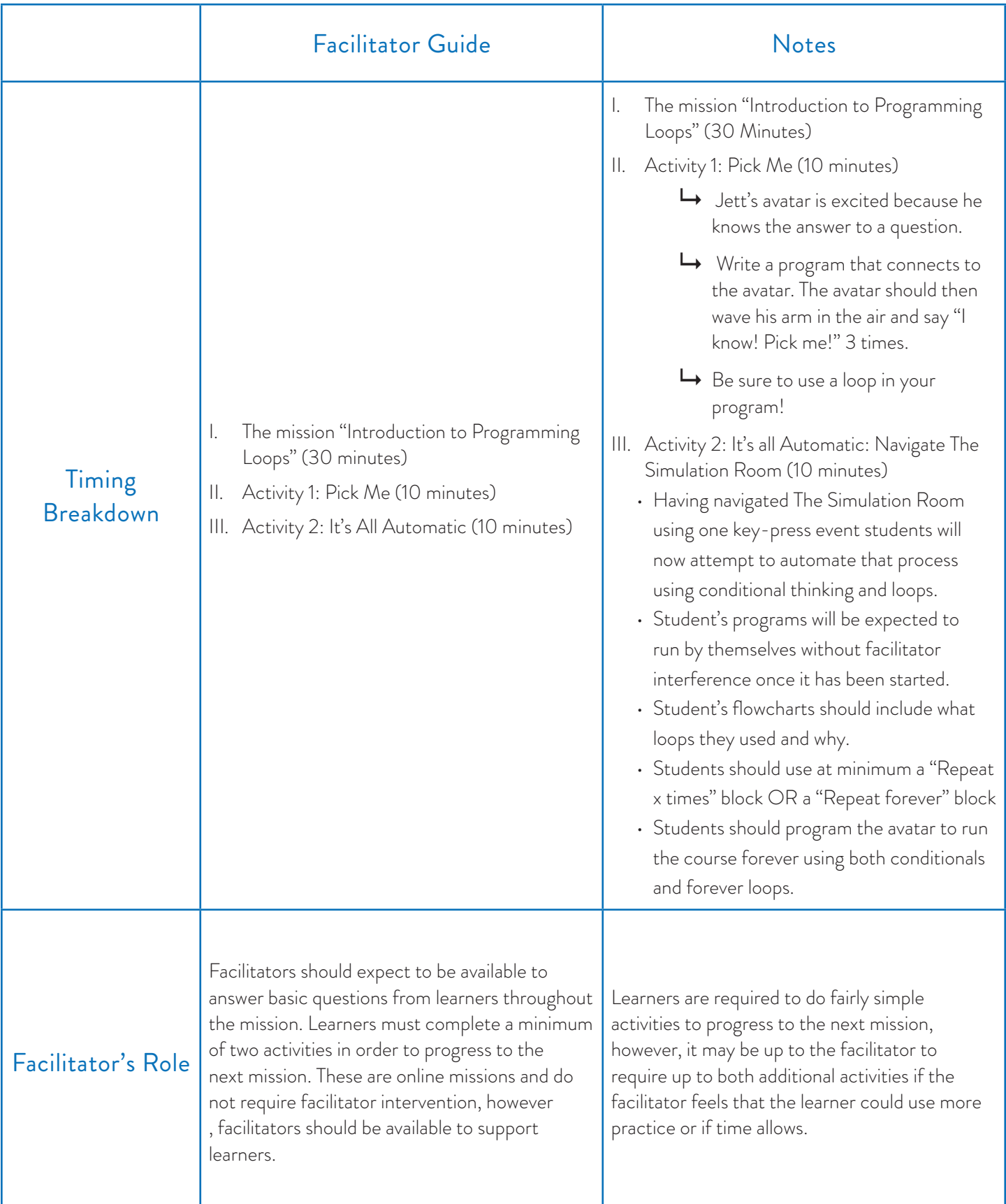

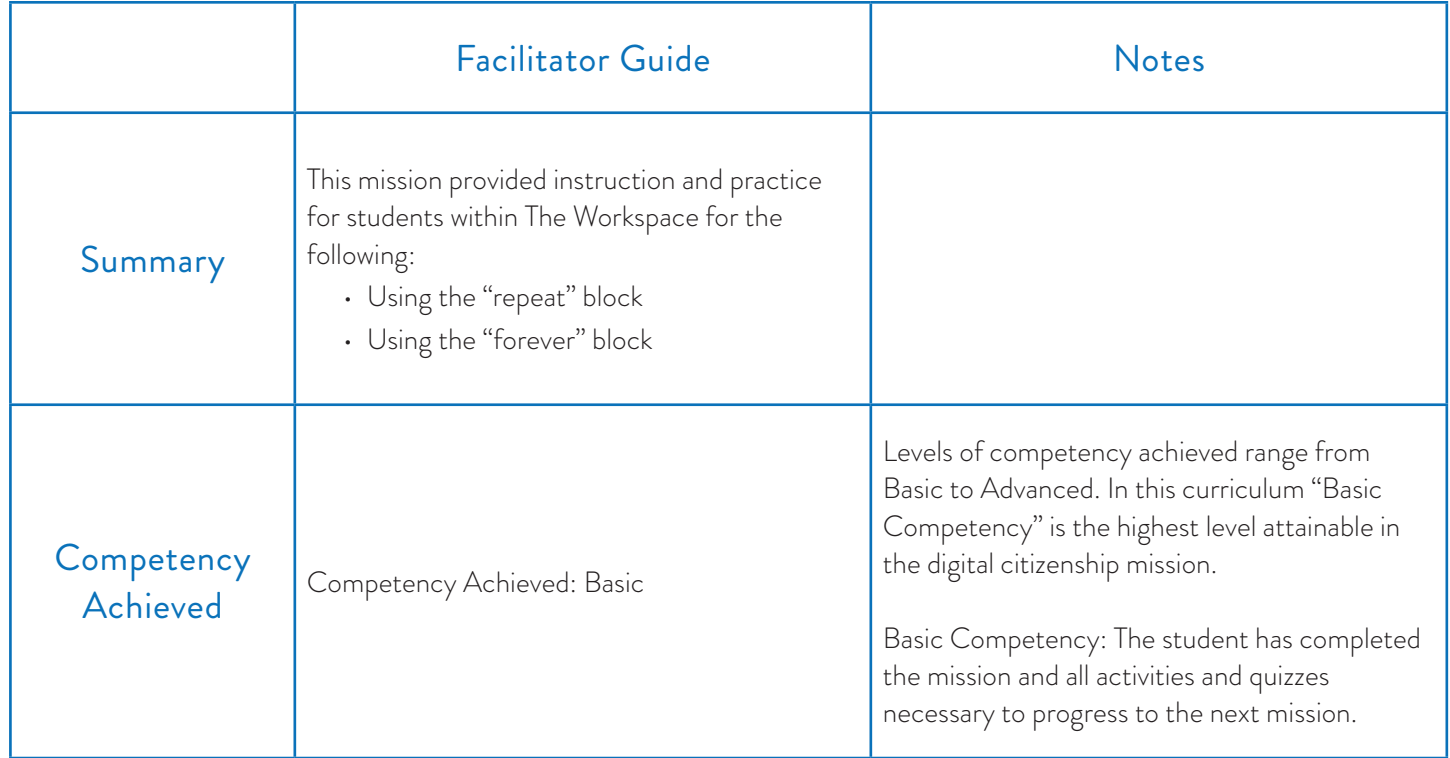

### Requirements Resources Resources Look and listen Fors

- 
- Computer Mission breakdown
	- Pen/Pencil
	- Paper

• This is an extensive and time-consuming mission, it is important that learners understand not only the "how" but also the "why" of programming at this point. Looping is designed to repeat steps that learners have had to program multiple times. Learners will need to figure out what makes the most sense to repeat and where to make that distinction.

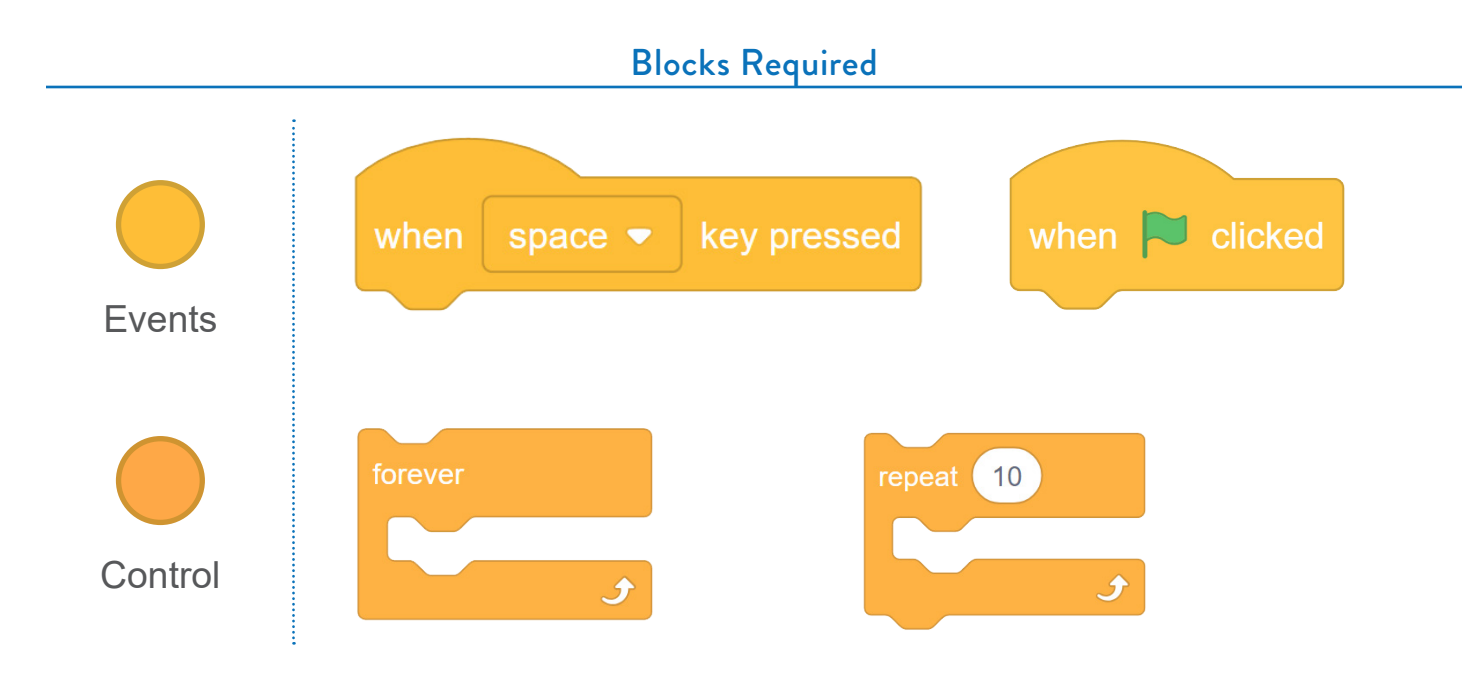

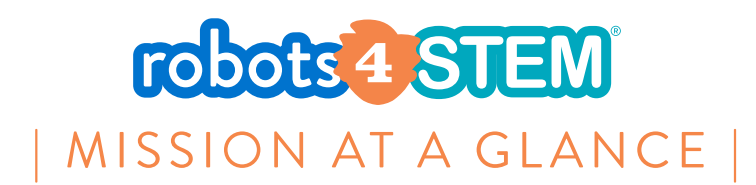

# **MISSION 12: Conditionals Continued**

## [2 hours]

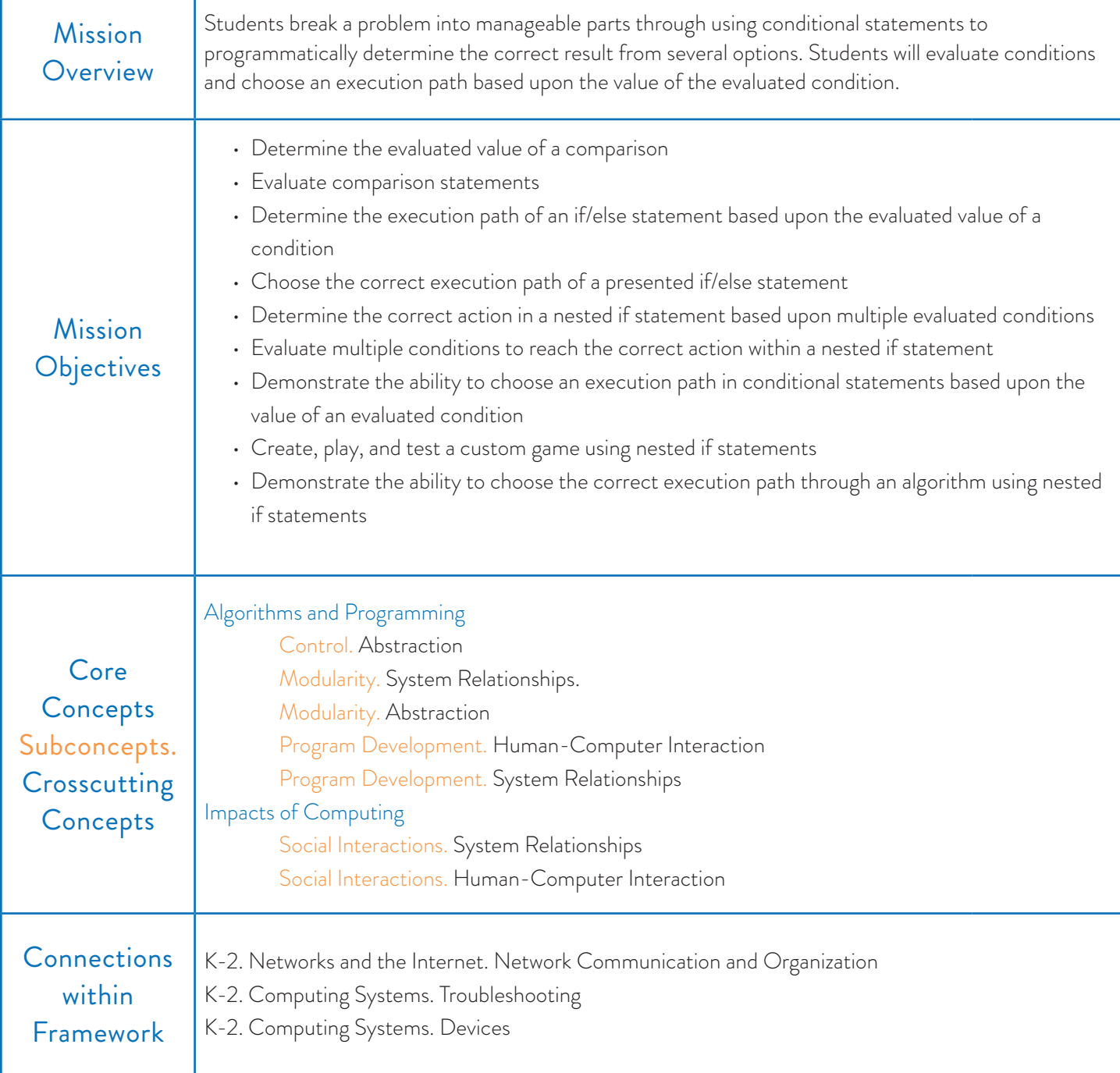

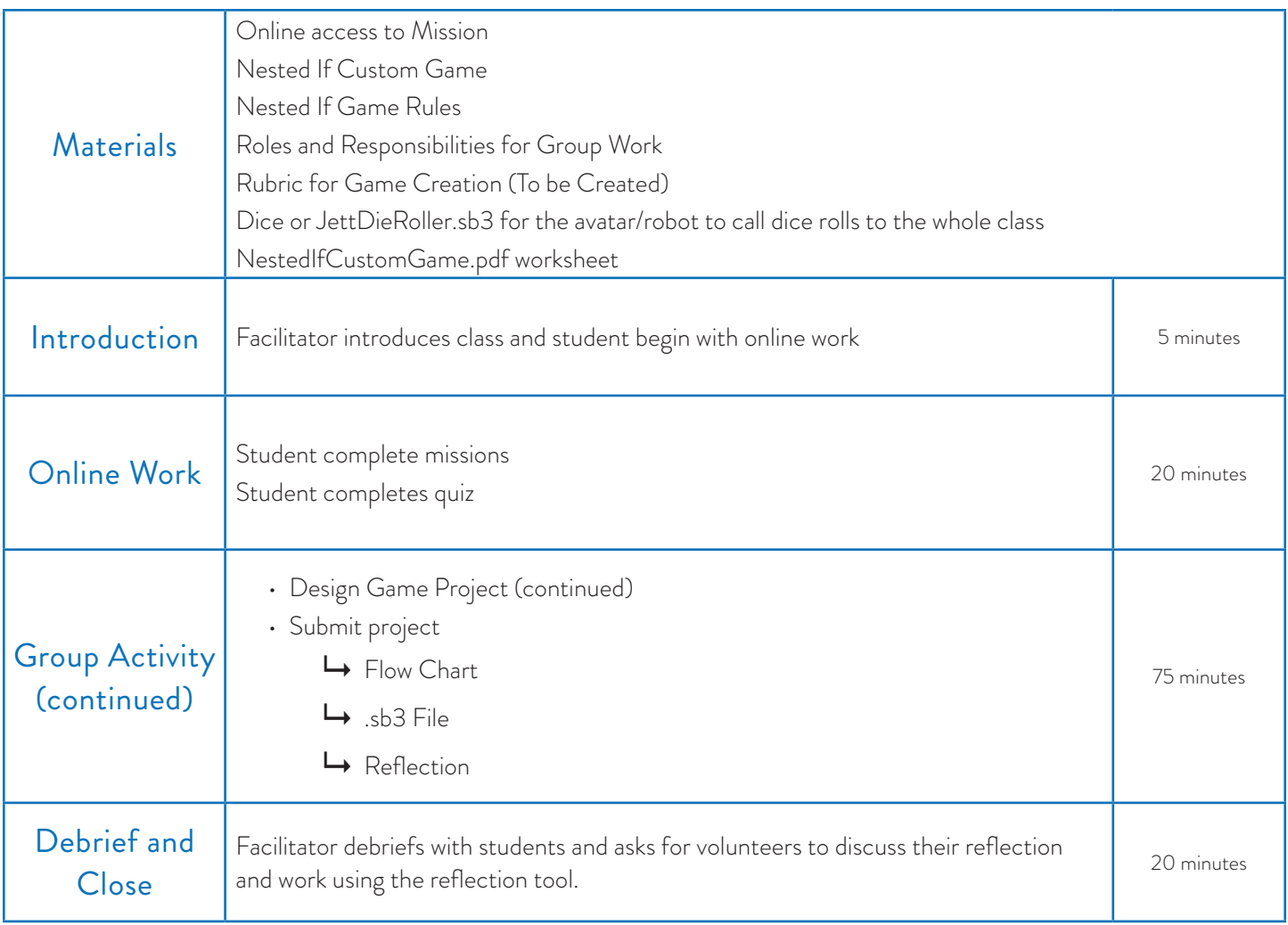

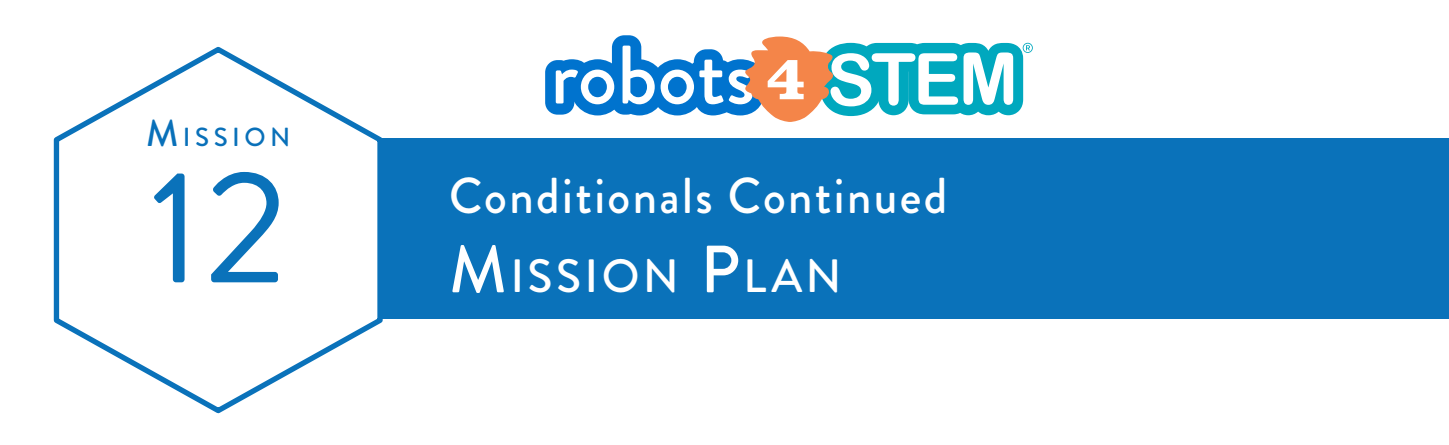

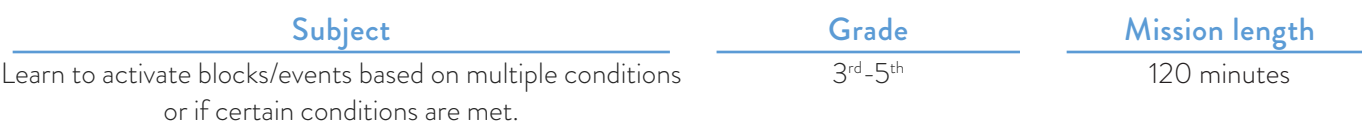

### **OVERVIEW**

This mission teaches students to further apply the concepts of using conditional statements in programming to allow for multiple outcomes based on predetermined settings

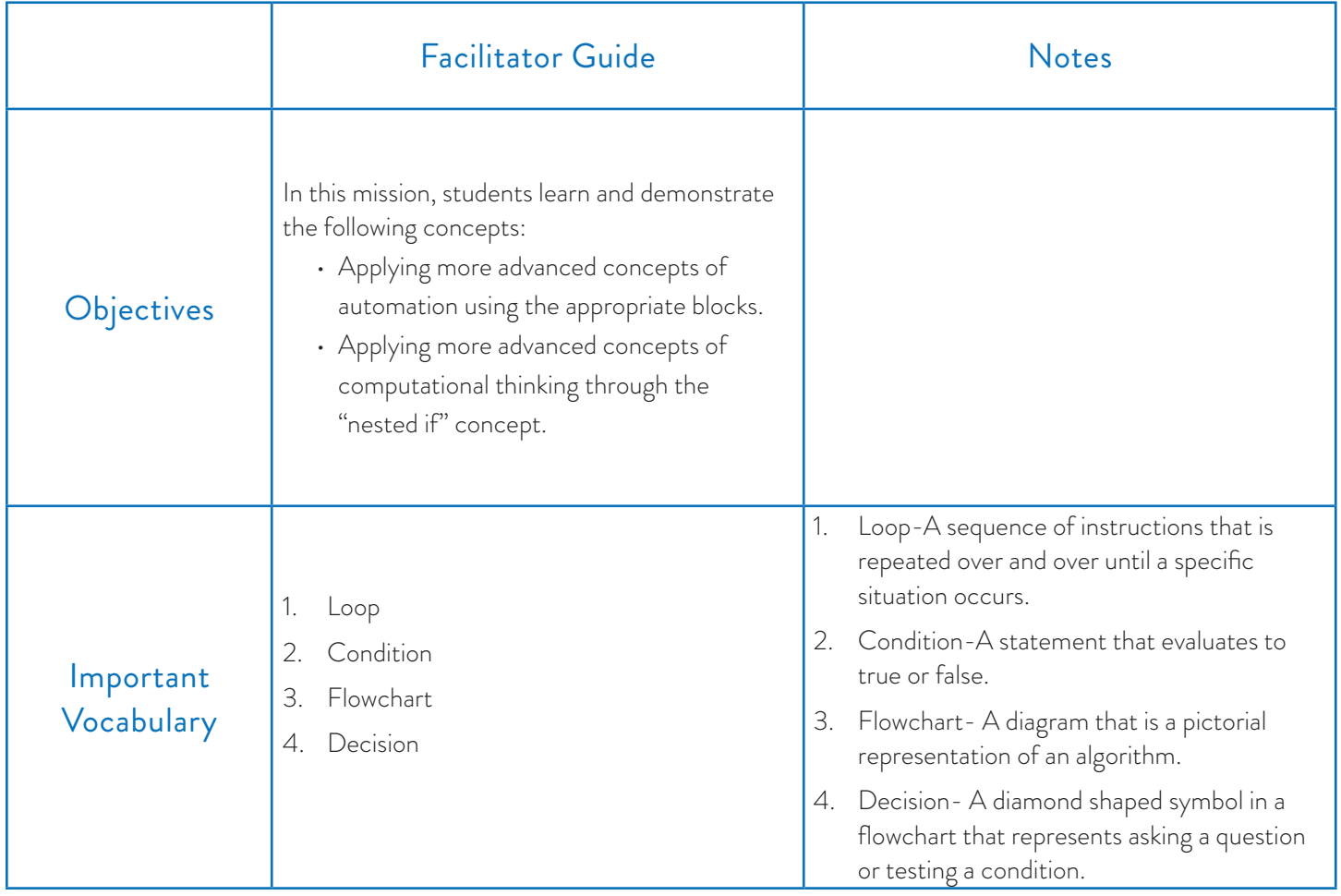

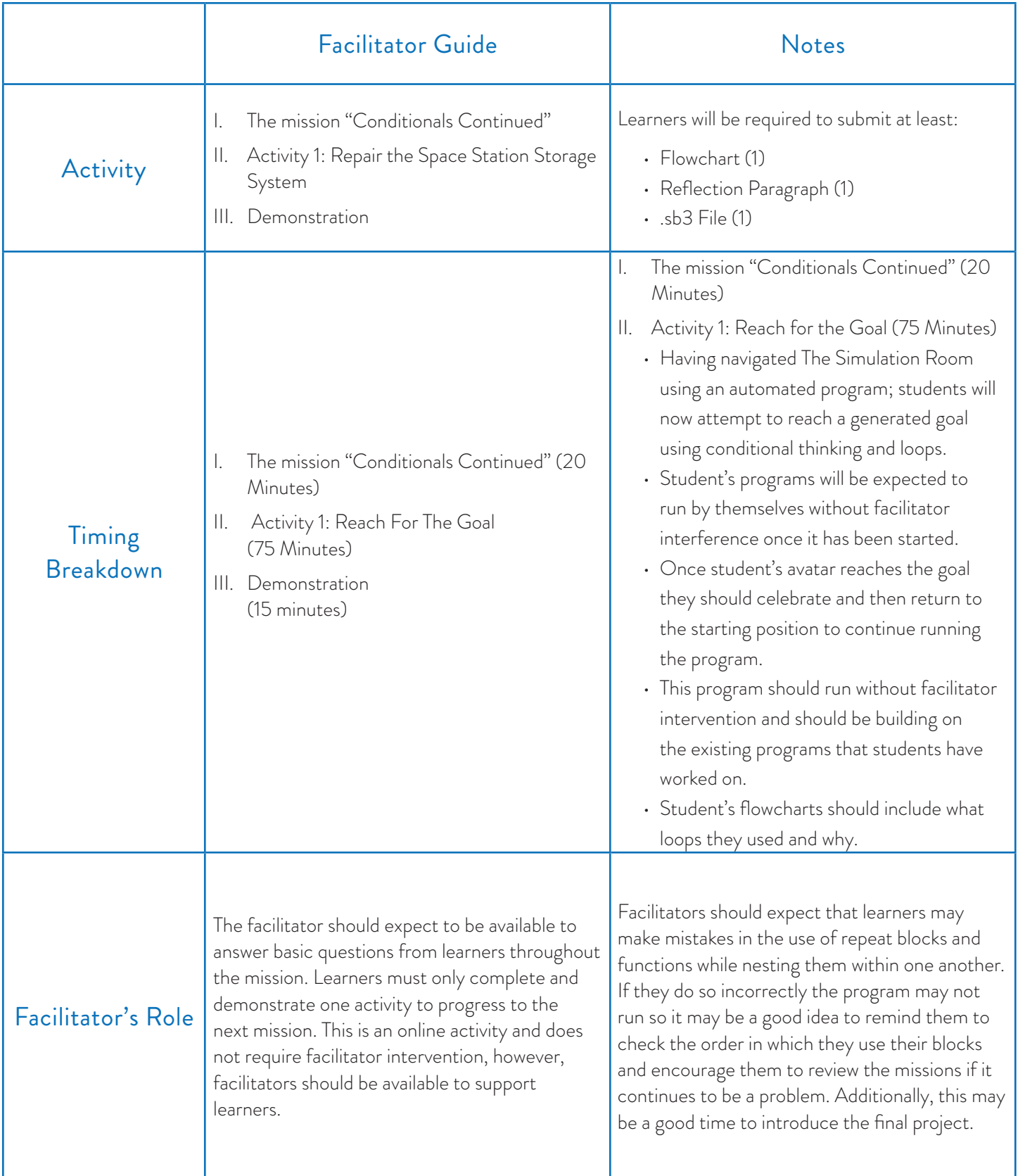

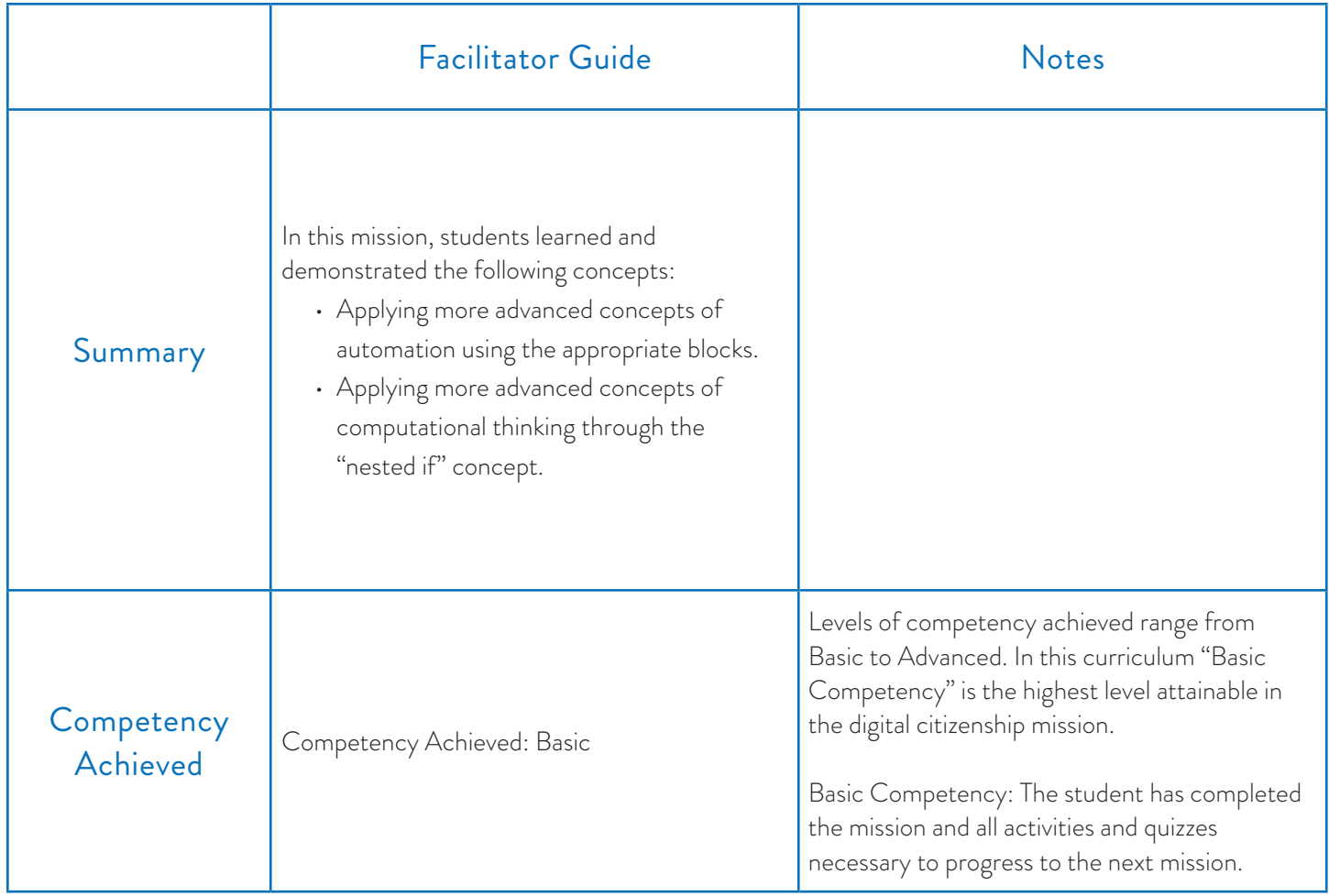

- Computer Mission breakdown
	- Pen/Pencil
	- Paper

### Requirements Resources Resources Look and Listen Fors

• This is an extensive and time-consuming mission, it is important that learners understand not only the "how" but also the "why" of programming at this point. Nesting conditionals are integral to programming and learners should evaluate where it makes sense to use them in programming. Be patient with learners and encourage them to return to the mission frequently. It may be worthwhile to have them open the mission in a separate window.

### Blocks Required

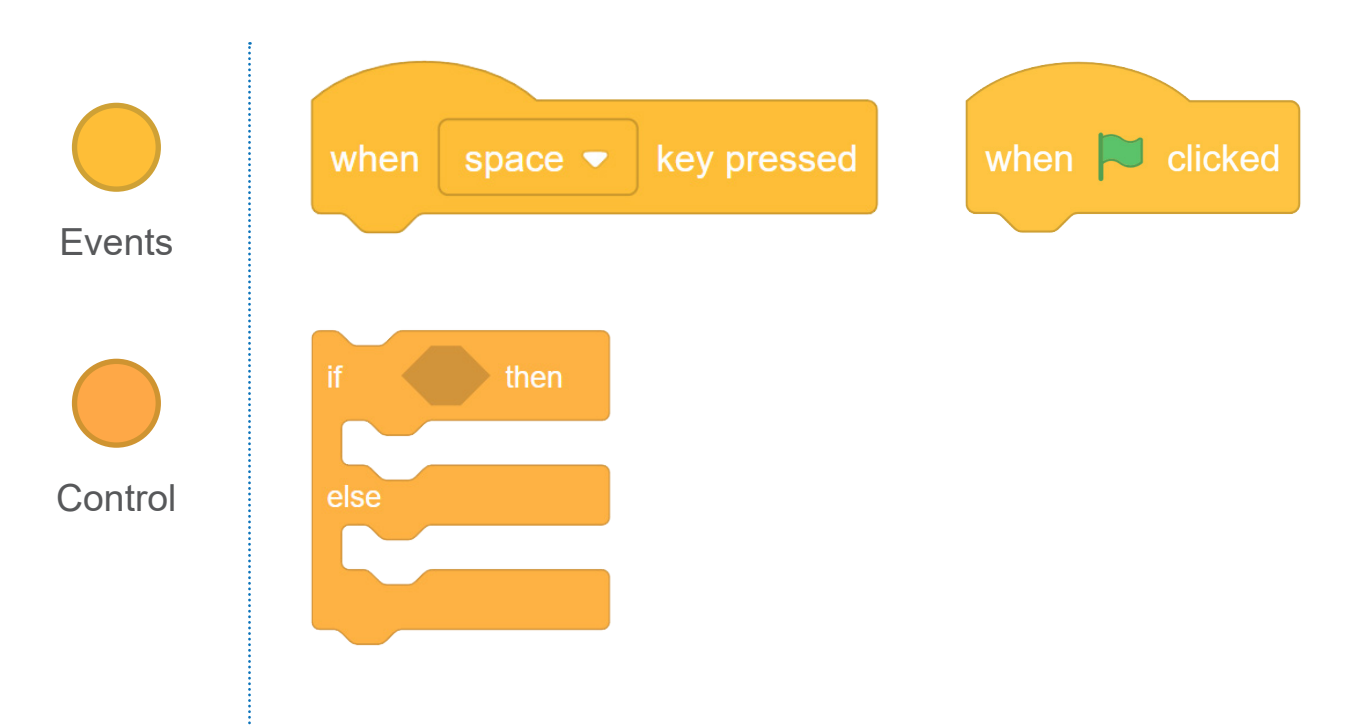

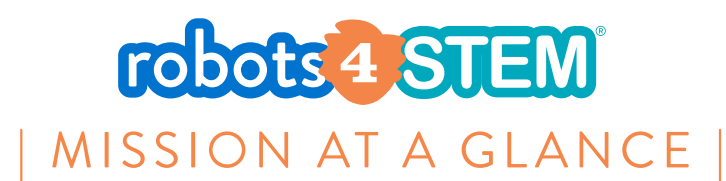

# **MISSION 13: Programming Loops Continued - Indefinite Loops**

### [2 hours, 15 minutes]

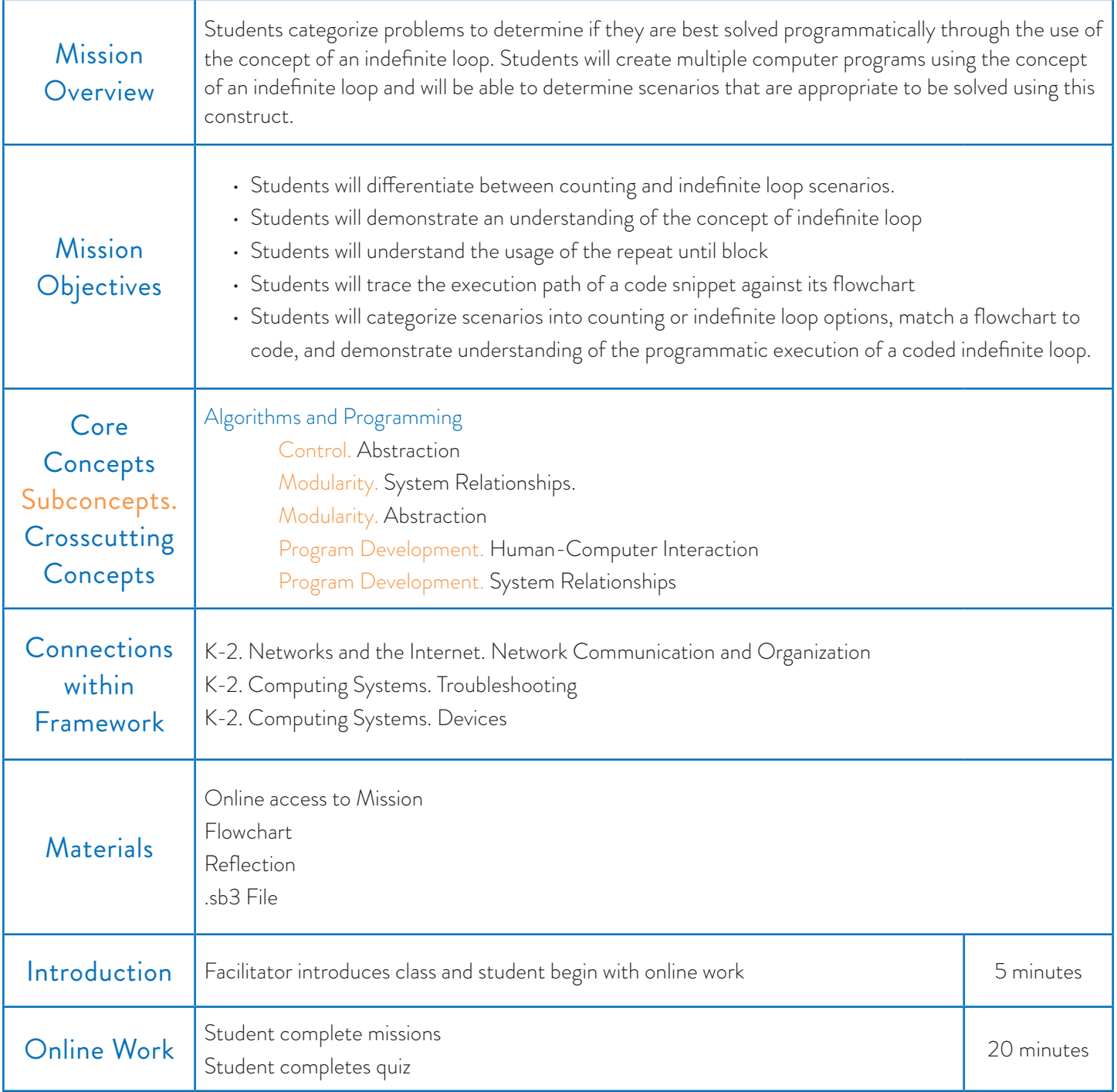

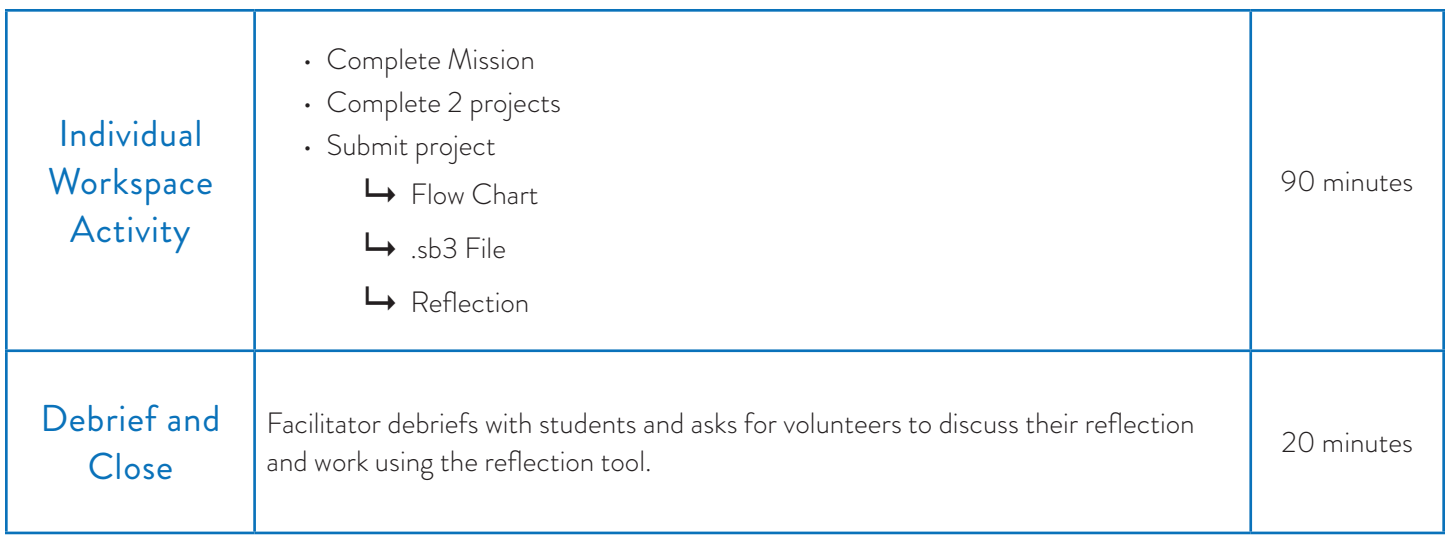
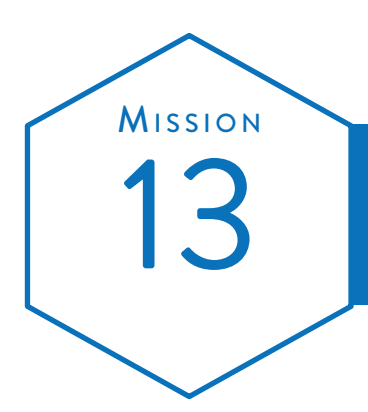

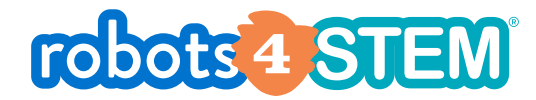

# **13** Programming Loops Continued - Indefinite Loops<br>
MISSION PLAN

Subject

Grade  $3rd-5th$ 

Mission length 135 minutes

Learn to loop blocks/events until a certain condition is met. These loops repeat an indefinite amount of times.

#### **OvERVIEW**

This mission teaches students to further apply the foundational concepts of loops in programming to write scripts that run until a condition is true without knowing the number of times that the loop will run.

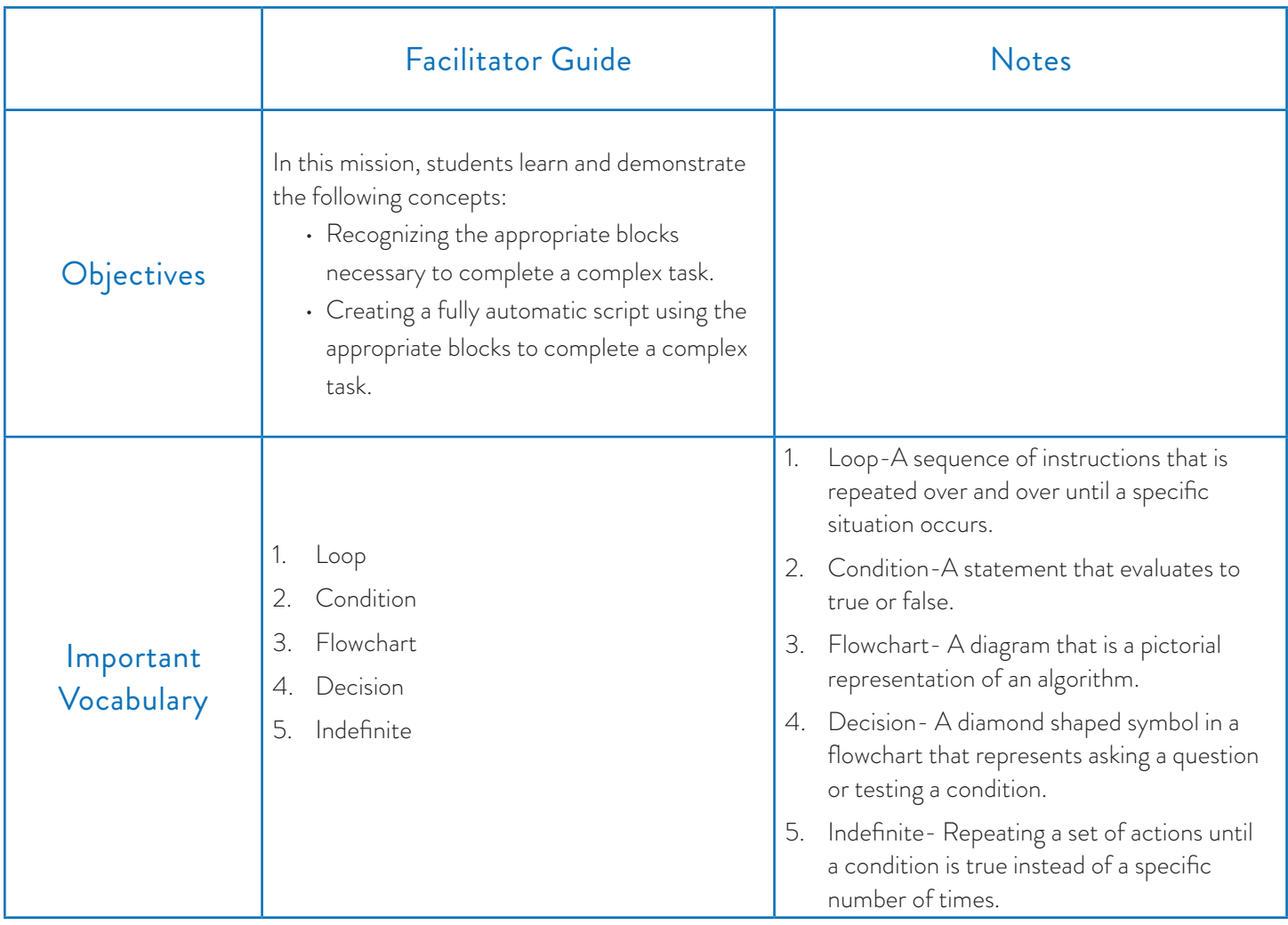

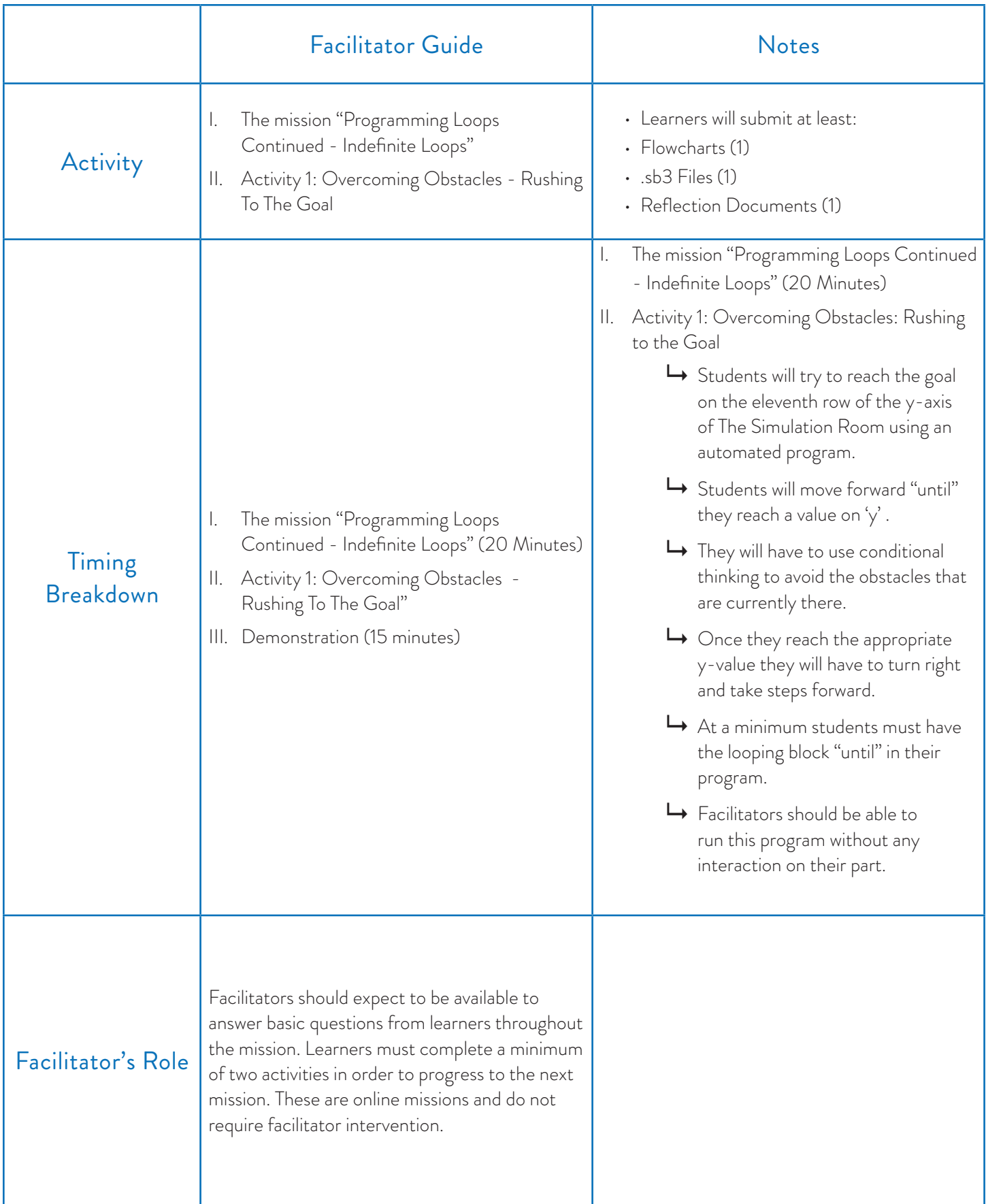

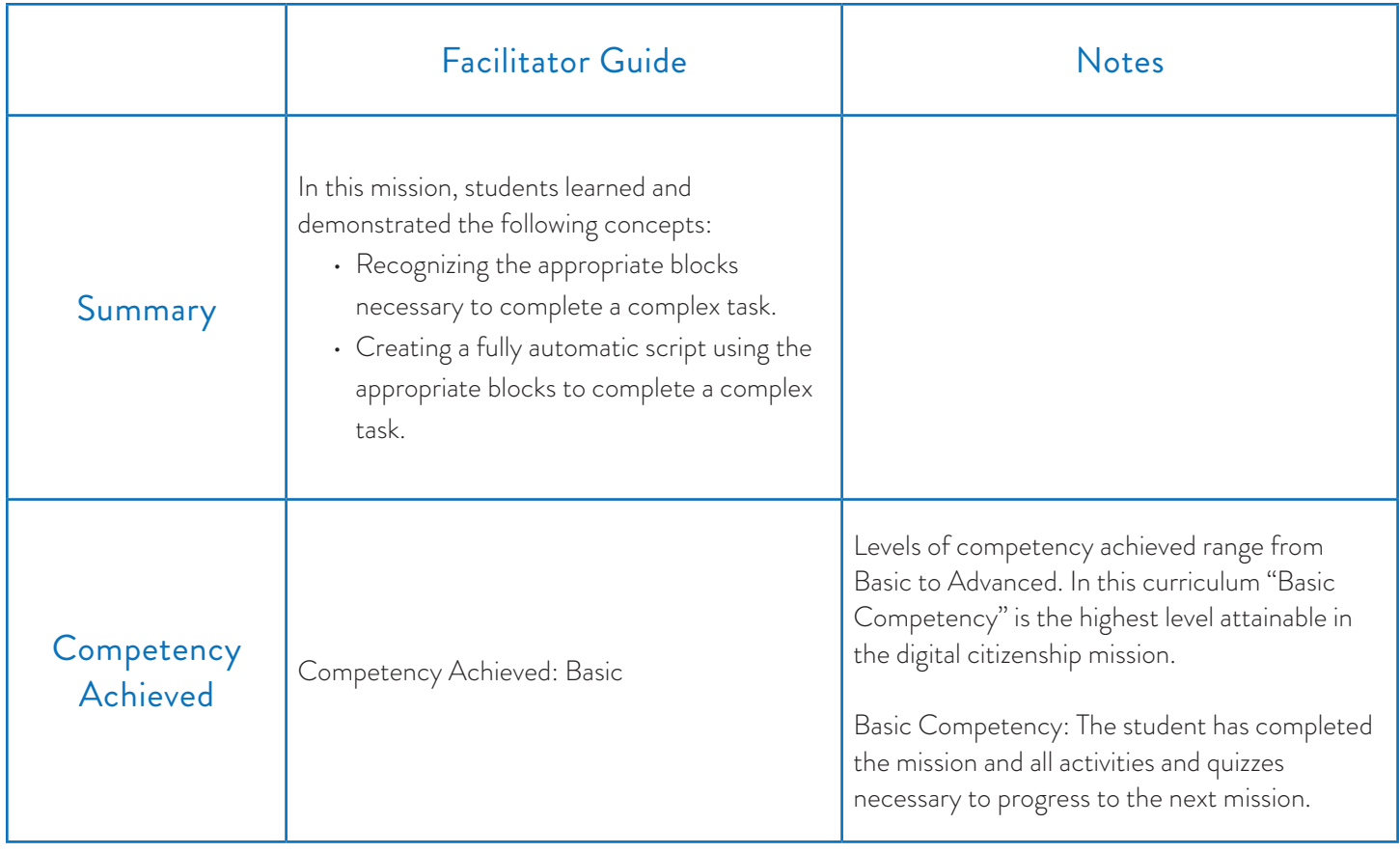

**Control** 

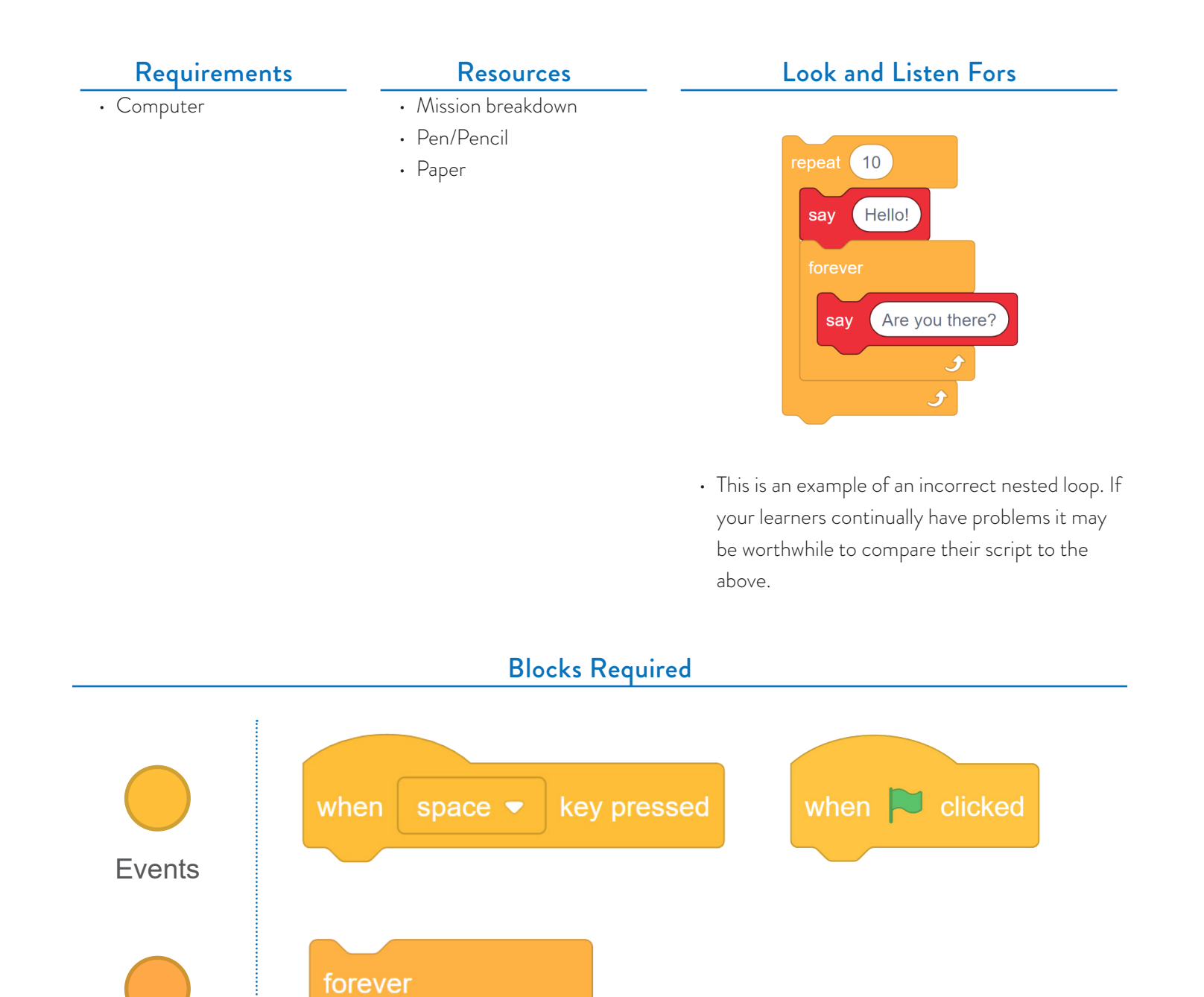

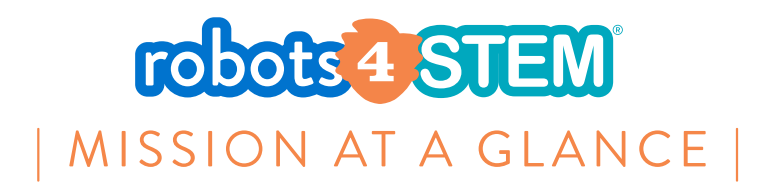

# **MISSION 14: Promotion Project Essentials**

#### [1 hours, 40 minutes]

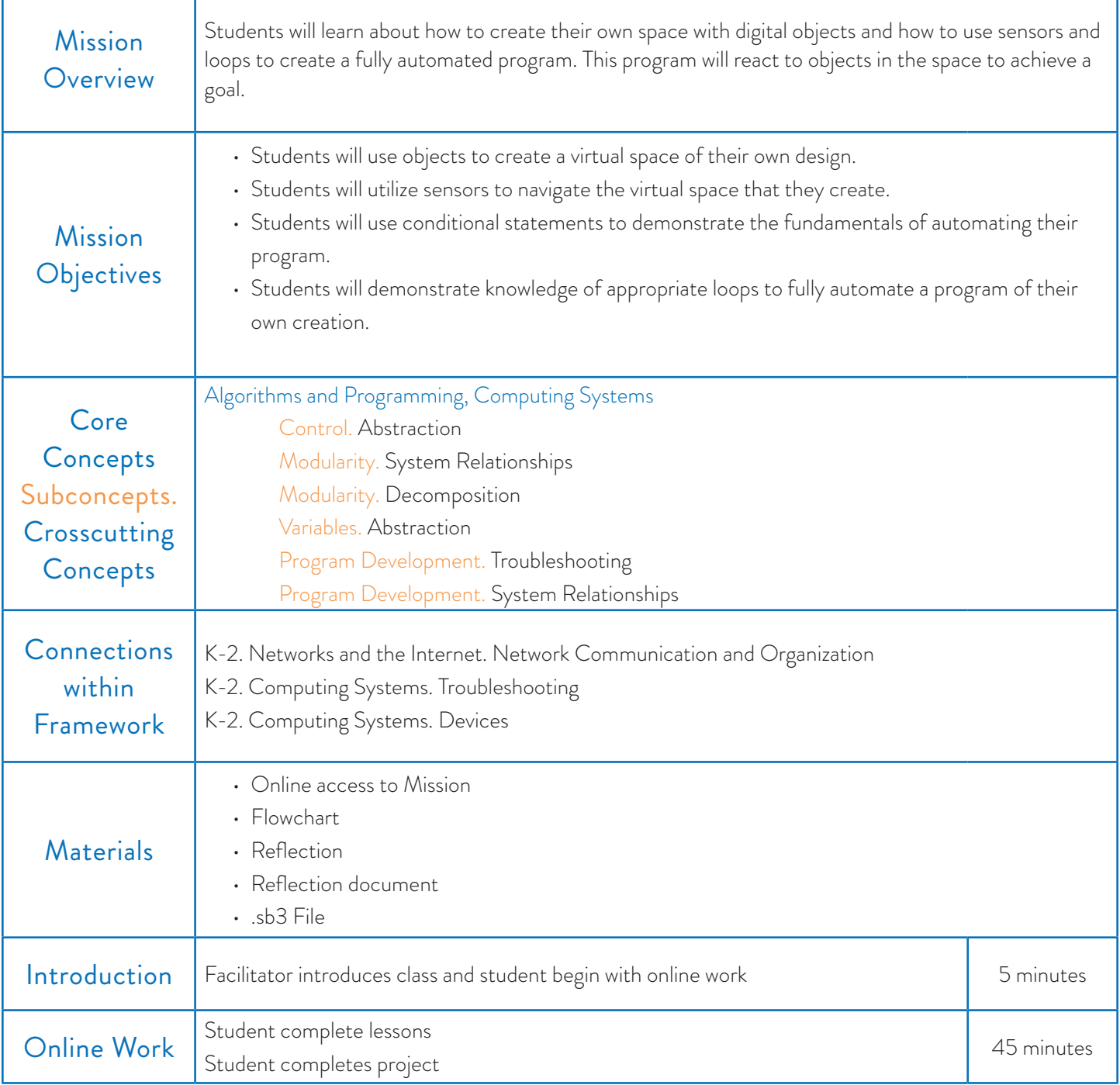

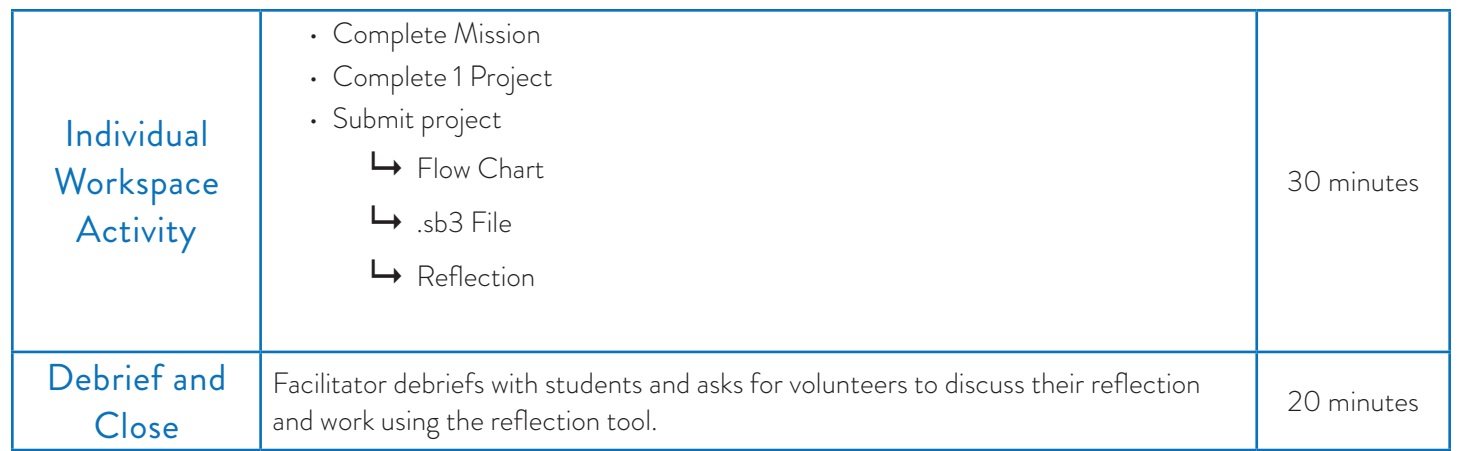

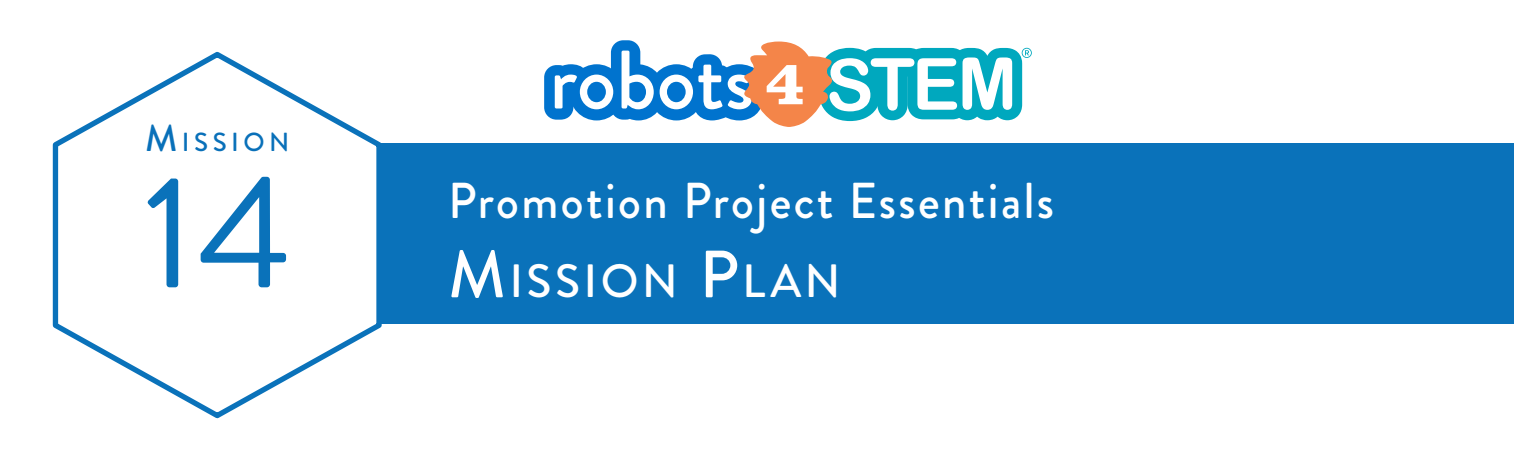

Subject Learn how to use sensors and coordinates to interact with a digital medium on a single plane grid.

Grade  $3rd-5th$ 

Mission length 60 minutes

#### **O**VERVIEW

In this mission, students will learn the foundational concepts of logical operators, detect object sensors and using coordinates in a single plane grid.

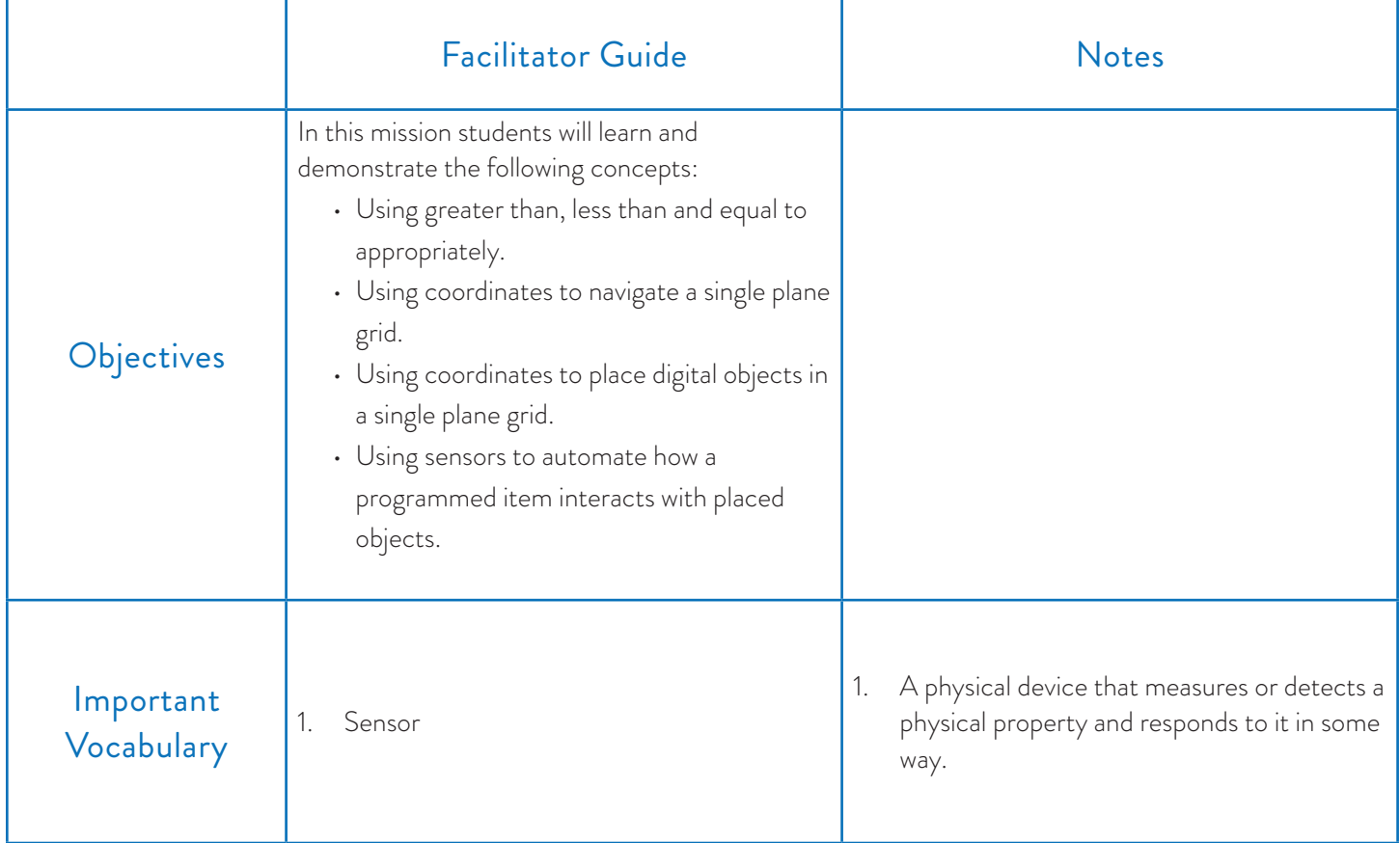

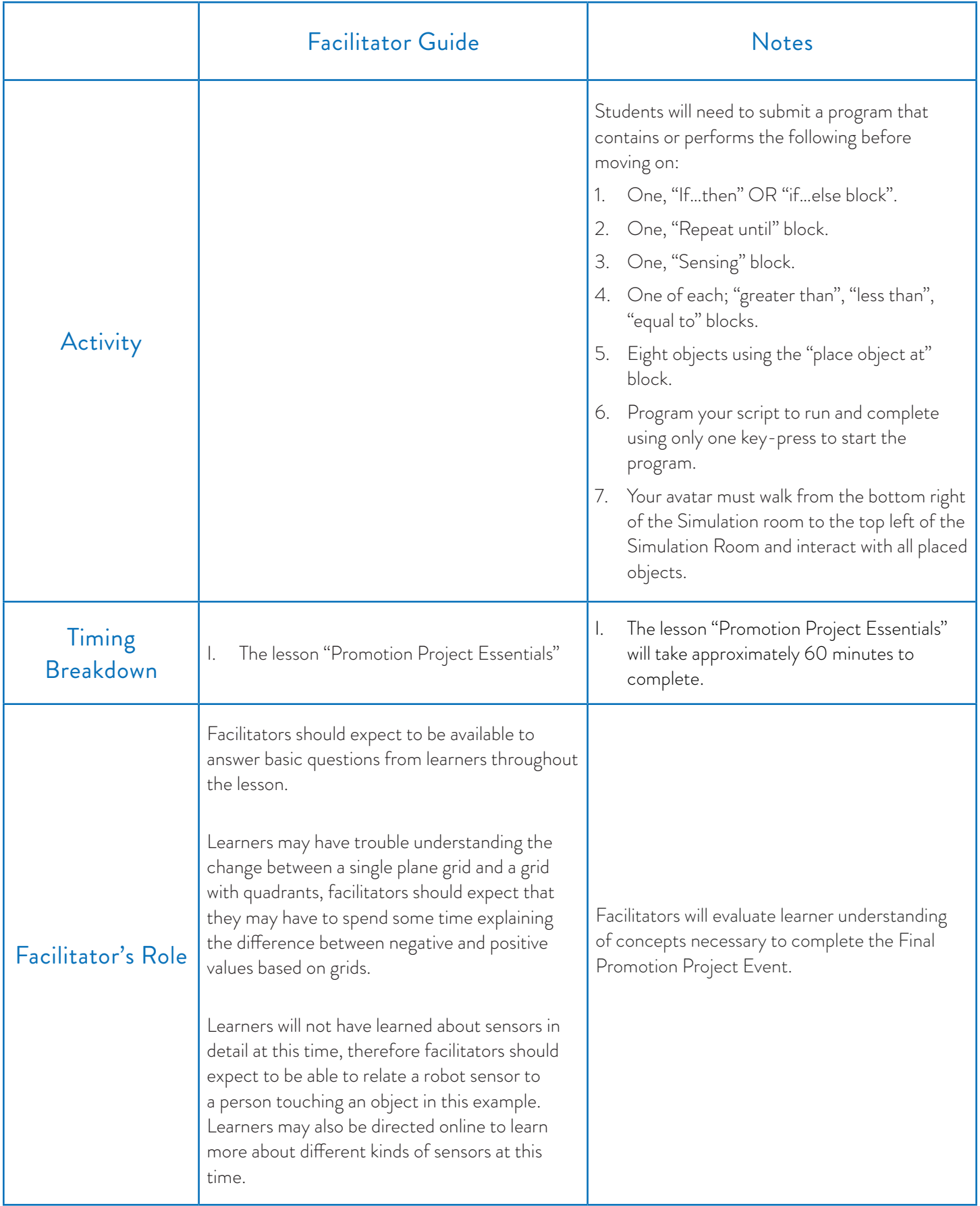

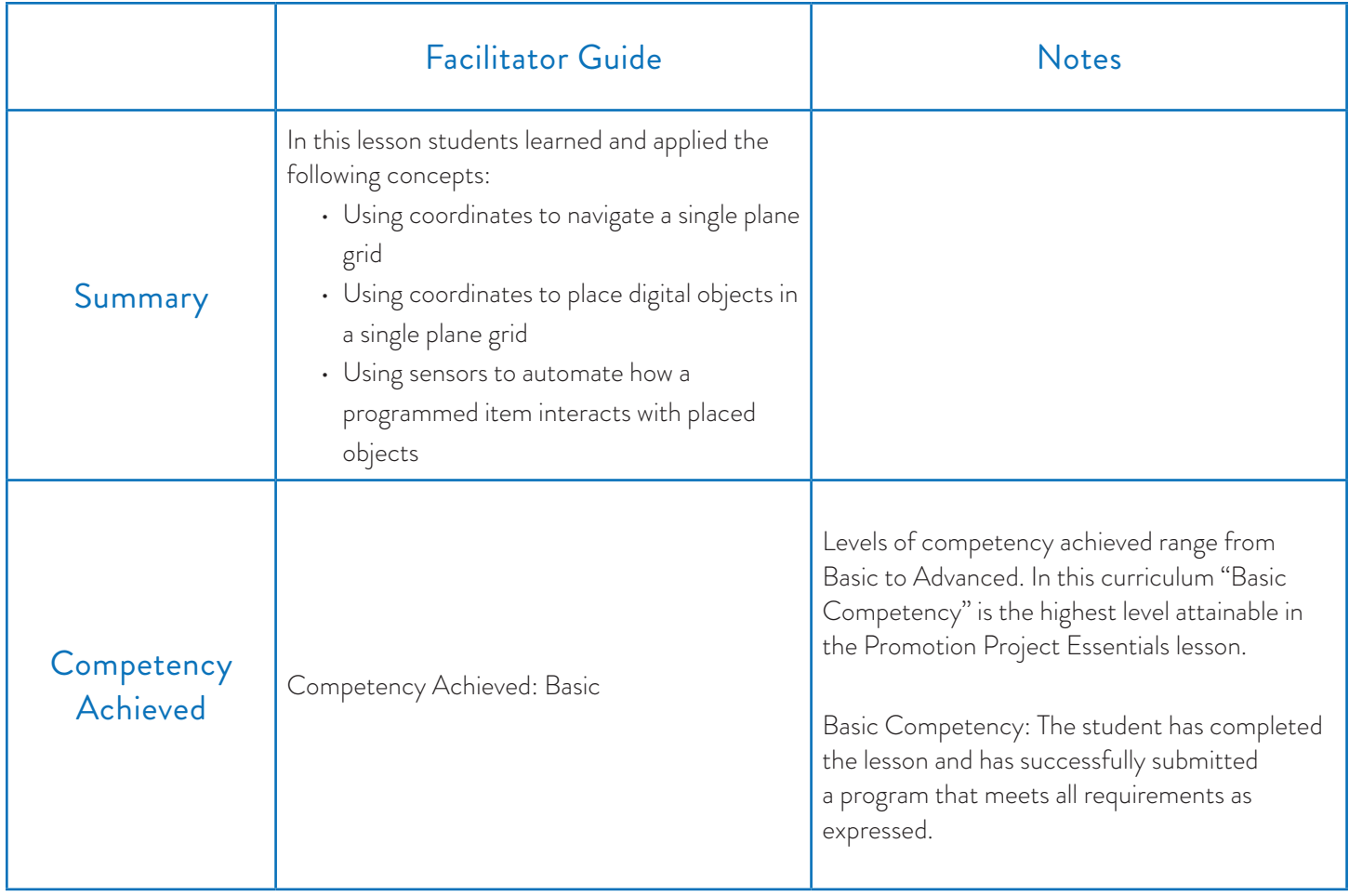

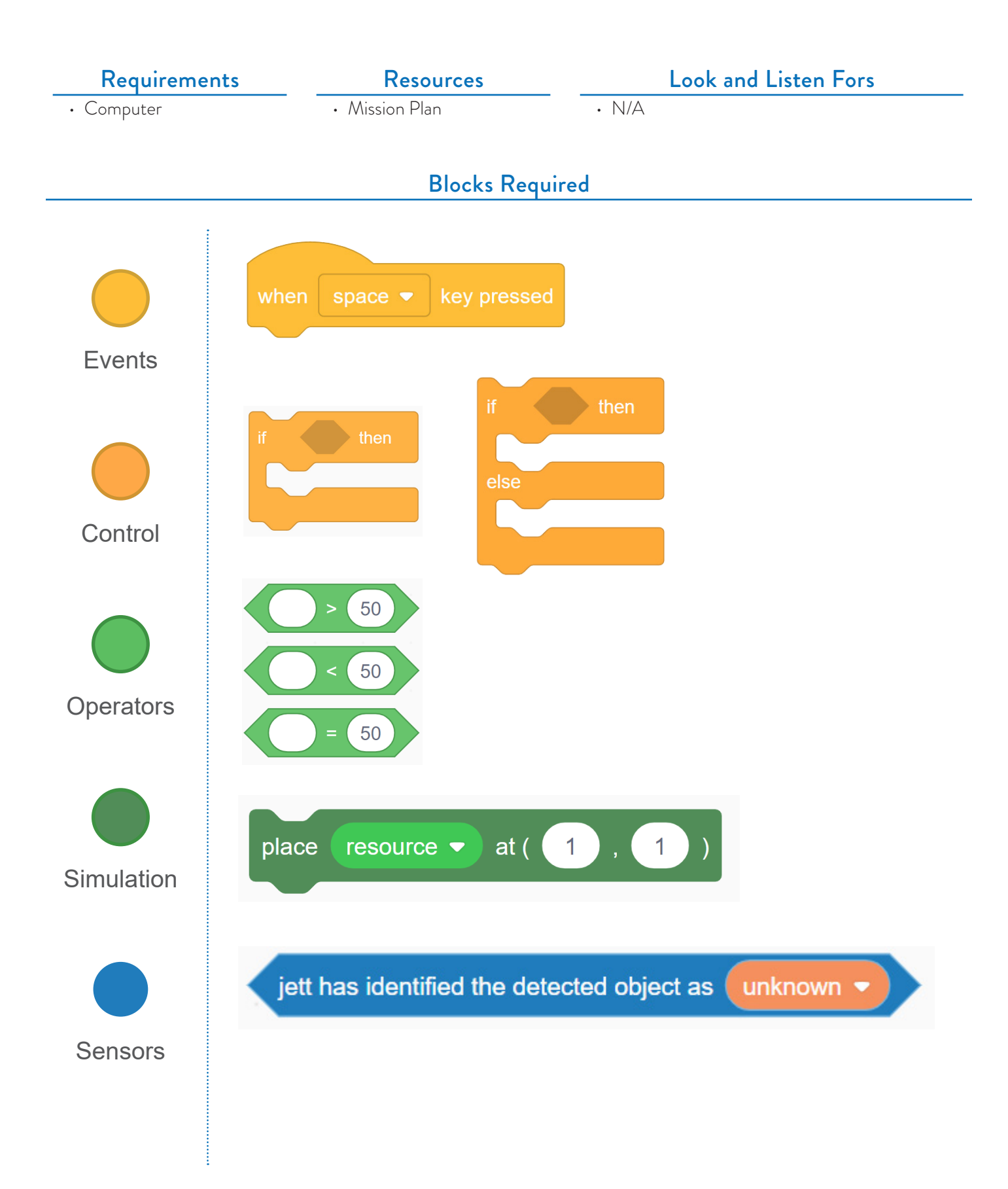

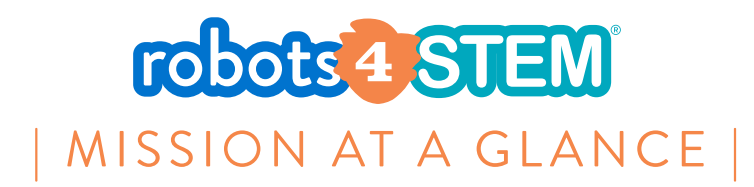

# **MISSION 15: Final Promotion Project**

#### [6 Hours, 20 minutes]

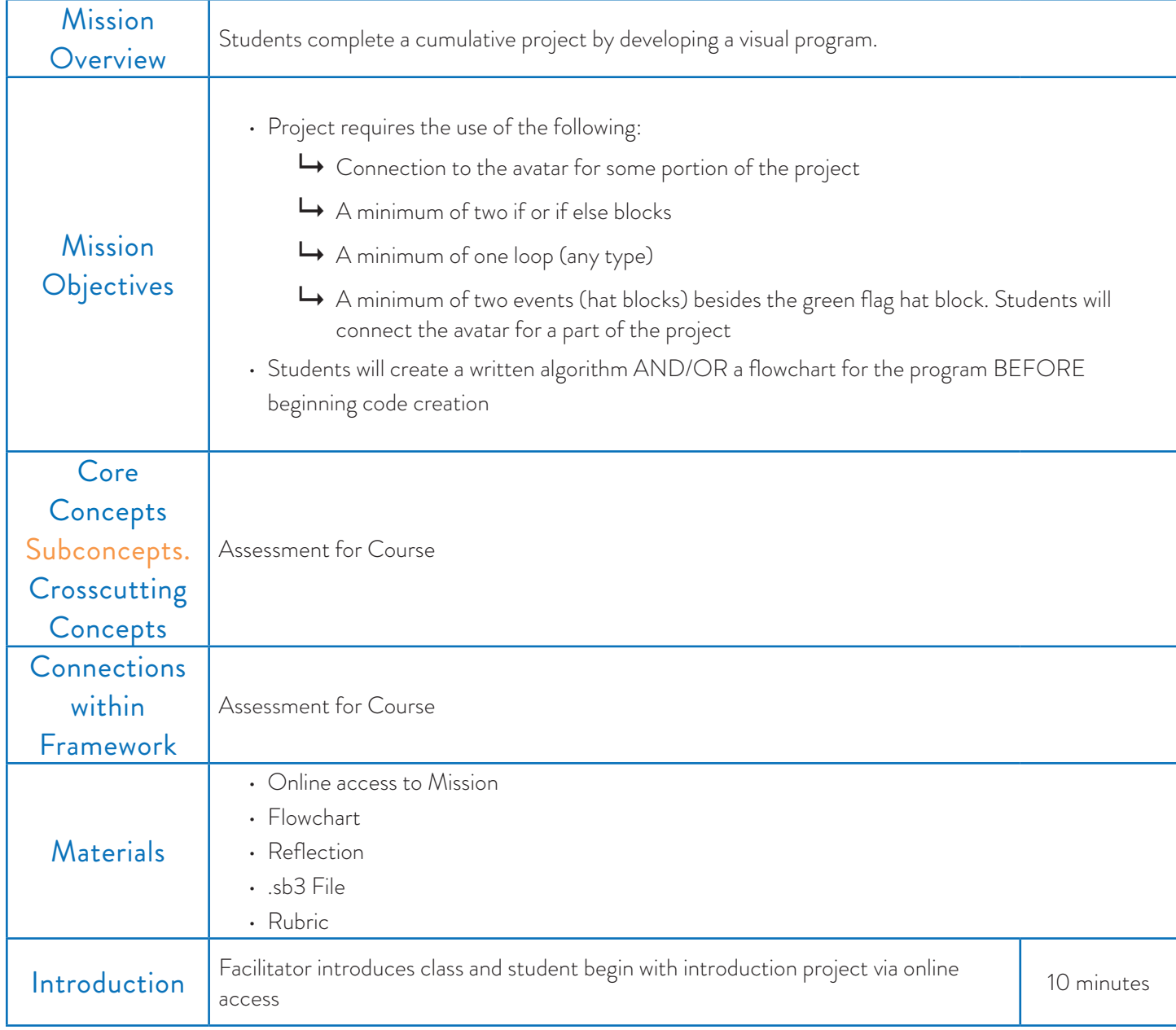

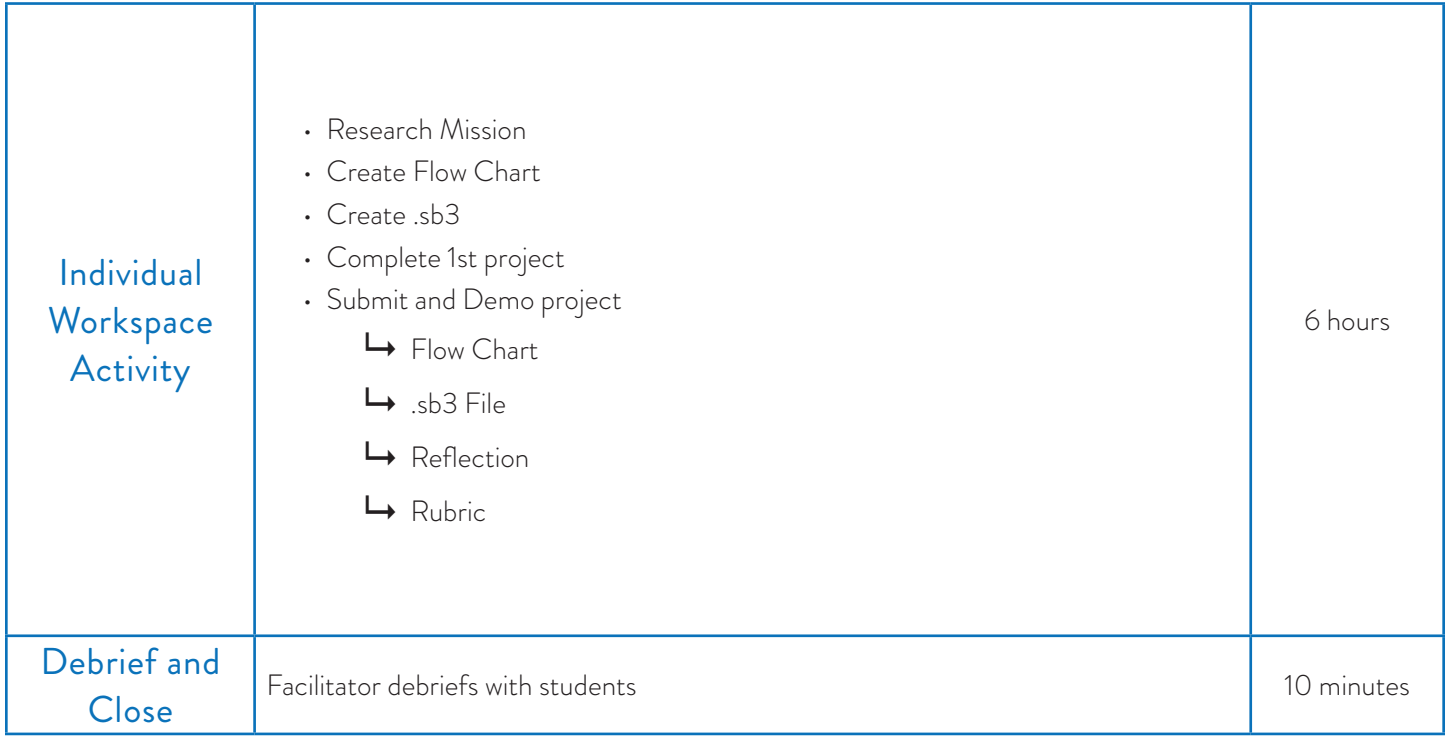

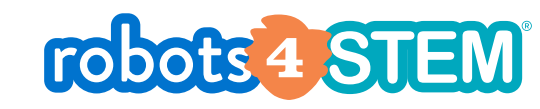

15 Final Promotion Project<br>
PROJECT PLAN

#### **OVERVIEW**

Learners will apply and demonstrate competency in the following areas:

• Digital citizenship

**MISSION** 

- Algorithmic thinking using algorithms and sequences
- Designing a computer program
- Using programming concepts in a digital environment
- Programming motion along an XY plane
- Creating an interactive program
- Using conditional thinking in designing programs
- Creating programs using the basics of automation

#### **OBJECTIVE**

Researchers have placed a resource at the other end of the simulation room. The Ensign (student) must program the avatar to cross the simulation room from (11, 0) to a randomly generated location within the simulation room between the values of (11, 0) and (11, 2). The student must use everything that they have learned to create an automated program that can operate without user intervention once started.

#### PHASES OF PLANNING (TIME BREAKDOWN)

- Introductory/ Prep Lesson for Promotion Event Project (60 Minutes)
- Testing (60 Minutes)
- Building the Program/.sb3 (60 Minutes)
- Partner work/Group Work (60 Minutes)
- Demonstration (120 Minutes)
- Documentation (60 Minutes)

#### **REQUIREMENTS**

Students will be required to provide the following documentation

- 1x Flowchart or Algorithm Detailing Process to achieve the given task before working with a partner
- Reflection Paragraph/Documentation
- 1x Flowchart or Algorithm detailing the process to achieve the given task after working with a partner
- Group Reflection Paragraph/Documentation
- 1x demonstration using presentation software explaining what the student-programmed and why they programmed it the way that they did
- 1x .sb3 file

#### PROVIDED RESOURCES NECESSARY TO GRADE THE FINAL PROMOTION EVENT

Facilitators have been provided the following resources to assess student competency on the final project:

- Reflection template found on **page 127** of the appendix.
- Group reflection template on **page 128** of the appendix.
- Group roles and responsibilities on **page 129** of the appendix.
- Rubric found on **page 131** of the appendix

# robots 4 STEM

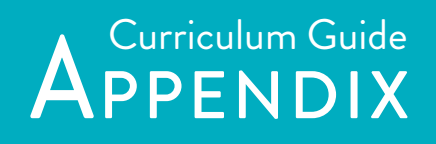

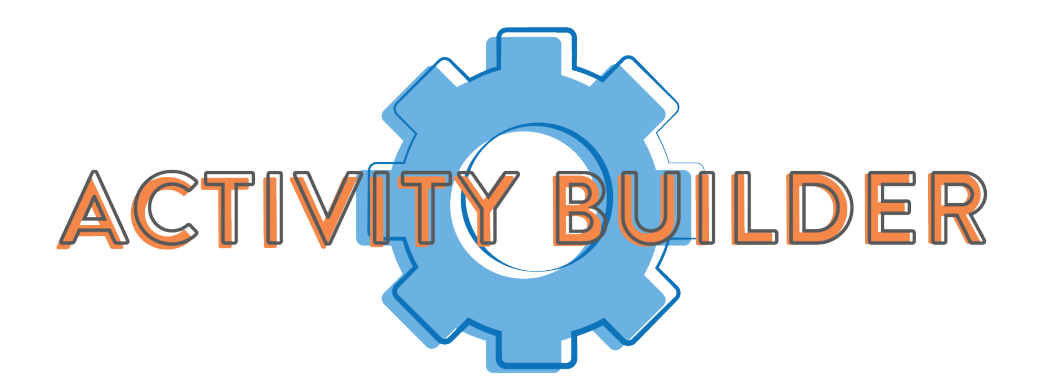

In facilitating for a class using the **robots4STEM®** curriculum, you may find that you would like to use the curriculum resources for projects not included in the curriculum and that's great! The more ways students feel they can use the Robot, Avatar and The Workspace the better they will be able to "connect the dots" and feel at home using the resources that are provided. The purpose of this document and the accompanying documents is to empower facilitators to construct their own activities in class from beginning to end and grade them once they are completed.

- 1. How to Create Your Own Activities: Creating activities for your students does not require you to be an expert at visual programming. First and foremost you want to think of the goal.
	- a. Look at the lesson plan provided in your **robots4STEM®** instance, it will give you a clear picture of the goal for any activity that is provided by RoboKind®.
	- b. Write out the task that you would like your students to perform in paragraph form (it is okay if you do not know what processes a student would use to complete the task. It will follow the same format as all of our prior lessons in that they will provide a flowchart that describes how they would like to complete the process.)
	- c. Require a flowchart- A flowchart is not negotiable for your students, this gives you a frame of reference on what they were trying to accomplish.
	- d. Require a reflection document: A reflection document is non-negotiable. As with any part of the robots4STEM® curriculum, this gives you a document to compare against the flowchart and helps your student to think through any changes that they made or should have made. The reflection document should contain the following parts:
		- i. What was the overall goal of the project itself?
		- ii. What were the steps that the student took to complete the goals?
		- iii. What blocks did the student use to complete the steps within the goal?
		- iv. Was the student successful in completing the goal? If not, why?

#### 2.Rubrics

- a. Individual Work
- b. Team Work
- 3. How to give feedback for your projects: All feedback given to your students should be with the intent of making sure that they know that it is okay to fail and try again. This is the attitude of a great programmer! Not having a background in programming is okay here, just try to ask questions that help them to arrive at a more precise answer, (e.g. "I see that you said that the program was supposed to do \_\_\_\_\_\_\_\_\_, however when I ran the program it did \_\_\_\_\_\_\_\_\_\_\_, why would that be?")

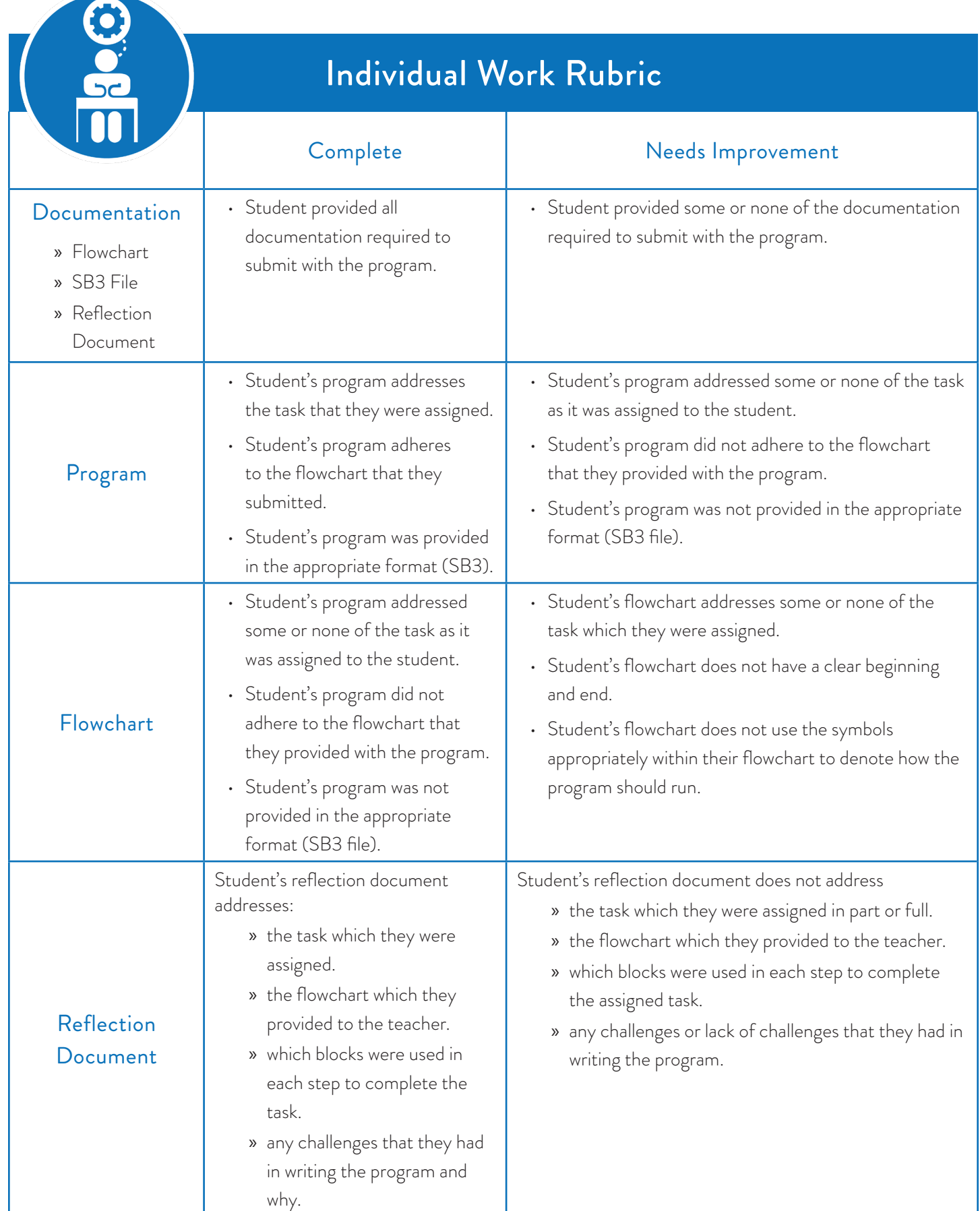

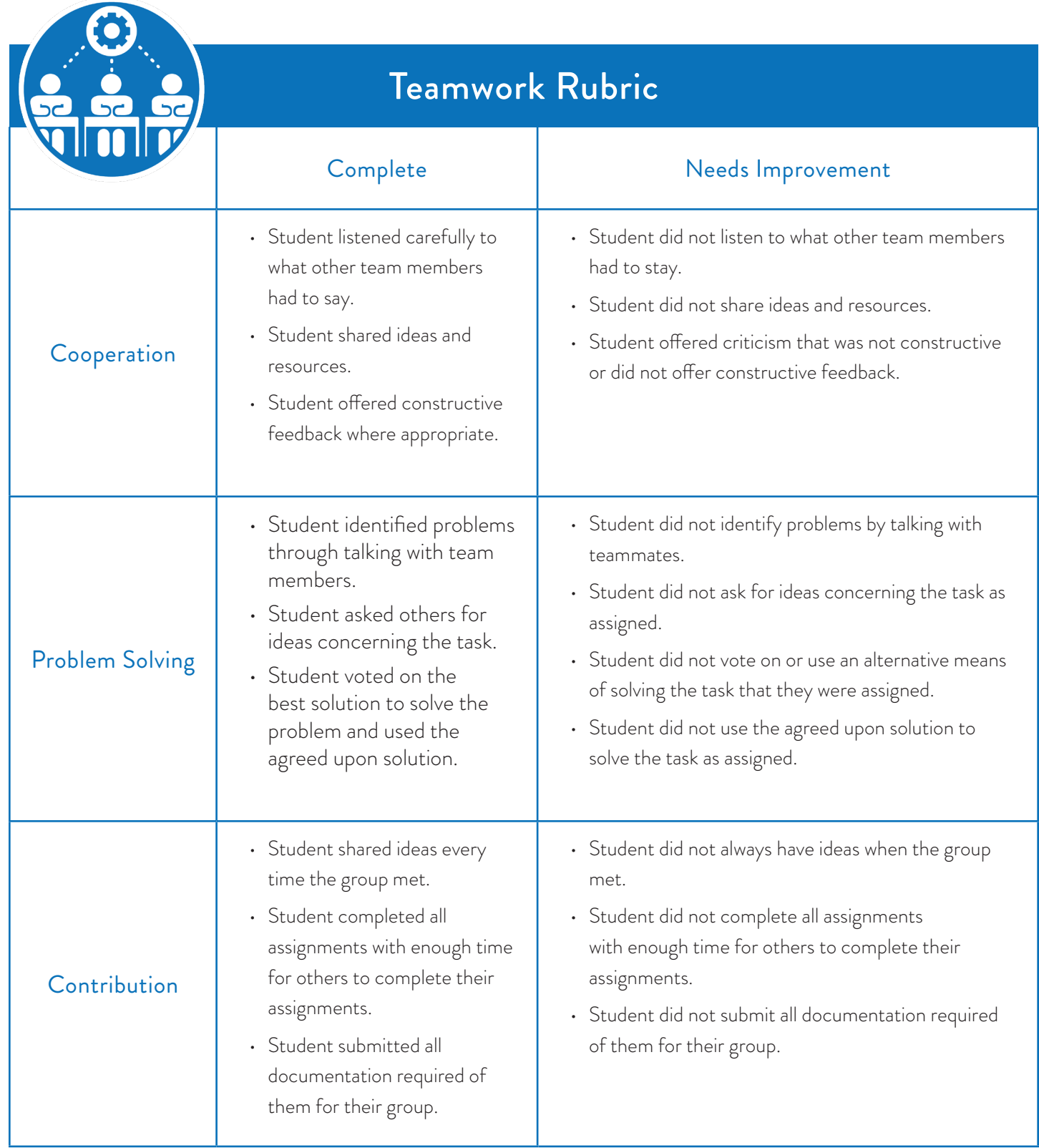

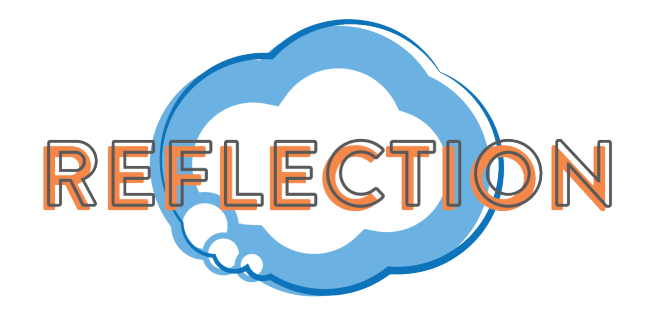

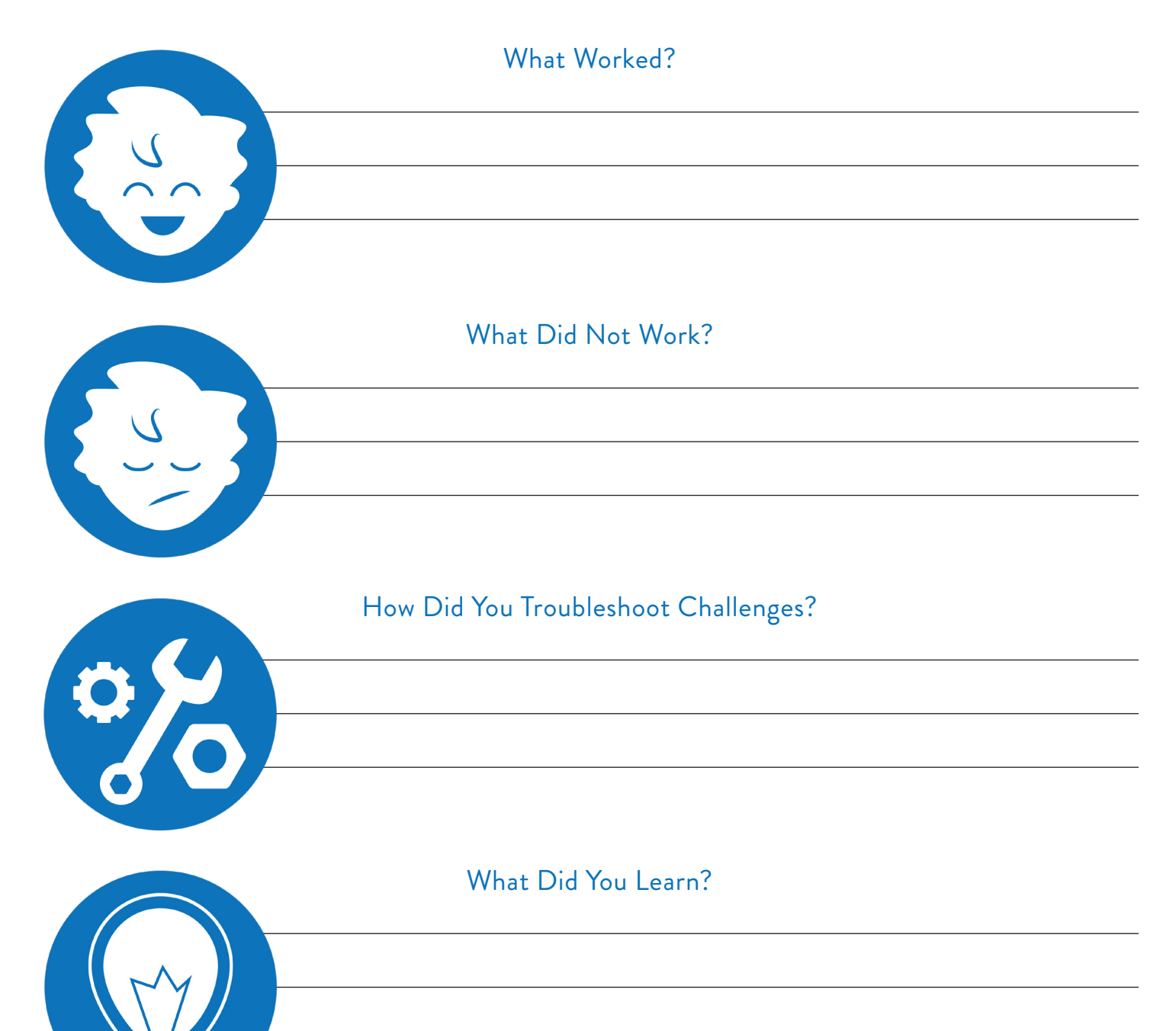

#### Role Reflection

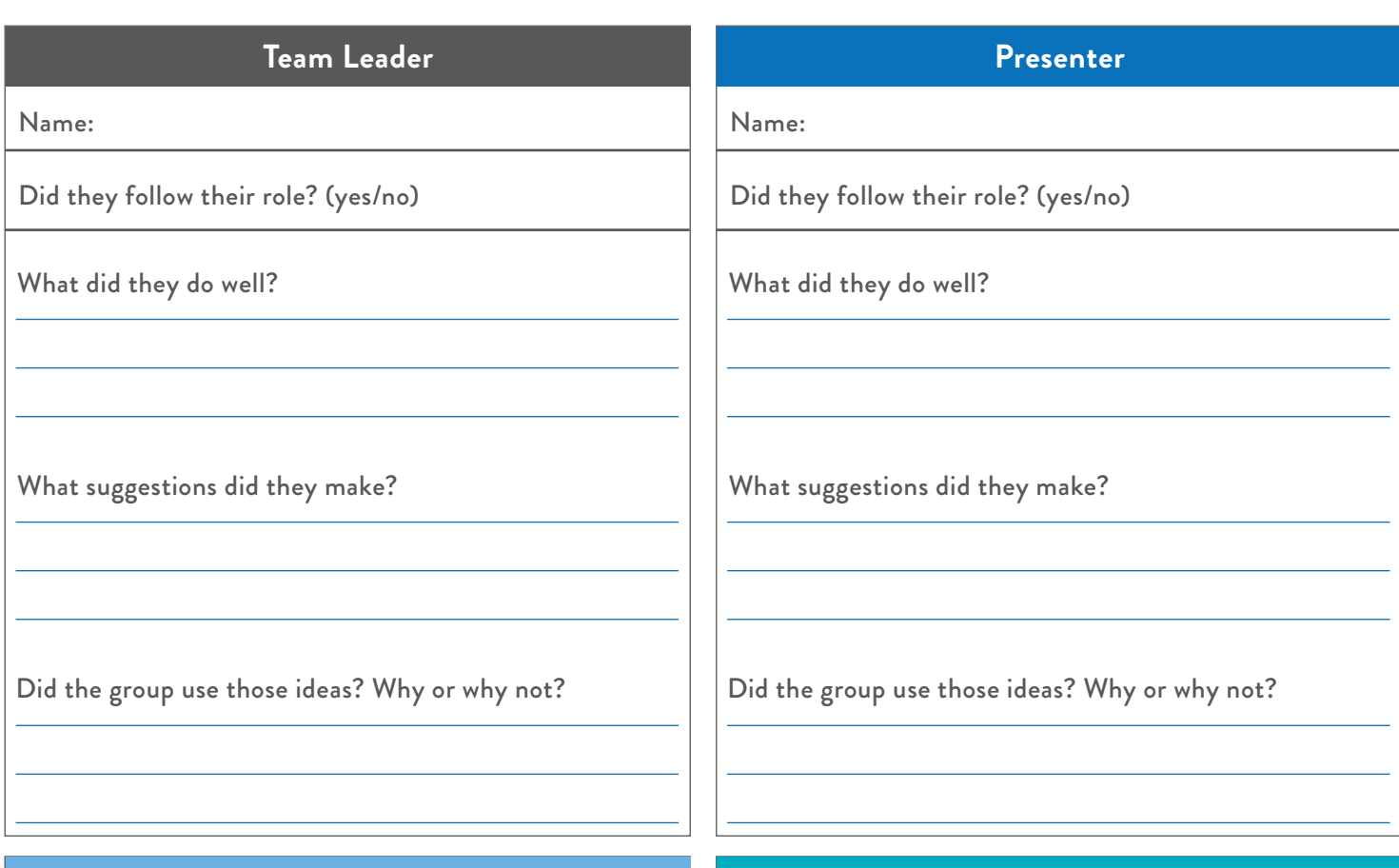

#### **Timekeeper**

Name:

Did they follow their role? (yes/no)

What did they do well?

What suggestions did they make?

Did the group use those ideas? Why or why not?

#### **Recorder**

Name:

Did they follow their role? (yes/no)

What did they do well?

What suggestions did they make?

Did the group use those ideas? Why or why not?

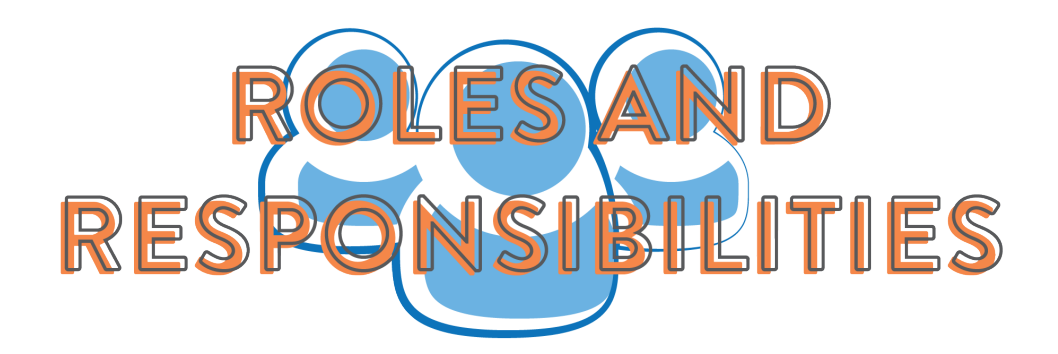

#### Timekeeper

- **• Track time for project and activities**
- **• Prompt the group to stay on task**
- **• Participate in discussion**
- **• Actively listen to ideas from team**

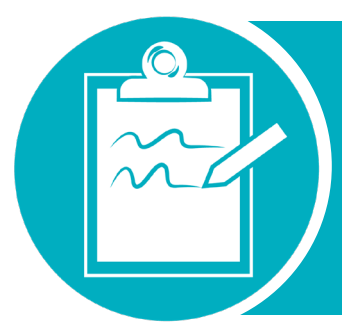

### Recorder

- **• Record notes for the group**
- **• Participate in discussions**
- **• Actively listen to ideas from team mates**

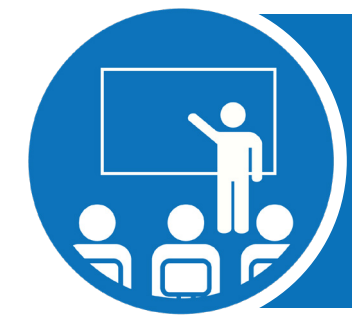

#### Presenter

- **• Present information team strategy and products**
- **• Speak for the team when asked questions**
- **• Participate in discussions**
- **• Actively listen to ideas from team mates**

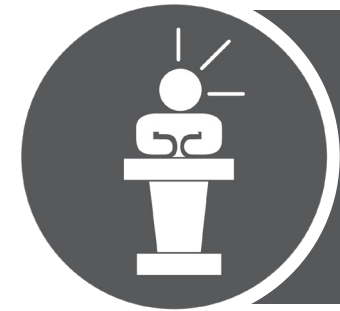

### Team Leader

- **•** Start and facilitate the conversation
- **•** Remind team of the primary objective
- **•** Participate in discussions
- **•** Actively listen to ideas from team mates

# **PERSONALITY TYPES**

# The Caregiver **• Always eager to help and works to ensure that everyone has what they needs.**

### The Scholar

**• Always ready to provide needed information. Gets straight the to point. Not especially nice, but not especially mean.**

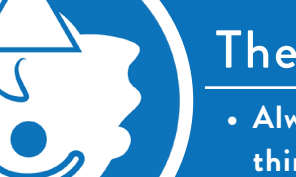

## The Clown

**• Always tries to lighten the mood and tell a joke no matter how bad things get.**

# The Ruler

**• Always wants to be in charge. Never asks questions, only gives orders.**

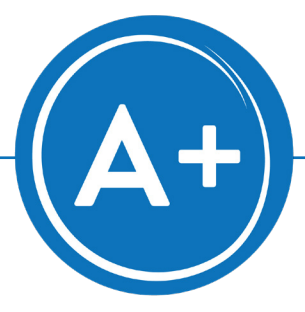

# **PROJECT GRADING RUBRIC**

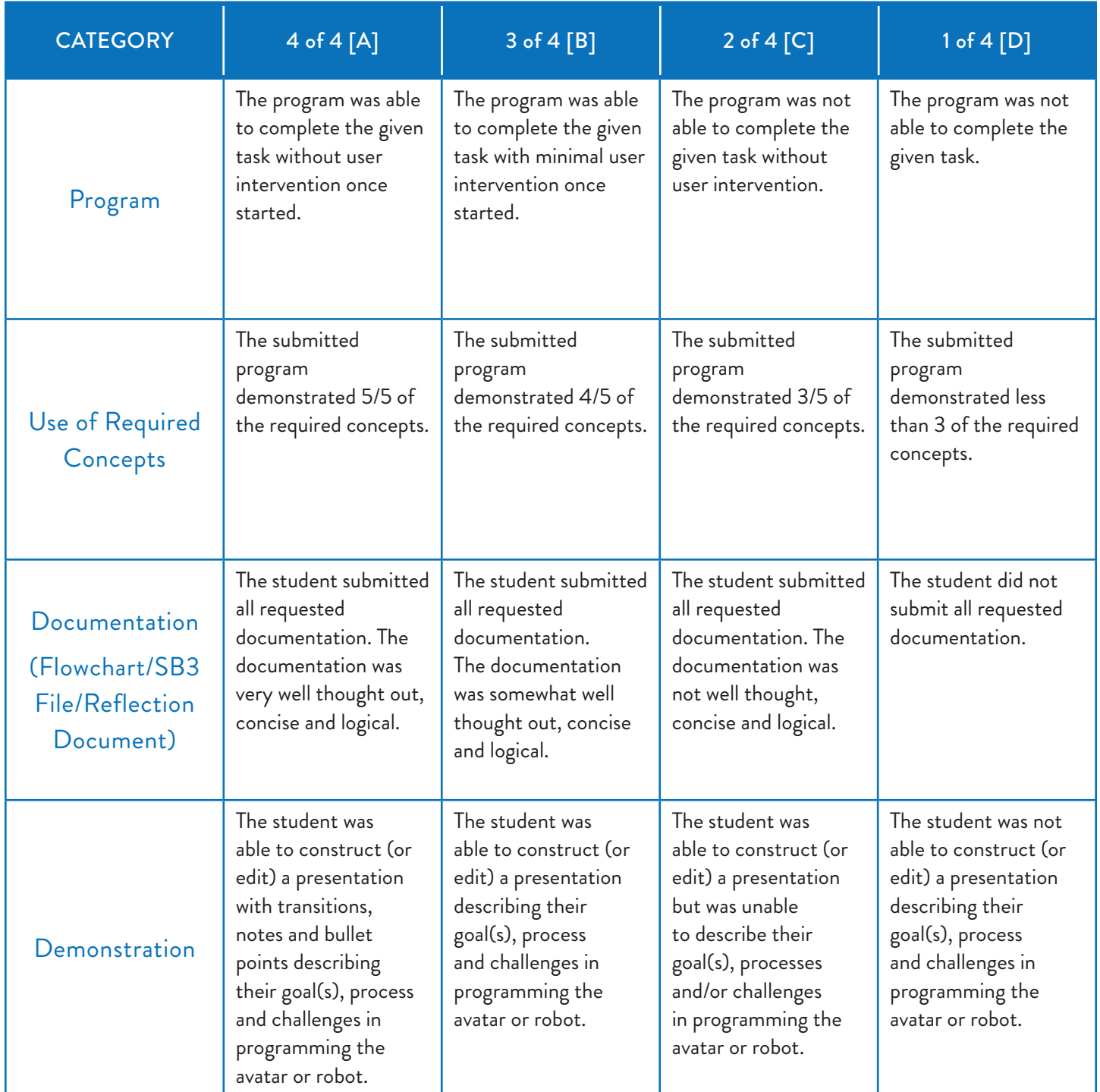

## **ABOUT FLOWCHART PIECES**

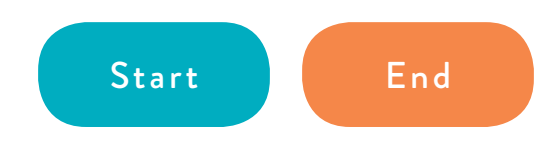

Every flowchart begins with a 'start' piece and ends with an 'end' piece to show that the flowchart is complete.

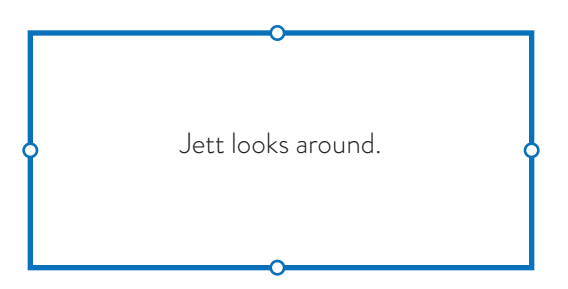

The 'process' pieces of the flowchart is where you would write a single "step" or "action". It is the most commonly used type of piece. Connecting multiple 'process' pieces together with arrows is how you create a 'sequence'.

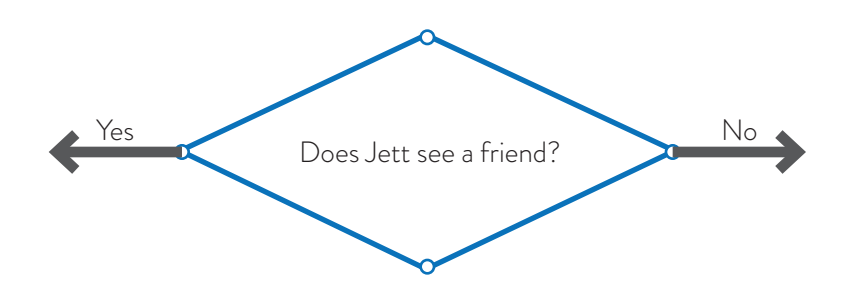

The 'decision' pieces are used when two or more different paths can be taken. Not every flowchart will need a 'decision' piece. Typically, it will contain a question and have arrows (for example, 'yes' and 'no' which should be written next to the arrow) pointing to separate 'process' blocks.

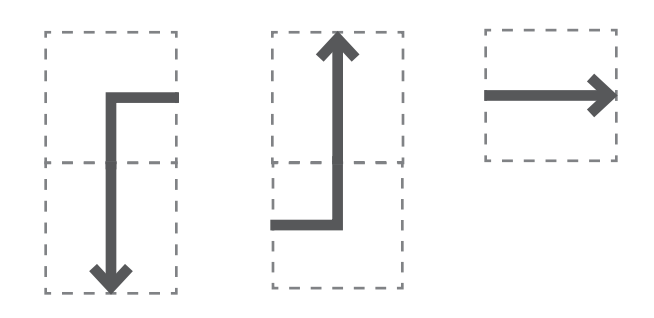

Arrows are used to point to the next step in the process - creating the 'flow' in flowcharts.

# **FLOWCHART KIT**

[Makes 1 flowchart.]

Please cut and paste the flowchart pieces to a sheet of paper or on the gridded worksheet provided to make your flowchart.

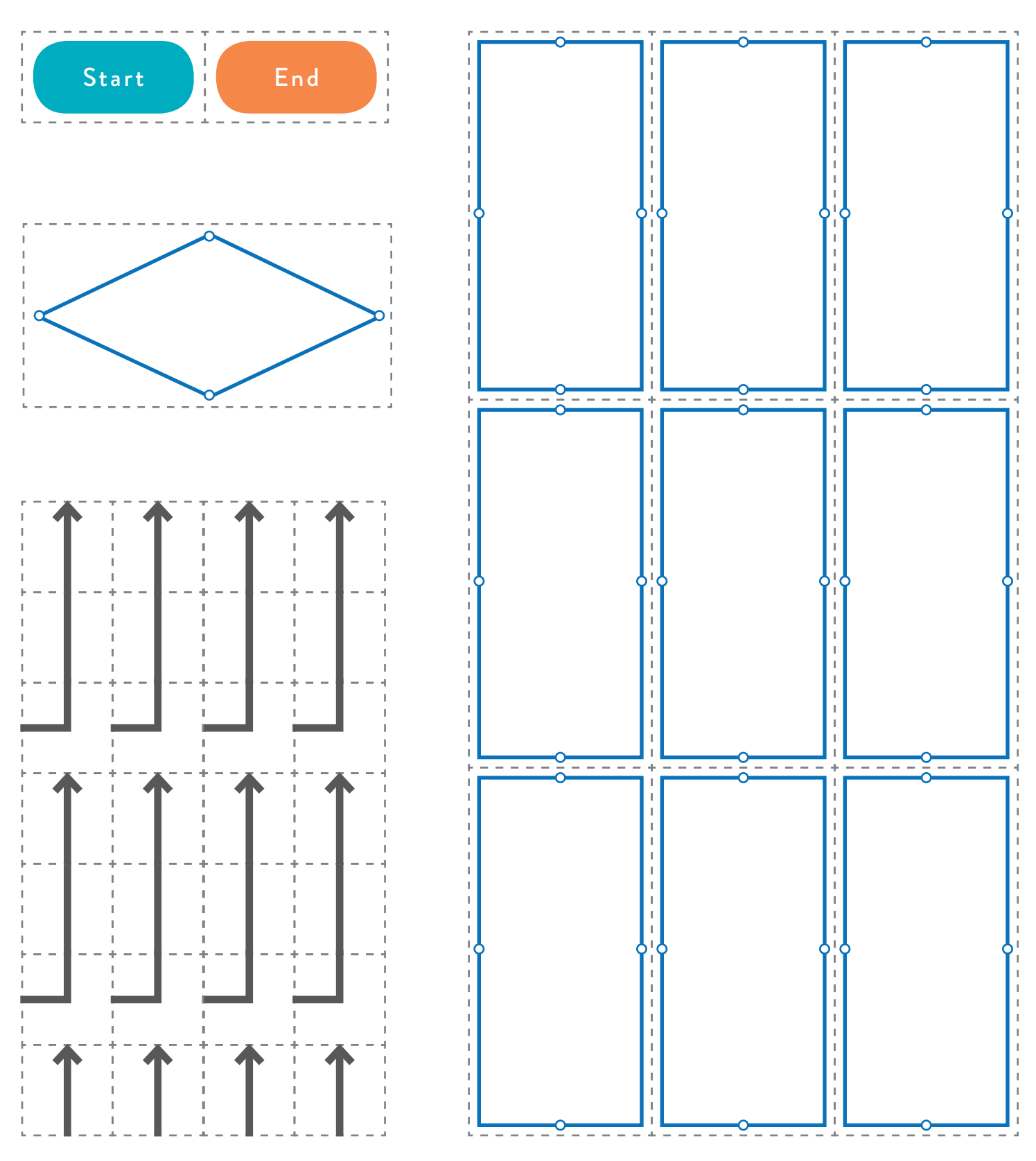

*www.robokind.com © 2018 by RoboKind LLC All Rights Reserved*

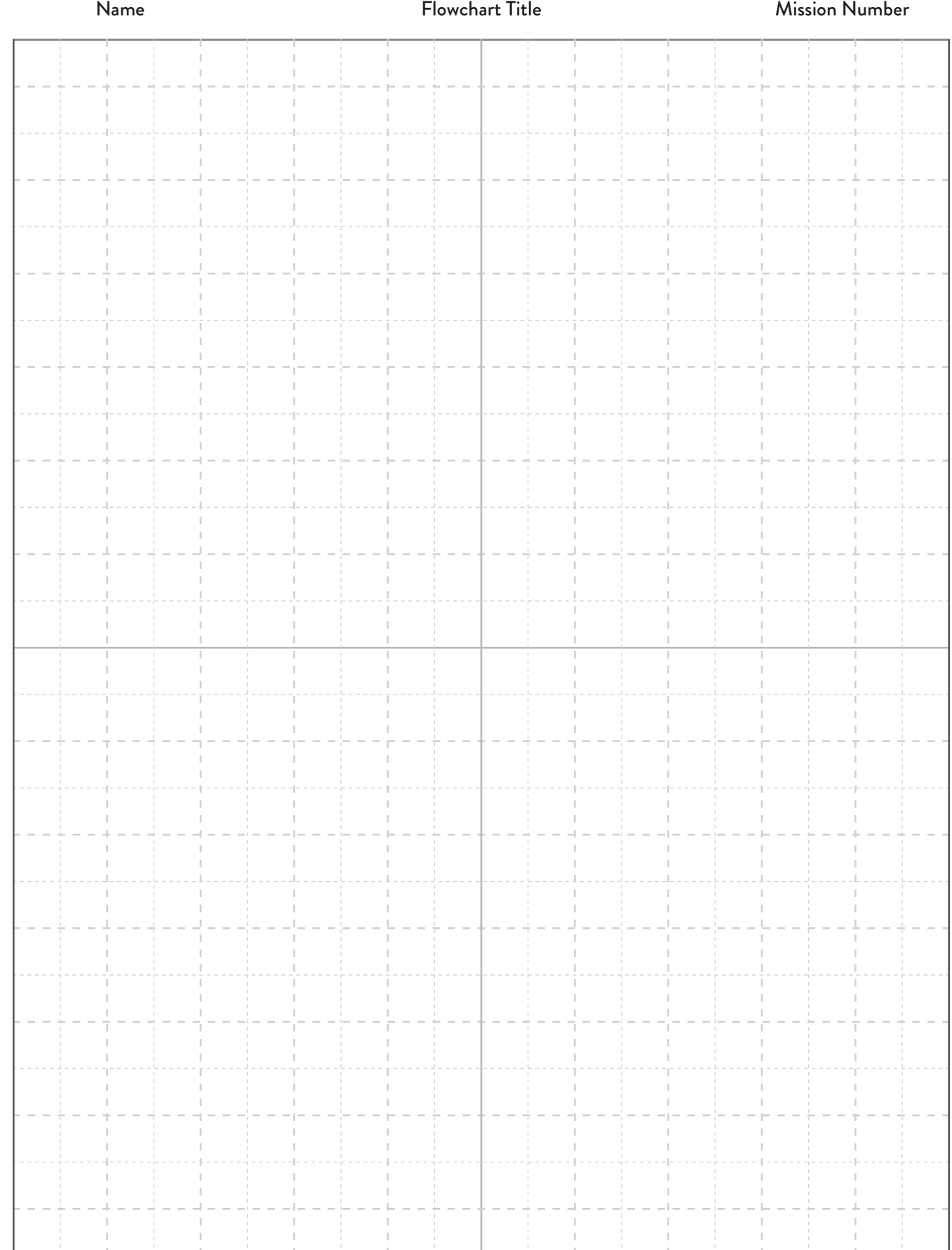

# **FLOWCHART PIECES (START/END)**

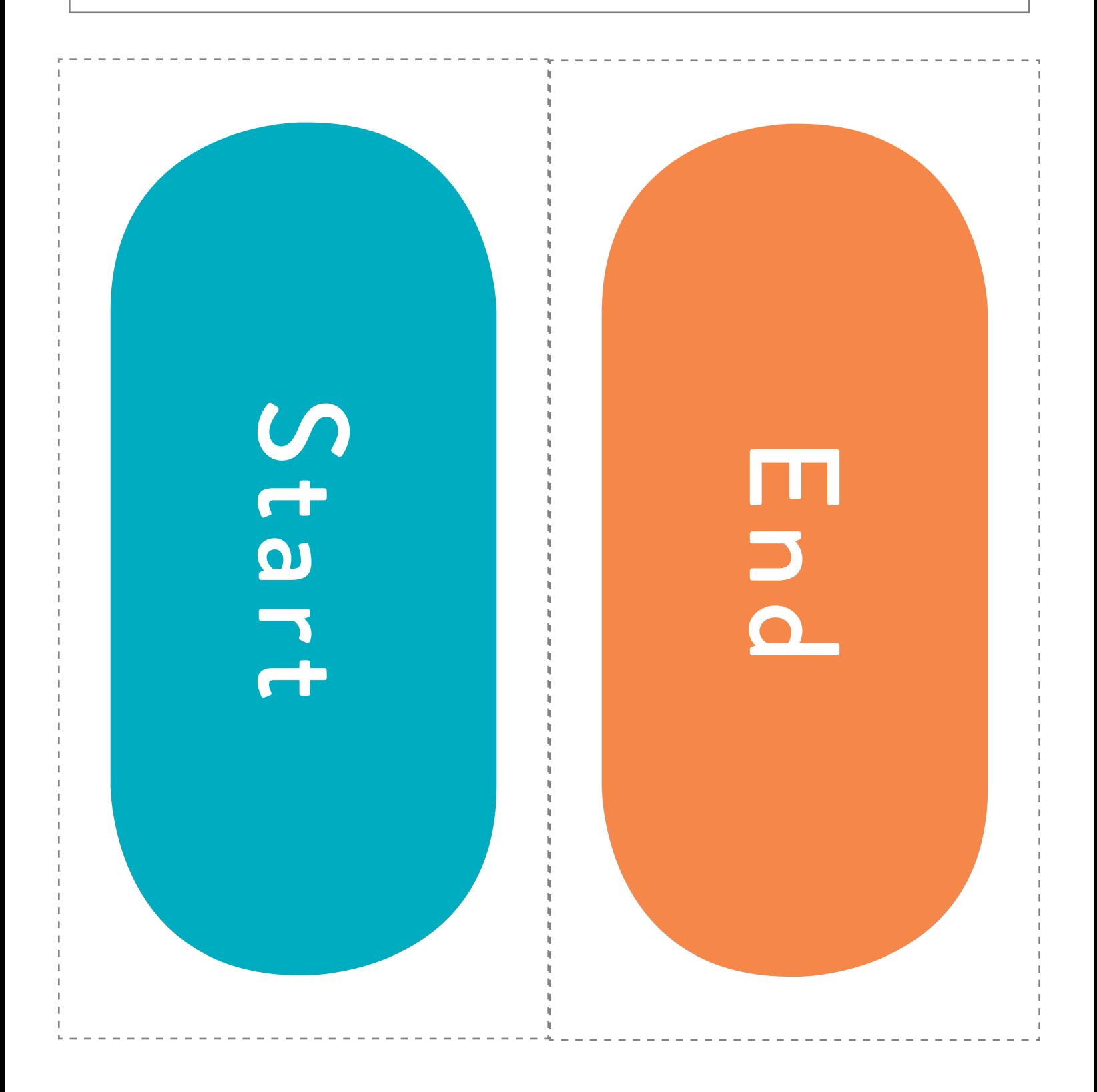

# **FLOWCHART PIECES (PROCESS)**

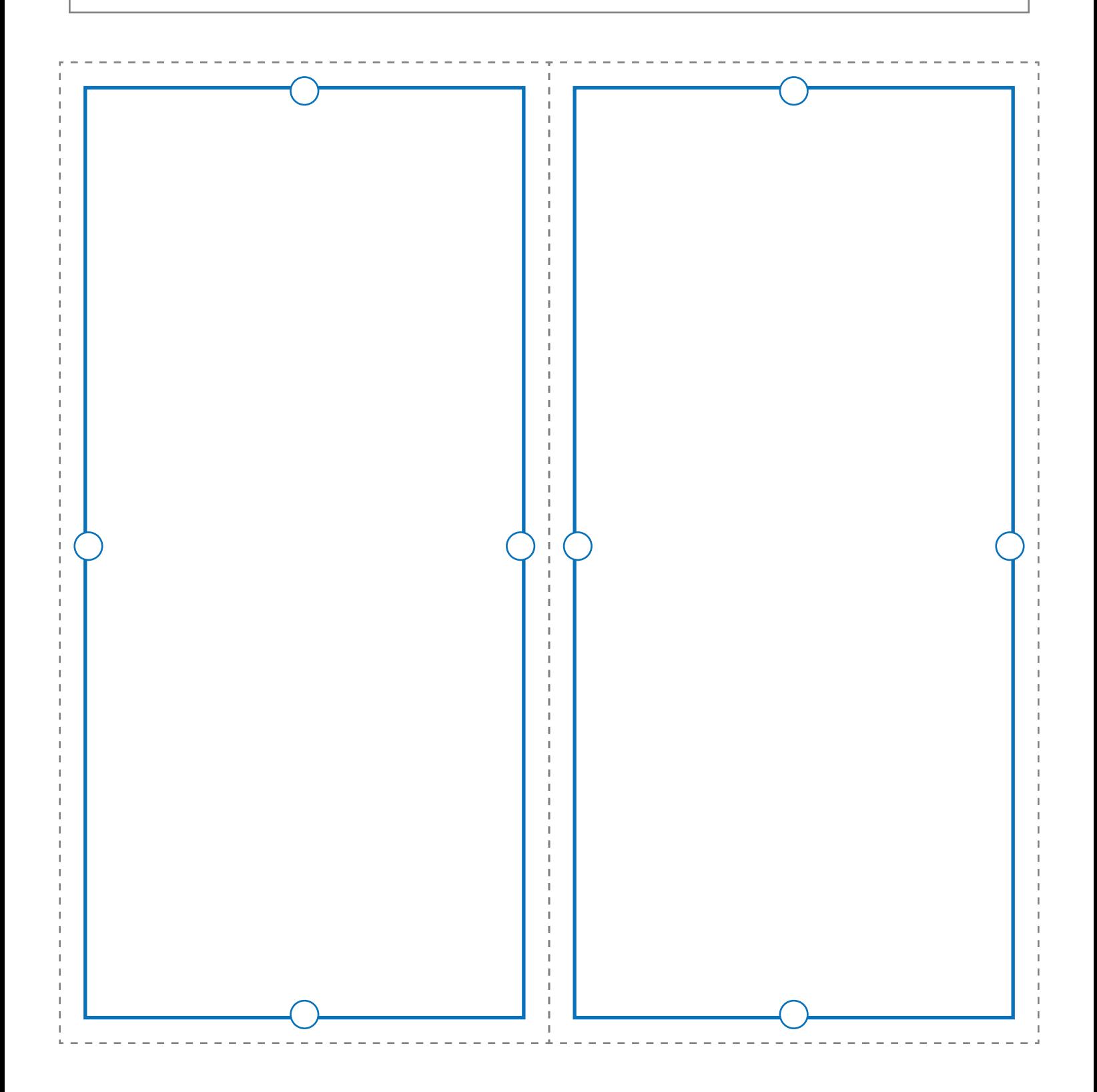

# **FLOWCHART PIECES (DECISION)**

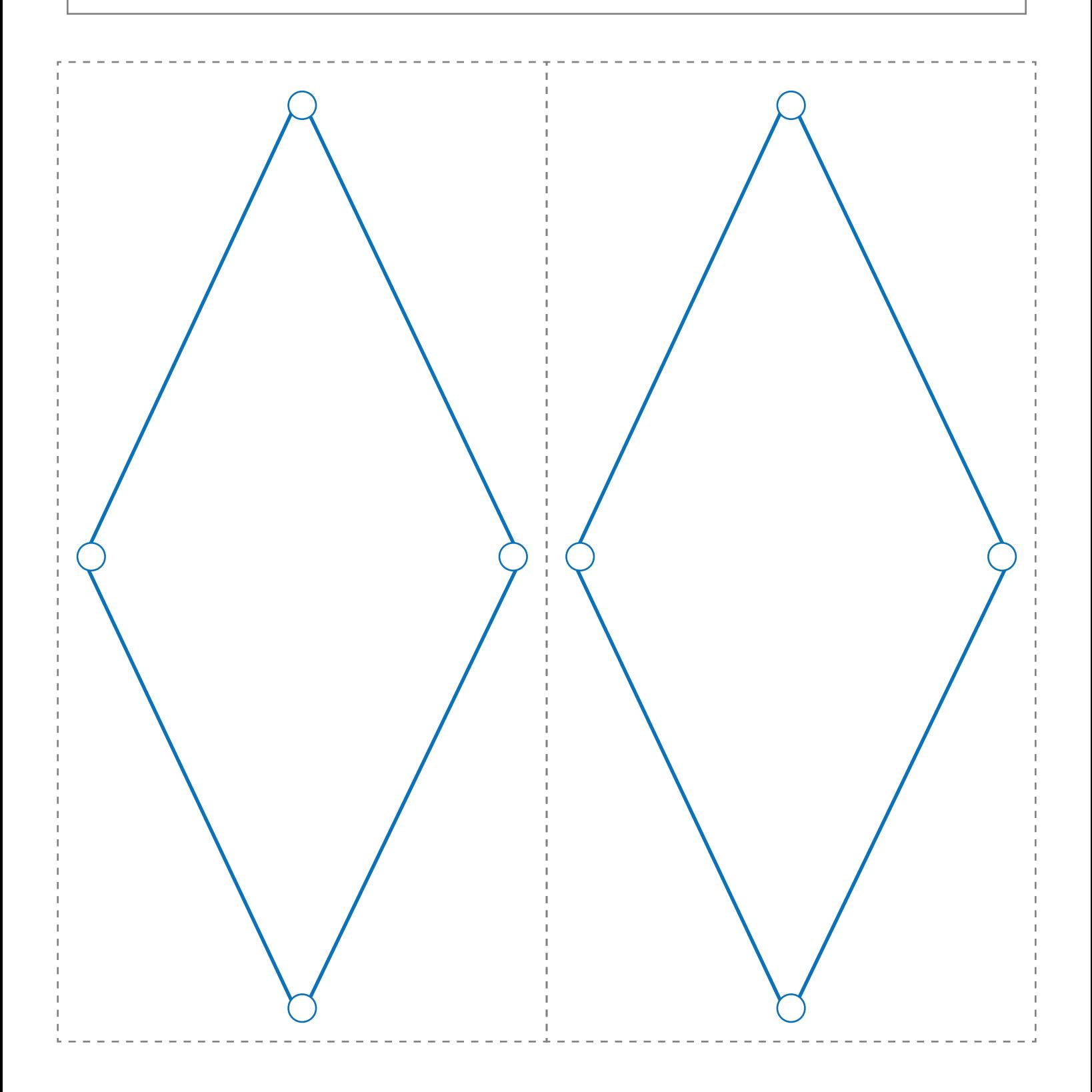

## **FLOWCHART PIECES (ARROWS)**

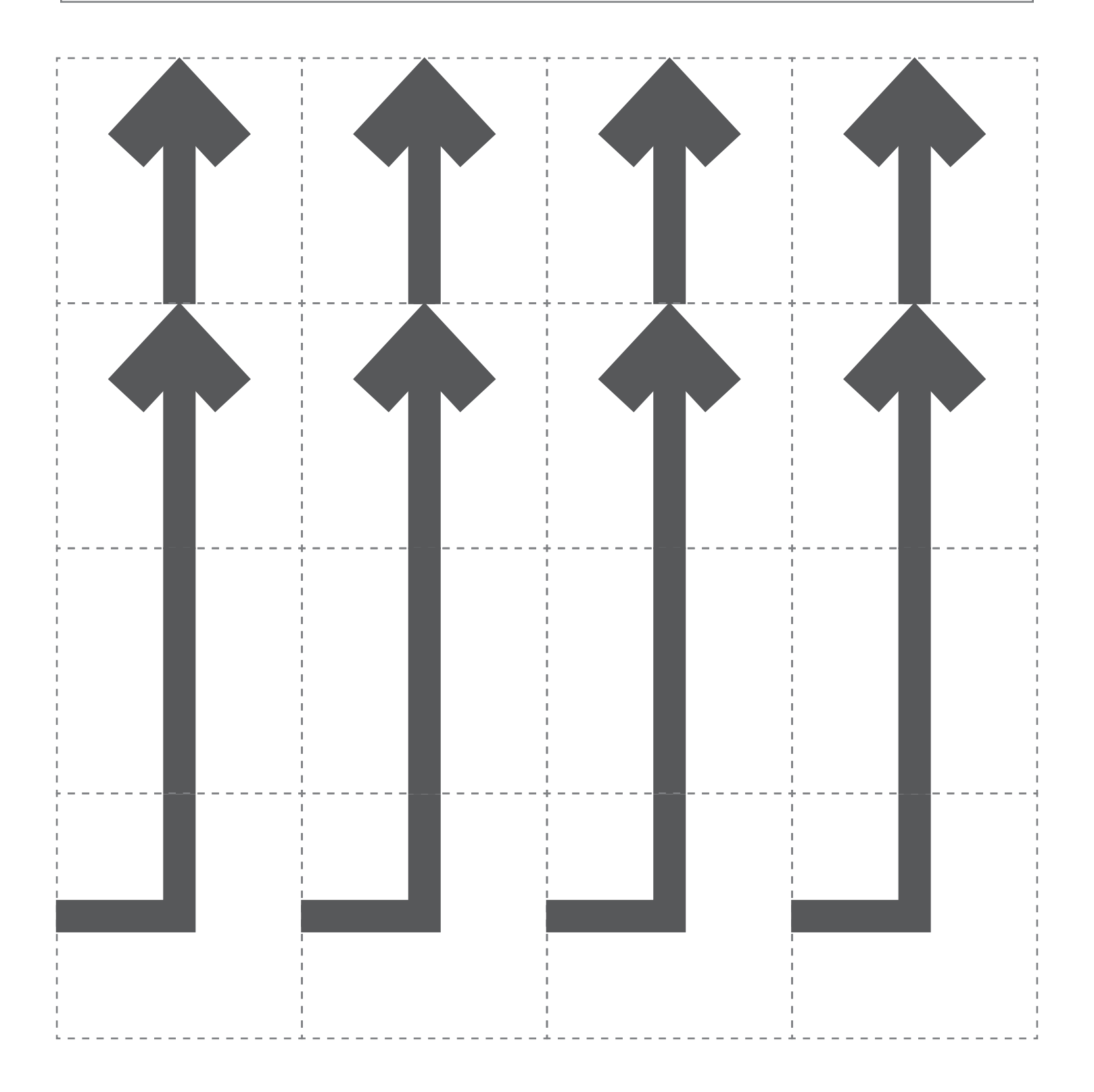